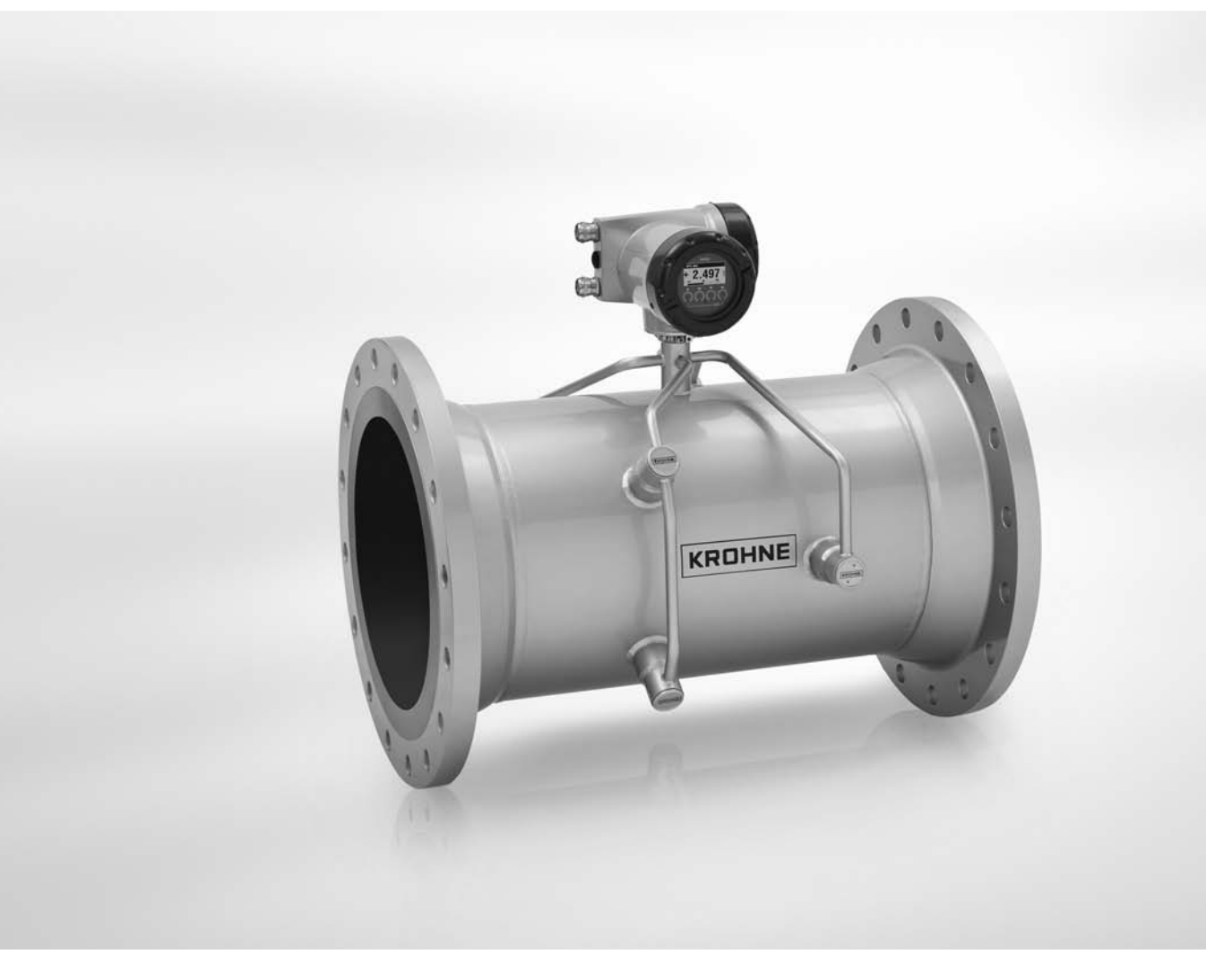

## **OPTISONIC 3400 Руководство по эксплуатации**

Многофункциональный и универсальный ультразвуковой расходомер жидкостей для всех отраслей промышленности

ER 2.2.1\_

## **KROHNE**

KROHNE MESSTECHNIK GMDH - LUDWIG-KROHNE-Str. 5 - 47058 Г. ДУЙСОУРГ (ГЕРМАНИЯ)

Все права сохранены. Запрещается воспроизведение настоящего документа, или любой его части, без предварительного письменного разрешения KROHNE Messtechnik GmbH.

Подлежит изменениям без предварительного уведомления.

#### 1 Правила техники безопасности

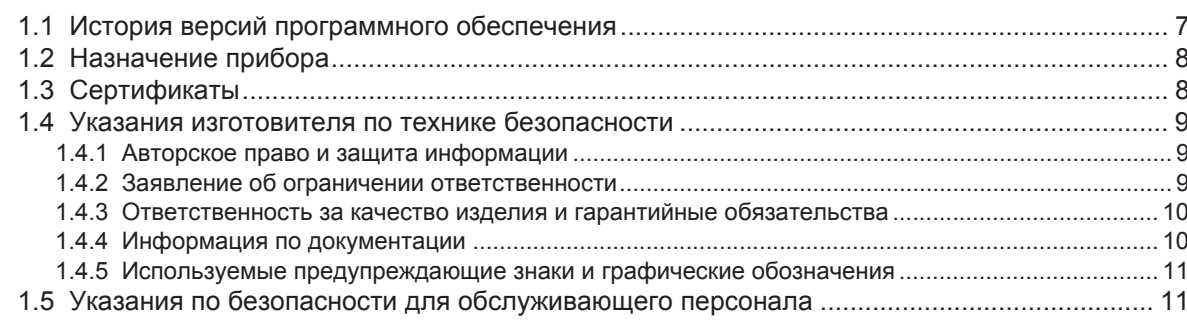

#### 2 Описание прибора

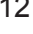

18

 $\overline{7}$ 

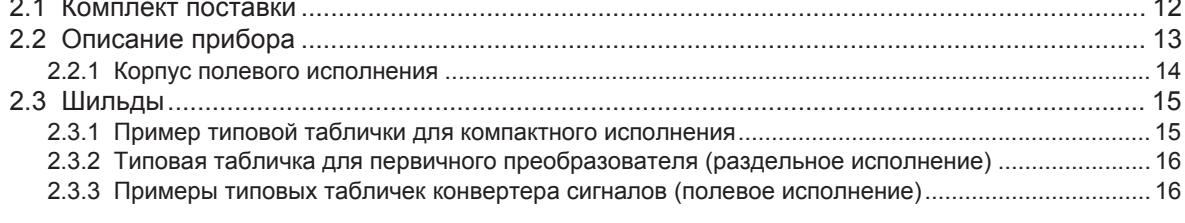

#### 3 Монтаж

3.8 Крепление корпуса конвертера полевого исполнения, раздельное исполнение.............. 24 27

#### 4 Электрический монтаж

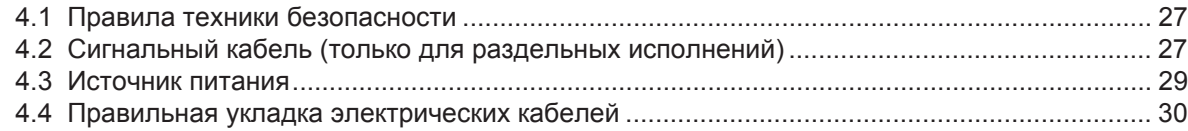

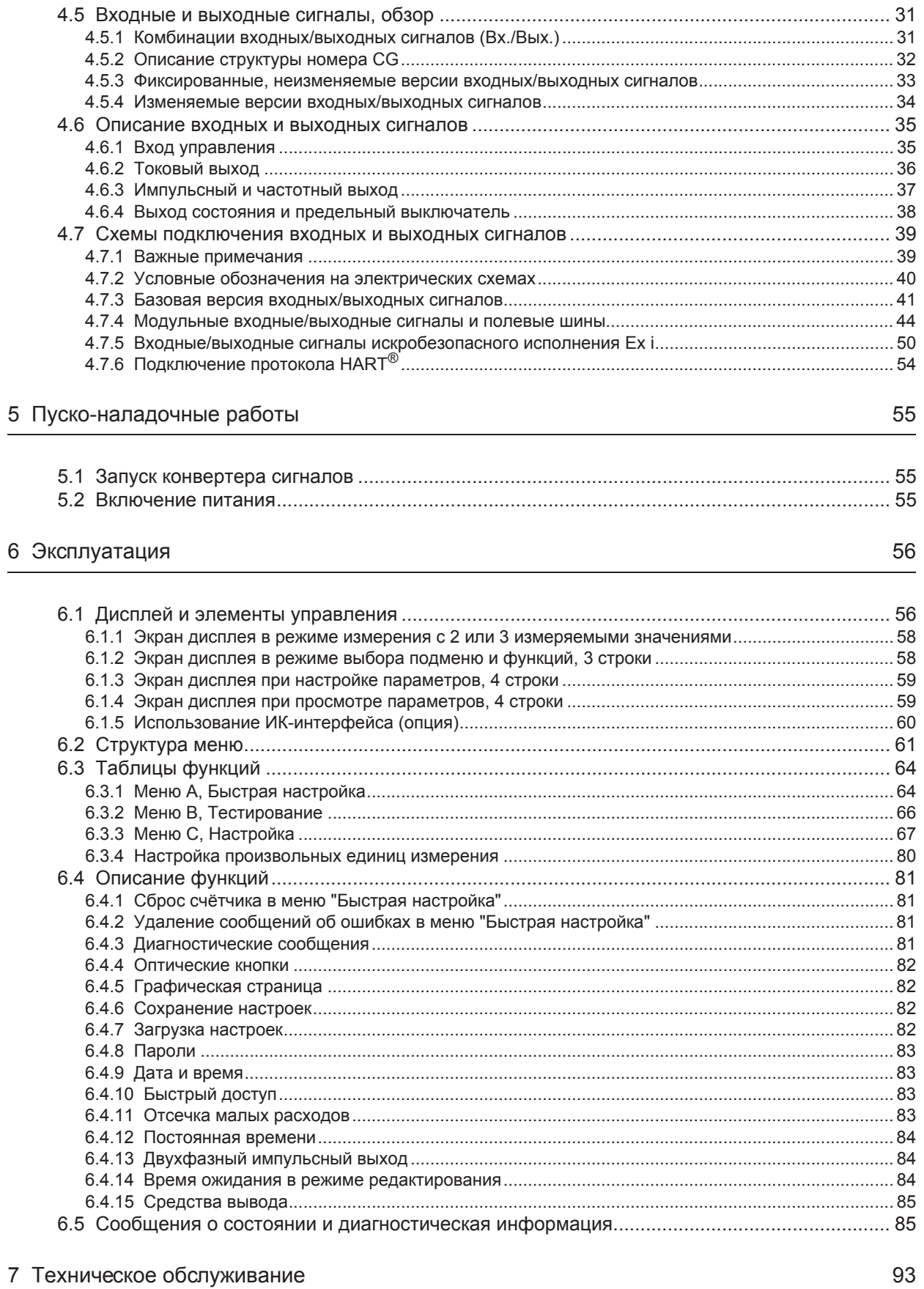

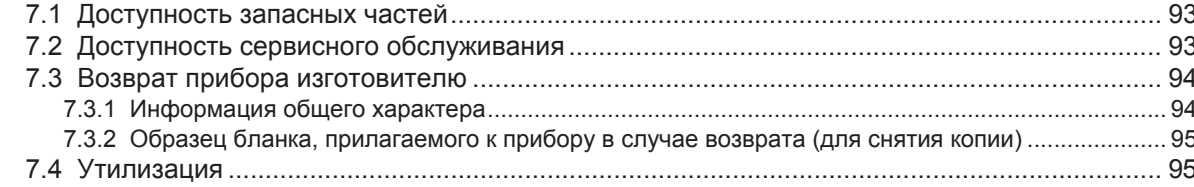

#### 8 Технические характеристики

#### 96

119

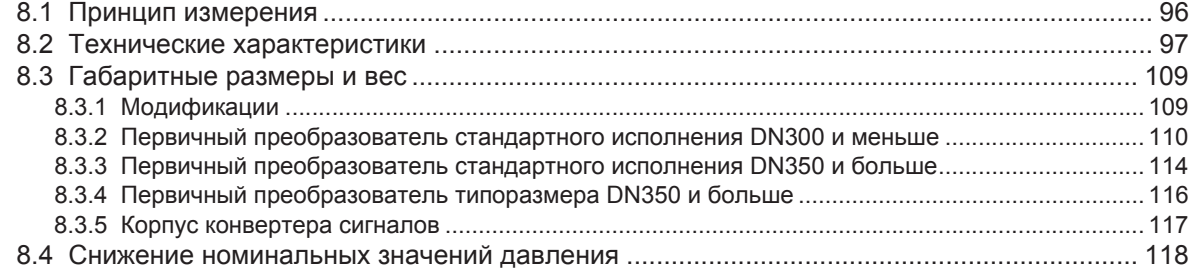

#### 9 Описание интерфейса HART

9.4 Входные/выходные сигналы, динамические переменные НАRT<sup>®</sup> и переменные устройства..... 124 9.10 Инструмент для управления полевыми устройствами / Драйвер типа устройства (FDT DTM)... 130 9.11.2 Структура меню HART системы AMS - Контекстное меню устройства ................................ 132 

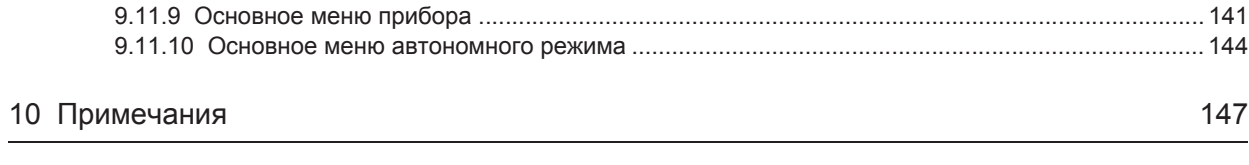

## 1.1 История версий программного обеспечения

Раздел "Версия программного обеспечения электроники" (ПОЭ) содержит сведения о текущей версии электронного оборудования, в соответствии с требованиями NE 53 для всех приборов GDC. С помощью номера версии ПОЭ легко определить, устранялись ли какие-либо неисправности или вносились ли значительные изменения в электронное оборудование, а также установить, как данные работы повлияли на совместимость.

#### Изменения и их влияние на совместимость

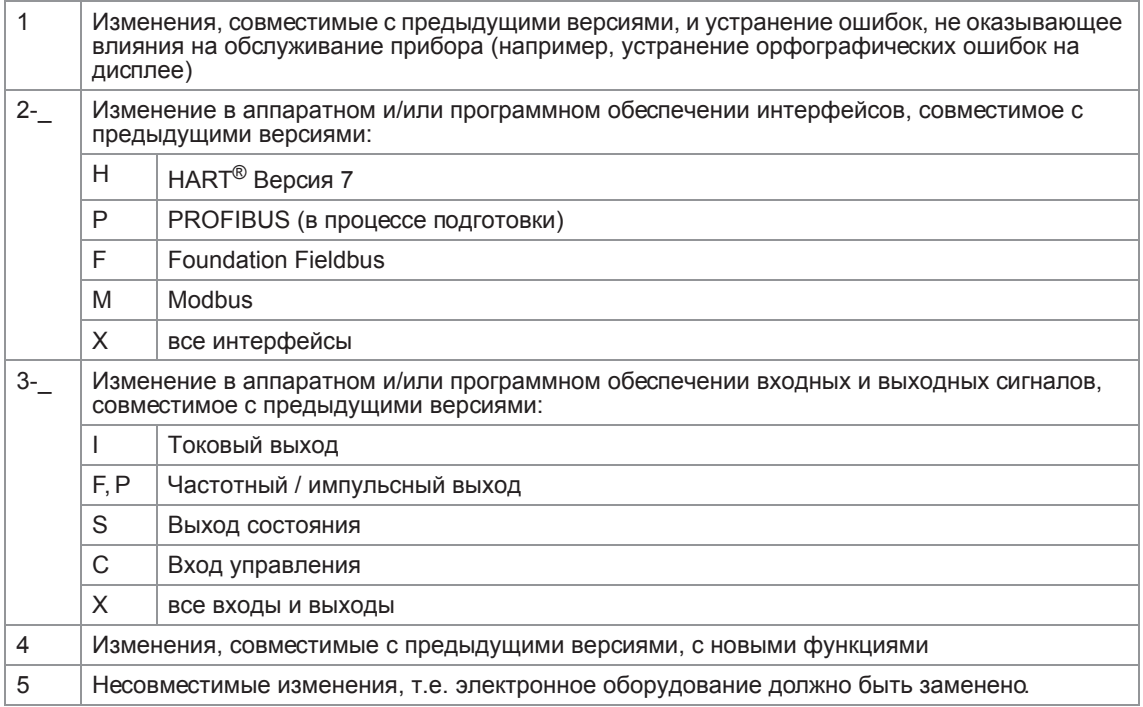

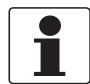

#### Информация!

В нижеследующей таблице символ "х" используется как поле для подстановки возможных многозначных буквенно-цифровых комбинаций в зависимости от существующего исполнения.

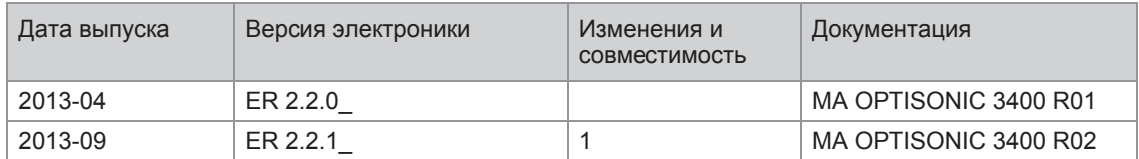

## 1.2 Назначение прибора

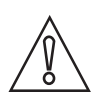

#### *Осторожно!*

*Полная ответственность за использование измерительных приборов, в соответствии с назначением и условиями применения, с учетом коррозионной устойчивости материалов, по отношению к среде измерения, лежит исключительно на пользователе.*

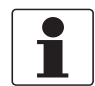

#### *Информация!*

*Производитель не несет ответственности за неисправность, которая является результатом ненадлежащего использования или применения изделия не по назначению.*

**OPTISONIC 3400** разработан непосредственно для измерения проводящих и / или непроводящих жидкостей в закрытых, полностью заполненных системах трубопроводов. Излишки примесей (газ, твёрдые частицы, двухфазность) создают помехи для акустического сигнала, а потому их следует избегать.

Функциональные возможности расходомера **OPTISONIC 3400** охватывают непрерывное измерение фактического объёмного расхода, массового расхода, скорости потока, скорости звука, коэффициента усиления, соотношения сигнал/шум, суммарного массового расхода и параметров диагностики.

## 1.3 Сертификаты

# F

Устройство соответствует нормативным требованиям следующих директив EC:

- Директива по ЭМС 2004/108/EC в сочетании с EN 61326-1: 2006
- Директива по низковольтному оборудованию 2006/95/EC в сочетании с EN 61010-1: 2001
- NAMUR NE 21/04

Изготовитель удостоверяет успешно проведённые испытания нанесением маркировки СЕ.

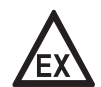

#### *Опасность!*

*На приборы, которые эксплуатируются во взрывоопасных зонах, распространяются дополнительные нормы безопасности. Обратитесь к документации на изделия взрывозащищенного исполнения.*

## 1.4 Указания изготовителя по технике безопасности

#### 1.4.1 Авторское право и защита информации

Данные, представленные в настоящем документе, подбирались с большой тщательностью. Тем не менее, мы не гарантируем, что его информационное наполнение не содержит ошибок, является полным или актуальным.

Информационное наполнение и иные материалы в составе настоящего документа являются объектами авторского права. Участие третьих лиц также признается таковым. Воспроизведение, переработка, распространение и иное использование в любых целях сверх того, что разрешено авторским правом, требует письменного разрешения соответствующего автора и/или производителя.

Изготовитель во всех случаях старается соблюсти авторское право других лиц и опираться на работы, созданные внутри компании, либо на доступные для общего пользования труды, не охраняемые авторским правом.

Подборка персональных данных (таких как названия, фактические адреса, либо адреса электронной почты) в документации производителя по возможности всегда осуществляется на добровольной основе. Исходя из целесообразности, мы при любых обстоятельствах стараемся использовать продукты и услуги без предоставления каких-либо персональных данных.

Подчеркиваем, что передача данных по сети Интернет (например, при взаимодействии посредством электронной почты), может подразумевать бреши в системе безопасности. Обеспечение полноценной защиты таких данных от несанкционированного доступа третьих лиц не всегда представляется возможным.

Настоящим строго воспрещается использование контактных данных, публикуемых в рамках наших обязательств печатать выходные данные, в целях отправки нам любой информации рекламного или информационного характера, если таковая не была запрошена нами напрямую.

#### 1.4.2 Заявление об ограничении ответственности

Изготовитель не несет ответственность за всякий ущерб любого рода, возникший в результате использования его изделия, включая прямые, косвенные, случайные, присуждаемые в порядке наказания и последующие убытки, но не ограничиваясь ими.

Настоящее заявление об ограничении ответственности не применяется в случае, если производитель действовал намеренно, либо проявил грубую небрежность. В случае, если любая применяемая правовая норма не допускает таких ограничений по подразумеваемым гарантиям, либо не предусматривает исключения ограничения определенного ущерба, Вы можете, если данная правовая норма распространяется на Вас, не подпадать под действие некоторых или всех перечисленных выше заявлений об ограничении ответственности, исключений или ограничений.

На любой приобретенный у изготовителя продукт распространяются гарантийные обязательства согласно соответствующей документации на изделие, а также положениям и условиям нашего договора о купле-продаже.

Производитель оставляет за собой право вносить в содержание своих документов, в том числе и в настоящее заявление об ограничении ответственности, изменения любого рода, в любой момент времени, на любых основаниях, без предварительного уведомления и в любом случае не несет никакой ответственности за возможные последствия таких изменений.

#### 1 .4.3 Ответственность за качество изделия и гарантийные обязательства

Ответственность за надлежащее использование устройства в соответствии с его функциональным назначением возлагается на пользователя. Изготовитель не признает никакой ответственности за последствия ненадлежащего применения со стороны пользователя. Некорректный монтаж и эксплуатация устройств (систем) с нарушением установленных режимов влечет за собой утрату гарантии. При этом действуют соответствующие «Типовые положения и условия», которые формируют основу договора купли-продажи.

#### 1.4.4 Информация по документации

Во избежание травмирования пользователя или вывода прибора из строя следует в обязательном порядке прочесть содержащиеся в настоящем документе материалы и соблюдать действующие государственные стандарты, требования, нормы и правила техники безопасности, в том числе и по предупреждению несчастных случаев.

Если настоящий документ составлен на иностранном языке, при возникновении сложностей с пониманием данного текста, мы рекомендуем обратиться за содействием в ближайшее региональное представительство. Производитель не несет ответственности за любой ущерб или вред, вызванный некорректной интерпретацией положений настоящего документа.

Настоящий документ предоставляется с целью оказания содействия в организации такого эксплуатационного режима, который позволит безопасно и эффективно применять данный прибор. Кроме того, в документе приводятся требующие особого внимания аспекты и предупредительные меры по обеспечению безопасности, которые представлены ниже в виде графических символовпиктограмм.

#### 1.4.5 Используемые предупреждающие знаки и графические обозначения

Предупреждения относительно безопасного пользования обозначаются следующими символами.

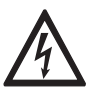

#### *Опасность!*

*Настоящая информация относится к непосредственным рискам при работе с электричеством.*

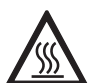

#### *Опасность!*

*Данный предупреждающий знак относится к непосредственной опасности получения ожогов в результате контакта с источником тепла или с горячими поверхностями.*

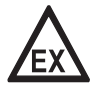

#### *Опасность!*

*Данный предупреждающий знак относится к непосредственным рискам, возникающим при эксплуатации этого измерительного прибора во взрывоопасных зонах.*

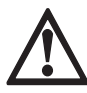

#### *Опасность!*

*В обязательном порядке соблюдайте данные предупреждения. Даже частичное несоблюдение этого предупреждающего знака может повлечь за собой серьезный ущерб здоровью вплоть до летального исхода. Кроме того, имеет место риск возникновения серьезных неисправностей самого измерительного прибора, либо элементов технических сооружений и технологического оборудования пользователя.*

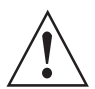

#### *Внимание!*

*Пренебрежение данным предостережением относительно безопасного пользования и даже частичное его несоблюдение представляют серьезную опасность для здоровья. Кроме того, имеет место риск возникновения серьезных неисправностей самого измерительного прибора, либо элементов технических сооружений и технологического оборудования пользователя.*

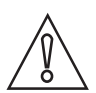

#### *Осторожно!*

*Несоблюдение настоящих указаний может повлечь за собой серьезные неисправности самого измерительного прибора, либо элементов технических сооружений и технологического оборудования пользователя.*

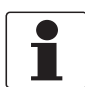

#### *Информация!*

*Данные указания содержат важную информацию по погрузочно-разгрузочным работам, переноске и обращению с прибором.*

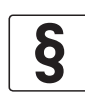

#### *Официальное уведомление!*

*Настоящее примечание содержит информацию по законодательно установленным предписаниям и стандартам.*

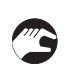

#### • **ПОГРУЗОЧНО-РАЗГРУЗОЧНЫЕ ОПЕРАЦИИ**

Данный символ обозначает все указания к действиям и операциям, которые пользователю надлежит выполнять в определенной предписанной последовательности.

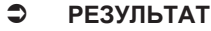

Настоящий символ относится ко всем важным последствиям совершенных ранее действий и операций.

## 1.5 Указания по безопасности для обслуживающего персонала

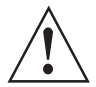

#### *Внимание!*

*Как правило, допускается монтировать, вводить в действие, эксплуатировать и обслуживать производимые изготовителем измерительные устройства исключительно силами уполномоченного на эти виды работ персонала, прошедшего соответствующее обучение. Настоящий документ предоставляется с целью оказания содействия в организации такого эксплуатационного режима, который позволит безопасно и эффективно применять данный прибор.*

## 2.1 Комплект поставки

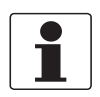

#### *Информация!*

*Сверьтесь с упаковочной ведомостью на предмет получения груза в полной комплектации в соответствии с заказанными позициями.*

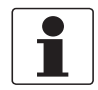

#### *Информация!*

*Тщательно обследуйте картонную тару на наличие повреждений или признаков небрежного обращения. Проинформируйте о повреждениях перевозчика и региональный офис фирмыизготовителя.*

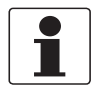

#### *Информация!*

*Устройство поставляется в двух картонных коробках. Одна из них содержит конвертер сигналов, вторая первичный преобразователь.*

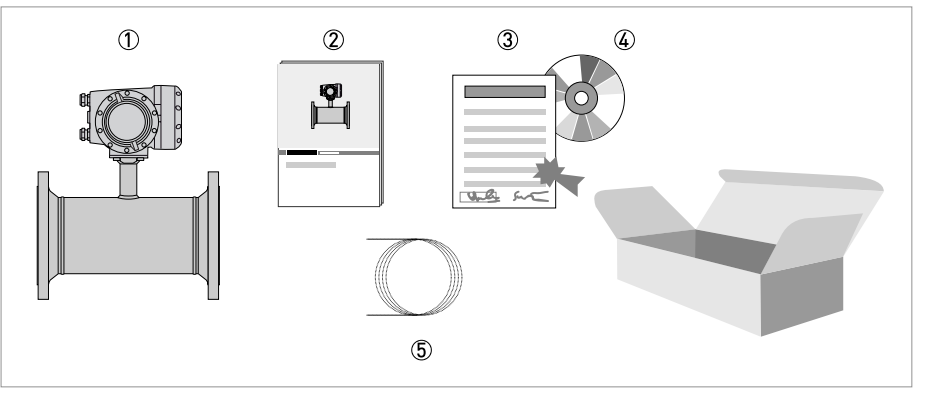

Pиcyнoк 2-1: Комплект поставки - компактное исполнение

- 1 Заказанный расходомер
- 2 Документация на прибор
- 3 Сертификат заводской калибровки
- 4 Компакт-диск с документацией на прибор с переводами на доступные языки
- 5 Сигнальный кабель (только для раздельных исполнений)

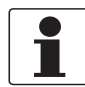

#### *Информация!*

*Материалы и инструменты для монтажно-сборочных работ не входят в комплект поставки. Используйте материалы и инструменты для монтажно-сборочных работ, соответствующие действующим правилам и нормам по охране труда.*

## 2.2 Описание прибора

Данный ультразвуковой расходомер разработан для непрерывного измерения текущего объёмного расхода, массового расхода, скорости потока, скорости звука в измеряемой среде, коэффициента усиления, соотношения сигнал/шум и других диагностических параметров. Непосредственно для измерения проводящих и / или непроводящих жидкостей в закрытых,

полностью заполненных системах трубопроводов.

Измерительный прибор поставляется готовым к работе. Заводские настройки рабочих параметров выполнены в соответствии с данными Вашего заказа.

Доступно следующее исполнение:

- Компактное исполнение (конвертер сигналов смонтирован непосредственно на первичном преобразователе)
- Раздельное исполнение (электрическое подключение к первичному преобразователю выполняется через сигнальный кабель)

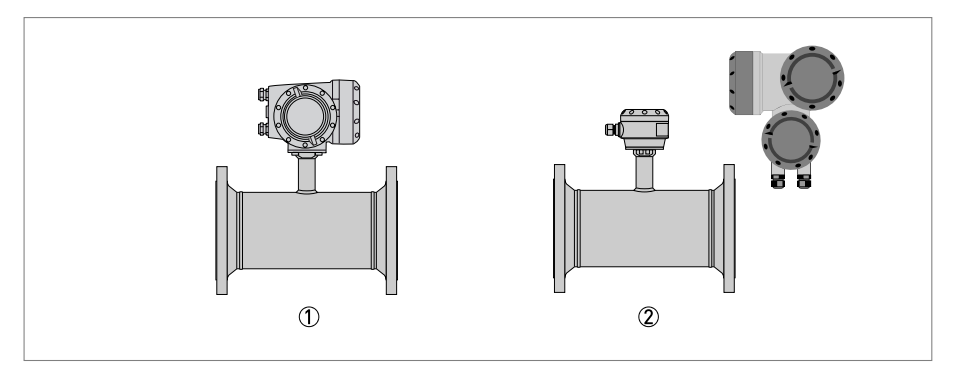

- 1 Компактное исполнение
- 2 Раздельное исполнение

#### 2.2.1 Корпус полевого исполнения

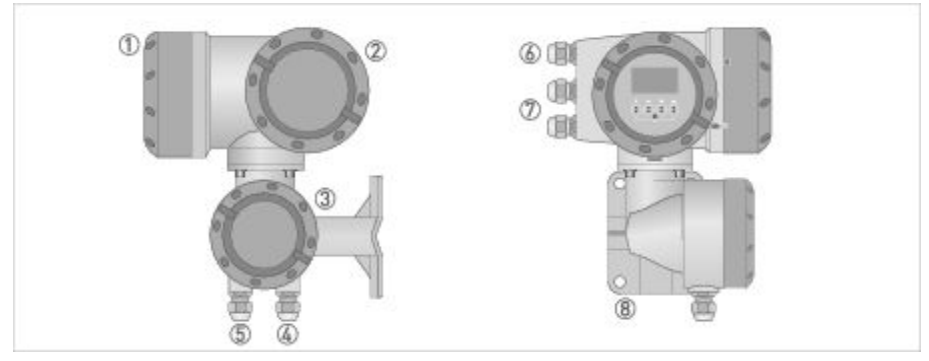

Pиcyнoк 2-2: Конструкция корпуса полевого исполнения

- 1 Крышка для отсека электроники и дисплея
- 2 Крышка клеммного отсека, предназначенного для подключения источника питания и входных/выходных сигналов
- 3 Крышка клеммного отсека первичного преобразователя
- $\widetilde{\Phi}$  Используйте кабельный ввод 4 или 5 для сигнального кабеля первичного преобразователя
- $5$  (смотрите 4)
- $\circledR$  Кабельный ввод для источника питания
- 7 Кабельный ввод для входов и выходов
- 8 Монтажная пластина для крепления на трубе и на стене

#### *Информация!*

*При каждом открытии крышки корпуса надлежит прочистить резьбу и нанести на нее смазку. Применяйте только смазочные материалы, не содержащие смол и кислот.*

*Убедитесь в том, что прокладка корпуса установлена корректно, а также проверяйте ее на наличие загрязнений и повреждений.*

## 2.3 Шильды

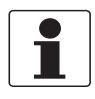

#### *Информация!*

*Обратите внимание на шильду прибора и убедитесь в том, что поставленный прибор соответствует заказанным спецификациям. Проверьте правильность напряжения питания, значение которого выбито на шильде.*

#### 2.3.1 Пример типовой таблички для компактного исполнения

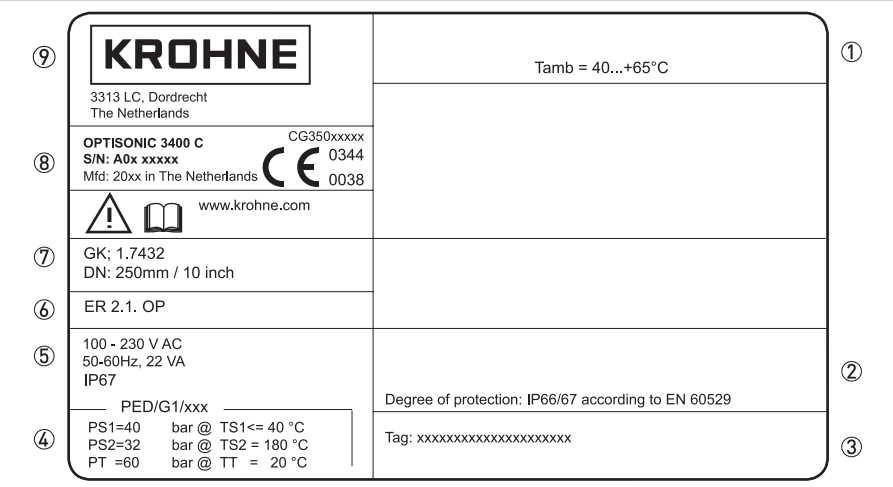

Pиcyнoк 2-3: Пример типовой таблички для компактного исполнения

- 1 Температура окружающей среды
- 2 Категория пылевлагозащиты
- 3 Номер технологической позиции
- 
- 4 Данные согласно директиве по оборудованию, работающему под давлением, тип I / II / II или надлежащая инженерная практика (SEP)
- 5 Параметры сетевого питания
- 6 Номер версии программного обеспечения электроники
- 7 Калибровочные данные
- 8 Обозначение типа расходомера и знак CE с номером (номерами) уполномоченного органа (органов)
- 9 Наименование и адрес завода-изготовителя

#### 2.3.2 Типовая табличка для первичного преобразователя (раздельное исполнение)

Примеры для первичных преобразователей стандартного исполнения.

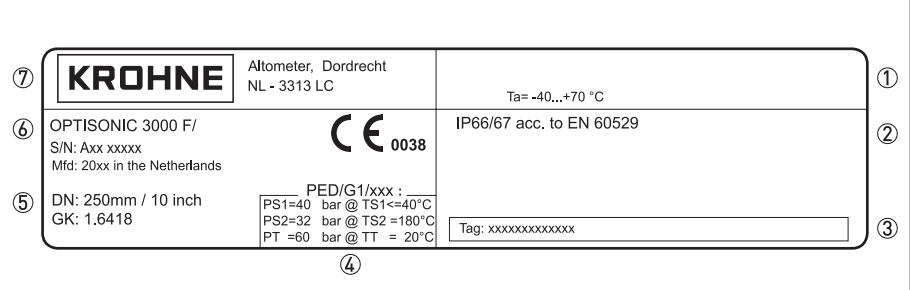

- 1. Температура окружающей среды
- 2. Категория пылевлагозащиты
- 3. Номер технологической позиции
- 4. Данные согласно директиве по оборудованию, работающему под давлением, тип I / II / II или надлежащая инженерная практика (SEP)
- 5. Калибровочные данные
- 6. Обозначение типа расходомера и знак CE с номером (номерами) уполномоченного органа (органов)
- 7. Наименование и адрес завода-изготовителя
- 2.3.3 Примеры типовых табличек конвертера сигналов (полевое исполнение)

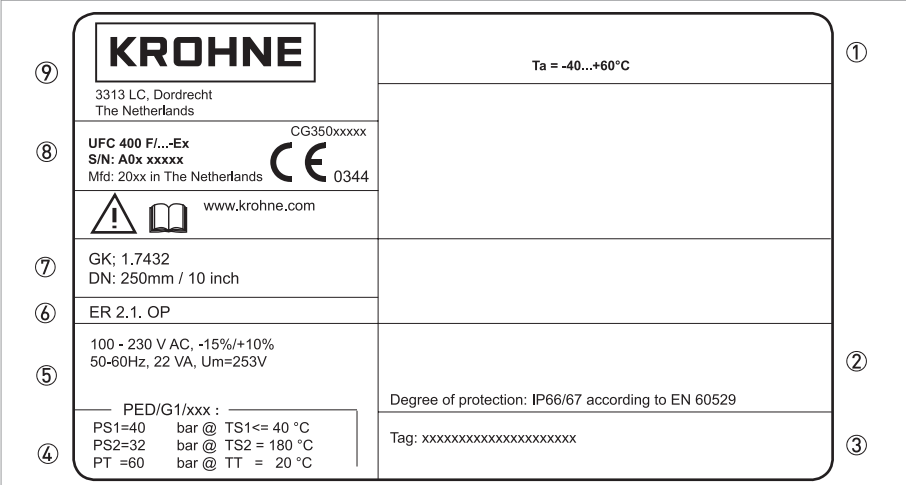

Pиcyнoк 2-4: Примеры типовых табличек конвертера сигналов (полевое исполнение)

- 1 Температура окружающей среды
- 2 Категория пылевлагозащиты
- 3 Номер технологической позиции
- 4 Данные согласно директиве по оборудованию, работающему под давлением, тип I / II / II или надлежащая инженерная практика (SEP)
- 5 Параметры сетевого питания
- 6 Номера версий программного обеспечения электроники
- 7 Калибровочные данные
- 8 Обозначение типа расходомера и знак CE с номером (номерами) уполномоченного органа (органов)
- 9 Наименование и адрес завода-изготовителя

#### **Электрическое подключение входных и выходных сигналов (на примере базовой версии)**

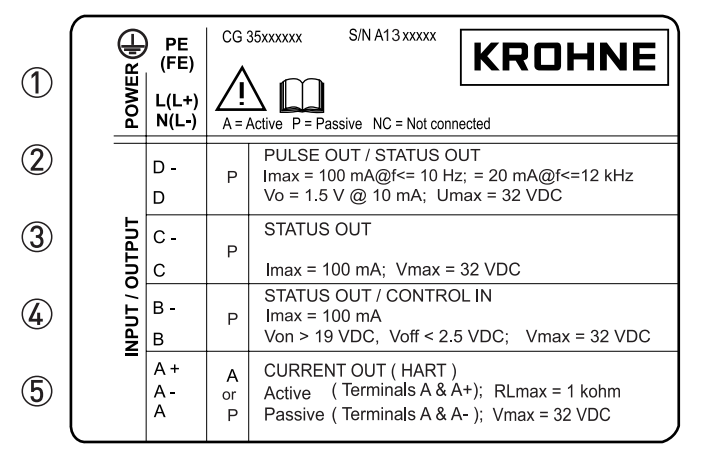

1 Электропитание (переменный ток: L и N; постоянный ток: L+ и L-; PE для ≥ 24 В перем. тока; FE для ≤ 24 В перем. и пост. тока)

2 Параметры электрических подключений для соединительной клеммы D/D-

3 Параметры электрических подключений для соединительной клеммы C/C-

4 Параметры электрических подключений для соединительной клеммы B/B-

- 5 Параметры электрических подключений для соединительной клеммы A/A-; клемма A+ используется только в базовой версии
- A = активный режим; конвертер сигналов обеспечивает электропитанием все подключенные устройства
- P = пассивный режим; для работы подключенных устройств необходим внешний источник питания
- N/C = соединительные клеммы не подключены

## 3.1 Указания по монтажу

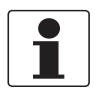

#### *Информация!*

*Тщательно обследуйте картонную тару на наличие повреждений или признаков небрежного обращения. Проинформируйте о повреждениях перевозчика и региональный офис фирмыизготовителя.*

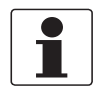

#### *Информация!*

*Сверьтесь с упаковочной ведомостью на предмет получения груза в полной комплектации в соответствии с заказанными позициями.*

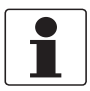

#### *Информация!*

*Обратите внимание на шильду прибора и убедитесь в том, что поставленный прибор соответствует заказанным спецификациям. Проверьте правильность напряжения питания, значение которого выбито на шильде.*

## 3.2 Хранение

- Храните прибор в сухом, защищённом от пыли месте.
- Избегайте длительного нахождения прибора под прямыми солнечными лучами.
- Храните прибор в оригинальной упаковке.
- Температура хранения: -50...+70°C / -58...+158°F

## 3.3 Транспортировка

#### Конвертер сигналов

• Не поднимайте конвертер сигналов за кабельные соединения.

Первичный преобразователь

- Не поднимайте первичный преобразователь за клеммную коробку.
- Используйте только такелажные ремни.
- Для перемещения устройства с фланцами используйте подъёмные стропы.

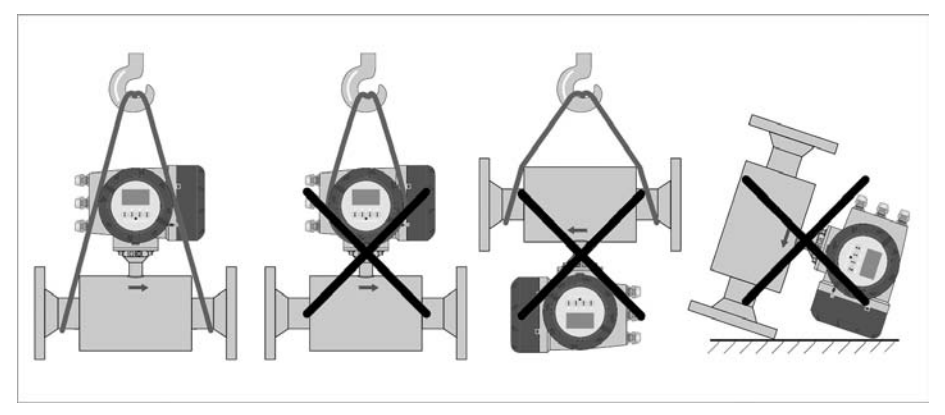

Pиcyнoк 3-1: Транспортировка

## 3.4 Предмонтажная проверка

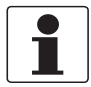

*Информация!*

*Для быстрого, безопасного и несложного монтажа рекомендуется обеспечить выполнение приведённых ниже условий.*

Убедитесь, что у Вас есть в наличии все необходимые инструменты:

- Шестигранный ключ (4 мм)
- Небольшая отвёртка
- Гаечный ключ для затяжки кабельных уплотнений
- Гаечный ключ для затяжки скобы крепления на трубопроводе (только для раздельного исполнения), смотрите; на странице 25
- Динамометрический гаечный ключ для установки расходомера на трубопровод

## 3.5 Общие требования

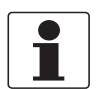

#### *Информация!*

*Для обеспечения безопасной установки необходимо соблюдать следующие меры предосторожности.*

- *Следите за тем, чтобы вокруг прибора было достаточно свободного пространства.*
- *Защитите конвертер сигналов от попадания прямых солнечных лучей, при необходимости установите солнцезащитный козырёк.*
- *Для конвертеров сигналов, установленных в шкафах управления, необходимо обеспечить достаточное охлаждение, например, с помощью вентилятора или теплообменника.*
- *Предохраняйте конвертер сигналов от сильной вибрации. Расходомеры прошли испытания на устойчивость к вибрации в соответствии с требованиями IEC 68-2-6.*

#### 3.5.1 Вибрация

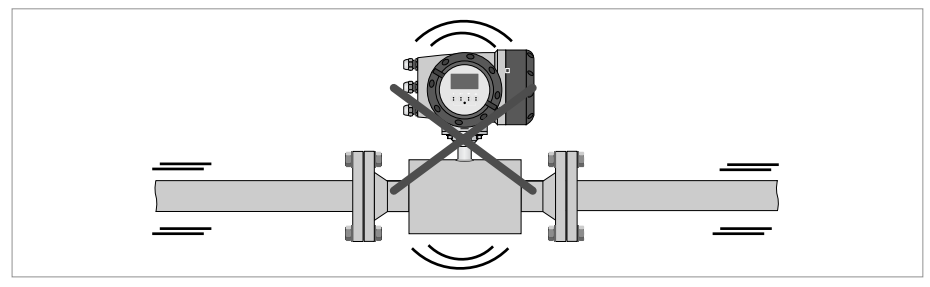

Pиcyнoк 3-2: Избегайте вибраций

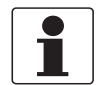

#### *Информация!*

*При ожидаемых вибрациях рекомендуется устанавливать прибор полевого исполнения.*

## 3.6 Условия монтажа

#### 3.6.1 Входной и выходной прямой участок

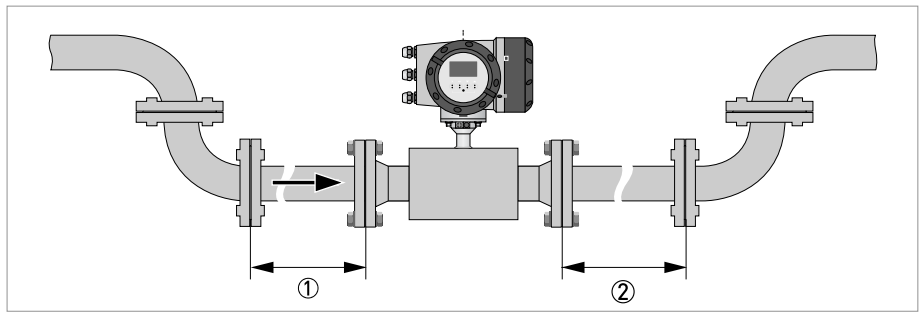

Pиcyнoк 3-3: Рекомендуемые длины прямых участков на входе и выходе прибора 1 Смотрите главу "Отводы типа 2D или 3D"  $\overline{2}$  ≥ 3 DN

#### 3.6.2 Отводы типа 2D или 3D

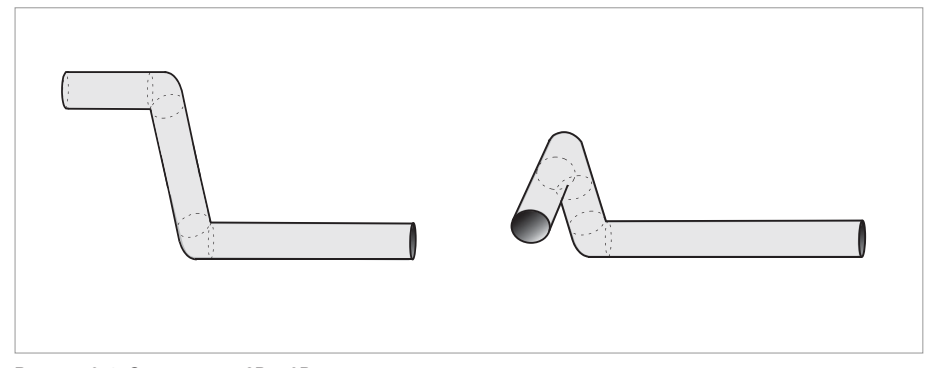

Pиcyнoк 3-4: Отводы типа 2D и 3D, перед расходомером  $①$  Отводы типа 2D: ≥ 5 DN; отводы типа 3D: ≥ 10 DN

#### 3.6.3 Т-образная секция

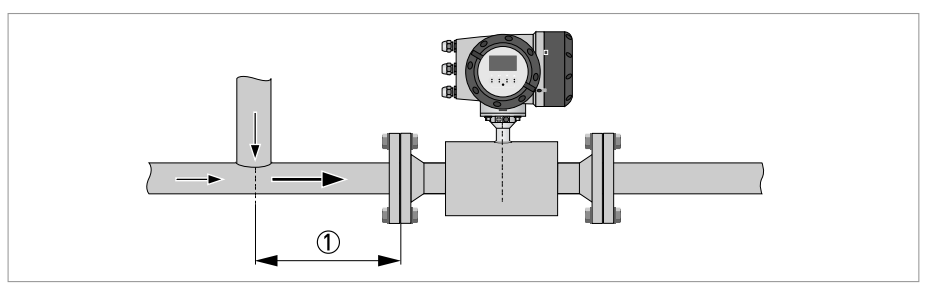

Pиcyнoк 3-5: Расстояние после Т-образной секции  $\circled{1}$  ≥ 5 DN

## 3.6.4 Отводы

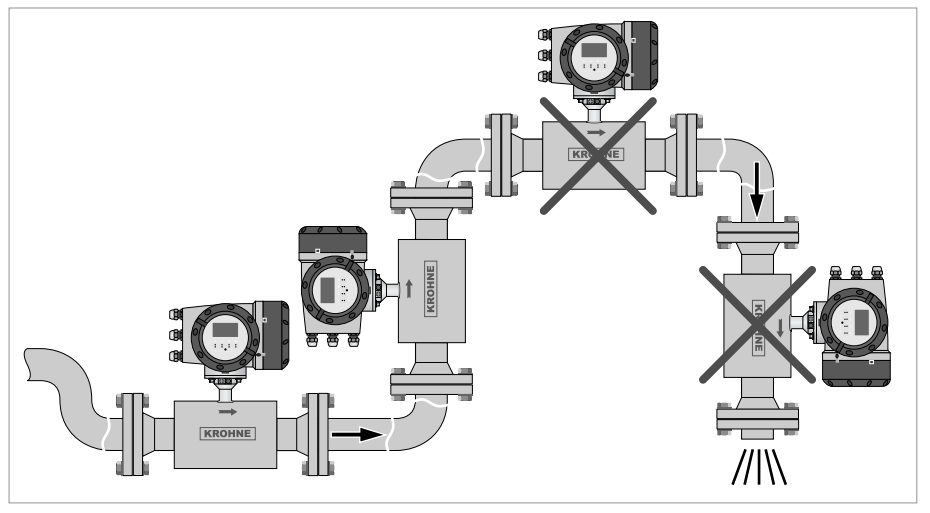

Pиcyнoк 3-6: Монтаж в изогнутых трубопроводах

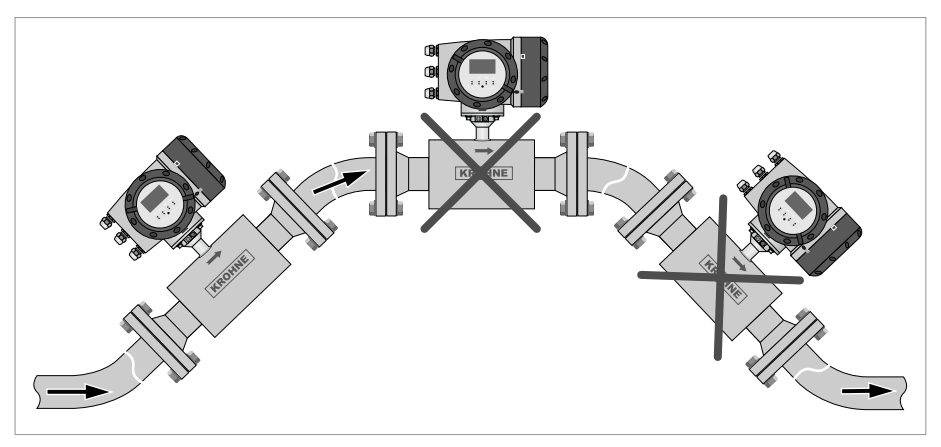

Pиcyнoк 3-7: Монтаж в изогнутых трубопроводах

## 3.6.5 Свободная подача или слив продукта

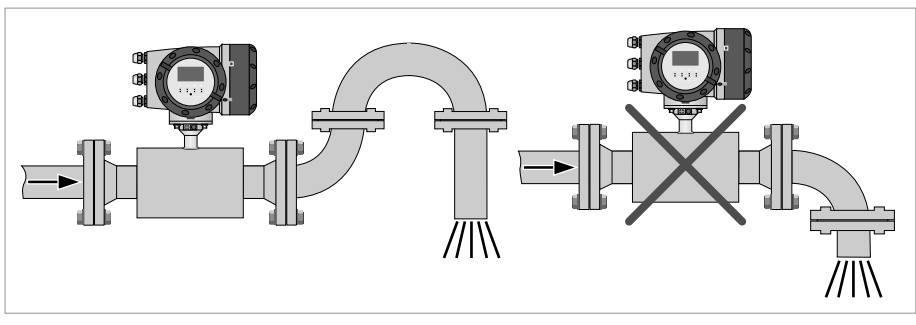

Pиcyнoк 3-8: Свободный слив

Для обеспечения полного заполнения трубы монтируйте прибор на опущенном участке трубопровода.

#### 3.6.6 Расположение насоса

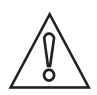

#### *Осторожно!*

*Чтобы не допустить возникновения кавитации или парообразования в расходомере, никогда не устанавливайте прибор на стороне всасывания насоса.*

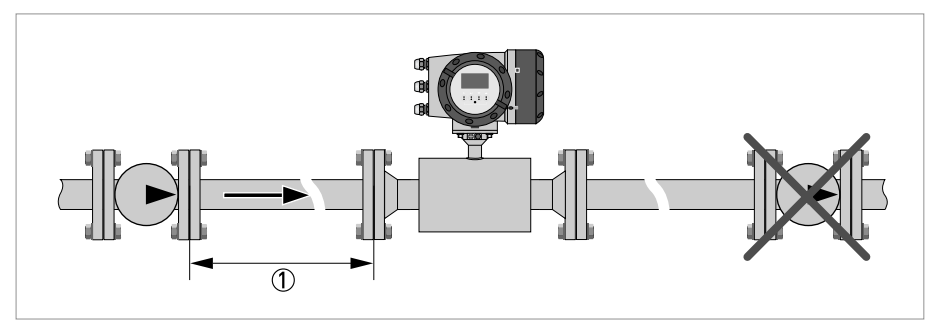

Pиcyнoк 3-9: Расположение насоса  $\circled{1}$  ≥ 15 DN

## 3.6.7 Регулирующий клапан

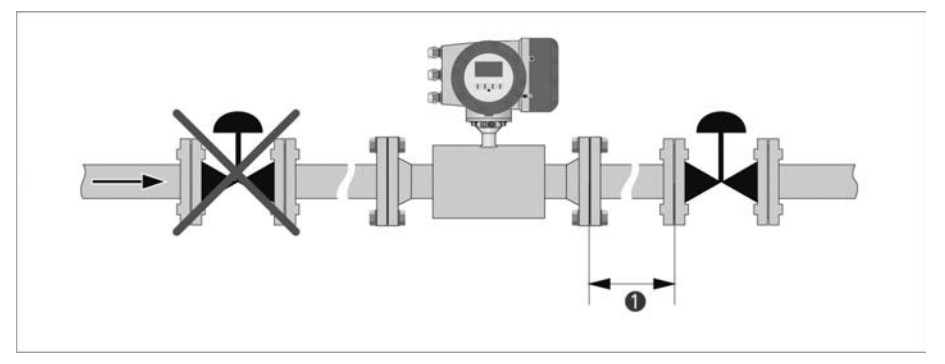

Pиcyнoк 3-10: Монтаж перед регулирующим клапаном  $\textcircled{1} \geq 20 \text{ DN}$ 

#### 3.6.8 Нисходящий участок трубопровода длиной более 5 м / 16 фут

Для предотвращения образования разряжения установите воздуховыпускной клапан после расходомера. Несмотря на то, что его наличие не повредит прибору, данный клапан может вызвать выход газов из раствора (кавитацию) и тем самым повлиять на результаты измерения.

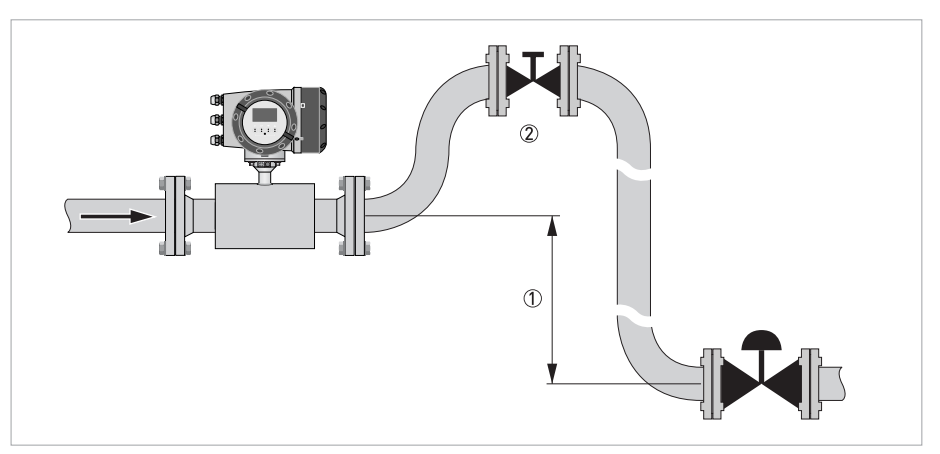

Pиcyнoк 3-11: Нисходящий участок трубопровода длиной более 5 м / 16 фут

- $\textcircled{1} \geq 5$  м / 16 фут
- 2 Установка воздуховыпускного клапана

#### 3.6.9 Изоляция

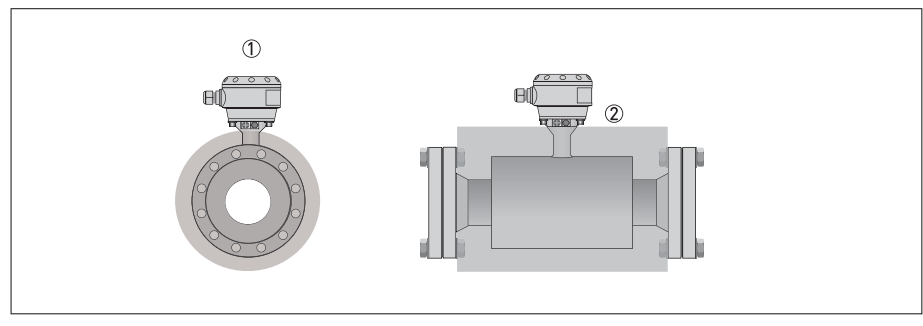

Pиcyнoк 3-12: Изоляция

- 1 Клеммная коробка
- 2 Область изоляции

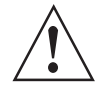

#### *Внимание!*

*Первичный преобразователь может быть полностью изолирован, за исключением клеммной коробки.*

*(Исполнение Ex: данные по максимальной температуре смотрите в дополнительной инструкции на приборы взрывозащищённого исполнения)*

Для приборов, использующихся во взрывоопасных зонах, действуют дополнительные меры предосторожности в отношении максимальной температуры и изоляции. Более подробная информация представлена в документации на приборы взрывозащищённого исполнения!

## 3.7 Монтаж

#### 3.7.1 Смещение фланцев

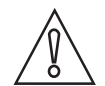

*Осторожно!*

*Максимально допустимые отклонения уплотнительной поверхности фланцев: Lмакс - Lмин* <sup>≤</sup> *0,5 мм / 0,02"*

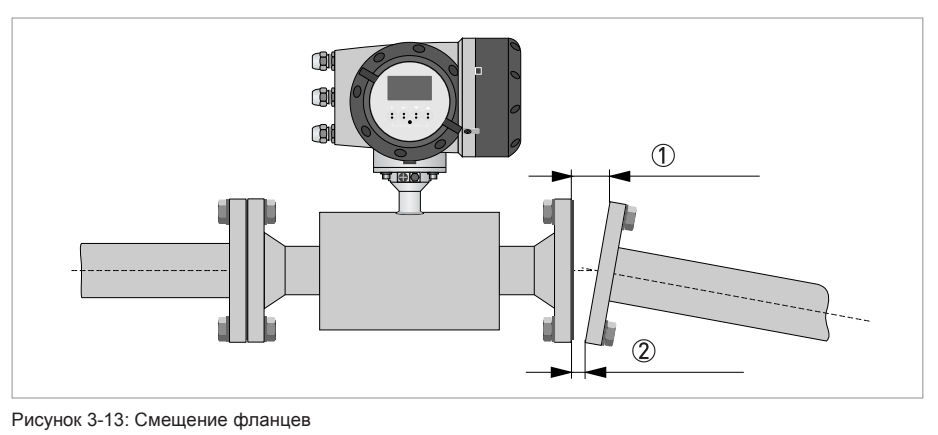

 $\circled{1}$  L<sub>Makc.</sub>

2 Lмин.

#### 3.7.2 Монтажное положение прибора

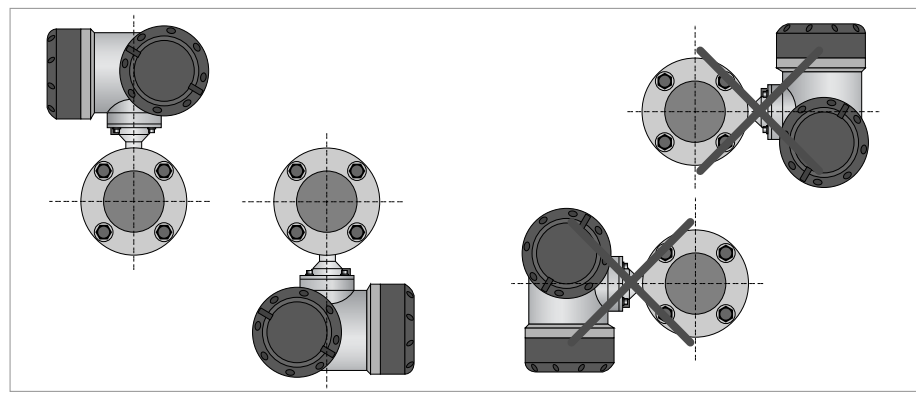

Pиcyнoк 3-14: Монтаж в горизонтальном и вертикальном положении

## 3.8 Крепление корпуса конвертера полевого исполнения, раздельное исполнение

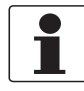

#### *Информация!*

*Материалы и инструменты для монтажно-сборочных работ не входят в комплект поставки. Используйте материалы и инструменты для монтажно-сборочных работ, соответствующие действующим правилам и нормам по охране труда.*

£

#### 3.8.1 Крепление на монтажной стойке

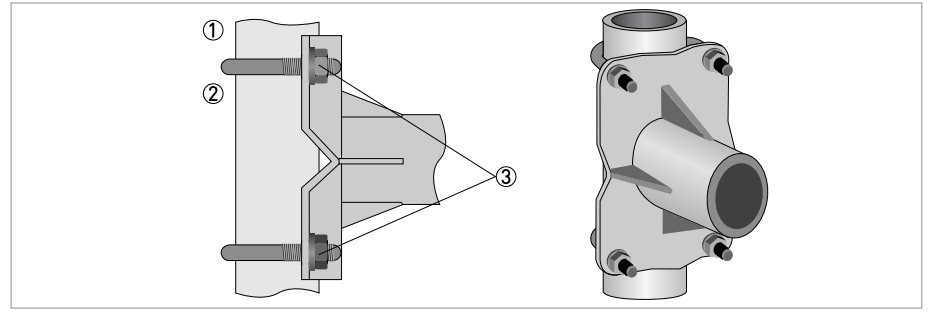

Pиcyнoк 3-15: Крепление корпуса конвертера полевой версии

- 1 Прижмите корпус конвертера к монтажной стойке.
- 2 Закрепите электронный конвертер стандартными U-образными скобами и шайбами.

3 Зажмите гайки.

### 3.8.2 Поворот дисплея в конвертере полевой версии

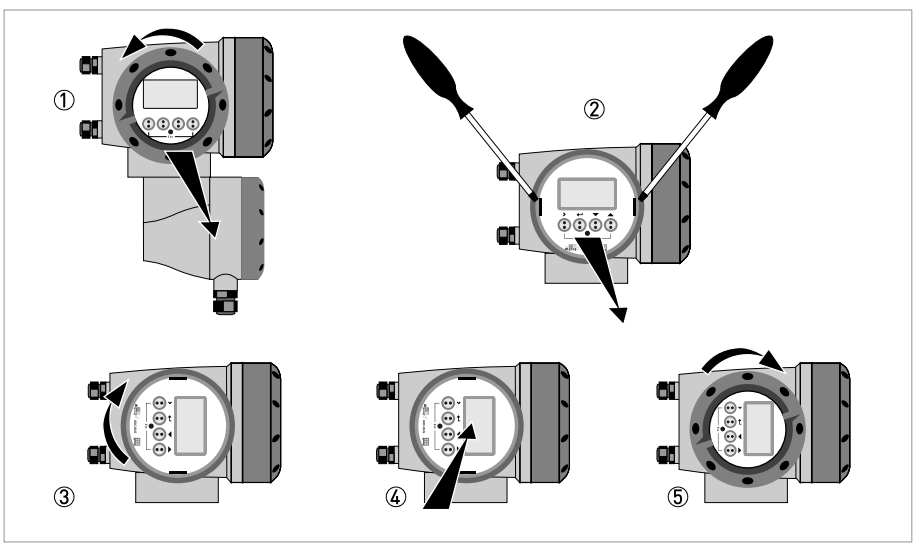

Pиcyнoк 3-16: Поворот дисплея в конвертере полевой версии

#### Дисплей полевой версии конвертера поворачивается с шагом 90°.

- 1 Открутите крышку дисплея и блока управления прибора. 2 Используя подходящий инструмент, вытяните за проушины два металлических съемника,
- расположенные слева и справа от дисплея. 3 Вытяните дисплей между двумя металлическими съемниками и разверните его в необходимое
- положение.
- 4 Установите дисплей, а затем вставьте оба металлических съемника на место.
- 5 Установите крышку на место и закрутите руками.

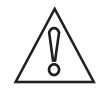

#### *Осторожно!*

*Не складывайте и повторно не перекручивайте ленточный кабель.*

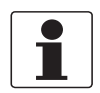

#### *Информация!*

*При каждом открытии крышки корпуса надлежит прочистить резьбу и нанести на нее смазку. Применяйте только смазочные материалы, не содержащие смол и кислот. Убедитесь в том, что прокладка корпуса установлена корректно, а также проверяйте ее на наличие загрязнений и повреждений.*

## 4.1 Правила техники безопасности

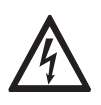

#### *Опасность!*

*Проведение любых работ, связанных с электрическим монтажом оборудования, допускается только при отключенном электропитании. Обратите внимание на значения напряжения, приведенные на шильде прибора!*

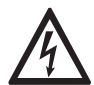

#### *Опасность!*

*Соблюдайте действующие в стране нормы и правила работы и эксплуатации электроустановок!*

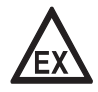

#### *Опасность!*

*На приборы, которые эксплуатируются во взрывоопасных зонах, распространяются дополнительные нормы безопасности. Обратитесь к документации на изделия взрывозащищенного исполнения.*

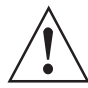

#### *Внимание!*

*Региональные правила и нормы по охране труда подлежат неукоснительному соблюдению. К любым видам работ с электрическими компонентами средства измерений допускаются исключительно специалисты, прошедшие соответствующее обучение.*

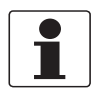

#### *Информация!*

*Обратите внимание на шильду прибора и убедитесь в том, что поставленный прибор соответствует заказанным спецификациям. Проверьте правильность напряжения питания, значение которого выбито на шильде.*

## 4.2 Сигнальный кабель (только для раздельных исполнений)

Первичный преобразователь подключается к конвертеру сигналов при помощи сигнального кабеля с 6 (маркированными) внутренними коаксиальными кабелями для подключения трёх акустических каналов.

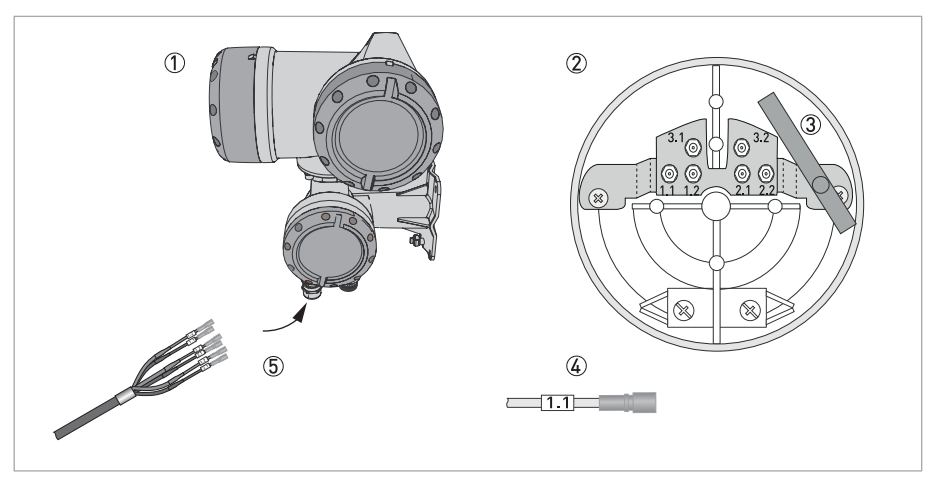

Pиcyнoк 4-1: Конструкция прибора полевого исполнения

- 1 Конвертер сигналов
- 2 Откройте клеммную коробку
- 3 Приспособление для разъединения разъёмов
- 4 Маркировка на кабеле
- 5 Вставьте кабель(кабели) в клеммный отсек

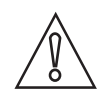

#### *Осторожно!*

*Для обеспечения бесперебойной работы всегда используйте сигнальный кабель (-и), входящий в комплект поставки.*

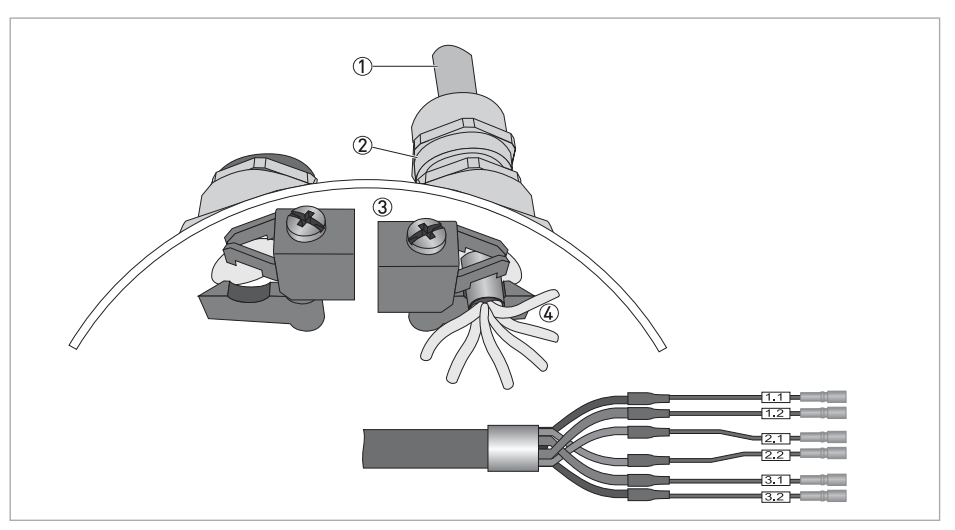

Pиcyнoк 4-2: Зажмите кабель в экранирующей втулке

1 Кабели

2 Кабельные уплотнения

3 Зажимы заземления

4 Кабель с металлической экранирующей втулкой

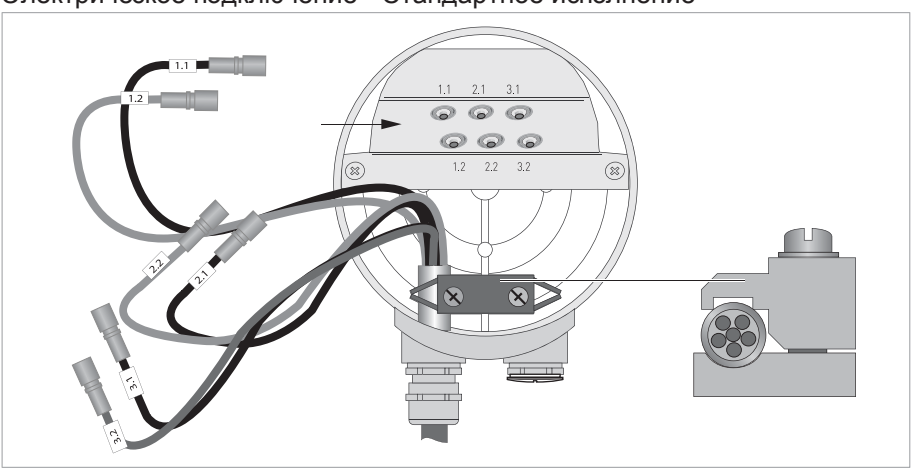

#### Электрическое подключение - Стандартное исполнение

Pиcyнoк 4-3: Подключите кабели к клеммной коробке первичного преобразователя

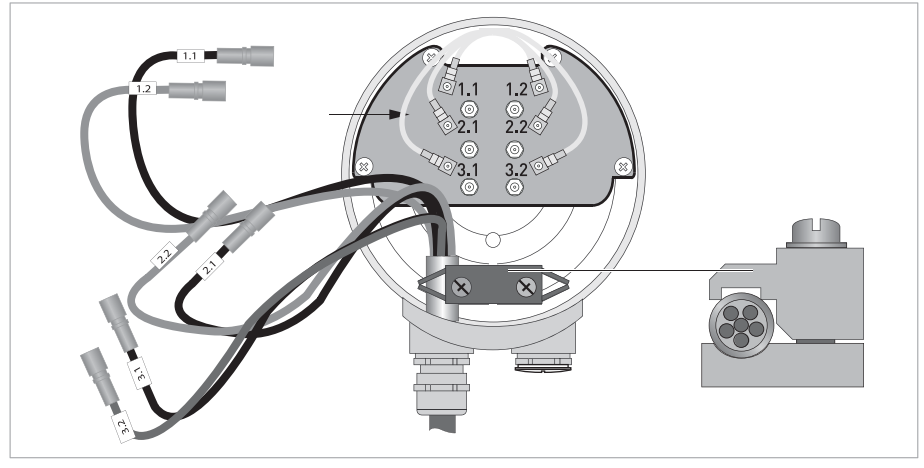

Подключение первичного преобразователя криогенного исполнения и исполнения XXT

Pиcyнoк 4-4: Подключите кабели к клеммной коробке первичного преобразователя

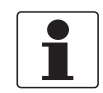

#### *Информация!*

*Вставьте кабель в разъём с аналогичной цифровой маркировкой*

## 4.3 Источник питания

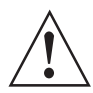

#### *Внимание!*

*Если данное устройство предназначено для постоянного подключения к электрической сети. Для отключения от электрической сети (например, в целях проведения сервисного обслуживания) вблизи устройства необходимо установить внешний выключатель или автоматический рубильник. Он должен быть легко доступен для оператора и обозначен в качестве устройства отключения для данного оборудования.*

*Выключатель или автоматический рубильник и проводка должны соответствовать требованиям конкретного применения, а также локальным требованиям (в части обеспечения безопасности), предъявляемым к установке оборудования (в зданиях) (например, IEC 60947-1 / -3).*

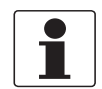

#### *Информация!*

*Клеммы питания в клеммных отсеках оборудованы дополнительными откидными крышками для защиты от случайного контакта.*

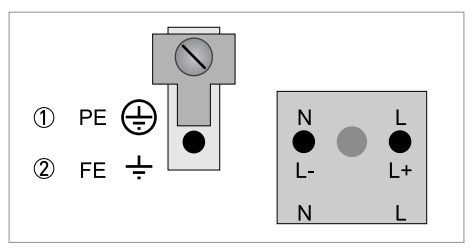

1 100...230 В перем. тока (-15% / +10%), 22 ВА

2 24 В перем./пост. тока (перем. ток: -15% / +10%; пост. ток: -25% / +30%), 22 ВА или 12 Вт

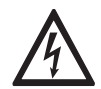

#### *Опасность!*

*Заземление устройства следует выполнять в соответствии с предписаниями и инструкциями в целях обеспечения защиты обслуживающего персонала от поражения электрическим током.*

100…230 B перем. тока

- Соедините провод защитного заземления РЕ от сети питания с отдельной клеммой в клеммном отсеке конвертера сигналов.
- Соедините фазный провод с клеммой L, а нейтральный провод с клеммой N.

24 В перем./пост. тока

- Соедините функциональное заземление FE с отдельной U-образной клеммой в клеммном отсеке конвертера сигналов.
- В случае подключения к источнику сверхнизкого напряжения следует обеспечить наличие устройства защитного разделения (БСНН) (VDE 0100 / VDE 0106 и/или IEC 364 / IEC 536, или соответствующие внутригосударственные требования).

## 4.4 Правильная укладка электрических кабелей

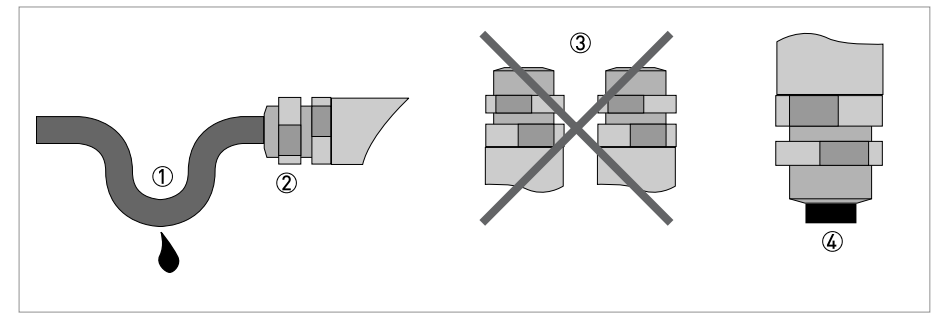

Pиcyнoк 4-5: Защитите корпус от попадания пыли и воды

- 1 Перед самым корпусом расположите кабель в форме петли.
- 2 Надёжно затяните резьбовое соединение кабельного ввода.
- 3 Никогда не монтируйте корпус с кабельными вводами, расположенными вверх.
- 4 Закройте неиспользуемые кабельные вводы заглушками.

## 4.5 Входные и выходные сигналы, обзор

#### 4.5.1 Комбинации входных/выходных сигналов (Вх./Вых.)

Данный конвертер сигналов доступен с различными комбинациями входных/выходных сигналов.

#### Базовая версия

- Имеется 1 токовый выход, 1 импульсный выход и 2 выхода состояния / предельных выключателя.
- Импульсный выход можно настроить как выход состояния / предельный выключатель, а один из выходов состояния - как вход управления.

#### Версия Ex i

- В зависимости от выполняемых задач прибор может быть укомплектован различными выходными модулями.
- Токовые выходы могут быть активными или пассивными.
- Опционально доступны модули с протоколами Foundation Fieldbus и Profibus PA

#### Модульная версия

• В зависимости от выполняемых задач прибор может быть укомплектован различными выходными модулями.

#### Шинные системы

- Прибор предусматривает использование искробезопасных и неискробезопасных шинных интерфейсов в комбинации с дополнительными модулями.
- Информацию по подключению и обслуживанию шинных систем смотрите в дополнительной инструкции.

#### Взрывозащищенное исполнение Ex

- Для взрывоопасных зон могут быть поставлены все варианты входных/выходных сигналов для исполнений корпуса C и F с клеммным отсеком со взрывозащитой вида Ex d (взрывонепроницаемая оболочка) или Ex e (повышенная безопасность).
- Информацию по подключению и обслуживанию приборов взрывозащищённого исполнения смотрите в дополнительной инструкции.

#### 4.5.2 Описание структуры номера CG

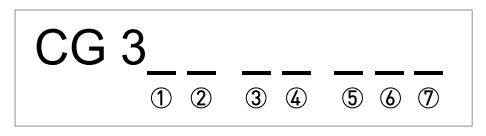

Рисунок 4-6: Маркировка (номер CG) блока электроники и варианты входных/выходных сигналов

- 1 Идентификационный номер:5
- 2 Идентификационный номер: 0 = стандартное исполнение
- 3 Напряжение питания
- 4 Дисплей (версии языка)
- **5** Версия входных/выходных сигналов (Вх./Вых.)
- **6 1-ый дополнительный модуль для соединительной клеммы А**
- 7 2-ой дополнительный модуль для соединительной клеммы В

Последние 3 позиции в номере СG (5),  $\circledast$  и  $\circledast$ ) указывают на назначение соединительных клемм. Смотрите следующие примеры.

#### **Примеры номеров СG**

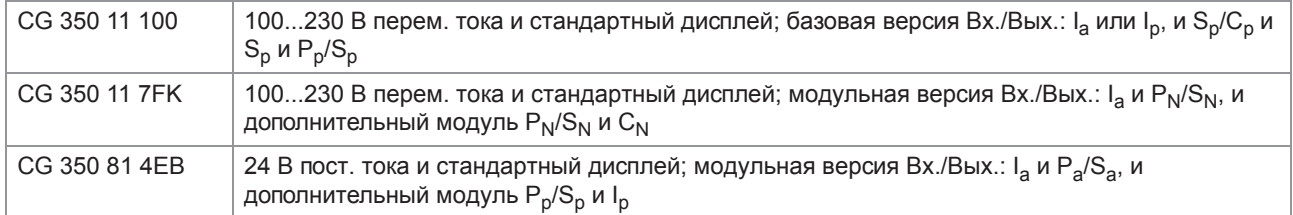

#### Описание условных и буквенно-цифровых обозначений номера CG для возможных вариантов дополнительных модулей для клемм А и В

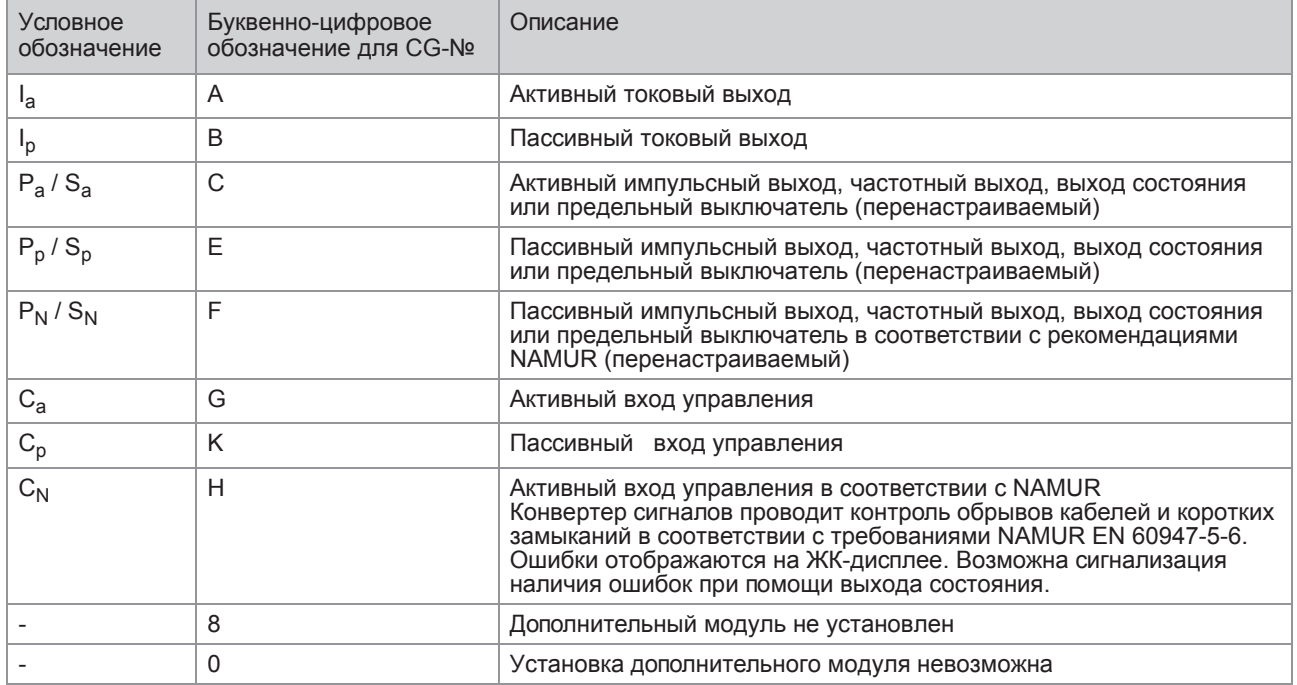

#### 4.5.3 Фиксированные, неизменяемые версии входных/выходных сигналов

Данный конвертер сигналов доступен с различными комбинациями входных/выходных сигналов.

- Серым цветом в таблице обозначаются неиспользуемые или неназначенные клеммы.
- В таблице отображаются только последние символы номера CG.
- Соединительная клемма A+ используется только в базовой версии входных/выходных сигналов.

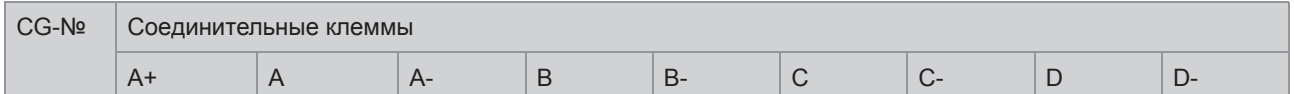

#### Базовая версия входных/выходных сигналов (Вх./Вых.) (стандартное исполнение)

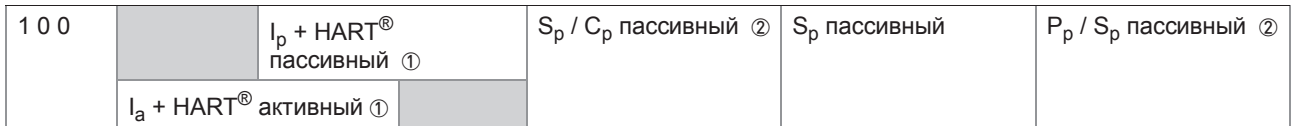

#### Искробезопасная версия входных/выходных сигналов (опционально)

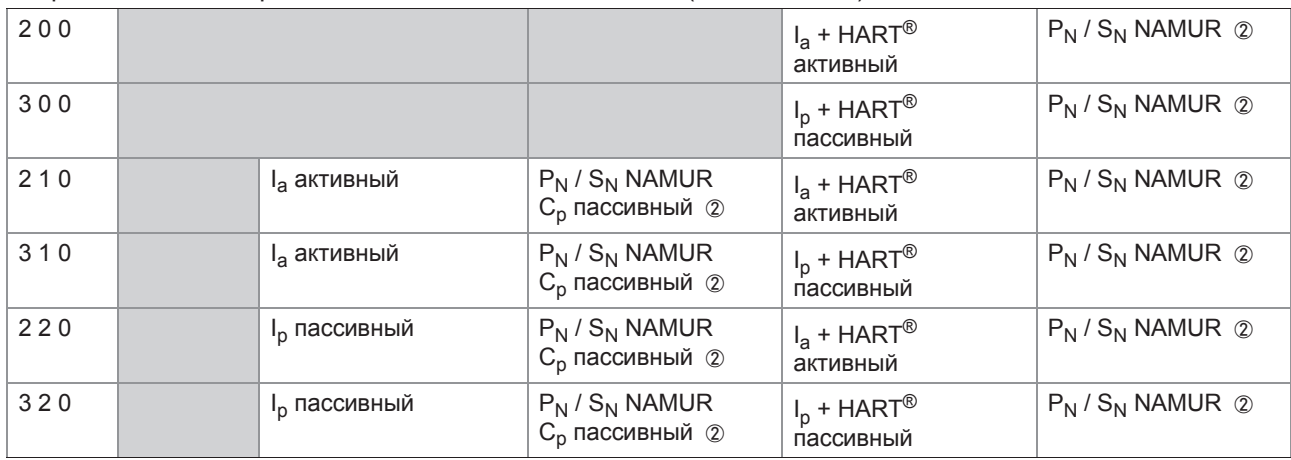

1 Функция изменяется при переключении на другие клеммы

2 Перенастраиваемый

#### 4.5.4 Изменяемые версии входных/выходных сигналов

Данный конвертер сигналов доступен с различными комбинациями входных/выходных сигналов.

- Серым цветом в таблице обозначаются неиспользуемые или неназначенные клеммы.
- В таблице отображаются только последние символы номера CG.
- Клемма = (электрическая) соединительная клемма  $\bullet$

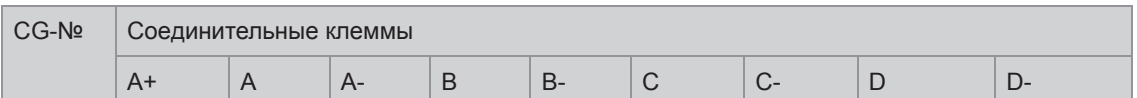

#### Модульные входные/выходные сигналы (опционально)

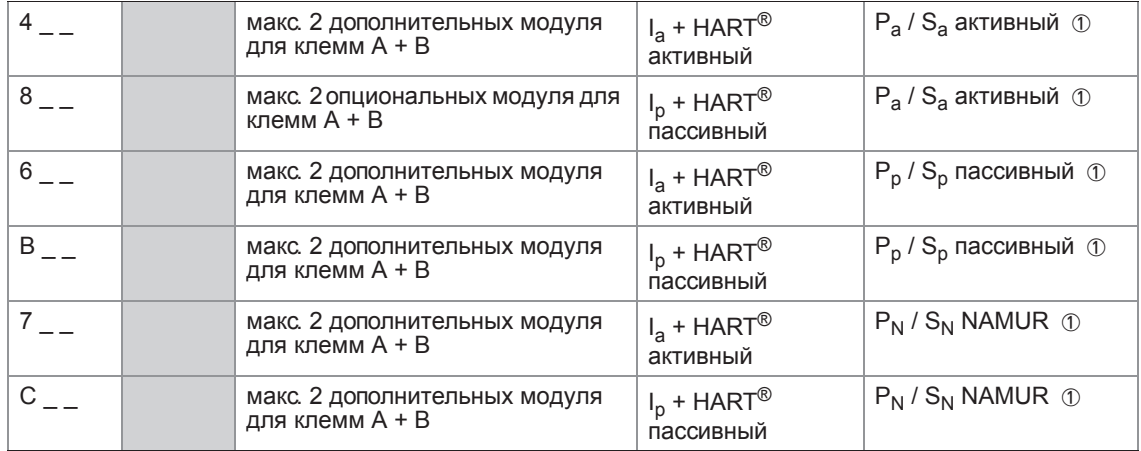

#### **PROFIBUS PA**

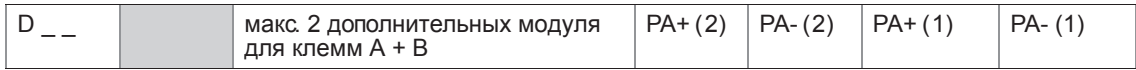

#### FOUNDATION Fieldbus (опционально)

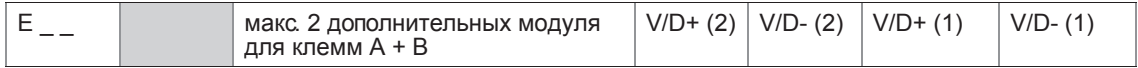

#### Modbus (опция)

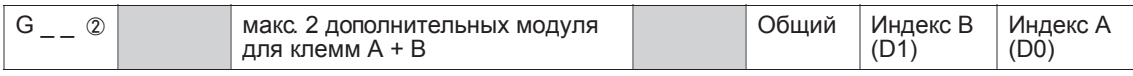

**1** перенастраиваемый

2 терминатор шины не активирован

## .6 Описание входных и выходных сигналов

#### 4.6.1 Вход управления

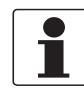

#### *Информация!*

*В зависимости от версии подключение входов управления должно выполняться в пассивном или активном режиме, или в соответствии с требованиями стандарта NAMUR EN 60947-5-6! Информация о версиях Вх./Вых. и конфигурации входных/выходных сигналов в Вашем конвертере указана на наклейке, которая расположена с внутренней стороны крышки клеммного отсека.*

- Все входы управления электрически изолированы друг от друга и от других электрических цепей.
- Возможна настройка всех рабочих параметров и функций.
- Пассивный режим: необходим внешний источник питания:  $U_{\text{BHEIII.}} \leq 32 \text{ B}$  пост. тока
- Активный режим: используется встроенный источник питания:  $U_{HOM}$  = 24 В пост. тока
- Режим NAMUR: согласно EN 60947-5-6 Активный вход управления в соответствии с требованиями стандарта NAMUR EN 60947-5-6: конвертер сигналов может самостоятельно проводить диагностику обрывов и коротких замыканий в соответствии с требованиями NAMUR EN 60947-5-6. Ошибки отображаются на ЖКдисплее конвертера сигналов. Возможна сигнализация наличия ошибок при помощи выхода состояния.
- Информация о настраиваемых рабочих состояниях смотрите *Таблицы функций* на странице 64

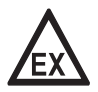

#### *Опасность!*

*На приборы, которые эксплуатируются во взрывоопасных зонах, распространяются дополнительные нормы безопасности. Обратитесь к документации на изделия взрывозащищенного исполнения.*

#### 4.6.2 Токовый выход

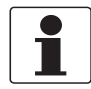

#### Информация!

Схема подключения токовых выходов зависит от конфигурации входных / выходных сигналов! Информация о версиях Вх./Вых. и конфигурации входных/выходных сигналов в Вашем конвертере указана на наклейке, которая расположена с внутренней стороны крышки клеммного отсека.

- Все выходные сигналы электрически изолированы друг от друга и от других электрических цепей.
- Возможна настройка всех рабочих параметров и функций.
- Пассивный режим: внешнее питание  $U_{BHeIII.} \leq 32 B$  пост. тока при  $I \leq 22 MA$
- Активный режим: сопротивление нагрузки R<sub>L</sub> ≤ 1 кОм при I ≤ 22 мА;  $R_1 \le 450$  Ом при  $1 \le 22$  мА для искробезопасных выходов Ех і
- Самодиагностика: обрыв токовой петли или превышение максимально допустимого сопротивления нагрузки
- Сигнализация ошибок возможна через выход состояния; индикация ошибок на ЖК-дисплее.
- Значение тока ошибки можно настраивать.
- Автоматическое переключение диапазона с помощью порогового значения или входа управления. Диапазон настроек для порогового значения составляет от 5 до 80% от Q<sub>100%</sub>; гистерезис ± 0...5% (это соответствует изменению диапазона от меньшего к большему от 1:20 до  $1:1,25$ ).

Сигнализация об изменении диапазона измерения возможна при помощи выхода состояния (настраиваемый).

Измерение расхода возможно в прямом / обратном направлении (режим F/R).

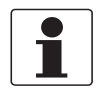

#### Информация!

Подробная информация - смотрите Схемы подключения входных и выходных сигналов на странице 39.

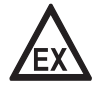

#### Опасность!

На приборы, которые эксплуатируются во взрывоопасных зонах, распространяются дополнительные нормы безопасности. Обратитесь к документации на изделия взрывозащищенного исполнения.
#### 4.6.3 Импульсный и частотный выход

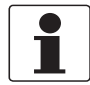

#### *Информация!*

*В зависимости от версии импульсный и частотный выходы должны подключаться в пассивном или активном режиме, или в соответствии с требованиями стандарта NAMUR EN 60947-5-6! Информация о версиях Вх./Вых. и конфигурации входных/выходных сигналов в Вашем конвертере указана на наклейке, которая расположена с внутренней стороны крышки клеммного отсека.*

- Все выходные сигналы электрически изолированы друг от друга и от других электрических цепей.
- Возможна настройка всех рабочих параметров и функций.
- Пассивный режим: Необходим внешний источник питания:  $U_{\text{BHEIII}} \leq 32 \text{ B}$  пост. тока  $I \le 20$  мА при f ≤ 10 кГц (при перегрузке  $f_{\text{MARC}} \le 12$  кГц) I ≤ 100 мА при f ≤ 100 Гц
- Активный режим: Используется встроенный источник питания: U<sub>ном.</sub> = 24 В пост. тока  $I \le 20$  мА при f  $\le 10$  кГц (при перегрузке  $f_{\text{MARC}} \le 12$  кГц) I ≤ 20 мА при f ≤ 100 Гц
- $P$ ежим NAMUR: пассивный в соответствии с EN 60947-5-6,  $f$  ≤ 10 кГц, при перегрузке  $f_{\text{make}} \leq 12$  кГц
- Масштабирование: Частотный выход: число импульсов в единицу времени (например, 1000 импульс/с при Q<sub>100%</sub>); Импульсный выход: количество на импульс.
- Ширина импульса: симметричная (скважность импульса – 1:1, вне зависимости от частоты на выходе) автоматическая (с фиксированной шириной импульса, скважность около 1:1 при Q<sub>100%</sub>) или фиксированная (ширина импульса настраивается, по мере необходимости, в пределах 0,05 мс...2 с)
- Измерение расхода возможно в прямом / обратном направлении (режим F/R).
- Все импульсные и частотные выходы также могут использоваться в качестве выхода состояния / предельного выключателя.

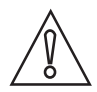

#### *Осторожно!*

*При частотах более 100 Гц необходимо использовать экранированный кабель для предотвращения радиопомех.*

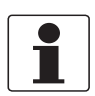

#### *Информация!*

*Подробная информация - смотрите Схемы подключения входных и выходных сигналов на странице 39*.

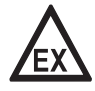

#### *Опасность!*

*На приборы, которые эксплуатируются во взрывоопасных зонах, распространяются дополнительные нормы безопасности. Обратитесь к документации на изделия взрывозащищенного исполнения.*

#### 4.6.4 Выход состояния и предельный выключатель

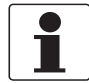

#### *Информация!*

*В зависимости от версии подключение выходов состояния и предельных выключателей должно выполняться в пассивном или активном режиме, или в соответствии с требованиями стандарта NAMUR EN 60947-5-6! Информация о версиях Вх./Вых. и конфигурации входных/выходных сигналов в Вашем конвертере указана на наклейке, которая расположена с внутренней стороны крышки клеммного отсека.*

- Выходы состояния / предельные выключатели электрически изолированы друг от друга и от других электрических цепей.
- Выходные каскады выходов состояния / предельных выключателей в простом активном или пассивном режиме работы действуют как контакты реле, и их подключение может осуществляться с любой полярностью.
- Возможна настройка всех рабочих параметров и функций.
- Пассивный режим: необходим внешний источник питания:  $U_{\text{BHEIII}} \leq 32 \text{ B}$  пост. тока;  $I \leq 100 \text{ MA}$
- Активный режим: используется встроенный источник питания:  $U_{HOM}$  = 24 В пост. тока;  $I \leq 20$  мА
- Режим NAMUR: пассивный согласно EN 60947-5-6
- Информация о настраиваемых рабочих состояниях смотрите *Таблицы функций* на странице 64.

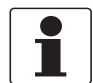

#### *Информация!*

*Подробная информация - смотрите Схемы подключения входных и выходных сигналов на странице 39*.

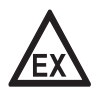

#### *Опасность!*

*На приборы, которые эксплуатируются во взрывоопасных зонах, распространяются дополнительные нормы безопасности. Обратитесь к документации на изделия взрывозащищенного исполнения.*

# 4.7 Схемы подключения входных и выходных сигналов

#### 4.7.1 Важные примечания

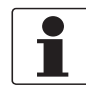

#### Информация!

В зависимости от версии подключение входов/выходов должно выполняться в пассивном или активном режиме, или в соответствии с требованиями стандарта NAMUR EN 60947-5-6! Информация о версиях Вх./Вых. и конфигурации входных/выходных сигналов в Вашем конвертере указана на наклейке, которая расположена с внутренней стороны крышки клеммного отсека.

- Все группы электрически изолированы друг от друга и от других цепей входных и выходных  $\bullet$ сигналов.
- Пассивный режим: Для эксплуатации (срабатывания) дополнительных устройств необходим внешний источник питания (U<sub>внеш.</sub>).
- Активный режим: Конвертер сигналов обеспечивает электропитанием дополнительные  $\bullet$ устройства с целью их эксплуатации (срабатывания), соблюдайте макс. рабочие значения.
- Неиспользуемые токопроводящие клеммы не должны соприкасаться с другими токопроводящими  $\bullet$ частями.

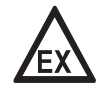

#### Опасность!

На приборы, которые эксплуатируются во взрывоопасных зонах, распространяются дополнительные нормы безопасности. Обратитесь к документации на изделия взрывозащищенного исполнения.

#### Описание используемых сокращений

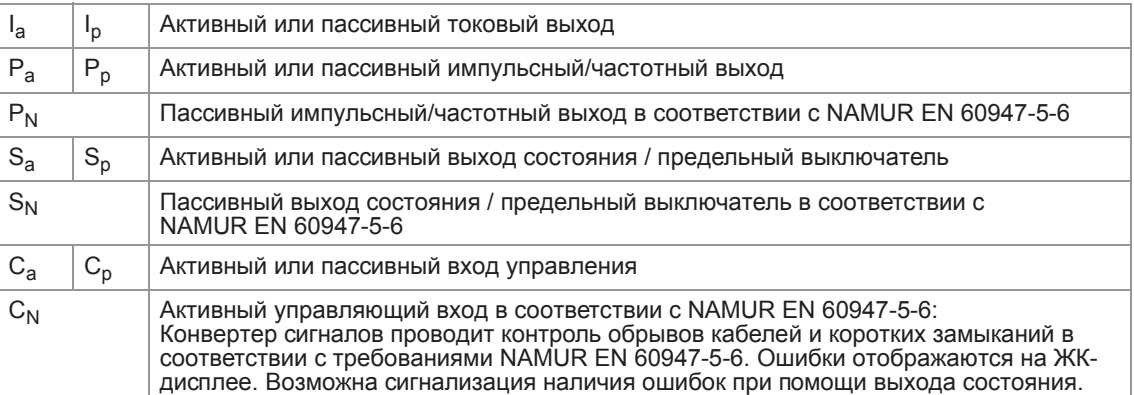

# 4.7. Условные обозначения на электрических схемах

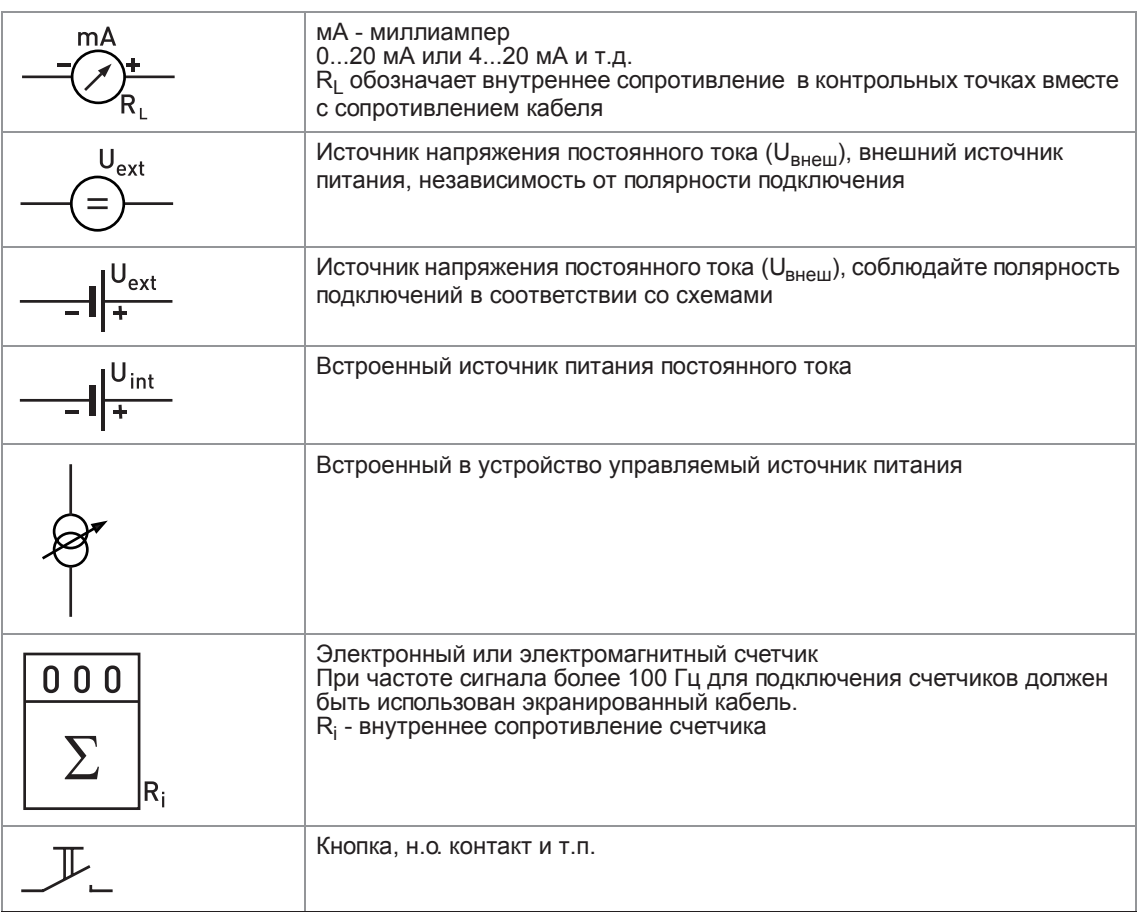

Taблицa 4-1: Описание условных обозначений

#### 4.7.3 Базовая версия входных/выходных сигналов

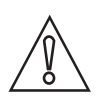

*Осторожно! Соблюдайте полярность подключений.*

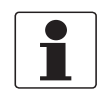

#### *Информация!*

*Подробная информация - смотрите Описание входных и выходных сигналов на странице 35* и смотрите *Подключение протокола HART® на странице 54*.

Активный токовый выход (HART®), базовая версия Вх./Вых.

- $\bullet$   $\bigcup_{B C T P_{\cdot}, H O M_{\cdot}}$  = 24 В пост. тока, номин. значение
- $I \leq 22$  мА
- $R_L \le 1$  kOM

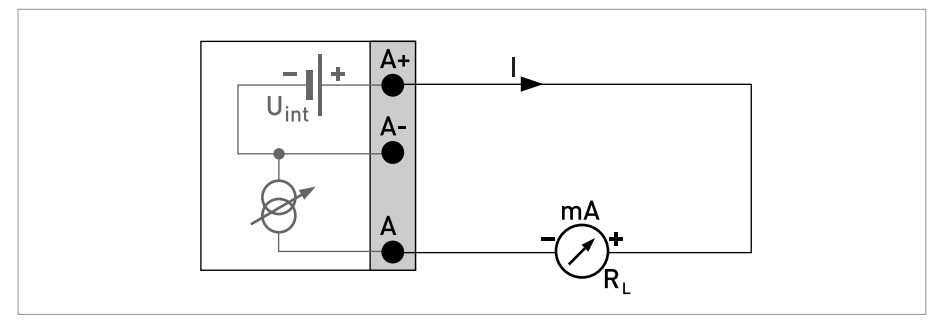

Pиcyнoк 4-7: Активный токовый выход Ia

Пассивный токовый выход (HART®), базовая версия Вх./Вых.

- $\bullet$   $\bigcup_{B C T P_{\cdot}, H O M_{\cdot}}$  = 24 В пост. тока, номин. значение
- $U_{\text{BHEIII.}} \leq 32 \text{ B}$  пост. тока
- $I \leq 22$  мА
- $U_0 \ge 1,8 B$
- $R_L \leq (U_{BHEIII.} U_0) / I_{MAKC.}$

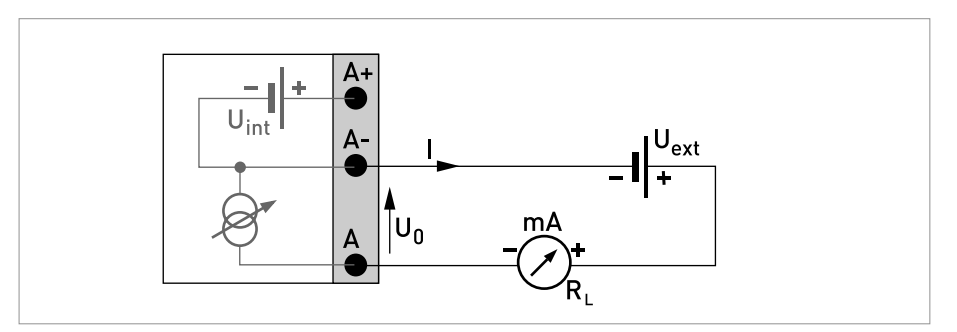

Pисунок 4-8: Пассивный токовый выход I<sub>p</sub>

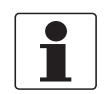

#### *Информация!*

- *При частотах более 100 Гц необходимо использовать экранированные кабели для снижения влияния электрических помех (ЭМС).*
- *Компактное и полевое исполнение: Экран подключается с помощью кабельных зажимов в клеммном отсеке.*
- *Любая полярность подключения.*

Пассивный импульсный / частотный выход, базовая версия Вх./Вых.

- $U_{\text{BHEIII}} \leq 32 \text{ B}$  пост. тока
- $f_{\text{MARC}}$  в рабочем меню настроена на  $f_{\text{MARC}} \leq 100$  Гц: I ≤ 100 мА разомкнут: I ≤ 0,05 мА при U<sub>внеш.</sub> = 32 В пост. тока замкнут:  $U_{0, \text{ MAKC}} = 0.2 B$  при  $I \le 10$  MA  $U_{0, \text{ 2}} = 2 B \text{ m}$ ри I  $\leq 100 \text{ mA}$
- $f_{\text{MAKC}}$  в рабочем меню настроена на 100 Гц <  $f_{\text{MAKC}} \leq 10$  кГц:

```
I \leq 20 мА
разомкнут:
I ≤ 0,05 мА при U<sub>внеш.</sub> = 32 В пост. тока
замкнут:
U_{0, \text{ 2}} = 1.5 B при I \le 1 мА
U_{0, \text{ MARC}} = 2.5 B \text{ при } I \leq 10 \text{ MA}U_{0, \text{ MAKC}} = 5.0 \text{ B} при I \leq 20 \text{ MA}
```
• В случае превышения следующего максимального полного сопротивления нагрузки R<sub>L</sub> макс. необходимо соответствующим образом понизить полное сопротивление нагрузки  $R_1$  при помощи параллельного подключения резистора R:

f ≤ 100 Гц: R<sub>L, макс.</sub> = 47 кОм f ≤ 1 кГц: R<sub>L, макс.</sub> = 10 кОм f ≤ 10 кГц: R<sub>L, макс.</sub> = 1 кОм

- Минимальное сопротивление нагрузки RL, мин. рассчитывается следующим образом:  $R_{L, MWH.} = (U_{BHEIII.} - U_0) / I_{MAKC}$
- Может быть также перенастроен как выход состояния; подключение смотрите на схеме подключения выхода состояния.

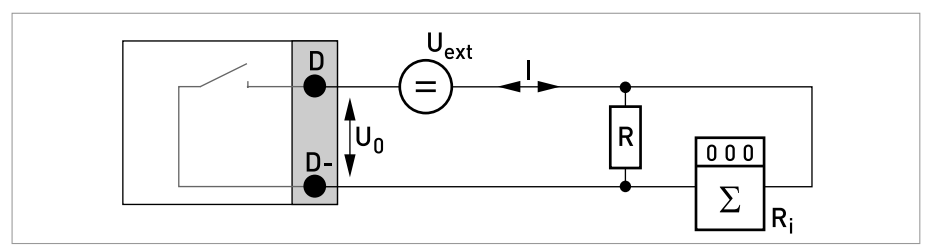

Рисунок 4-9: Пассивный импульсный / частотный выход Р<sub>р</sub>

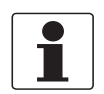

*Информация!*

• *Любая полярность подключения.*

Выход состояния / предельный выключатель, базовая версия Вх./Вых.

- $U_{\text{BHEIII}} \leq 32 \text{ B}$  пост. тока
- I ≤ 100 мА
- $R_{L, \text{ MAKC}} = 47 \text{ KOM}$  $R_{L, MHH} = (U_{BHEIII} - U_0) / I_{MAKC}$
- разомкнут: I ≤ 0,05 мА при U<sub>внеш.</sub> = 32 В пост. тока замкнут:  $U_{0, \text{ MAKC}} = 0.2 B$  при  $I \le 10$  MA  $U_{0, \text{ 2}} = 2 B \text{ m}$ ри I  $\leq 100 \text{ mA}$
- Выход разомкнут, когда питание прибора отключено.
- Символом X обозначаются клеммы B, C или D. Функциональное назначение данных клемм определяется настройками.

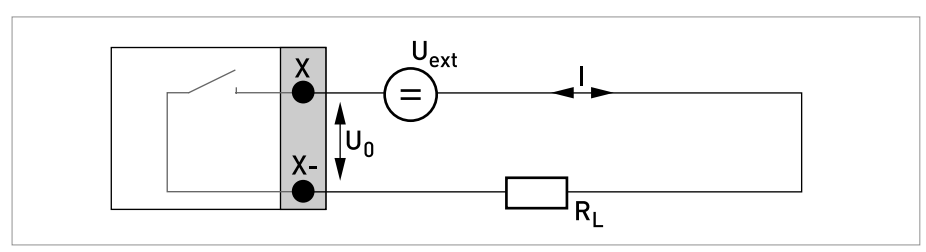

Рисунок 4-10: Пассивный выход состояния / предельный выключатель  $S_p$ 

Пассивный вход управления, базовая версия Вх./Вых.

- $8 B \leq U_{\text{BHEIII.}} \leq 32 B$  пост. тока
- $I_{\text{MAKC}}$  = 6,5 мА при  $U_{\text{BHEIII}}$   $\leq$  24 В пост. тока  $I_{\text{MAKC}}$  = 8,2 мА при  $U_{\text{BHEIII}}$   $\leq$  32 В пост. тока
- Точка переключения для определения состояния "контакт разомкнут или замкнут": Контакт разомкнут (выкл.):  $U_0 \le 2.5$  В при I<sub>ном.</sub> = 0,4 мА Контакт замкнут (вкл.):  $U_0 \ge 8$  В при I<sub>ном.</sub> = 2,8 мА
- Может быть также перенастроен как выход состояния; подключение смотрите на схеме подключения выхода состояния.

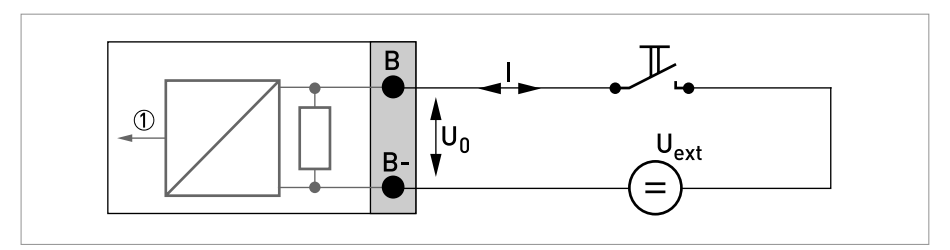

Рисунок 4-11: Пассивный вход управления С<sub>р</sub>

1 Сигнал

#### 4.7.4 Модульные входные/выходные сигналы и полевые шины

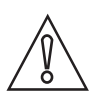

*Осторожно!*

*Соблюдайте полярность подключений.*

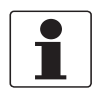

#### *Информация!*

- *Подробная информация по электрическому подключению смотрите Описание входных и выходных сигналов на странице 35*.
- *Информация об электрическом подключении полевых шин представлена в соответствующей документации.*

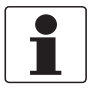

#### *Информация!*

- *При частотах более 100 Гц необходимо использовать экранированные кабели для снижения влияния электрических помех (ЭМС).*
- *Компактное и полевое исполнение: Экран подключается с помощью кабельных зажимов в клеммном отсеке.*
- *Любая полярность подключения.*

Активный токовый выход (только клеммы токового выхода C/C- совместимы с протоколом HART®), модульная версия Вх./Вых.

- Uвстр., ном. = 24 В пост. тока
- $I \leq 22$  мА
- $R_1$  ≤ 1 кОм
- Символом X обозначаются клеммы A, B или C в зависимости от исполнения конвертера сигналов.

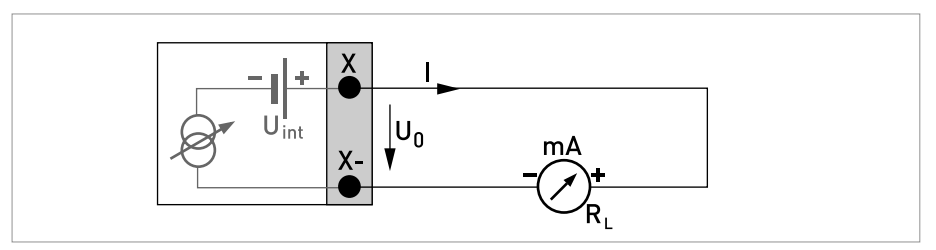

Pиcyнoк 4-12: Активный токовый выход Ia

Пассивный токовый выход (только клеммы токового выхода C/C- совместимы с протоколом HART®), модульная версия Вх./Вых.

- $U_{\text{BHEIII.}} \leq 32 \text{ B}$  пост. тока
- $\bullet$   $I \leq 22$  MA
- $U_0 \geq 1.8 B$
- $R_{L, \text{ Marc}} = (U_{\text{BHEIII.}} U_0) / I_{\text{MARC}}$
- Символом X обозначаются клеммы A, B или C в зависимости от исполнения конвертера сигналов.

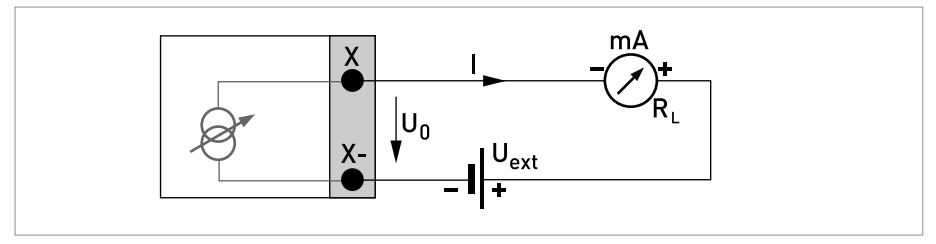

Pисунок 4-13: Пассивный токовый выход I<sub>p</sub>

Активный импульсный/частотный выход, модульная версия Вх./Вых.

- U<sub>ном.</sub> = 24 В пост. тока
- $f_{\text{MAKC}}$  в рабочем меню настроена на  $f_{\text{MAKC}} \leq 100$  Гц:  $I \leq 20$  мА разомкнут:  $I \leq 0.05$  мА замкнут:  $U_{0, HOM.}$  = 24 В при I = 20 мА
- $f_{\text{MAKC}}$  в рабочем меню настроена на 100 Гц <  $f_{\text{MAKC}} \le 10$  кГц:  $I \leq 20$  мА разомкнут:  $I \leq 0.05$  мА замкнут:  $U_{0, HOM.}$  = 22,5 В при I = 1мА  $U_{0, HOM.}$  = 21,5 В при I = 10 мА U0, ном. = 19 В при I = 20 мА
- В случае превышения следующего максимального полного сопротивления нагрузки R<sub>L, макс</sub> необходимо соответствующим образом понизить полное сопротивление нагрузки RL при помощи параллельного подключения резистора R:

f ≤ 100 Гц: R<sub>L, макс.</sub> = 47 кОм f ≤ 1 кГц: R<sub>L, макс.</sub> = 10 кОм

 $f$  ≤ 10 кГц: R<sub>L, макс.</sub> = 1 кОм

- Минимальное сопротивление нагрузки  $R_{L, MWH}$  рассчитывается следующим образом:  $R_{L, MHH.} = (U_{BHEIII.} - U_0) / I_{MAKC}$
- Символом X обозначаются клеммы A, B или D в зависимости от исполнения конвертера сигналов.

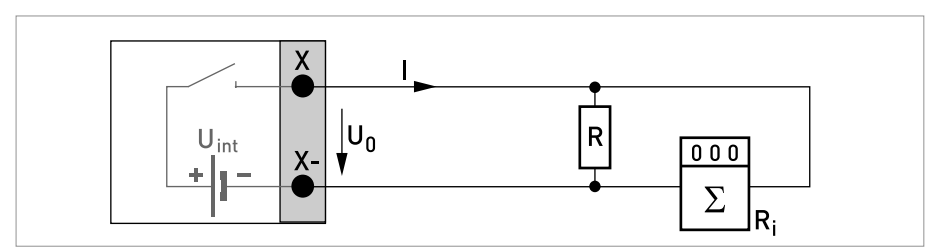

Pиcyнoк 4-14: Активный импульсный / частотный выход Pa

Пассивный импульсный/частотный выход, модульная версия Вх./Вых.

 $U_{\text{BHEIII}} \leq 32 \text{ B}$  пост. тока

```
f_{\text{MARC}} в рабочем меню настроена на f_{\text{MARC}} \leq 100 Гц:
 I \leq 100 мА
 разомкнут:
  I ≤ 0,05 мА при U<sub>внеш.</sub> = 32 В пост. тока
 замкнут:
 U_{0, \text{ max}} = 0.2 B при I \le 10 мА
 U_{0, \text{ max}} = 2 В при I \leq 100 мА
```
 $f_{\text{MAKC}}$  в рабочем меню настроена на 100 Гц <  $f_{\text{MAKC}} \le 10$  кГц: разомкнут: I ≤ 0,05 мА при U<sub>внеш.</sub> = 32 В пост. тока замкнут:  $U_{0, \text{ 1, 5}} = 1.5 B$  при  $I \le 1$  MA

```
U_{0, \text{MARC}} = 2.5 B при I \le 10 MА
```
- $U_{0, \text{ MAKC}} = 5 B \text{ при } I \leq 20 \text{ MA}$
- В случае превышения следующего максимального полного сопротивления нагрузки R<sub>L, макс</sub> необходимо соответствующим образом понизить полное сопротивление нагрузки  $R_1$  при помощи параллельного подключения резистора R:

f ≤ 100 Гц: R<sub>L, макс.</sub> = 47 кОм

f ≤ 1 кГц: R<sub>L, макс.</sub> = 10 кОм  $f$  ≤ 10 кГц: R<sub>L, макс.</sub> = 1 кОм

• Минимальное сопротивление нагрузки  $R_{L, MWH}$  рассчитывается следующим образом:

 $R_{L, MHH} = (U_{BHEIII} - U_0) / I_{MAKC}$ 

- Может быть также настроен как выход состояния; смотрите схему подключения выхода состояния.
- Символом X обозначаются клеммы A, B или D в зависимости от исполнения конвертера сигналов.

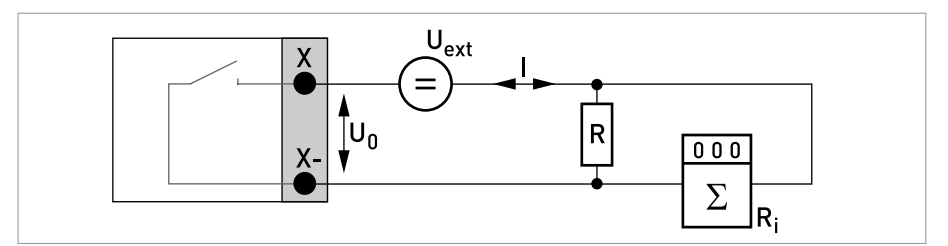

Рисунок 4-15: Пассивный импульсный / частотный выход Р<sub>р</sub>

Пассивный импульсный и частотный выход P<sub>N</sub> NAMUR, модульная версия Вх./Вых.

- Подключение в соответствии с EN 60947-5-6
- разомкнут:  $I_{HOM.} = 0.6$  мА замкнут:
	- $I_{HOM.}$  = 3,8 мА
- Символом X обозначаются клеммы A, B или D в зависимости от исполнения конвертера сигналов.

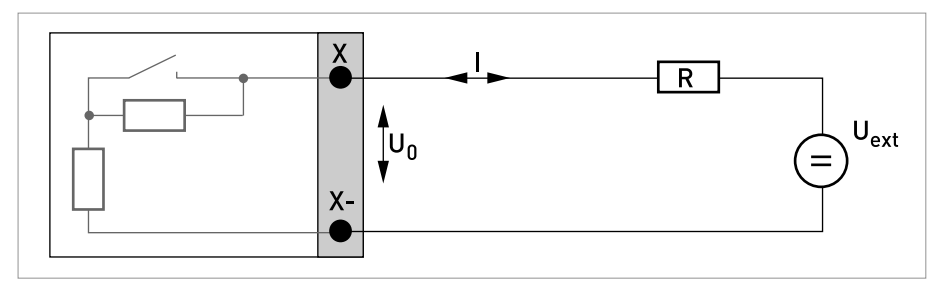

Рисунок 4-16: Пассивный импульсный / частотный выход  $P_N$  в соответствии с NAMUR EN 60947-5-6

Активный выход состояния / предельный выключатель, модульная версия Вх./Вых.

- Соблюдайте полярность подключений.
- U<sub>встр.</sub> = 24 В пост. тока
- $I \leq 20$  м $A$
- $R_L \leq 47$  кОм
- разомкнут:  $I \leq 0.05$  мА замкнут:  $U_{0, HOM.}$  = 24 В при I = 20 мА
- Символом X обозначаются клеммы A, B или D в зависимости от исполнения конвертера сигналов.

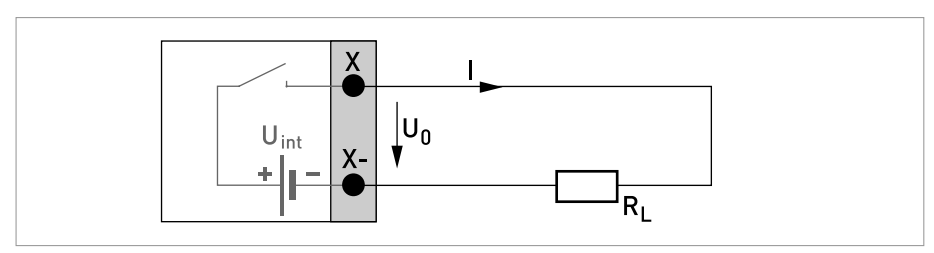

Pиcyнoк 4-17: Активный выход состояния / предельный выключатель Sa

Пассивный выход состояния / предельный выключатель, модульная версия Вх./Вых.

- Любая полярность подключения.
- U<sub>внеш.</sub> = 32 В пост. тока
- $I \leq 100$  мА
- R<sub>L, макс.</sub> = 47 кОм  $R_{L, MHH.} = (U_{BHEIII.} - U_0) / I_{MAKC}$
- разомкнут: I ≤ 0,05 мА при U<sub>внеш.</sub> = 32 В пост. тока замкнут:  $U_{0. \text{ 100 K}} = 0.2 \text{ B}$  при  $I \leq 10 \text{ MA}$

 $U_{0, \text{ 1}} = 2 B$  при  $I \le 100$  мА

- Выход разомкнут, когда питание прибора отключено.
- Символом X обозначаются клеммы A, B или D в зависимости от исполнения конвертера сигналов.

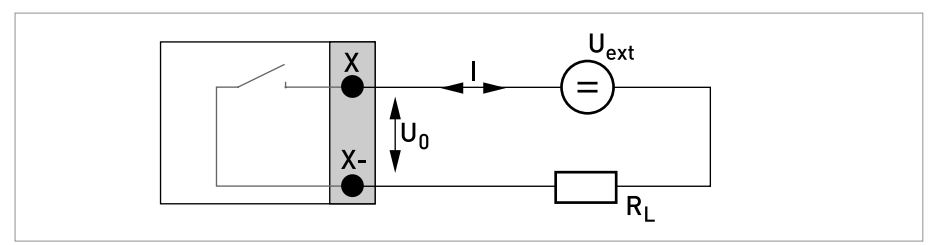

Рисунок 4-18: Пассивный выход состояния / предельный выключатель  $S_p$ 

Выход состояния / предельный выключатель S<sub>N</sub> NAMUR, модульная версия Вх./Вых.

- Любая полярность подключения.
- Подключение в соответствии с EN 60947-5-6
- разомкнут:

I<sub>ном.</sub> = 0,6 мА

замкнут:

 $I_{HOM.}$  = 3,8 мА

- Выход разомкнут, когда питание прибора отключено.
- Символом X обозначаются клеммы A, B или D в зависимости от исполнения конвертера сигналов.

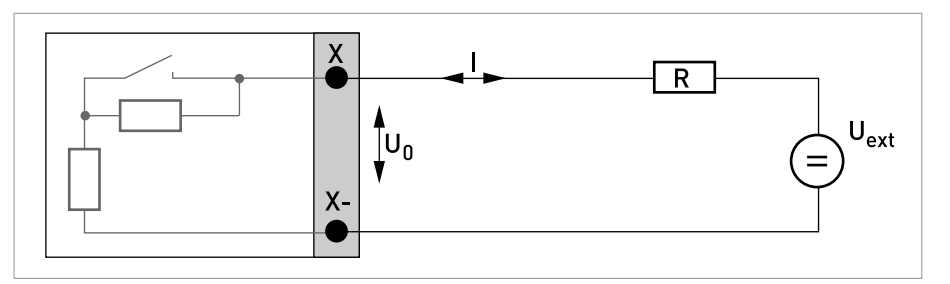

Рисунок 4-19: Выход состояния / предельный выключатель S<sub>N</sub> согласно требованиям NAMUR EN 60947-5-6

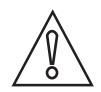

#### *Осторожно!*

*Соблюдайте полярность подключений.*

Активный вход управления, модульная версия Вх./Вых.

- U<sub>встр.</sub> = 24 В пост. тока
- Внешний контакт разомкнут:  $U_{0, HOM.}$  = 22 В Внешний контакт замкнут:  $I_{HOM.} = 4 M A$
- Точка переключения для определения состояния "контакт разомкнут или замкнут": Контакт разомкнут (выкл.):  $\left|U_0\leq10\right|$ В при I $_{\text{HOM.}}$  = 1,9 мА Контакт замкнут (вкл.): U<sub>0</sub>  $\geq$  12 В при I<sub>ном.</sub> = 1,9 мА
- Символом X обозначаются клеммы A или B в зависимости от исполнения конвертера сигналов.

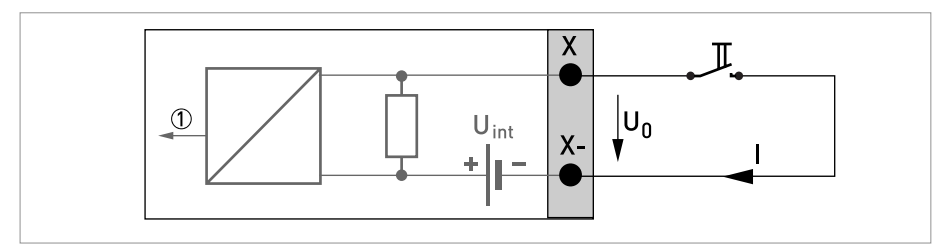

Pиcyнoк 4-20: Активный вход управления Ca

1 Сигнал

Пассивный вход управления, модульная версия Вх./Вых.

- $3 B \le U_{\text{BHEIII}} \le 32 B$  пост. тока
- $I_{\text{MAKC}}$  = 9,5 мА при  $U_{\text{BHEIII}} \leq 24 \text{ B}$ I<sub>макс.</sub> = 9,5 мА при U<sub>внеш.</sub> ≤ 32 В
- Точка переключения для определения состояния "контакт разомкнут или замкнут": Контакт разомкнут (выкл.):  $\ U_{0} \leq 2.5$  В при I<sub>ном.</sub> = 1,9 мА Контакт замкнут (вкл.):  $U_0 \geq 3$  В при  $I_{HOM.} = 1.9$  мА
- Символом X обозначаются клеммы A или B в зависимости от исполнения конвертера сигналов.

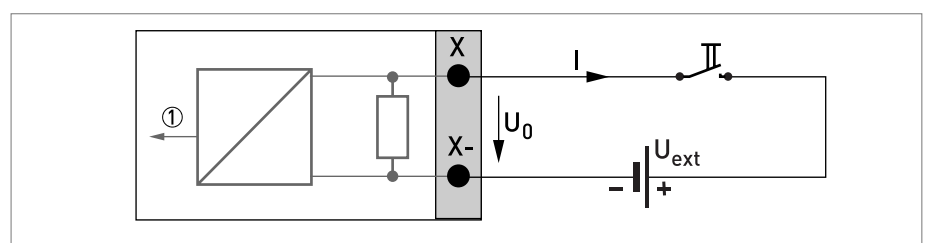

Pиcyнoк 4-21: Пассивный управляющий вход Cp

1 Сигнал

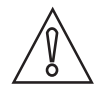

#### *Осторожно! Соблюдайте полярность подключений.*

Активный вход управления C<sub>N</sub> NAMUR, модульная версия Вх./Вых.

• Подключение в соответствии с EN 60947-5-6

- Точка переключения для определения состояния "контакт разомкнут или замкнут": Контакт разомкнут (выкл.): U<sub>0, ном.</sub> = 6,3 В при I<sub>ном.</sub> < 1,9 мА Контакт замкнут (вкл.): U<sub>0, ном.</sub> = 6,3 В при I<sub>ном.</sub> > 1,9 мА
- Обнаружение обрыва кабеля:  $U_0 \geq 8,1$  В при  $I \leq 0,1$  мА
- Обнаружение короткого замыкания кабеля:  $U_0 \leq 1.2$  В при  $I \geq 6.7$  мА
- Символом X обозначаются клеммы A или B в зависимости от исполнения конвертера сигналов.

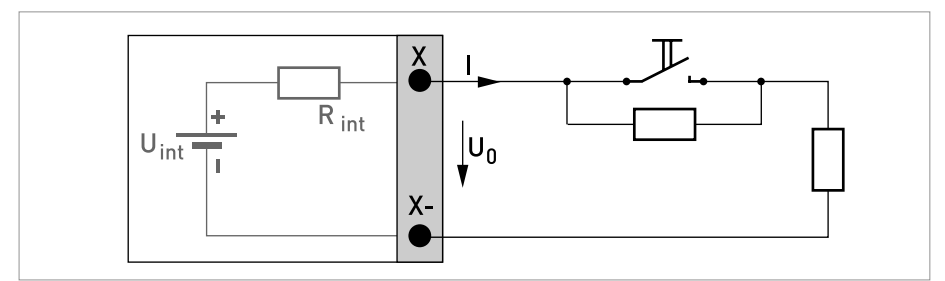

Рисунок 4-22: Активный вход управления С<sub>N</sub> согласно требованиям NAMUR EN 60947-5-6

#### 4.7.5 Входные/выходные сигналы искробезопасного исполнения Ex i

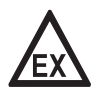

#### *Опасность!*

*На приборы, которые эксплуатируются во взрывоопасных зонах, распространяются дополнительные нормы безопасности. Обратитесь к документации на изделия взрывозащищенного исполнения.*

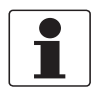

#### *Информация!*

*Информация!*

*Подробная информация по электрическому подключению - смотрите Описание входных и выходных сигналов на странице 35*.

*влияния электрических помех (ЭМС).* • *Компактное и полевое исполнение: Экран подключается с помощью кабельных зажимов в*

• *При частотах более 100 Гц необходимо использовать экранированные кабели для снижения*

- *клеммном отсеке.*
- *Любая полярность подключения.*

Активный токовый выход (только клеммы токового выхода C/C- совместимы с протоколом HART®), Вх./Вых. искробезопасного исполнения Ex i

- Соблюдайте полярность подключений.
- $U_{\text{BCTD., HOM.}}$  = 20 В пост. тока
- $I \leq 22$  мА
- $R_1 \leq 450$  Ом
- Символом X обозначаются клеммы A или C в зависимости от исполнения конвертера сигналов.

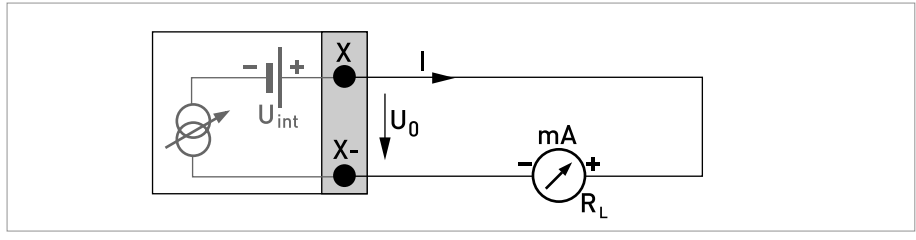

Pисунок 4-23: Активный токовый выход I<sub>a</sub> Exi

ассивный токовый выход (только клеммы токового выхода C/C- совместимы с протоколом HART®), Вх./Вых. искробезопасного исполнения Ex i

- Любая полярность подключения.
- $U_{\text{BHEIII.}} \leq 32 \text{ B}$  пост. тока
- $I \leq 22$  MA
- $U_0 \geq 4 B$
- $R_{L, \text{ Marc}} = (U_{\text{BHEIII.}} U_0) / I_{\text{MARC}}$
- Символом X обозначаются клеммы A или C в зависимости от исполнения конвертера сигналов.

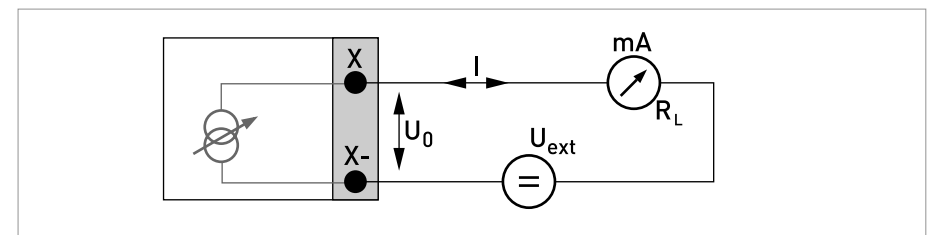

Pисунок 4-24: Пассивный токовый выход I<sub>p</sub> Exi

ассивный импульсный и частотный выход P<sub>N</sub> NAMUR, Вх./Вых. искробезопасного исполнения Ex i

- Подключение в соответствии с EN 60947-5-6
- разомкнут: I<sub>ном.</sub> = 0,43 мА замкнут: I<sub>ном.</sub> = 4,5 мА
- Символом X обозначаются клеммы B или D в зависимости от исполнения конвертера сигналов.

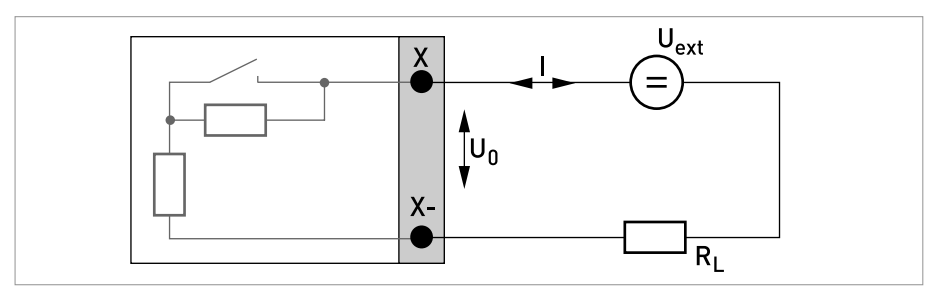

Рисунок 4-25: Пассивный импульсный / частотный выход  $P_N$  согласно требованиям NAMUR EN 60947-5-6 Exi

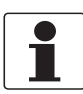

#### *Информация!*

• *Любая полярность подключения.*

Пассивный вход управления, Вх./Вых. искробезопасного исполнения Ex i

- $5,5 B ≤ U<sub>BHeIII.</sub> ≤ 32 B$  пост. тока
- $I_{\text{maxC}}$  = 6 мА при  $U_{\text{BHEIII}} \leq 24 \text{ B}$ I<sub>макс.</sub> = 6,5 мА при U<sub>внеш.</sub> ≤ 32 В
- Точка переключения для определения состояния "контакт разомкнут или замкнут": Контакт разомкнут (выкл.):  $U_0 \leq 3.5$  В при  $I \leq 0.5$  мА Контакт замкнут (вкл.):  $U_0 \geq 5.5$  В при  $I \geq 4$  мА
- Символом X обозначаются соединительные клеммы B, если они доступны.

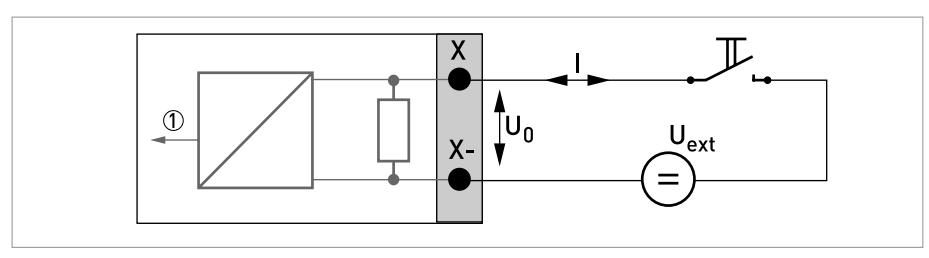

Рисунок 4-26: Пассивный управляющий вход С<sub>р</sub> Ехі 1 Сигнал

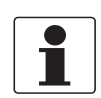

*Информация! Любая полярность подключения.*

ыход состояния / предельный выключатель  $S_N$  NAMUR, Вх./Вых. искробезопасного исполнения Ex i

- Подключение в соответствии с EN 60947-5-6
- разомкнут:  $I_{HOM.} = 0,43$  мА замкнут:  $I_{HOM.}$  = 4,5 MA
- Выход замкнут, когда питание прибора отключено.
- Символом X обозначаются клеммы B или D в зависимости от исполнения конвертера сигналов.

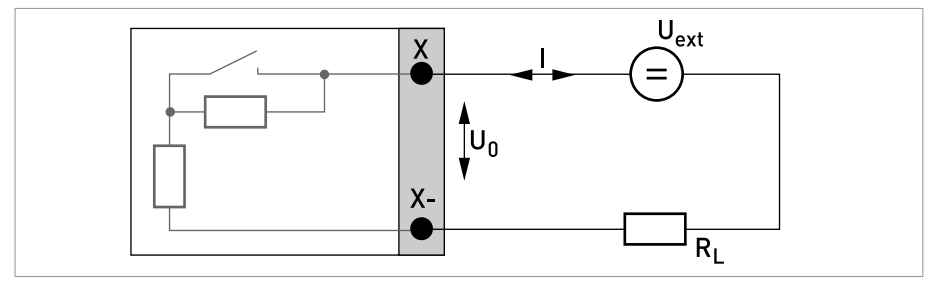

Pисунок 4-27: Выход состояния / предельный выключатель S<sub>N</sub> согласно требованиям NAMUR EN 60947-5-6 Exi

### 4.7.6 Подключение протокола  $HART^{\circledR}$

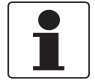

#### *Информация!*

- *В базовой версии входных/выходных сигналов токовый выход на соединительных клеммах A+/A-/A всегда имеет наложенный протокол HART®.*
- *В модульной версии входных/выходных и входных/выходных сигналов искробезопасного исполнения Ex i, только модуль токового выхода на соединительных клеммах C/C- имеет наложенный протокол HART®.*

Активное подключение протокола HART® (двухточечное соединение)

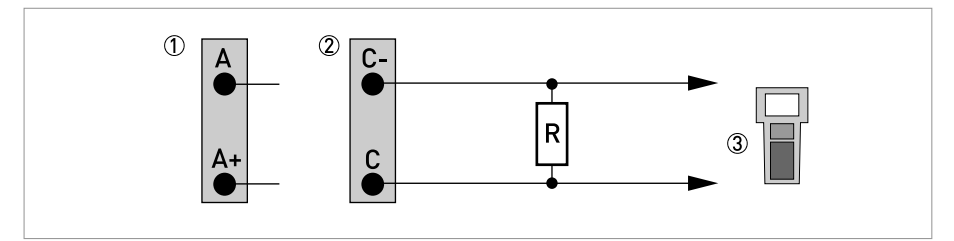

<sup>P</sup>иcyнoк 4-28: Активный выход <sup>с</sup> протоколом HART® (Ia)

- 1 Базовая версия входных / выходных сигналов: клеммы A и A+
- 2 Модульная версия входных / выходных сигналов: клеммы C- и C
- 3 Коммуникатор HART®

Параллельное сопротивление для коммуникатора HART<sup>®</sup> должно составлять R  $\geq$  230 Ом.

Пассивное подключение протокола HART® (многоточечное соединение)

- $|$ :  $I_{0\%}$  ≥ 4 мА
- Многоточечный режим I:  $I_{\text{dbk}} \geq 4$  мА =  $I_{0\%}$
- $U_{BHEIII.} \leq 32 B$  пост. тока
- $R \geq 230$  Ом

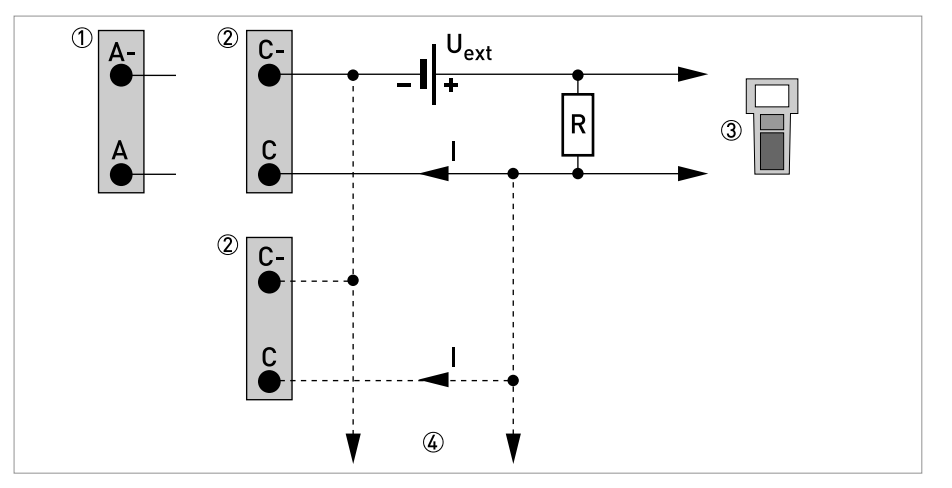

Рисунок 4-29: Пассивный выход с протоколом  $\mathsf{HART}^\circledR\left(\mathsf{I}_\mathsf{D}\right)$ 

1 Базовая версия входных / выходных сигналов: клеммы A- и A

2 Модульная версия входных / выходных сигналов: клеммы C- и C

- 3 Коммуникатор HART®
- 4 Другие устройства с протоколом HART®

# 5.1 Запуск конвертера сигналов

Измерительный прибор, состоящий из первичного преобразователя и конвертера сигналов, поставляется готовым к работе. Настройка рабочих параметров производится на заводеизготовителе в соответствии с техническими требованиями Вашего заказа.

После включения питания проводится самотестирование. После этого прибор сразу начинает выполнять измерения и отображать текущие значения.

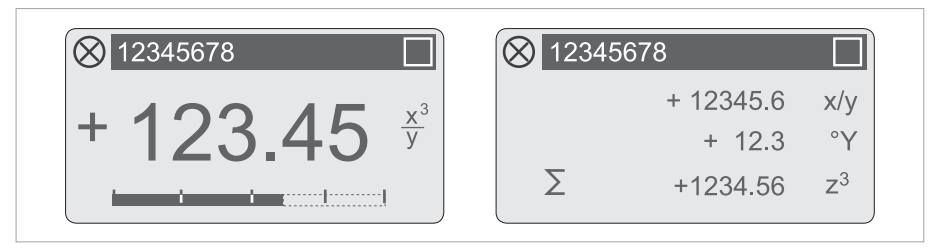

Pиcyнoк 5-1: Индикация в режиме измерения (примеры для 2 или 3 значений измерения) Символами x, y и z обозначаются единицы измерения отображаемых на экране значений измерения

Нажатием на клавиши ↑ и ↓ можно переключаться между двумя страницами с измеренными значениями, графическим дисплеем и страницей с сообщениями о состоянии прибора. Информация о возможных сообщениях о состоянии, их значении и причине - смотрите *Сообщения о состоянии и диагностическая информация* на странице 85.

# 5.2 Включение питания

Перед подключением к источнику питания убедитесь в правильности электрического монтажа. Проверьте следующее:

- Прибор не должен иметь механических повреждений и его монтаж должен быть выполнен в соответствии с правилами.
- Соединение с источником питания должно быть выполнено в соответствии с правилами.
- Электрические клеммные отсеки должны быть надежно закрыты, а крышки должны быть закручены.
- Убедитесь в том, что технические характеристики источника питания соответствуют условиям применения.
- Включение питания.

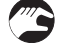

# 6.1 Дисплей и элементы управления

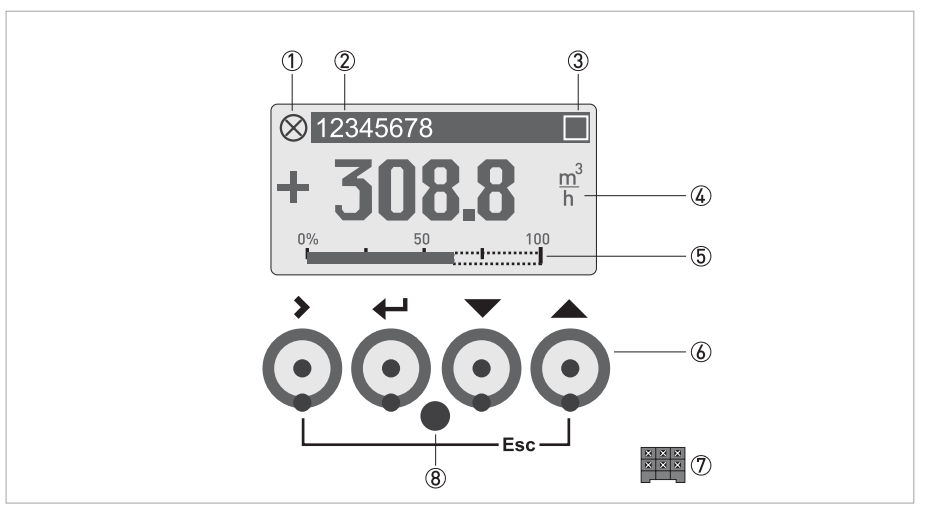

Рисунок 6-1: Дисплей и элементы управления (Пример: отображение расхода с 2 значениями измерения)

- (1) Отображение возможного сообщения о состоянии в перечне сообщений о состоянии прибора
- (2) Номер технологической позиции (отображается только в том случае, если был заранее введен оператором)
- 3 Отображается при нажатии кнопки
- 4 1-ый измеряемый параметр отображается крупным шрифтом
- **(5) Отображение в виде шкального индикатора**
- 6 Кнопки управления, оптические и механические (в таблице ниже приведены функции и пояснения к ним)
- 7 Интерфейс шины GDC (имеется не во всех исполнениях конвертера сигналов)
- **8** Инфракрасный датчик (имеется не во всех исполнениях конвертера сигналов)

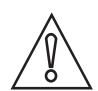

#### Осторожно!

Использование перемычки допускается только для устройств коммерческого учёта с целью блокировки доступа к соответствующим параметрам коммерческого учёта. Для устройств, не предназначенных для коммерческого учёта (т.е. для приборов, применяемых для технологических измерений), эту перемычку использовать нельзя!

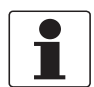

#### Информация!

- Точка переключения каждой из 4 оптических кнопок расположена прямо перед стеклом. Рекомендуется активировать кнопки под прямым углом к лицевой поверхности. Прикосновение к ним под другим углом может привести к неправильному срабатыванию.
- По истечении 5 минут бездействия выполняется автоматический возврат к режиму измерения. Изменённые ранее данные не сохраняются.
- Возможен простой переход от работы с оптическими кнопками к использованию нажимных клавиш. После использования нажимных клавиш следует подождать несколько минут, прежде чем оптические кнопки вновь станут активны.

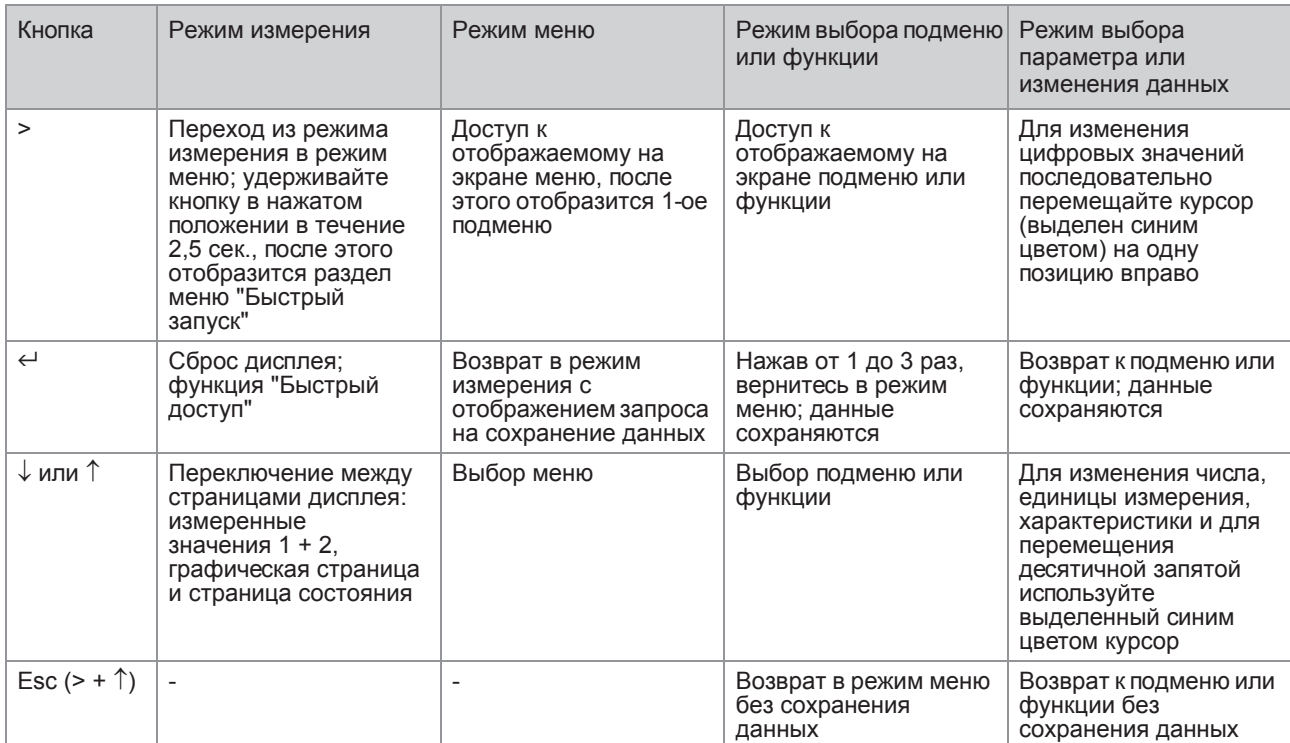

#### 6.1.1 Экран дисплея в режиме измерения с 2 или 3 измеряемыми значениями

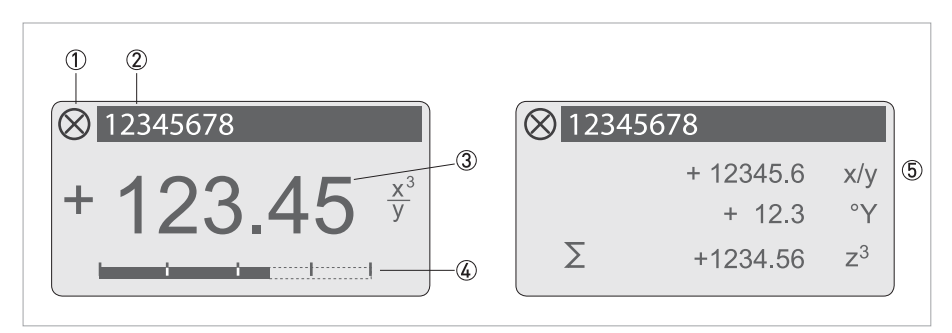

Pиcyнoк 6-2: Пример для экрана дисплея в режиме измерения с 2 или 3 измеряемыми значениями

- Отображает возможное сообщение о состоянии в перечне сообщений о состоянии прибора
- Номер технологической позиции (отображается только в том случае, если был заранее введен оператором)
- 1-ый измеряемый параметр отображается крупным шрифтом
- Отображение в виде шкального индикатора Отображение с 3 измеряемыми значениями

#### 6.1.2 Экран дисплея в режиме выбора подменю и функций, 3 строки

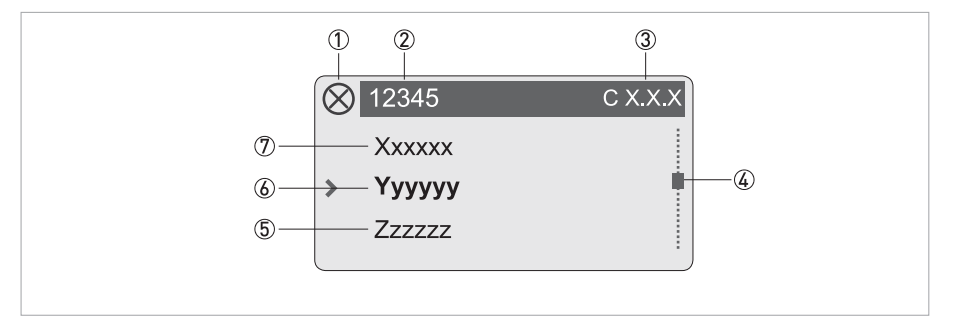

Pиcyнoк 6-3: Экран дисплея в режиме выбора подменю и функций, 3 строки

- Отображает возможное сообщение о состоянии в перечне сообщений о состоянии прибора
- Наименование меню, подменю или функции
- Номер, относящийся к пункту 6
- Отображает позицию в списке меню, подменю или функций
- Следующее меню, подменю или функция
- (символы \_ \_ \_ в данной строке означают, что достигнут конец списка)
- Актуальное меню, подменю или функция
- Предыдущее меню, подменю или функция
	- (символы \_ \_ \_ в данной строке означают, что достигнуто начало списка)

#### 6.1.3 Экран дисплея при настройке параметров, 4 строки

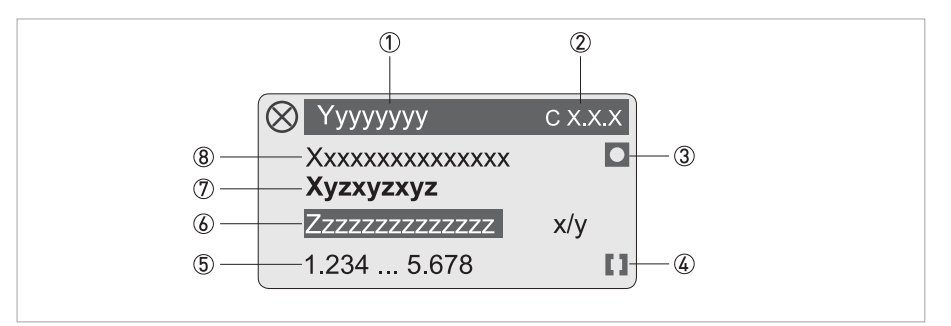

Pиcyнoк 6-4: Экран дисплея при настройке параметров, 4 строки

- Актуальное меню, подменю или функция
- $(2)$  Номер, относящийся к пункту $(2)$
- Обозначает заводскую настройку
- Обозначает допустимый диапазон значений
- Допустимый диапазон значений для числовых значений
- Текущее установленное значение, единица измерения или функция (при выборе выделяется белым текстом на синем фоне) Здесь выполняется изменение данных.
- Актуальный параметр
- Заводская настройка параметра

#### 6.1.4 Экран дисплея при просмотре параметров, 4 строки

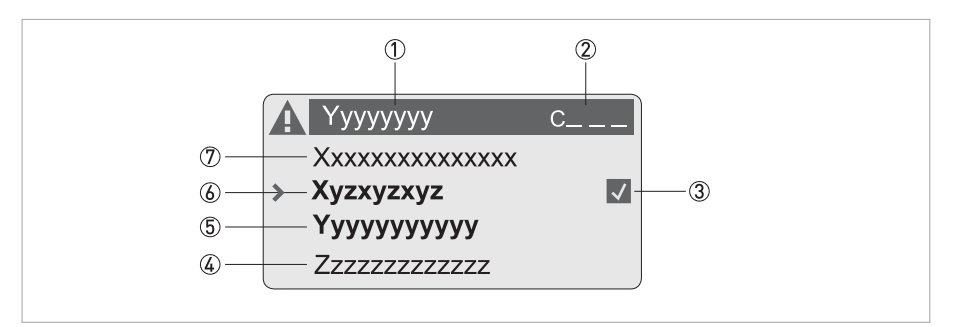

Pиcyнoк 6-5: Экран дисплея при просмотре параметров, 4 строки

- Актуальное(ые) меню, подменю или функция
- Номер, относящийся к пункту 6
- Обозначает изменённый параметр (простая проверка изменённых данных при пролистывании списков)
- Следующий параметр
- Текущее значение параметра для пункта $6$
- Текущее значение параметра (для выбора нажмите кнопку >; затем смотрите предыдущий пункт)
- Заводская настройка параметра

#### 6.1.5 Использование ИК-интерфейса (опция)

Оптический ИК-интерфейс служит в качестве адаптера для обмена данными между компьютером и конвертером сигналов без необходимости открытия корпуса.

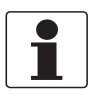

#### *Информация!*

- *Это устройство не входит в комплект поставки.*
- *Подробная информация об активации с помощью функций A6 или C5.6.7.*

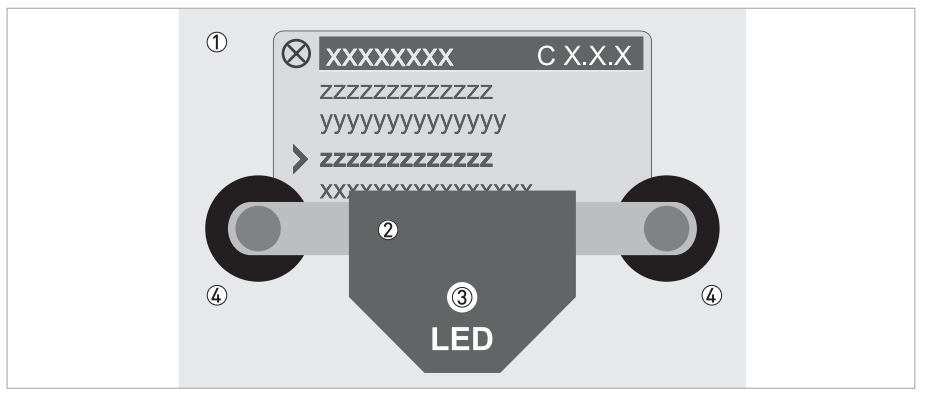

#### Pиcyнoк 6-6: ИК-интерфейс

1 Стеклянная поверхность панели управления и индикации

2 Адаптер ИК-интерфейса

3 Светодиод загорается после активации ИК-интерфейса.

4 Вакуумные присоски

#### Функция блокировки по времени

После активации ИК-интерфейса с помощью функции A6 или С5.6.7 адаптер в течение 60 секунд следует правильно расположить и зафиксировать на лицевой крышке с помощью вакуумных присосок. Если данную операцию не удастся выполнить в течение указанного времени, то управление прибора вновь будет возможно осуществлять с помощью оптических кнопок. После активации загорается светодиод 3, а оптические кнопки перестают действовать.

T

# 6.2 Структура меню

#### *Информация!*

*Обратите внимание на функции кнопок, приведённых внутри столбцов и между ними.*

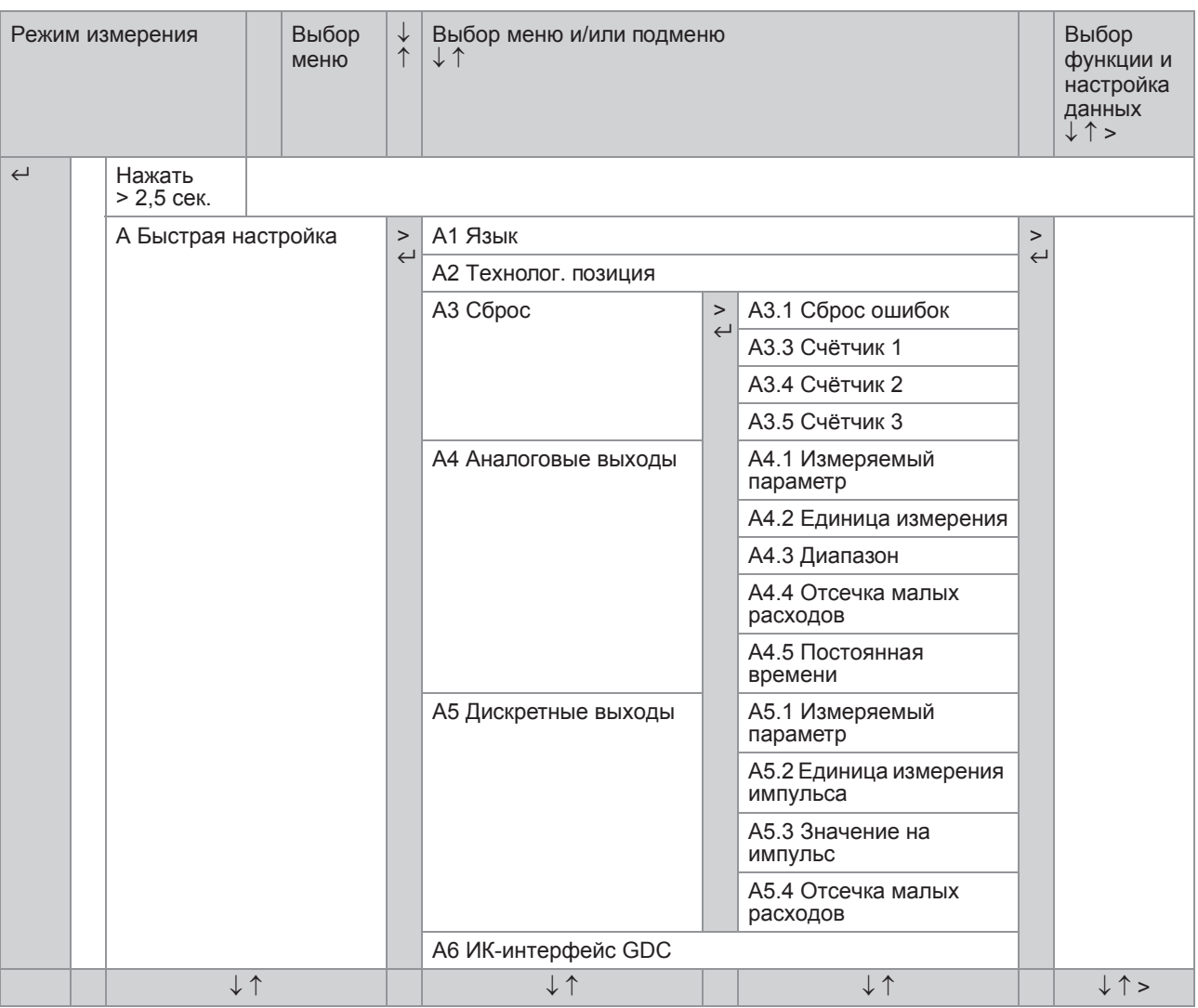

# 6 Эксплуатация

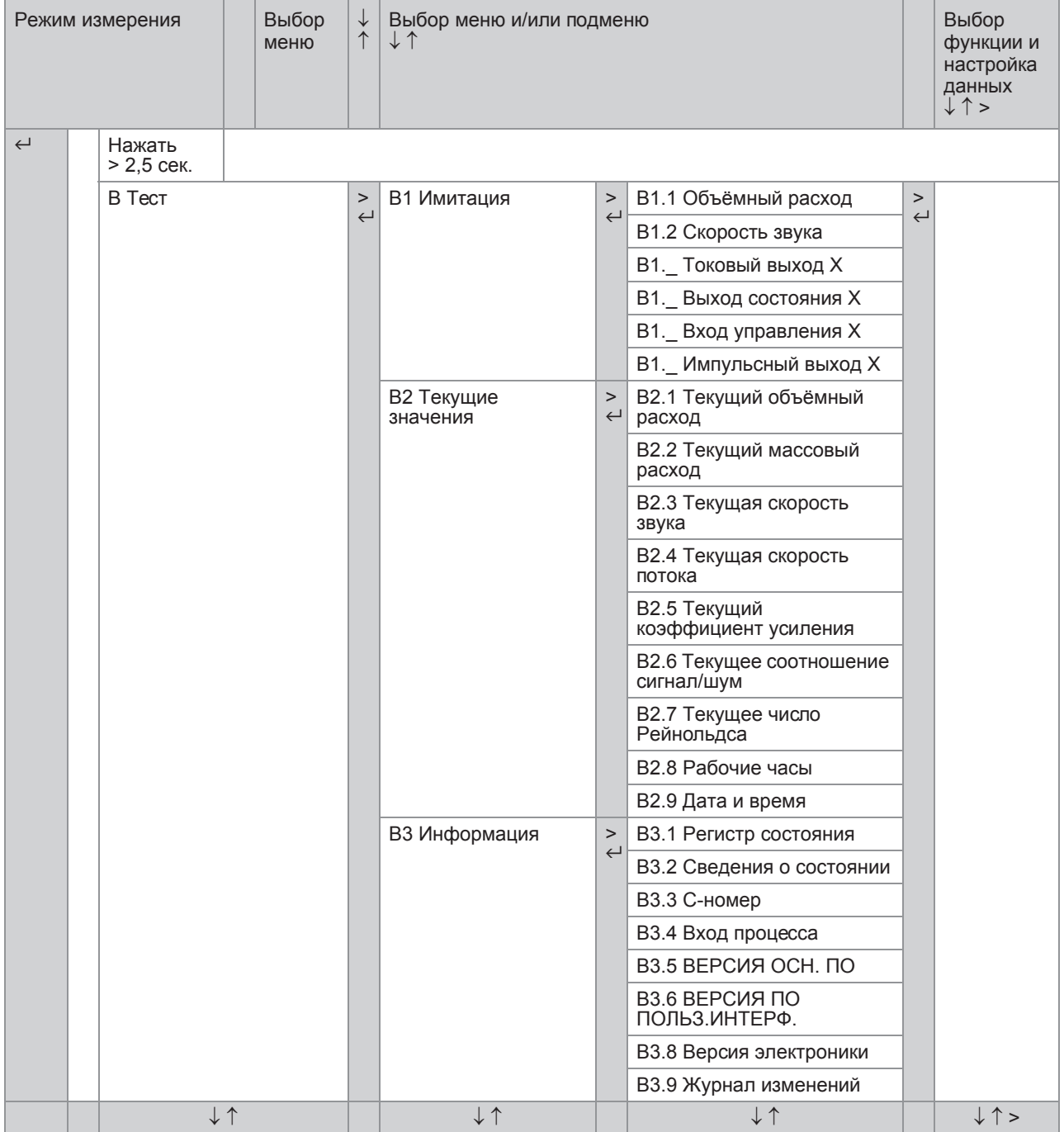

# • Эксплуатация 6

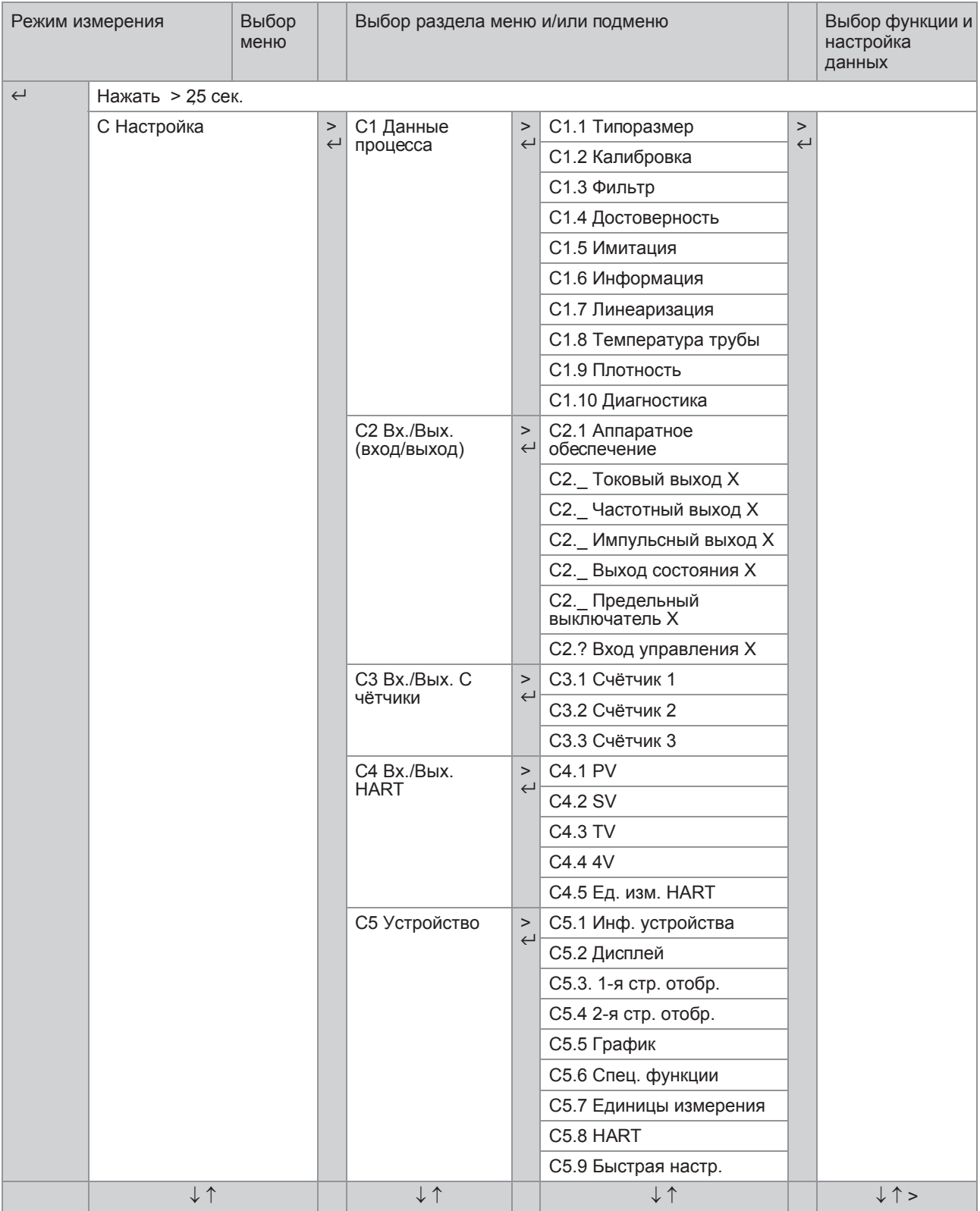

# 6.3 Таблицы функций

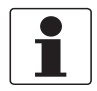

#### Информация!

- .<br>В следующих таблицах описываются функции прибора стандартного исполнения с  $\bullet$ подключением по HART<sup>®</sup>-протоколу. Функции для протоколов Modbus, Foundation Fieldbus и Profibus подробно описаны в соответствующих дополнительных инструкциях.
- В зависимости от исполнения прибора некоторые функции недоступны.

#### 6.3.1 Меню А, Быстрая настройка

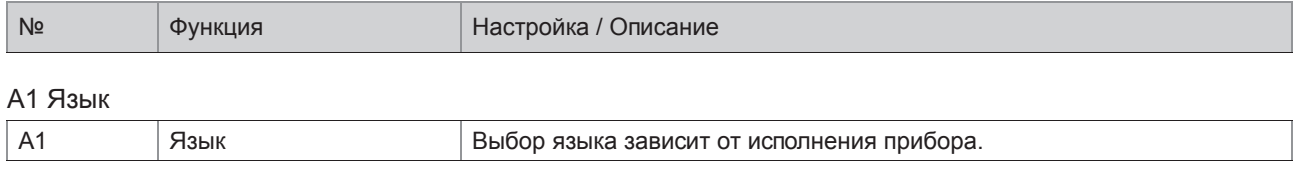

#### А2 Технолог. позиция

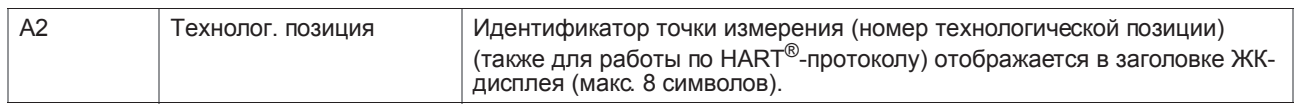

#### АЗ Сброс

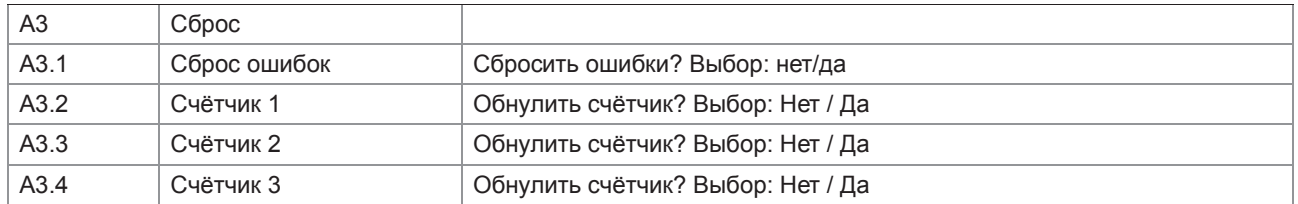

#### А4 Аналоговые выходы (только для HART®)

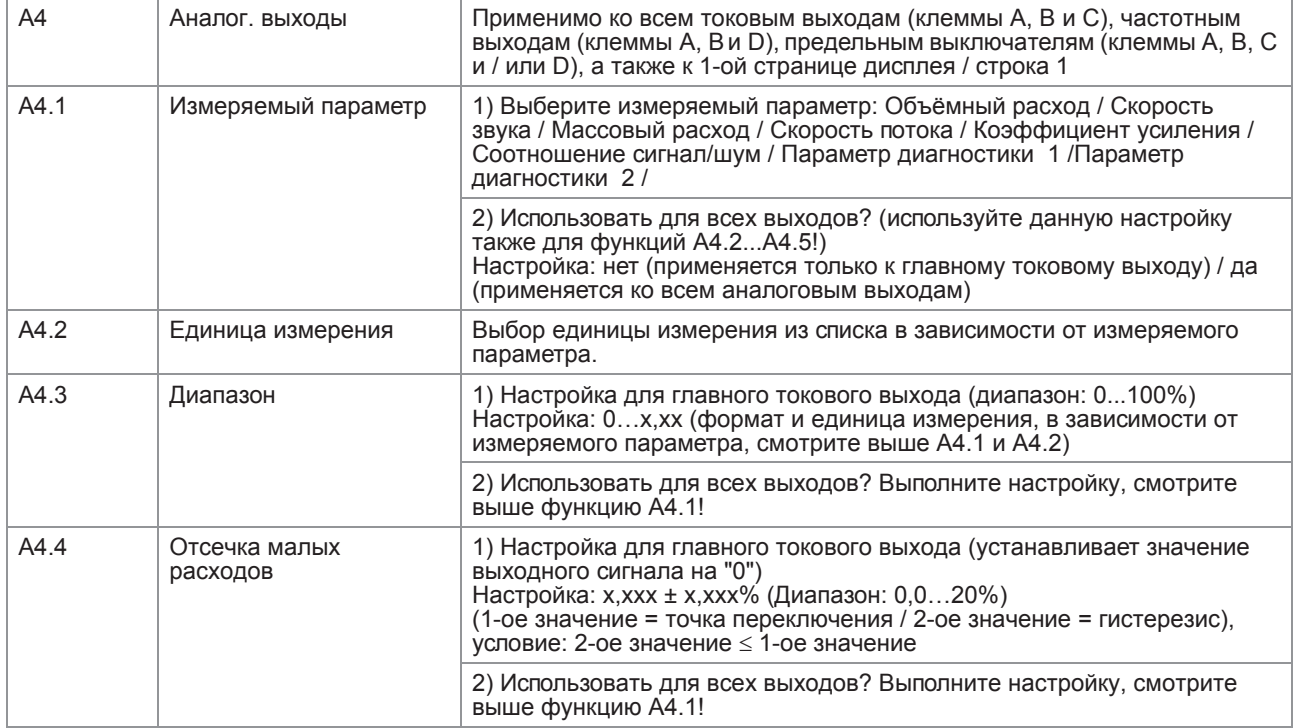

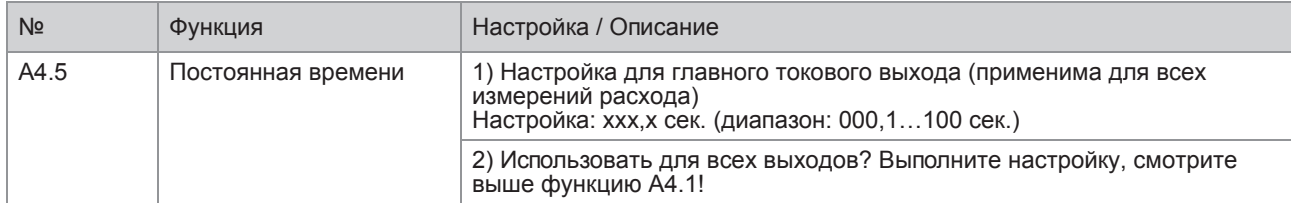

# А4 Адрес устройства

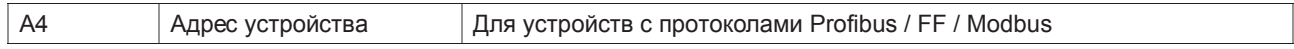

# А5 Дискретные выходы

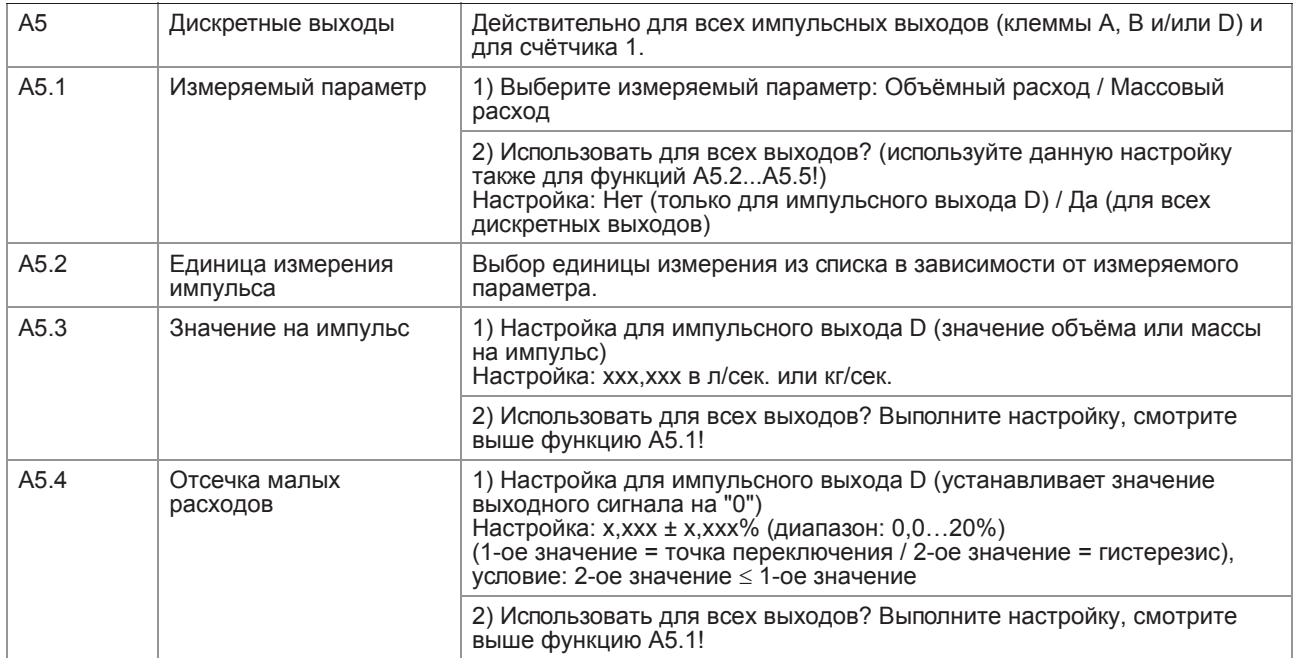

# А6 ИК-интерфейс GDC

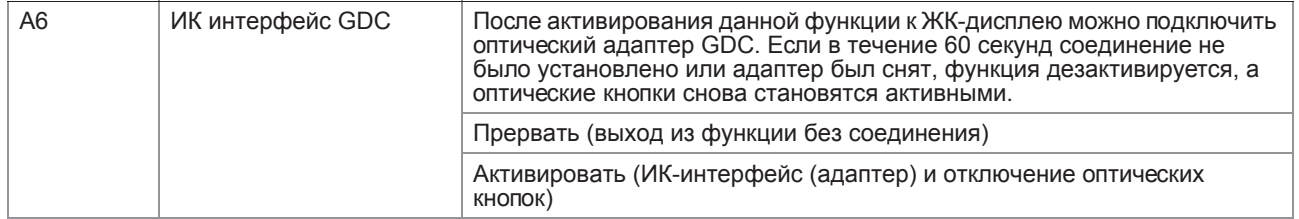

# 6 Эксплуатация

# .3.2 Меню B, Тестирование

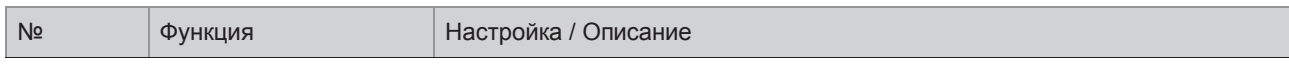

### B0 Тест

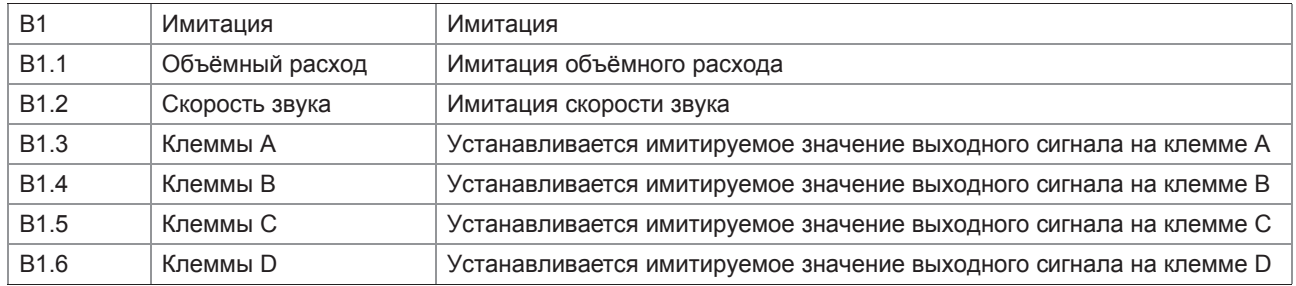

#### B2 Текущие значения

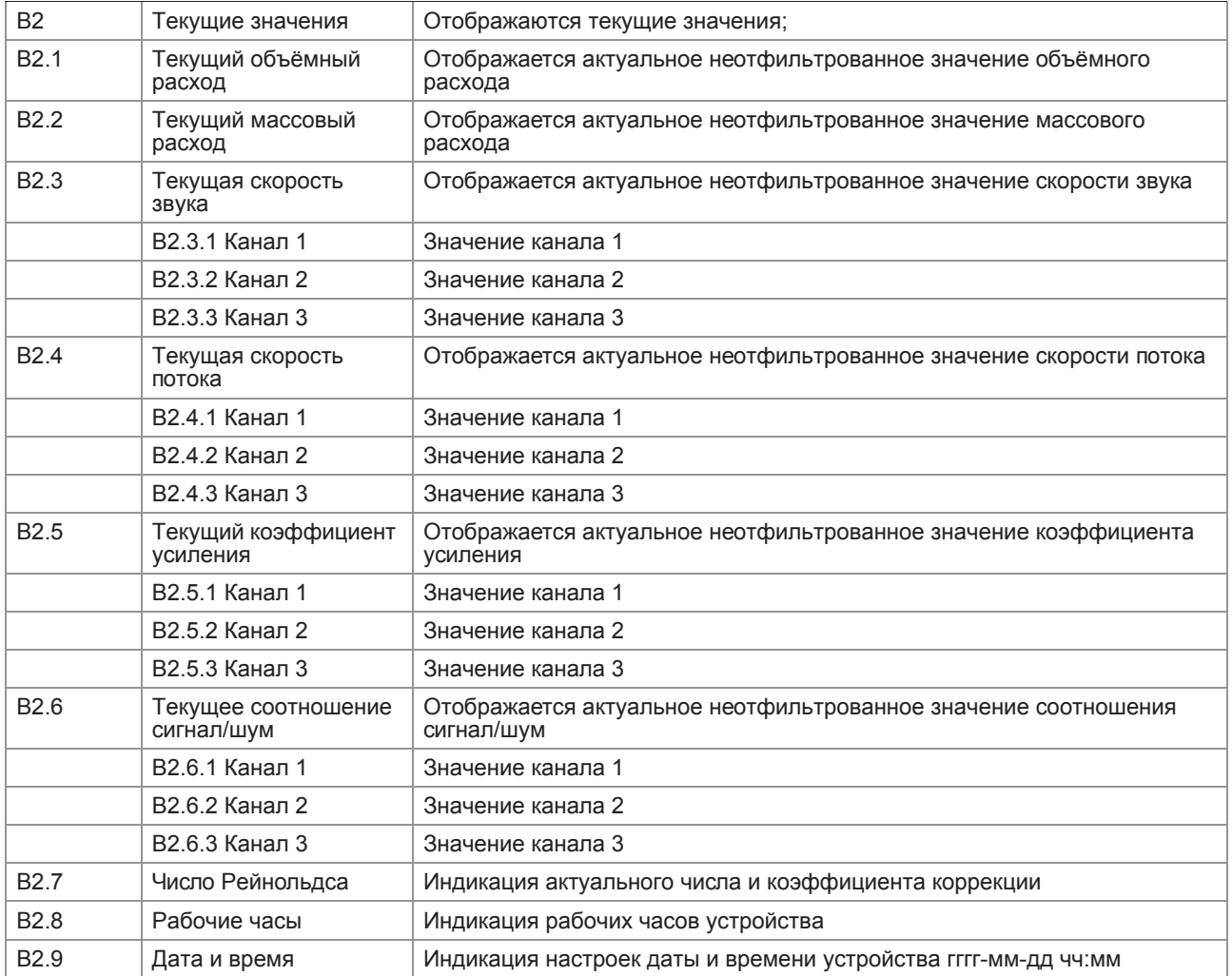

# B3 Информация

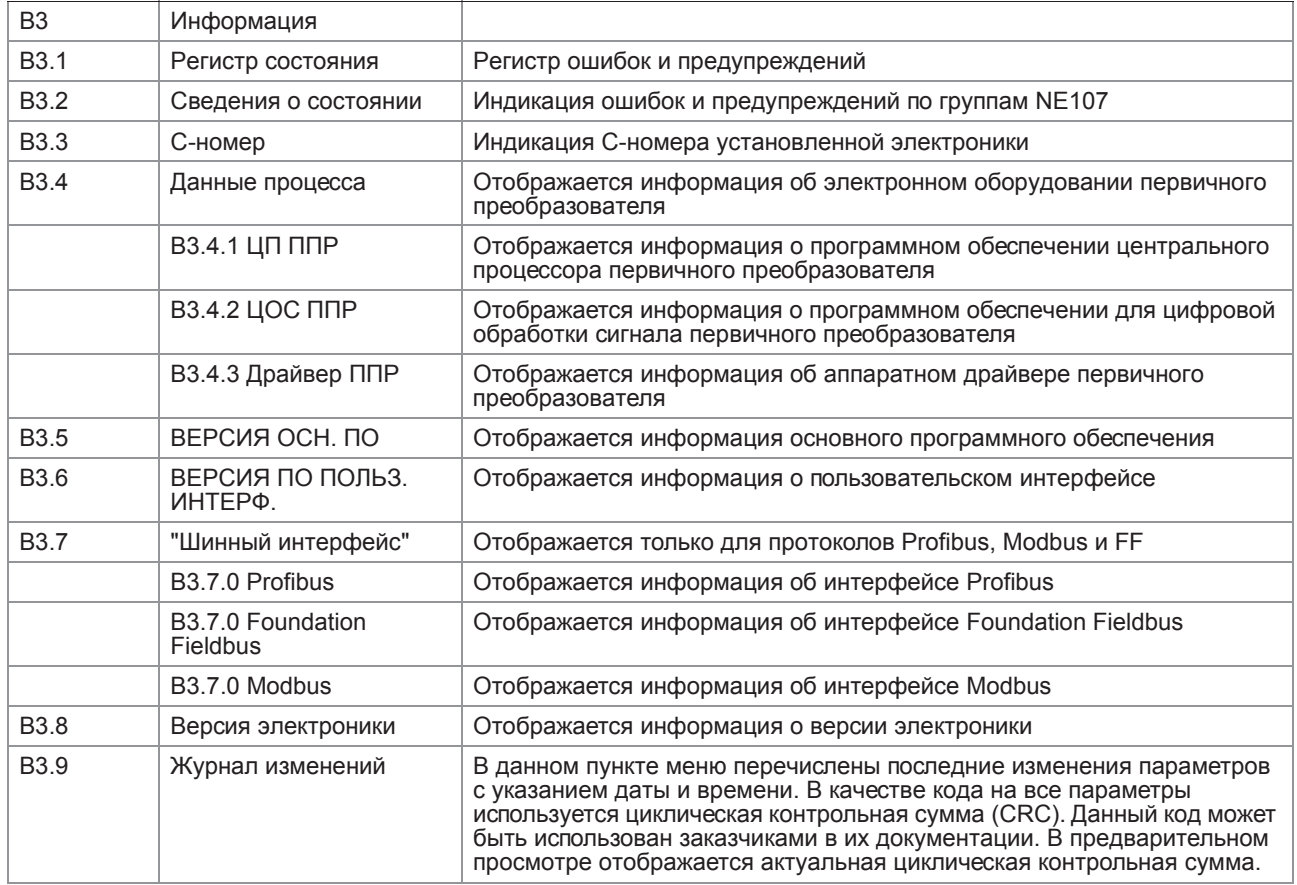

# 6.3.3 Меню C, Настройка

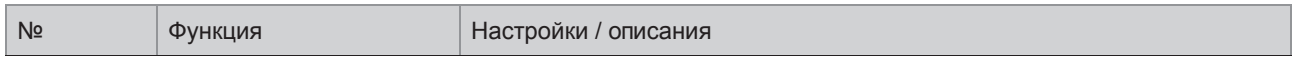

# C1 Настройка

# C1.1 Данные процесса

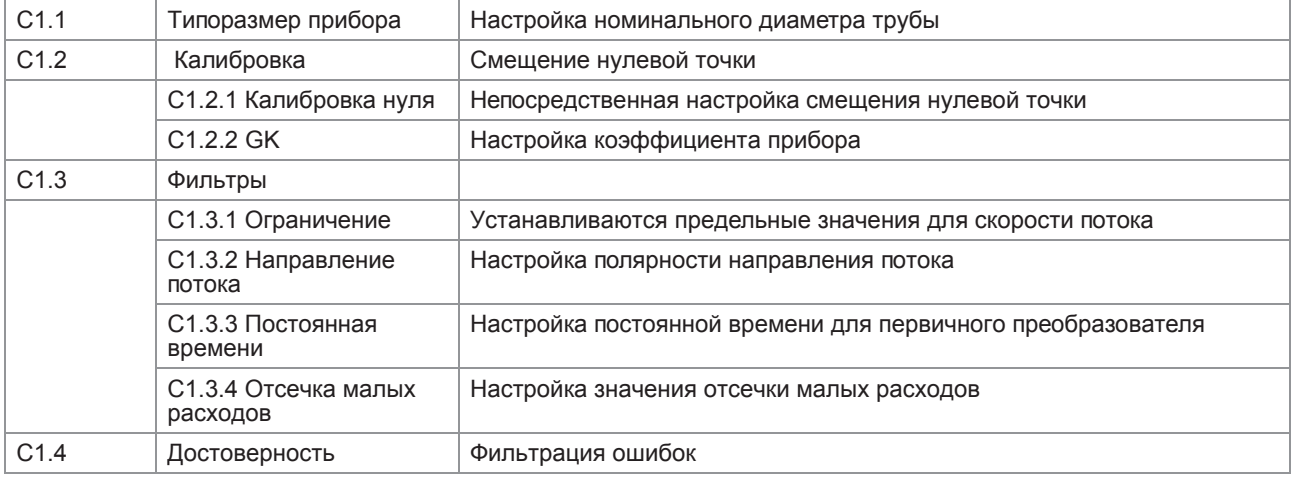

# 6 Эксплуатация

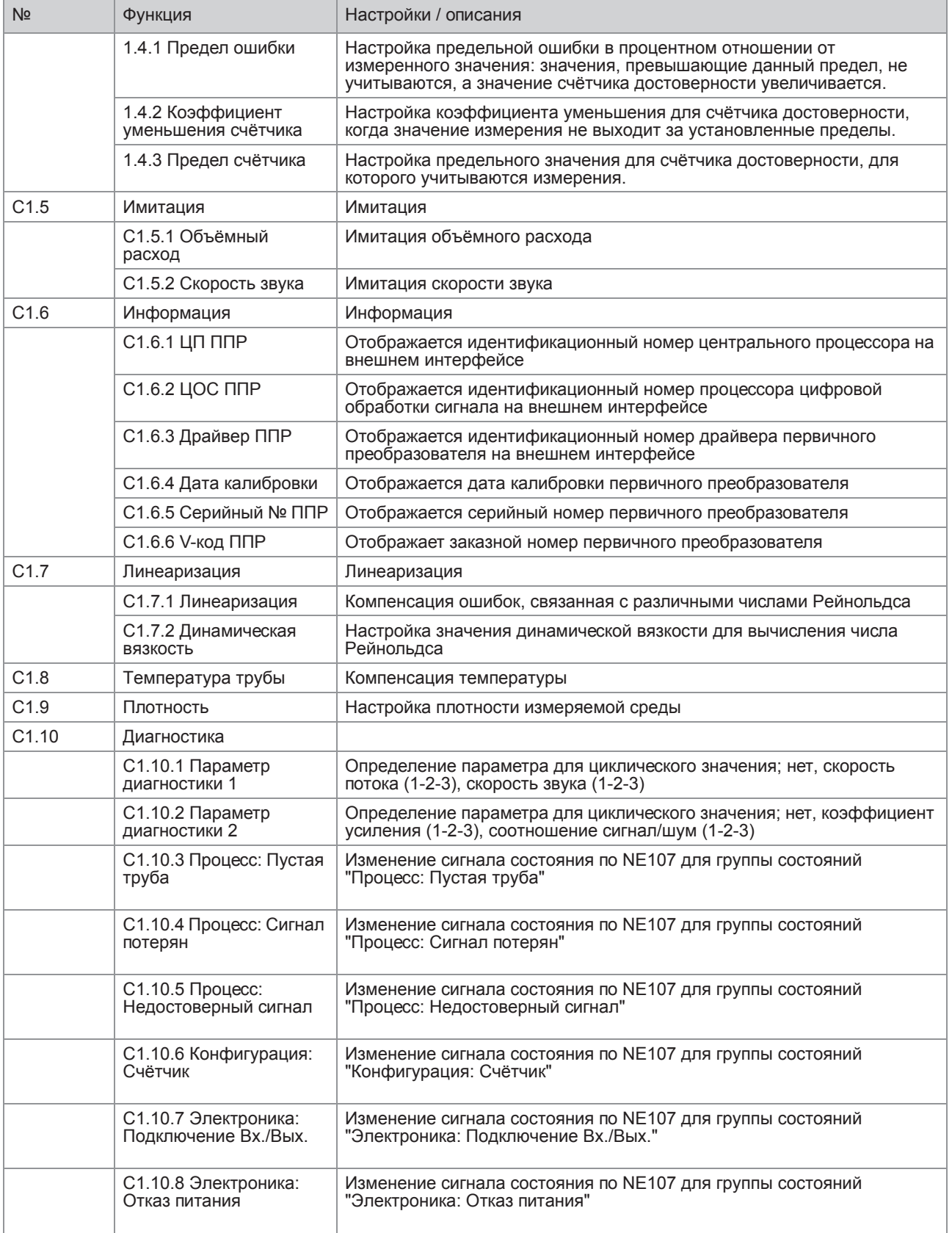

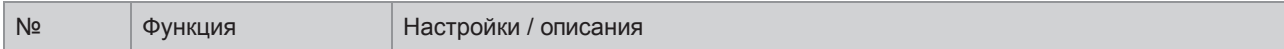

### C2 Вх./Вых.

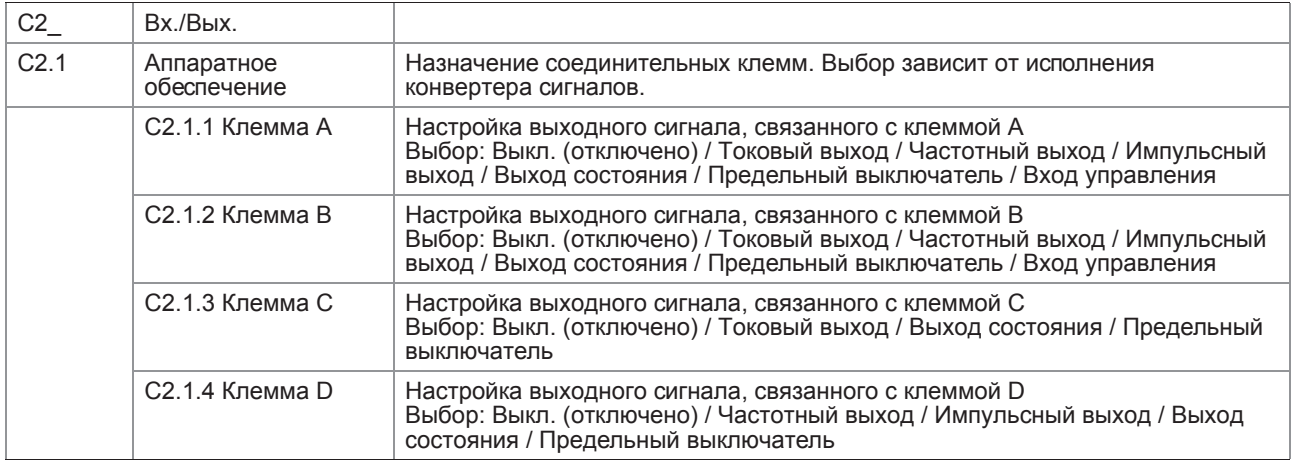

# C2.2\_ Токовый выход A

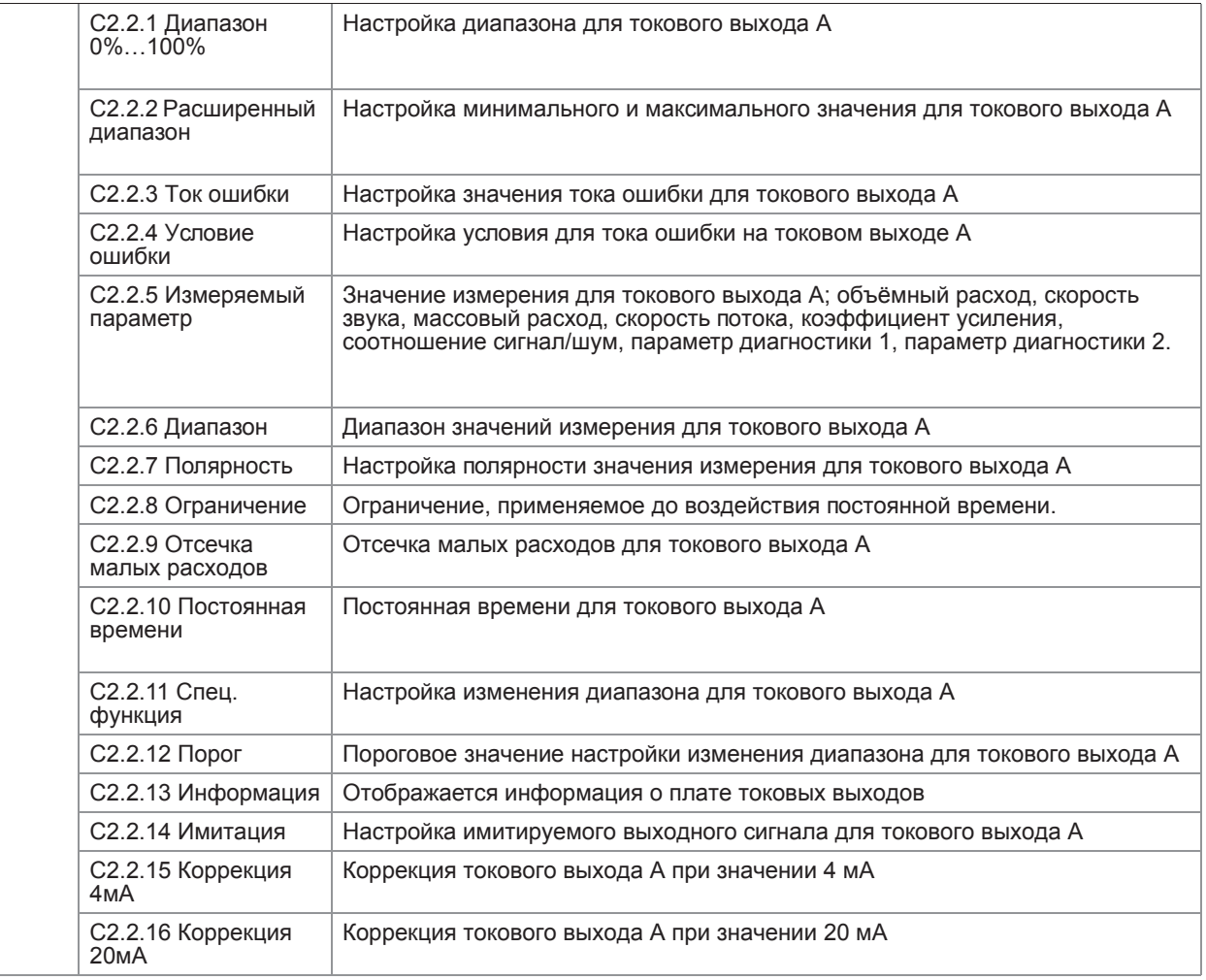

# 6 Эксплуатация

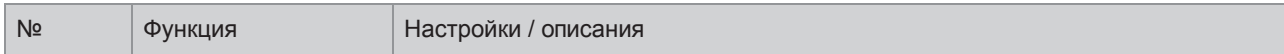

# С2.2\_ Частотный выход А

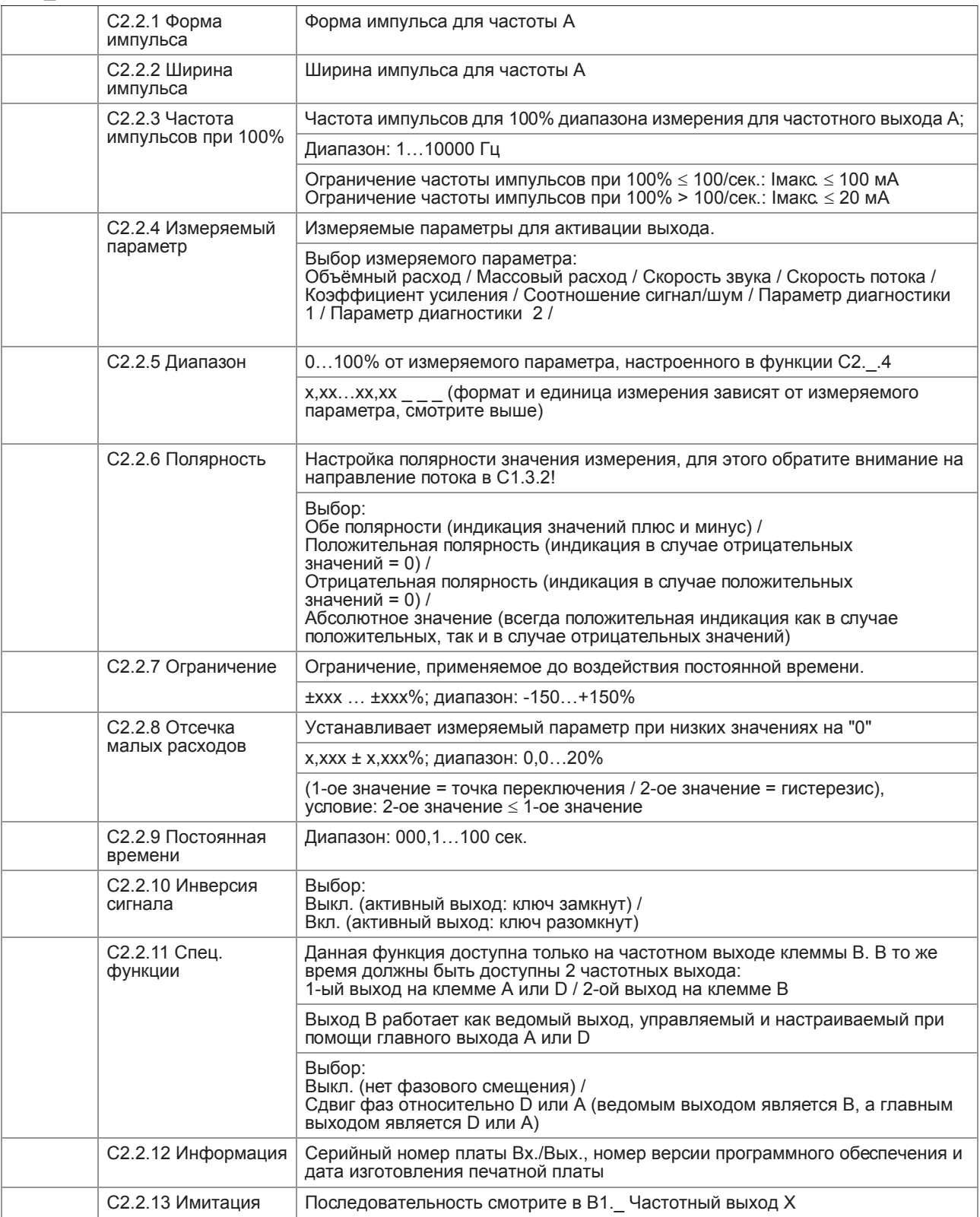

В Эксплуатация 6

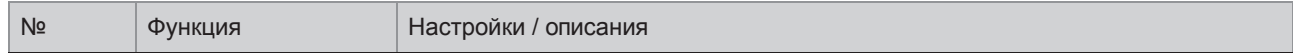

# С2.\_ Импульсный выход А

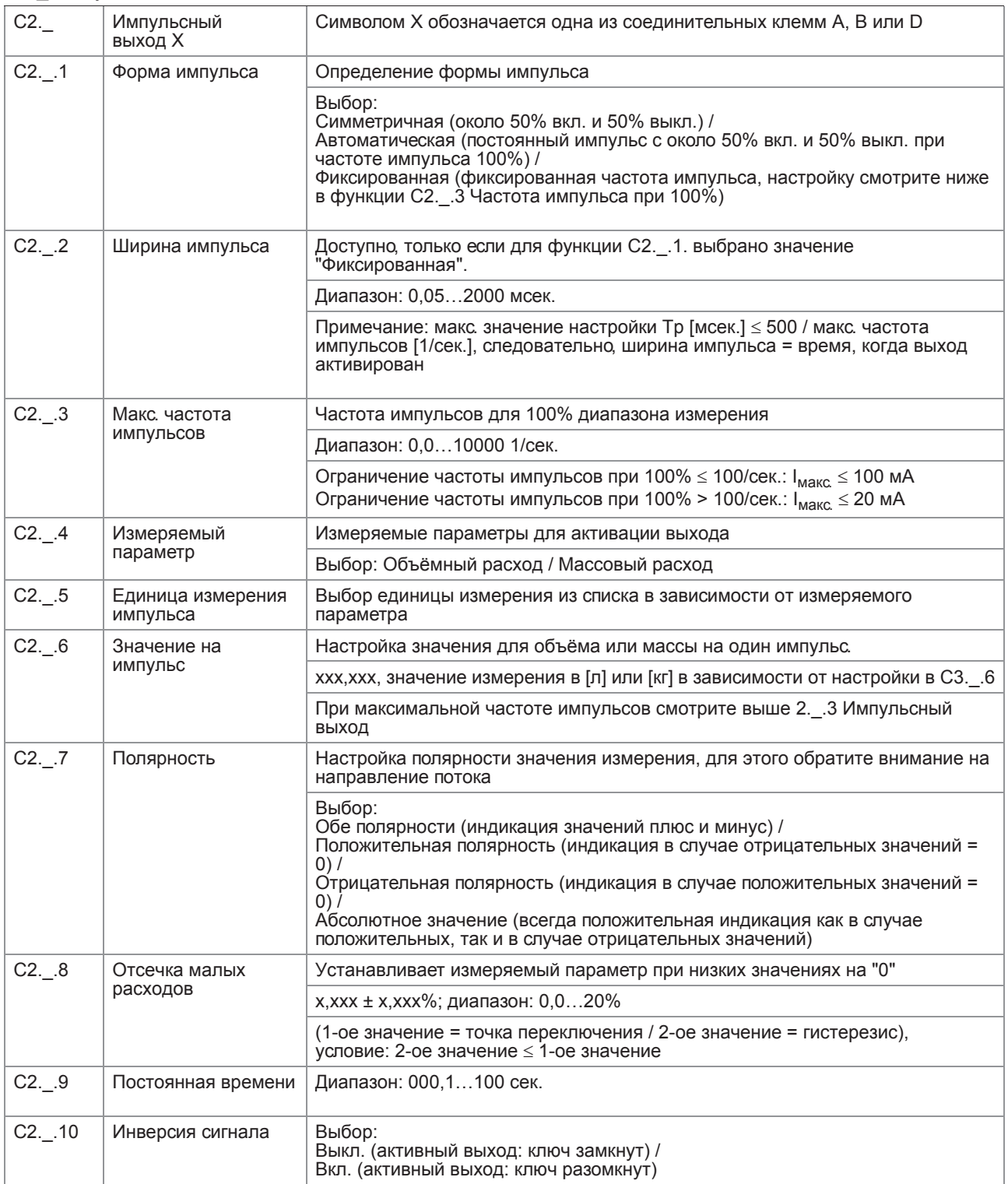

# 6 Эксплуатация

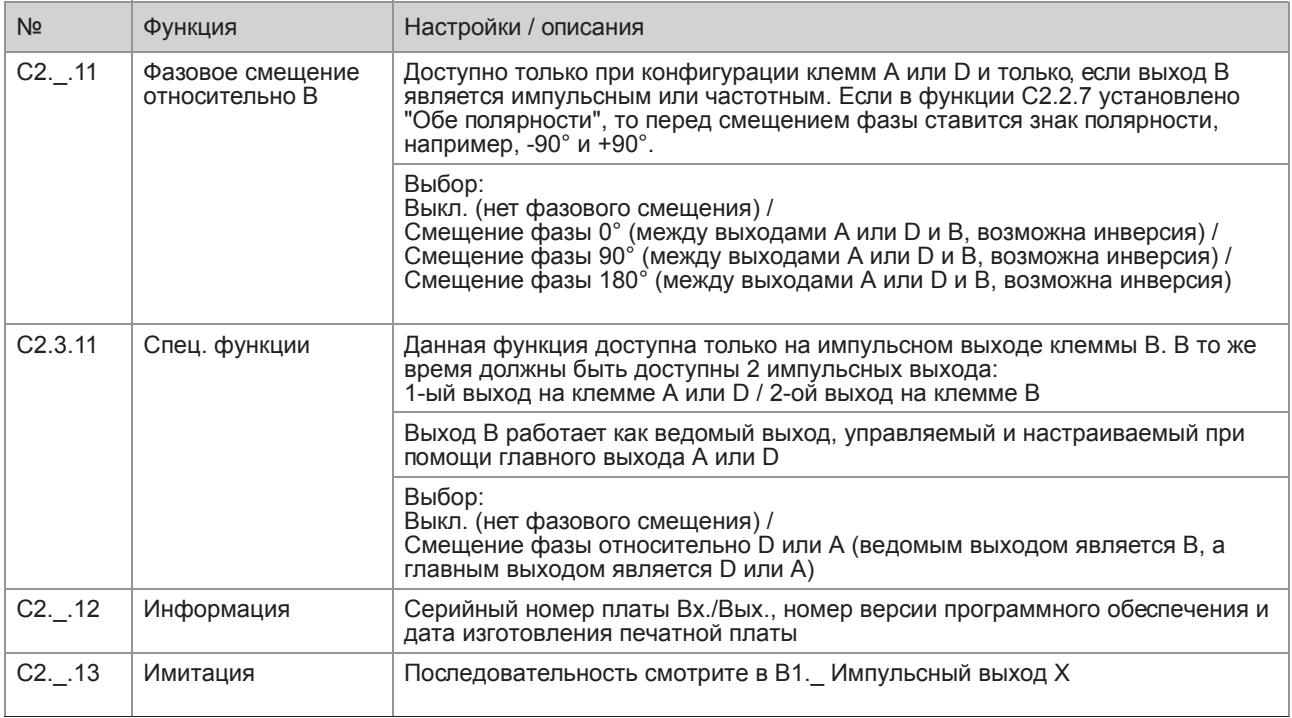

# С2. Выход состояния Х

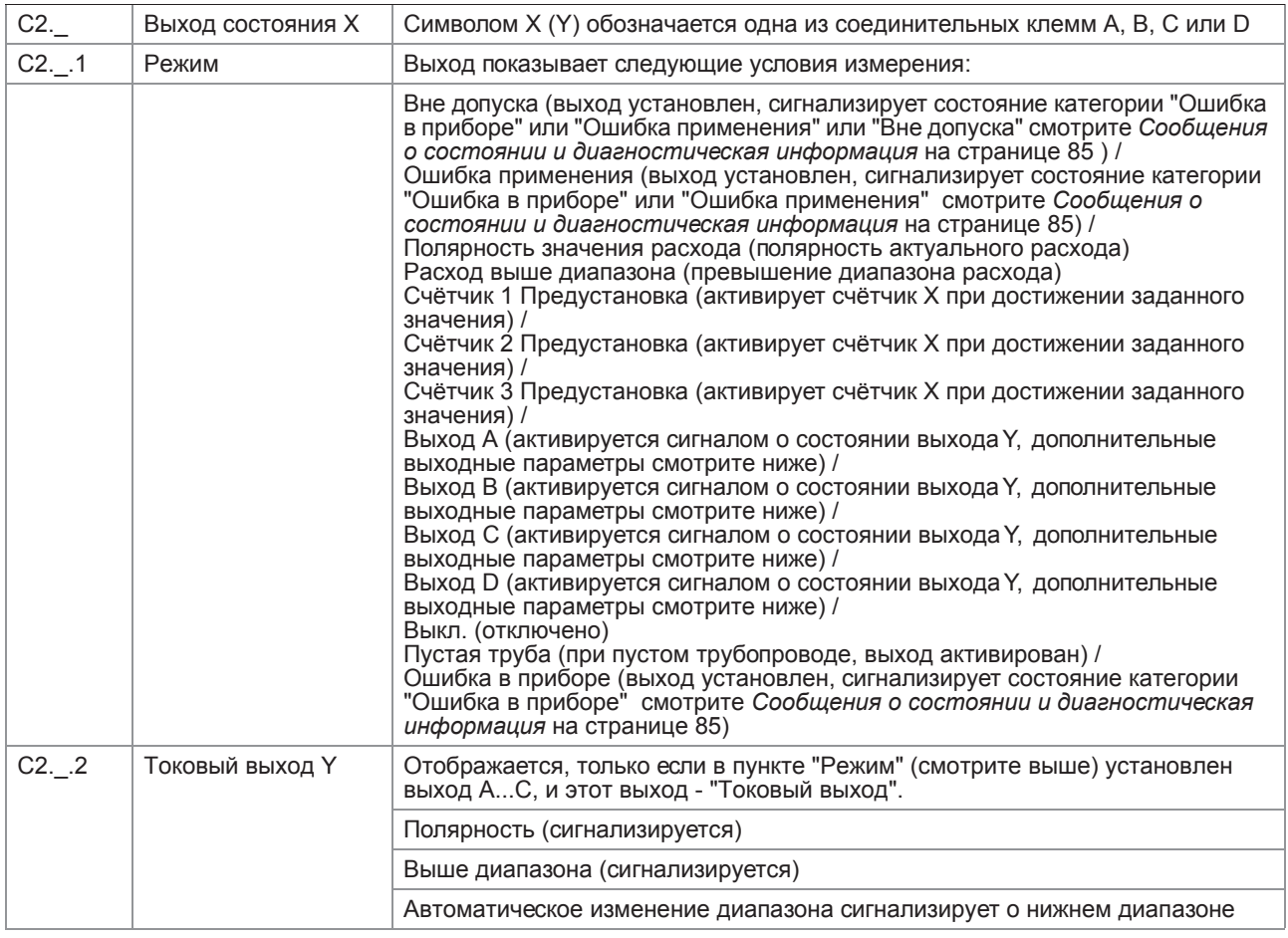
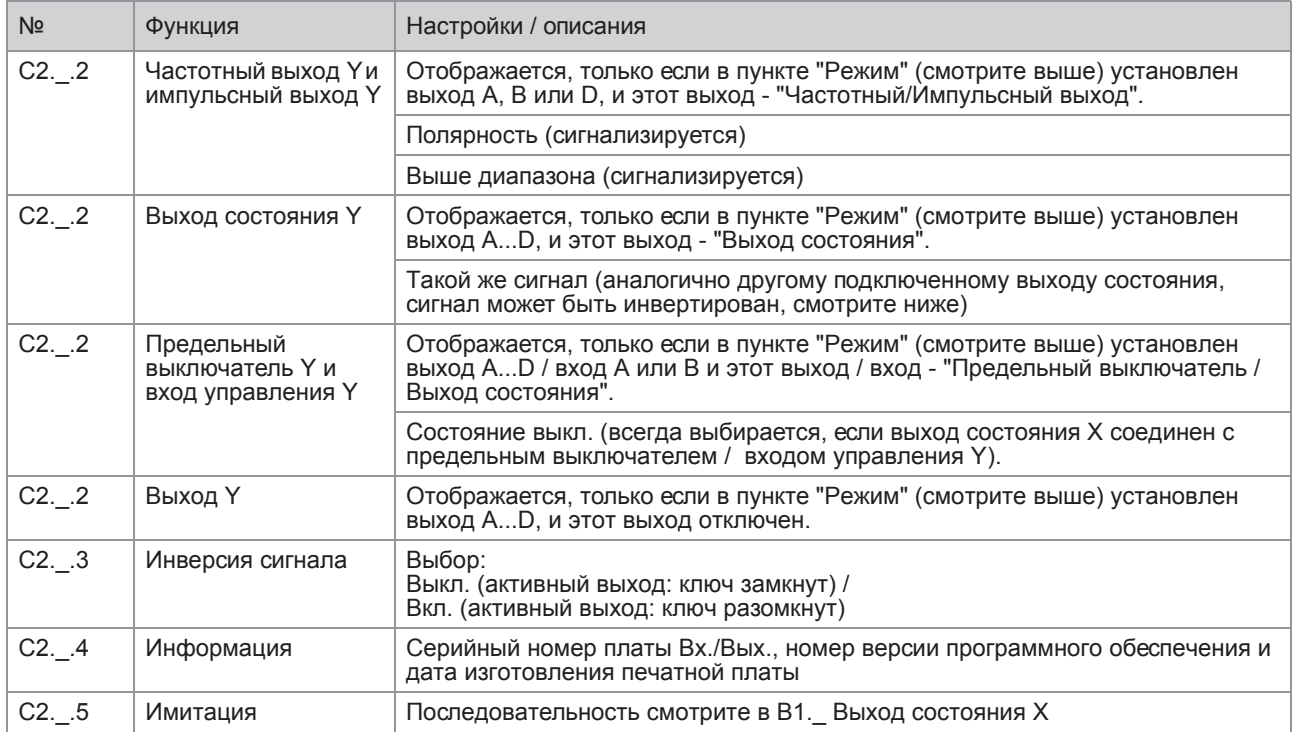

#### С2. Предельный выключатель Х

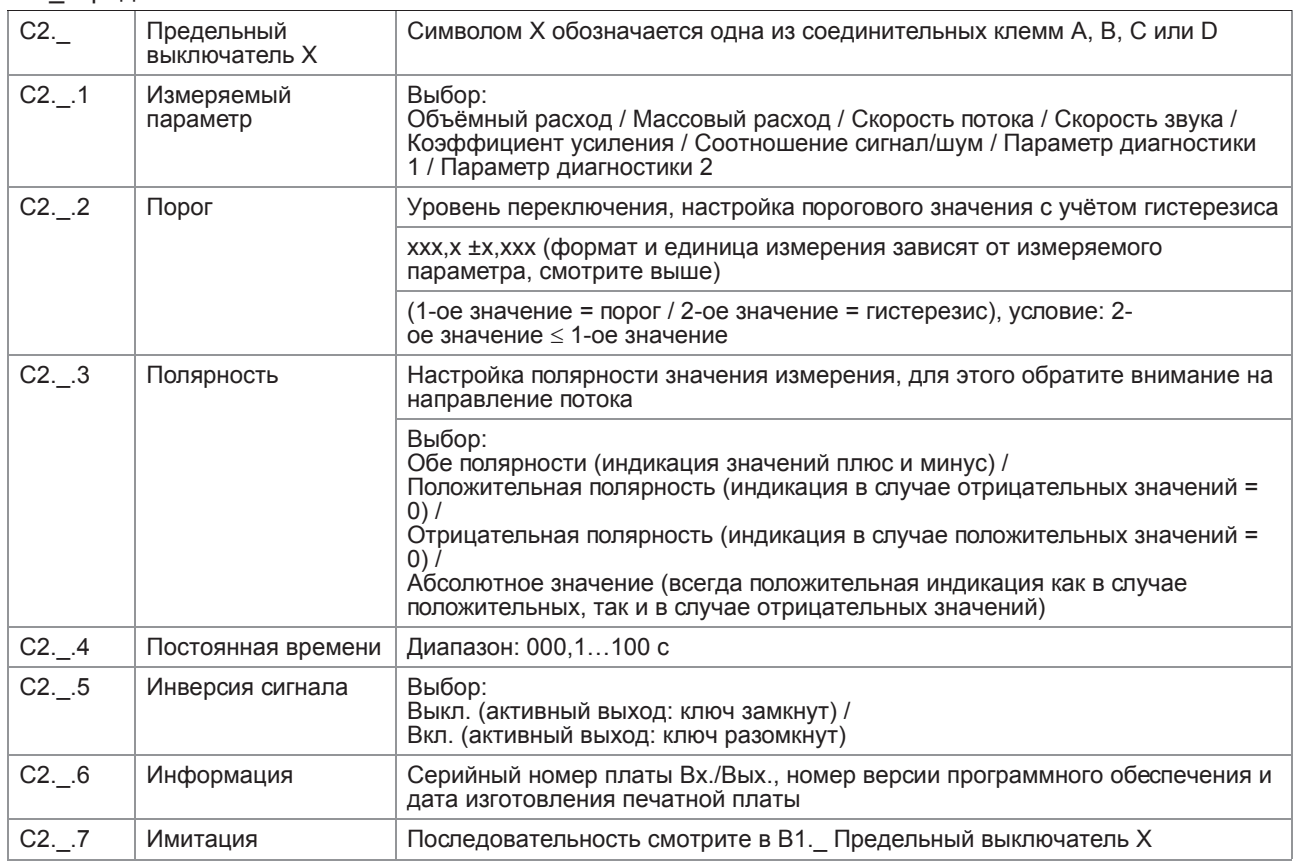

# С2. Вход управления Х

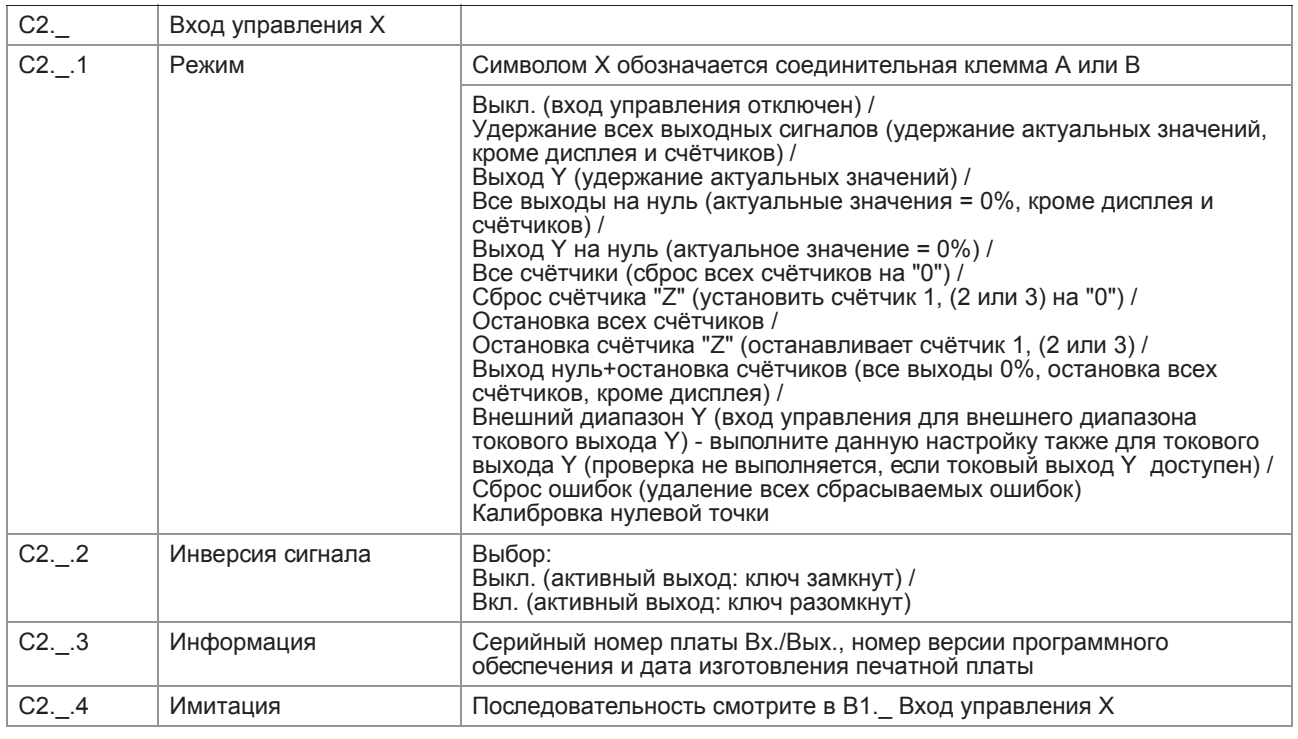

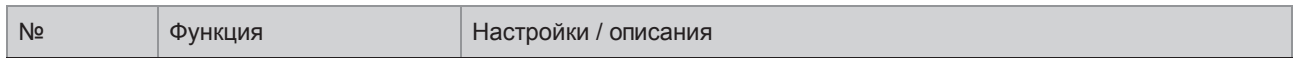

### СЗ Вх./Вых. Счётчики

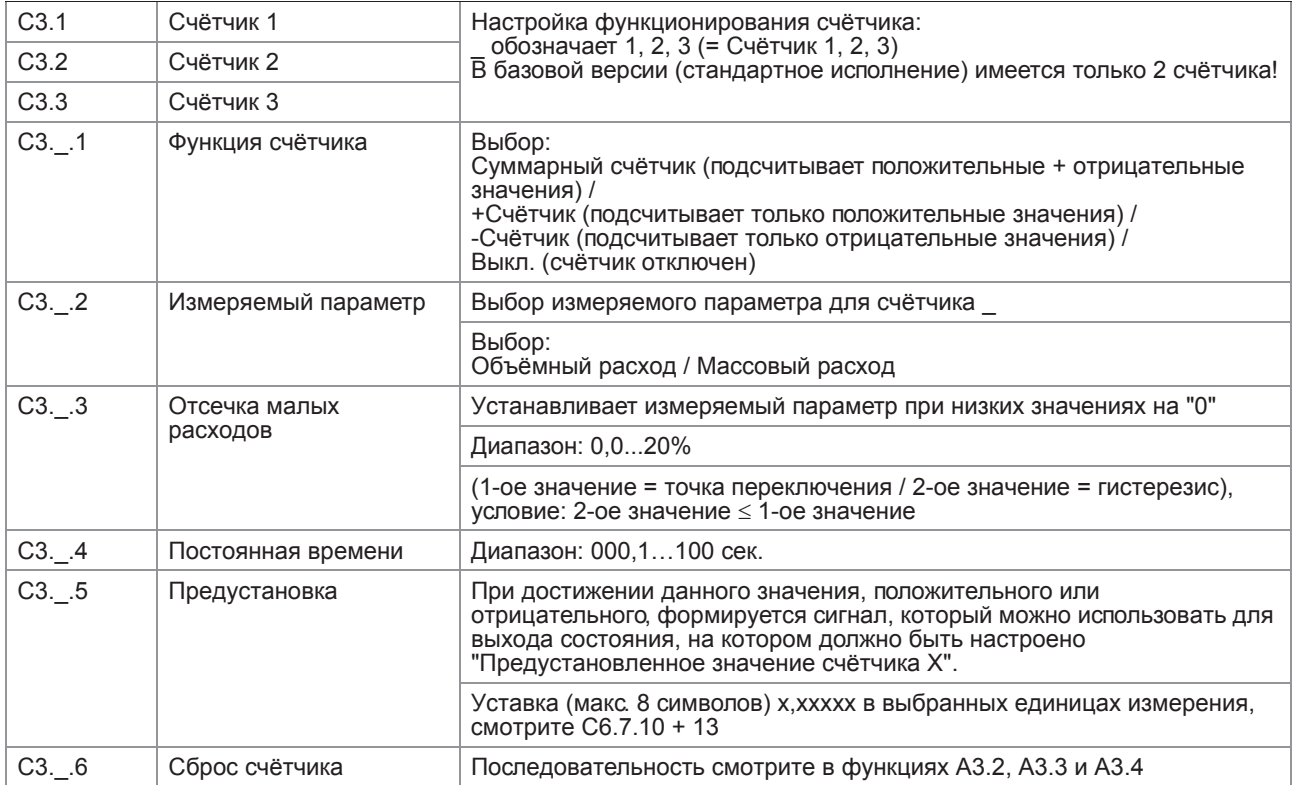

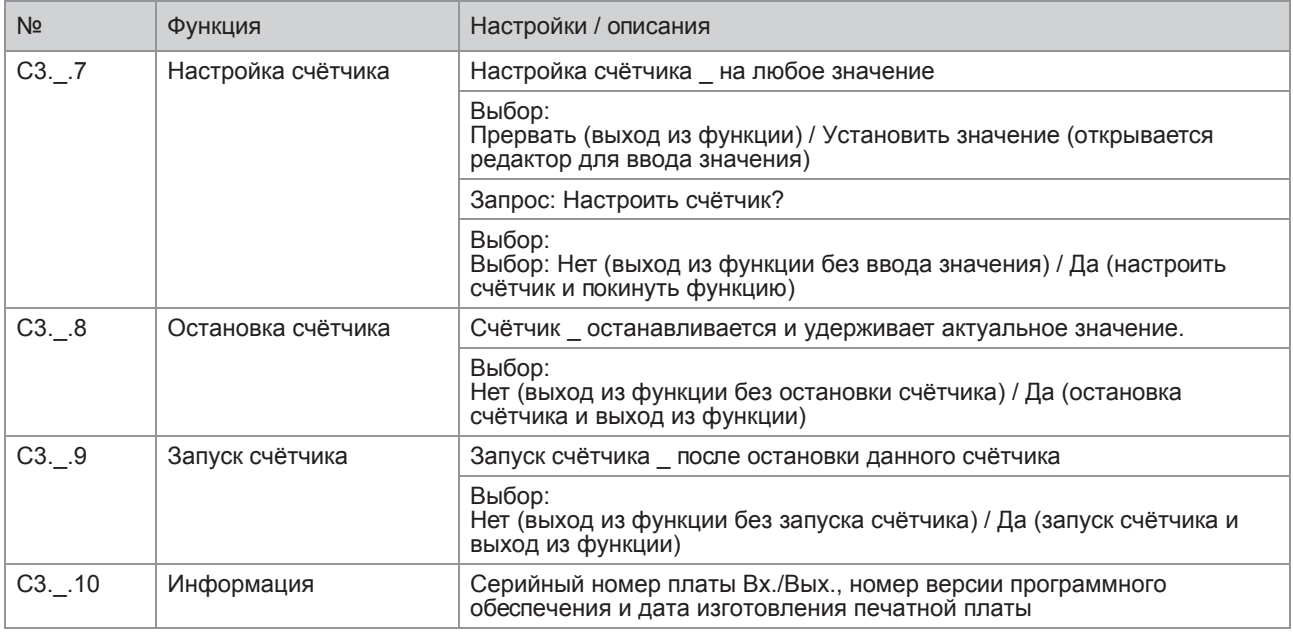

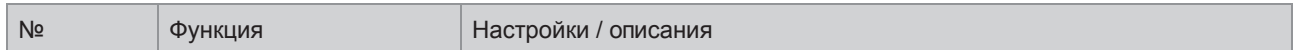

### С4 Вх./Вых. HART

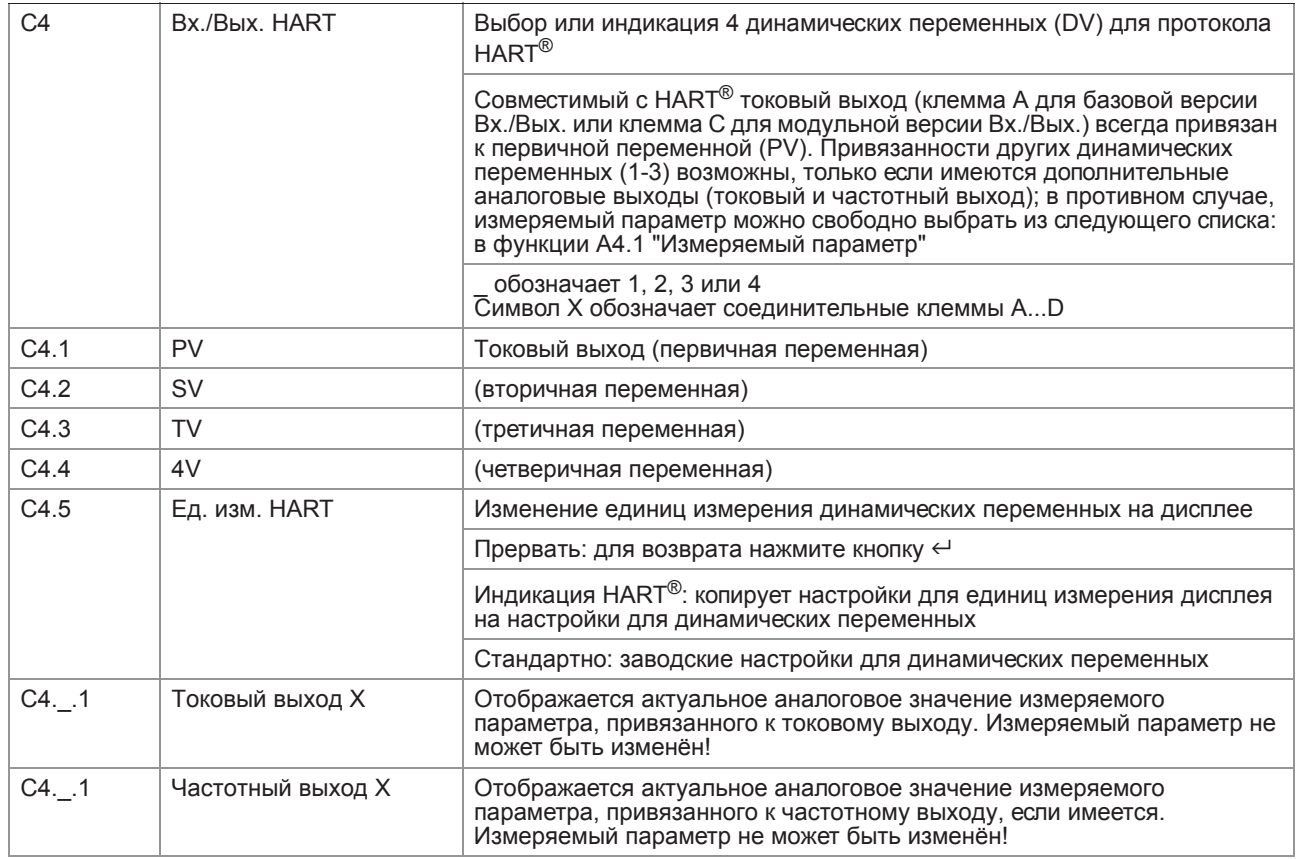

# **6 Эксплуатация**

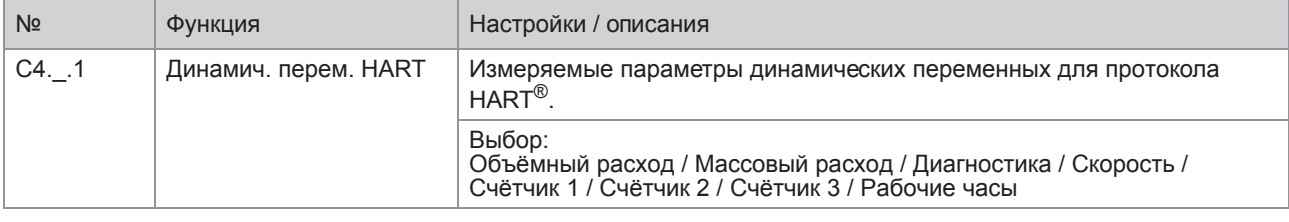

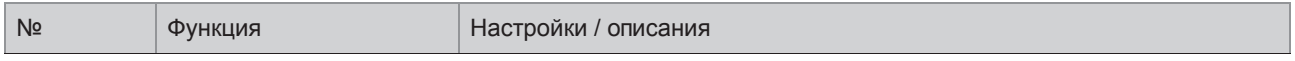

# С5 Устройство

# С5.1 Инф. устройства

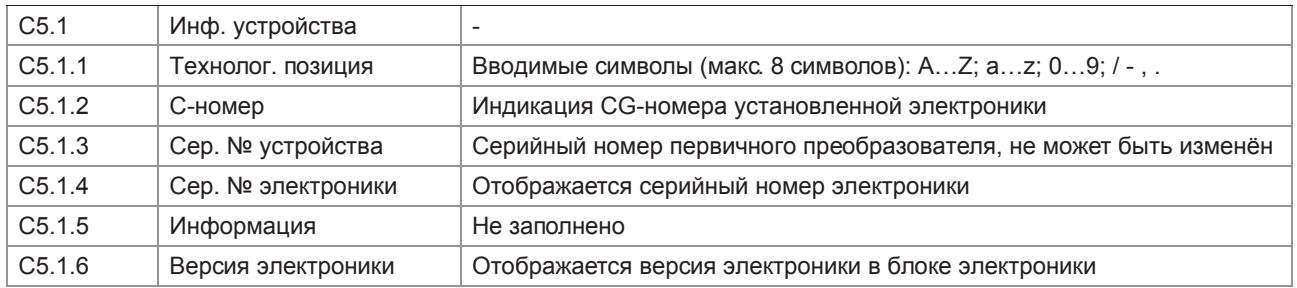

## С5.2 Дисплей

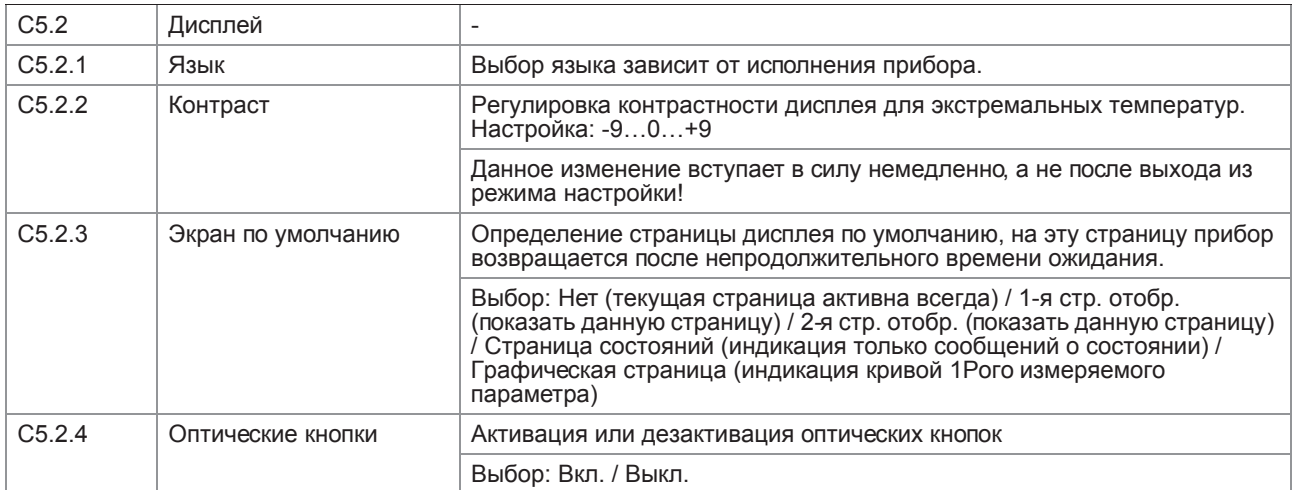

# С5.3 и С5.4 1-я стр. отобр. и 2-я стр. отобр.

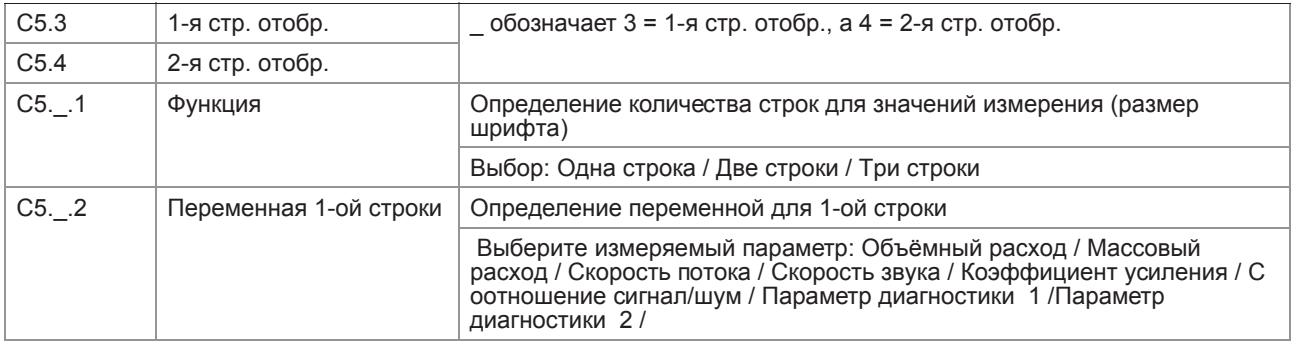

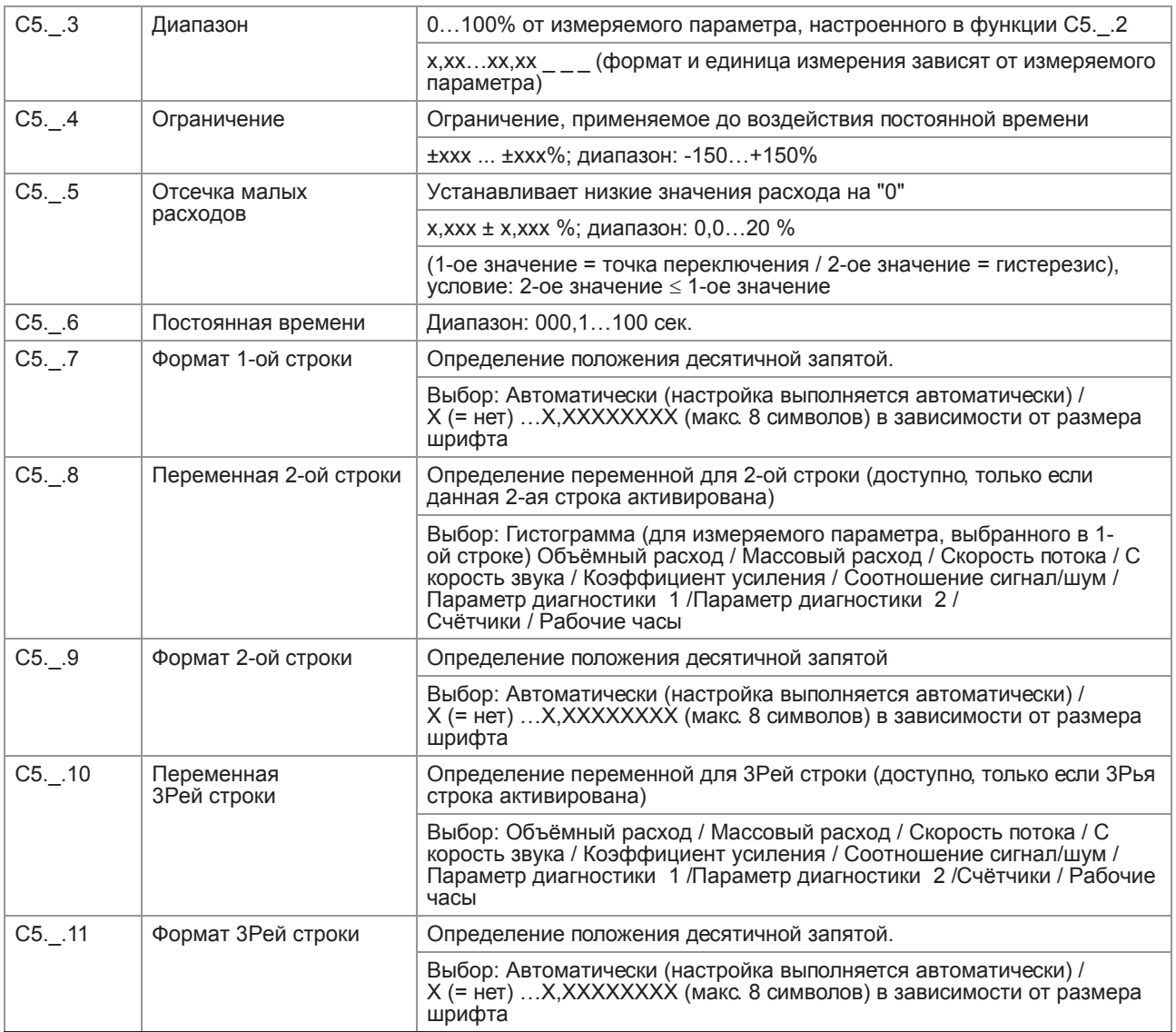

# С5.5 Графическая страница

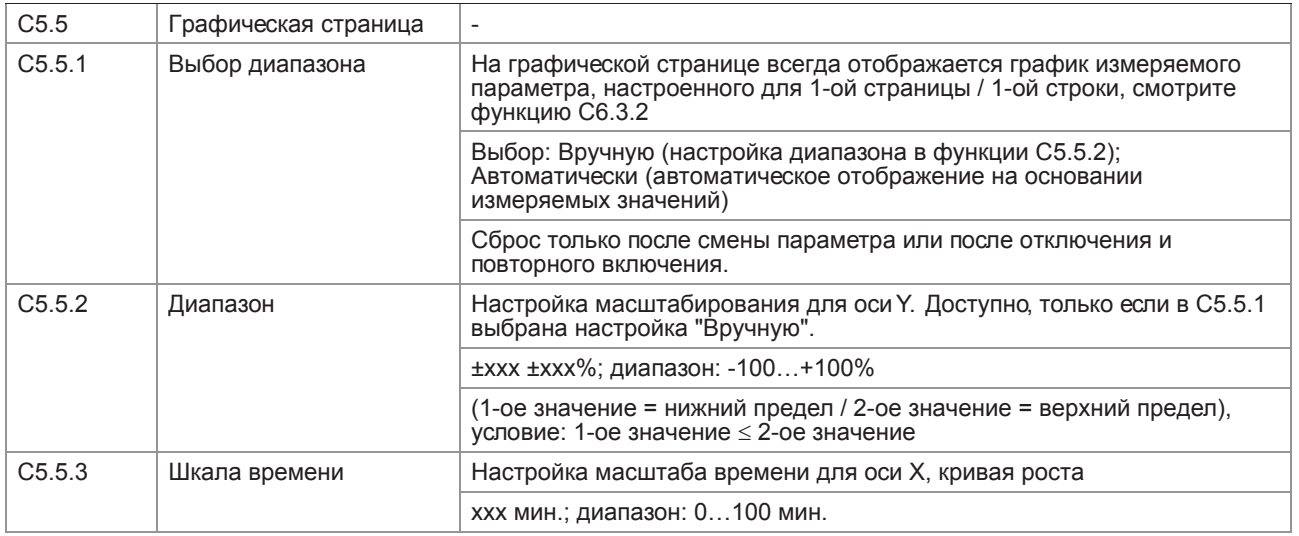

#### C5.6 Спец. функции

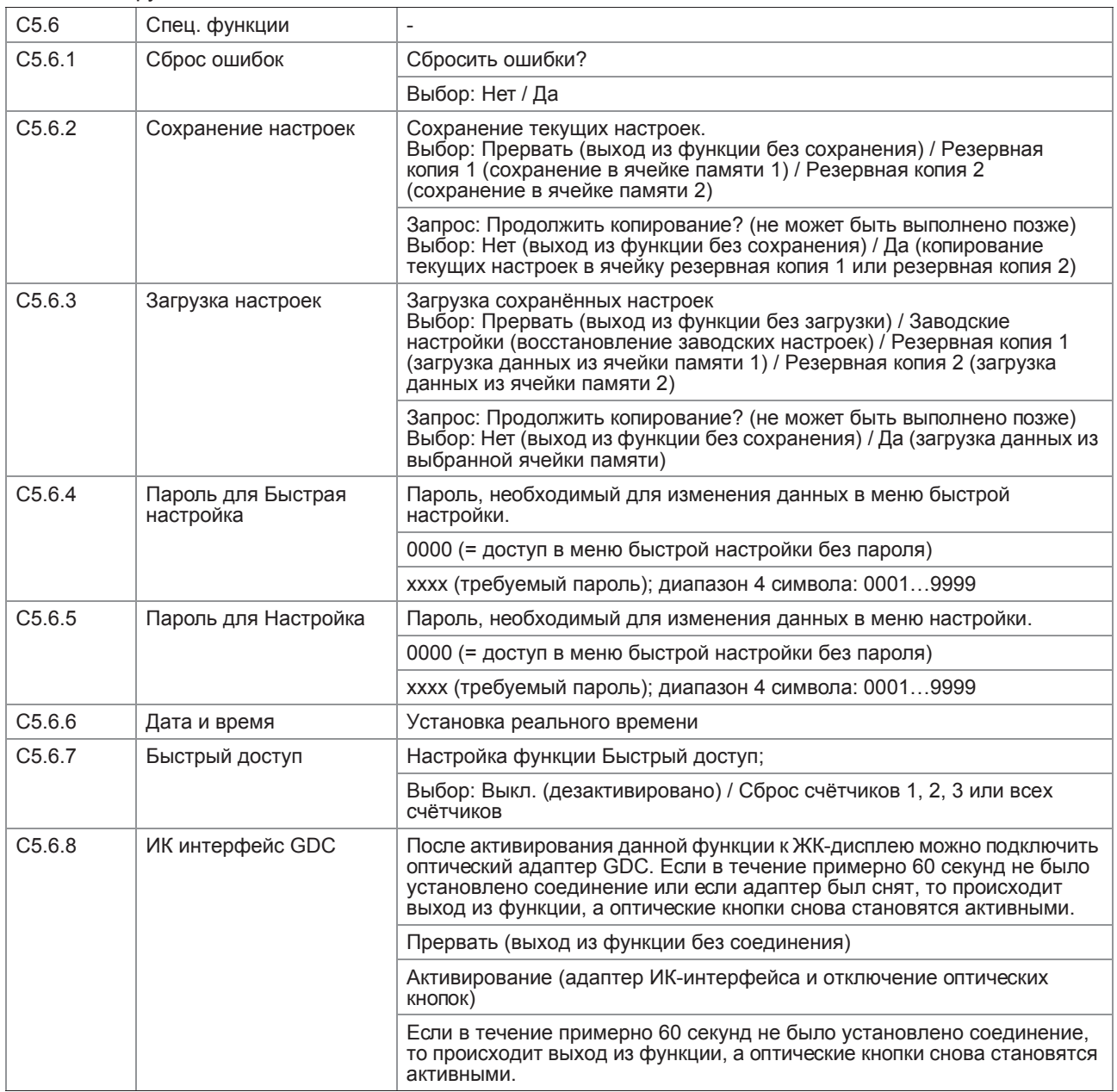

# C5.7 Единицы измерения

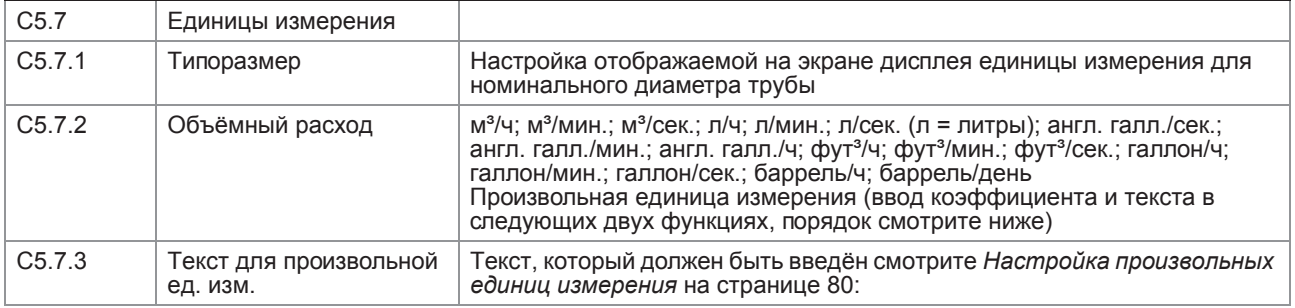

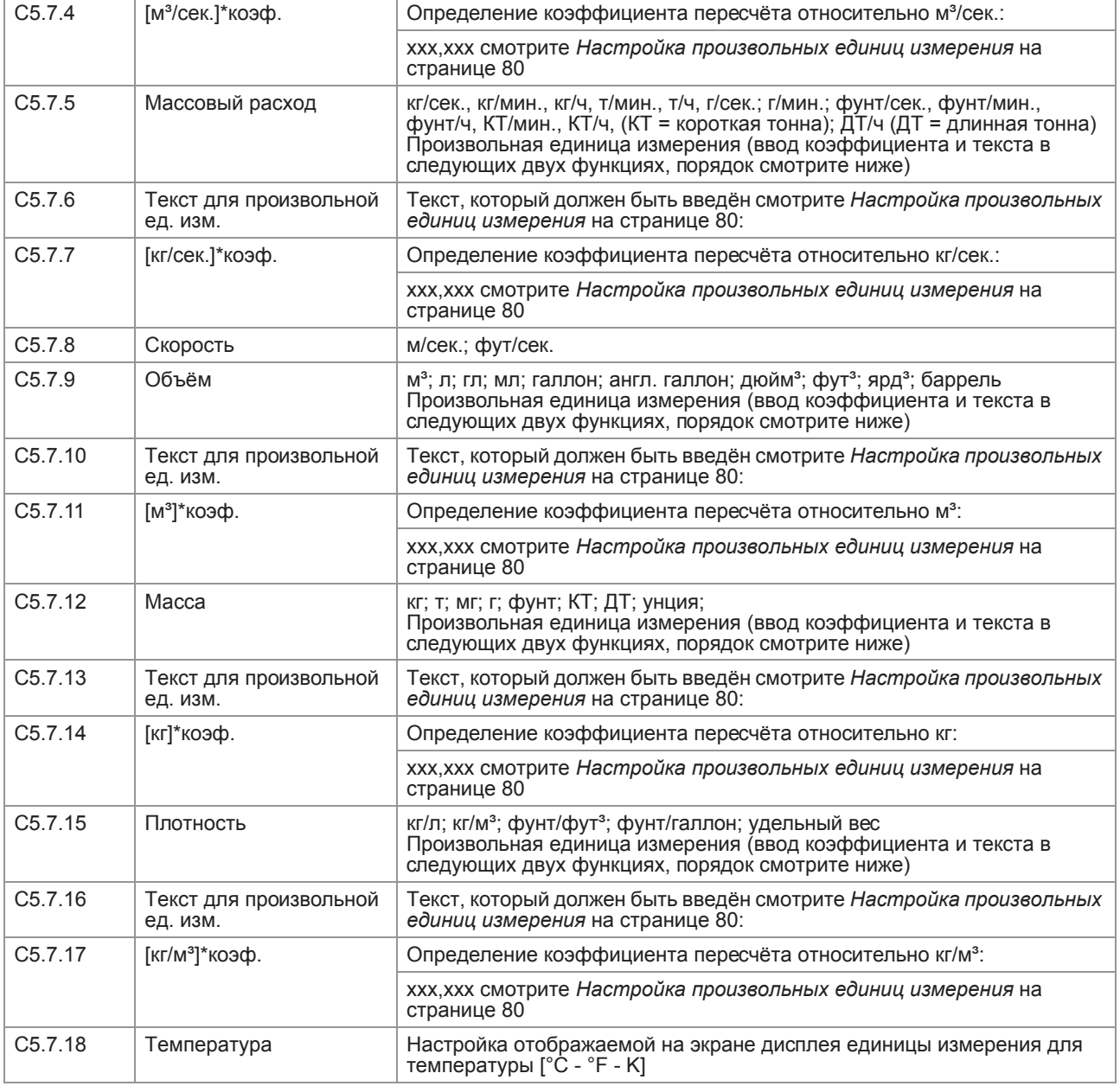

# 6 Эксплуатация

#### C5.8 HART

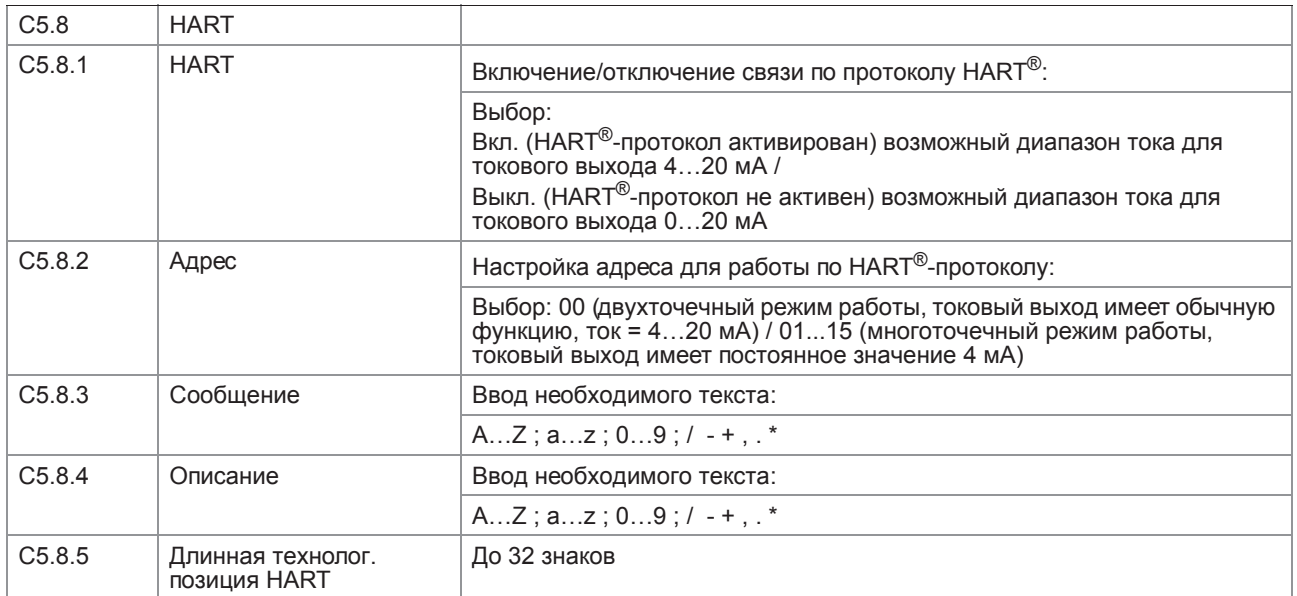

# C5.9 Быстрая настройка

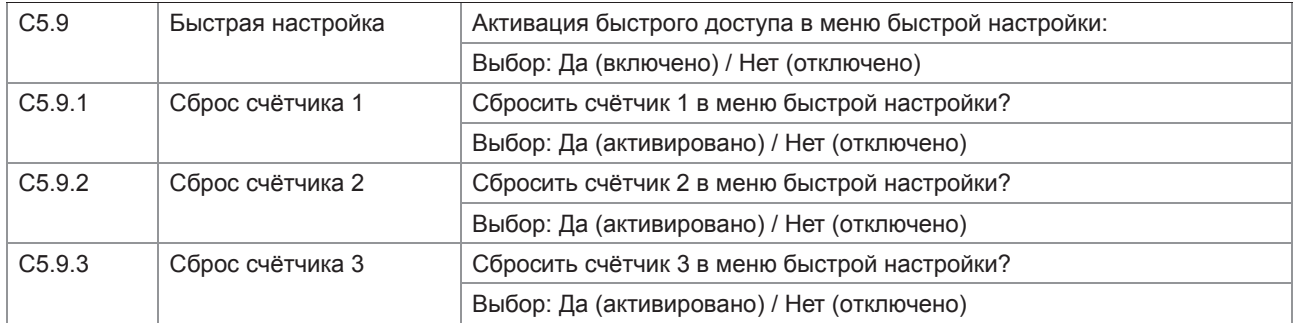

# 6.3.4 Настройка произвольных единиц измерения

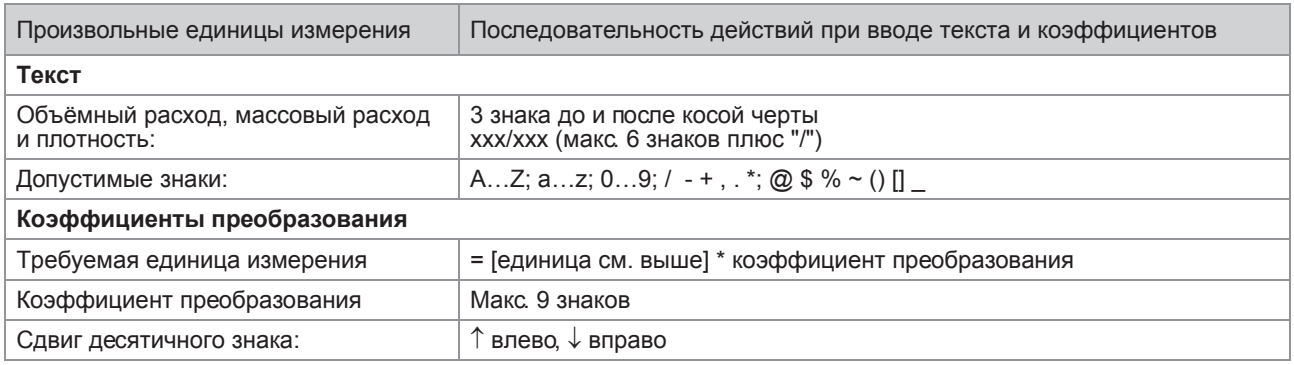

# 6.4 Описание функций

6.4.1 Сброс счётчика в меню "Быстрая настройка"

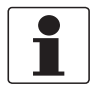

*Информация! Может потребоваться активация сброса счётчика в меню "Быстрая настройка".*

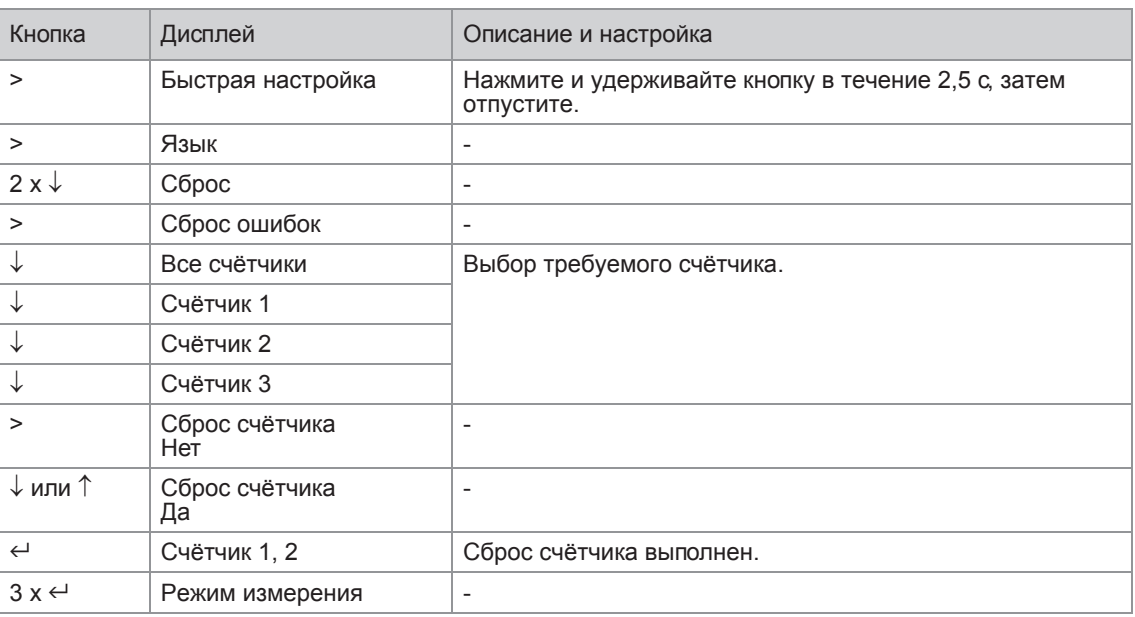

### 6.4.2 Удаление сообщений об ошибках в меню "Быстрая настройка"

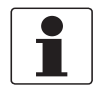

#### *Информация!*

*Подробный список возможных сообщений об ошибках.*

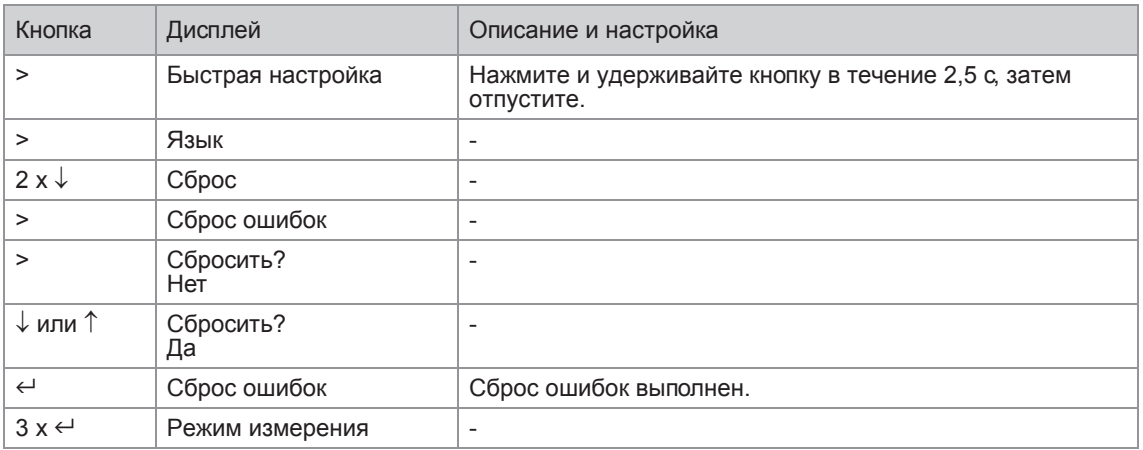

#### 6.4.3 Диагностические сообщения

Данные настройки позволяют изменять сигнал состояния соответствующего диагностического сообщения (группу состояний).

#### 6.4.4 Оптические кнопки

С помощью этой функции оптические кнопки могут быть дезактивированы. На дисплее отключенное состояние оптических кнопок обозначается символом "замок" (1).

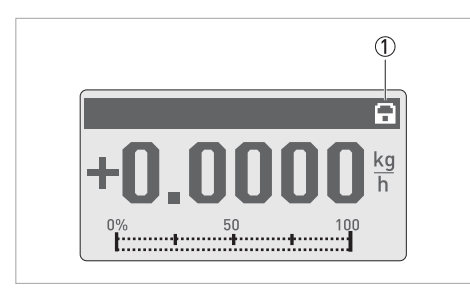

В этом случае управление прибором осуществляется исключительно с помощью нажимных кнопок.

#### 6.4.5 Графическая страница

Данный конвертер может отобразить график основного измеряемого параметра. Первый измеряемый параметр на странице 1 дисплея всегда определяется в качестве основного измеряемого параметра.

- В меню С5.5.1 определяется диапазон значений для выводимого графика (вручную или автоматически).
- В меню С5.5.2 задается диапазон значений для ручной настройки.
- В меню С5.5.3 определяется промежуток времени для выводимого графика.

#### 6.4.6 Сохранение настроек

Данная функция позволяет сохранять все настройки в памяти.

- Резервная копия 1: Сохранение настроек в резервной области памяти 1.
- Резервная копия 2: Сохранение настроек в резервной области памяти 2.

#### 6.4.7 Загрузка настроек

Данная функция позволяет загружать настройки из различных областей памяти.

- Резервная копия 1: Загрузка из резервной области памяти 1
- Резервная копия 2: Загрузка из резервной области памяти 2
- Заводские настройки: загрузка исходных заводских настроек.

#### 6.4.8 Пароли

Для задания пароля в меню быстрой настройки или в меню настройки необходимо ввести 4разрядный код. Пароли требуются для ограничения доступа к функциям меню. Пароли организованы иерархически. Пароль для меню "Настройка" также может быть использован для внесения изменений в меню "Быстрая настройка". Для отключения пароля установите "0000" в каждом из указанных меню.

#### 6.4.9 Дата и время

Конвертер сигналов оснащён часами реального времени, которые используются для всех функций регистрации в приборе. С помощью этой функции можно установить реальные дату и время.

#### 6.4.10 Быстрый доступ

В режиме измерения нажатие и удерживание кнопки  $\leftarrow$  в течение 2,5 секунд вызывает функцию "Быстрый доступ". Может быть осуществлён сброс счётчиков 1, 2, 3, а также всех счётчиков.

#### 6.4.11 Отсечка малых расходов

Отсечка малых расходов может быть индивидуально настроена для каждого выхода и для каждой строки дисплея. Когда отсечка малых расходов включена, при снижении измеряемой величины ниже некоторого порогового значения показания на дисплее или выходной сигнал устанавливаются в 0.

Значение отсечки малых расходов вводится в % от номинального расхода первичного преобразователя или, как в случае для импульсного выхода, в виде конкретной величины расхода.

Задаются два значения. Первое значение - это рабочая точка, а второе значение - гистерезис. Условие: 1-е значение > 2-го значения

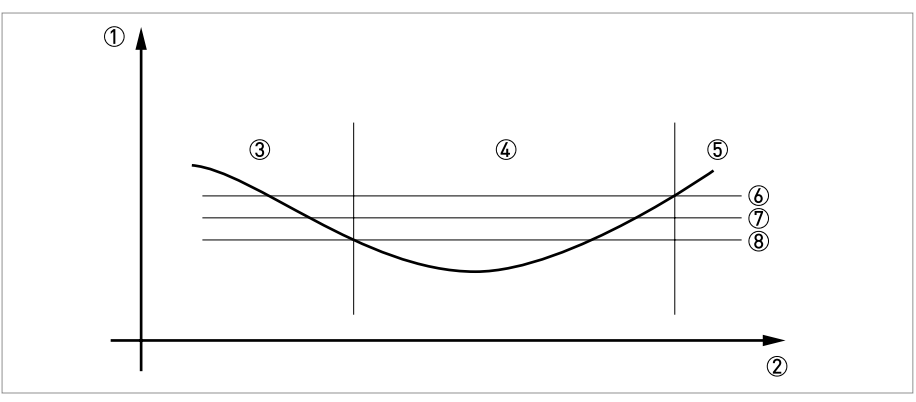

1 Расход

- 2 Время
- 3 Действительный расход
- 4 Значение устанавливается в "0".
- **5** Действительный расход
- **6** Положительный гистерезис
- **7** Рабочая точка
- **8** Отрицательный гистерезис

#### 6.4.12 Постоянная времени

Для обеспечения стабильных показаний при наличии флуктуаций расхода, полезный сигнал проходит цифровую обработку. Значение постоянной времени можно настроить отдельно для каждого выхода, а также для параметров, отображаемых в первой строке на дисплее, и плотности. Однако следует учесть, что степень фильтрации также влияет на время реакции показаний прибора при резких изменениях расхода.

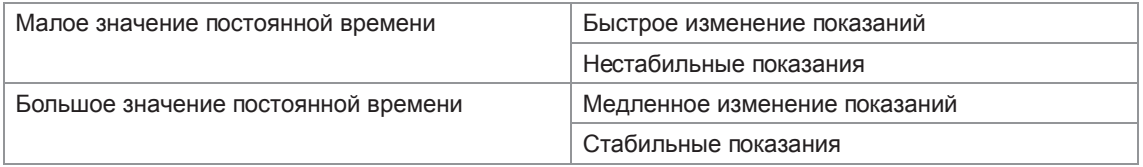

Постоянная времени соответствует времени, которое проходит до момента достижения 67% от максимального значения выходного сигнала при воздействии ступенчатого входного сигнала.

#### 6.4.13 Двухфазный импульсный выход

Возможен двухфазный импульсный или частотный выходной сигнал. Такой режим работы предполагает применение двух пар клемм. Могут быть использованы клеммные пары А и В или D и В.

В этом случае необходимо выполнить следующие настройки:

- C2.3.11: Фазовое смещение на клеммах D или на клеммах А
- Все функции для выхода В устанавливаются через выход D или выход А.
- C2.5.11: Задается фазовое смещение выхода В относительно выхода D, если была выбрана клеммная пара D в С2.3.11. В качестве опций предлагаются значения: 0°, 90° или 180°.

#### 6.4.14 Время ожидания в режиме редактирования

**Нормальный режим работы с меню:** если в течение 5 минут в нормальном режиме работы с меню нет нажатия клавиш, дисплей автоматически возвращается в режим измерений. Все выполненные изменения утрачиваются.

**Функция тестирования:** в режиме тестирования эта функция завершается через 60 минут.

**ИК-интерфейс GDC:** при запуске поиска ИК-соединения GDC эта функция завершается через 60 секунд, если соединение не найдено. Если соединение прерывается, через 60 секунд дисплей вновь допускает работу с оптическими клавишами.

#### 6.4.15 Средства вывода

В зависимости от используемых аппаратных модулей (смотрите номер CG) можно изменять опции выходных сигналов на клеммах А. В. С или D в меню C2.1.х. Например, импульсный выход А - на частотный выход, либо выход состояния - на вход управления.

Доступные опции определяются используемым аппаратным модулем. Изменить тип выходного сигнала, например, с активного на пассивный или NAMUR, невозможно.

#### 6.5 Сообщения о состоянии и диагностическая информация

Отображение на экране диагностических сообщений осуществляется в соответствии со стандартом NAMUR NE 107. В стандарте NE 107 утверждается, что существует до 32 групп состояний, имеющих различные сигналы состояния. NE 107 был внедрён с 16 группами состояний с фиксированными сигналами состояния и с 8 группами с переменными сигналами состояния. Для более простого определения источника проблемы группы состояний были, в свою очередь, подразделены на следующие группы: ППР, Электроника, Конфигурация и Процесс.

Переменный сигнал состояния может быть изменён в меню Карта; С1.10.3 ...8. При изменении сигнала состояния на "Информация" сообщение отключается.

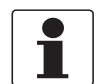

#### Информация!

В качестве сообщения о состоянии на дисплее прибора всегда отображается наименование соответствующей группы состояний и сигнал состояния (F/S/M/C).

Каждое сообщение о состоянии (= сигнал состояния) имеет особый символ, установленный стандартом NAMUR, который отображается вместе с сообщением. Длина каждого сообщения ограничена одной строкой.

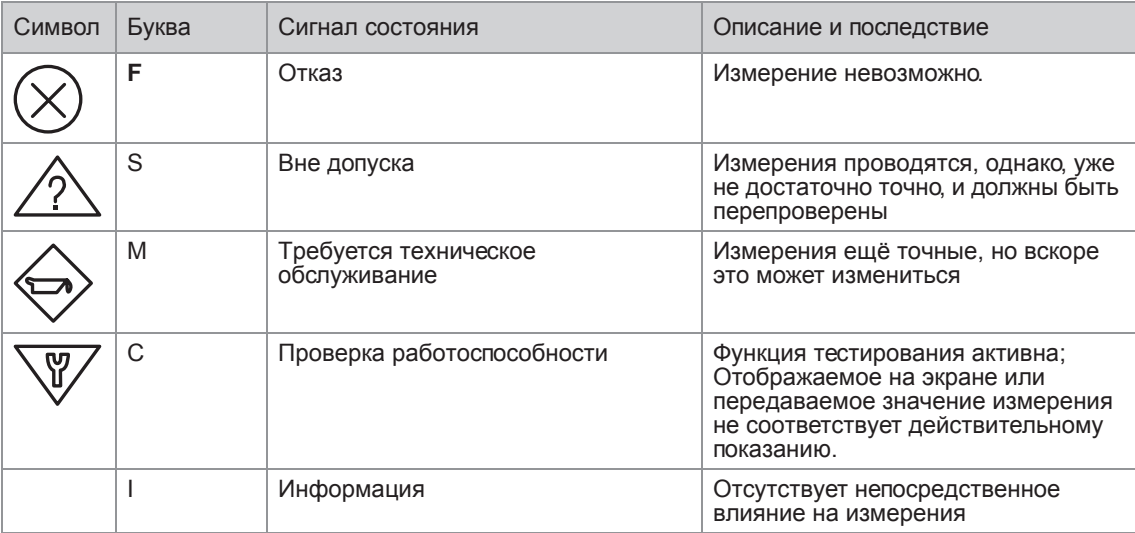

Все сообщения о состоянии сохраняются в журнале регистрации состояний (меню ВЗ.1). Для навигации по данному списку используйте кнопки  $\uparrow$  и  $\downarrow$ . Выйти из списка можно с помощью кнопки  $\leftrightarrow$ .

Экран с сообщениями о состоянии отображает группы состояний всех ошибок, возникших со времени последнего открытия окна с сообщениями о состоянии. Через 2 секунды исчезают все неактуальные ошибки. Они отображаются в списке в скобках.

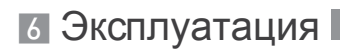

#### Пояснения

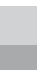

Фиксированный сигнал состояния

Переменный сигнал состояния

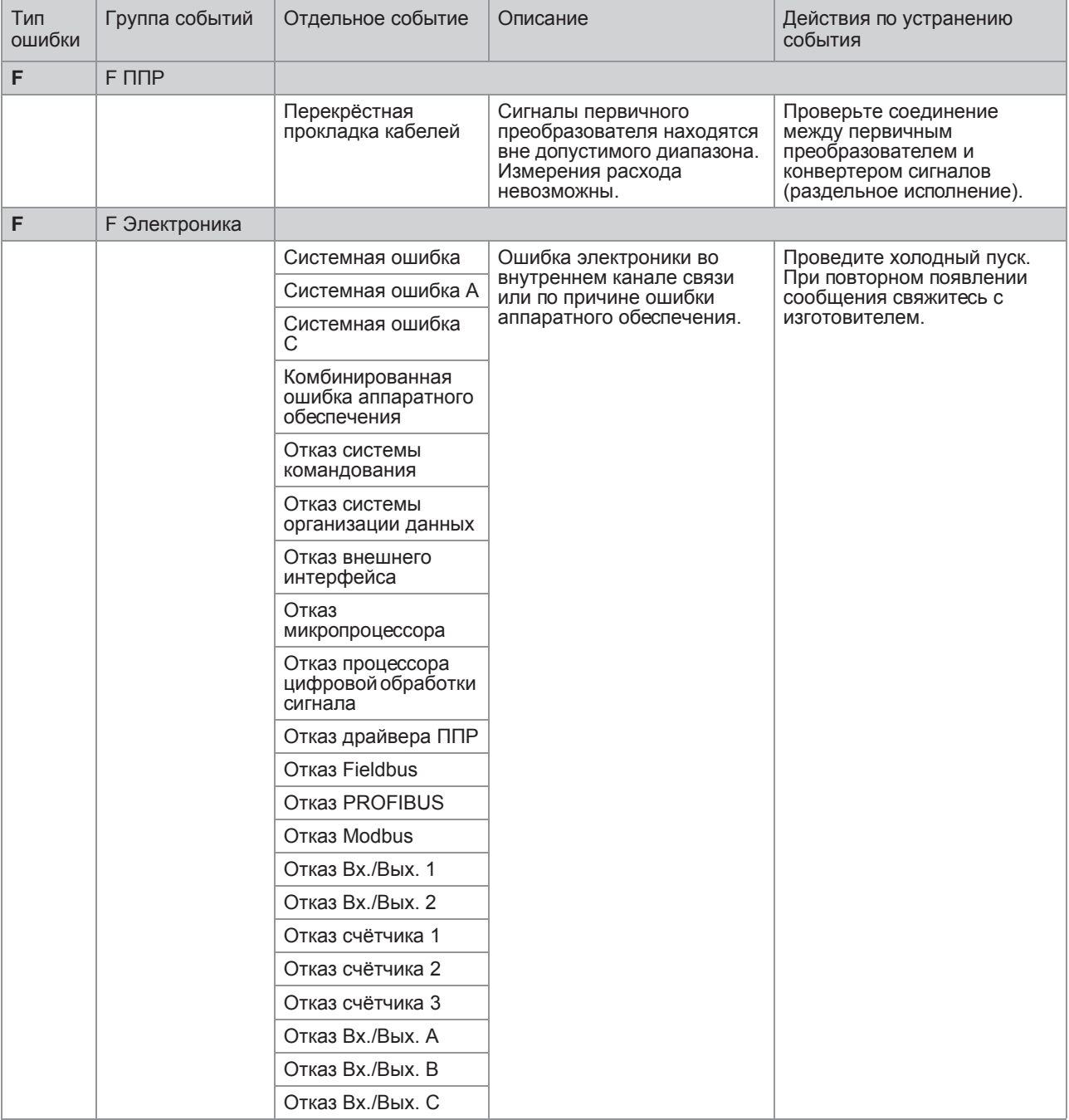

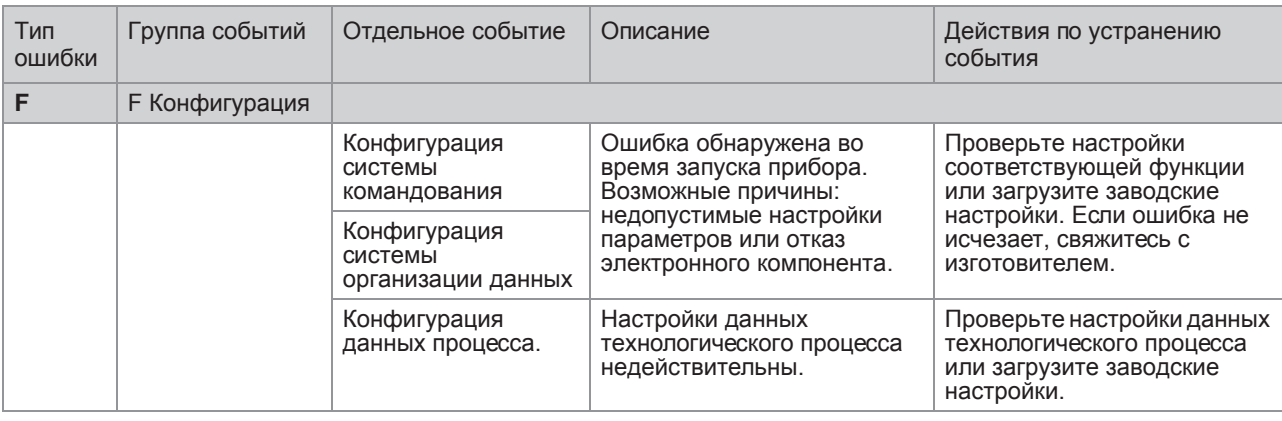

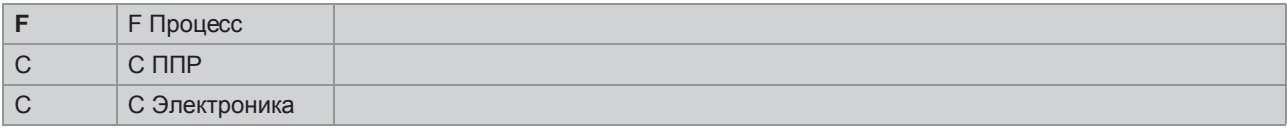

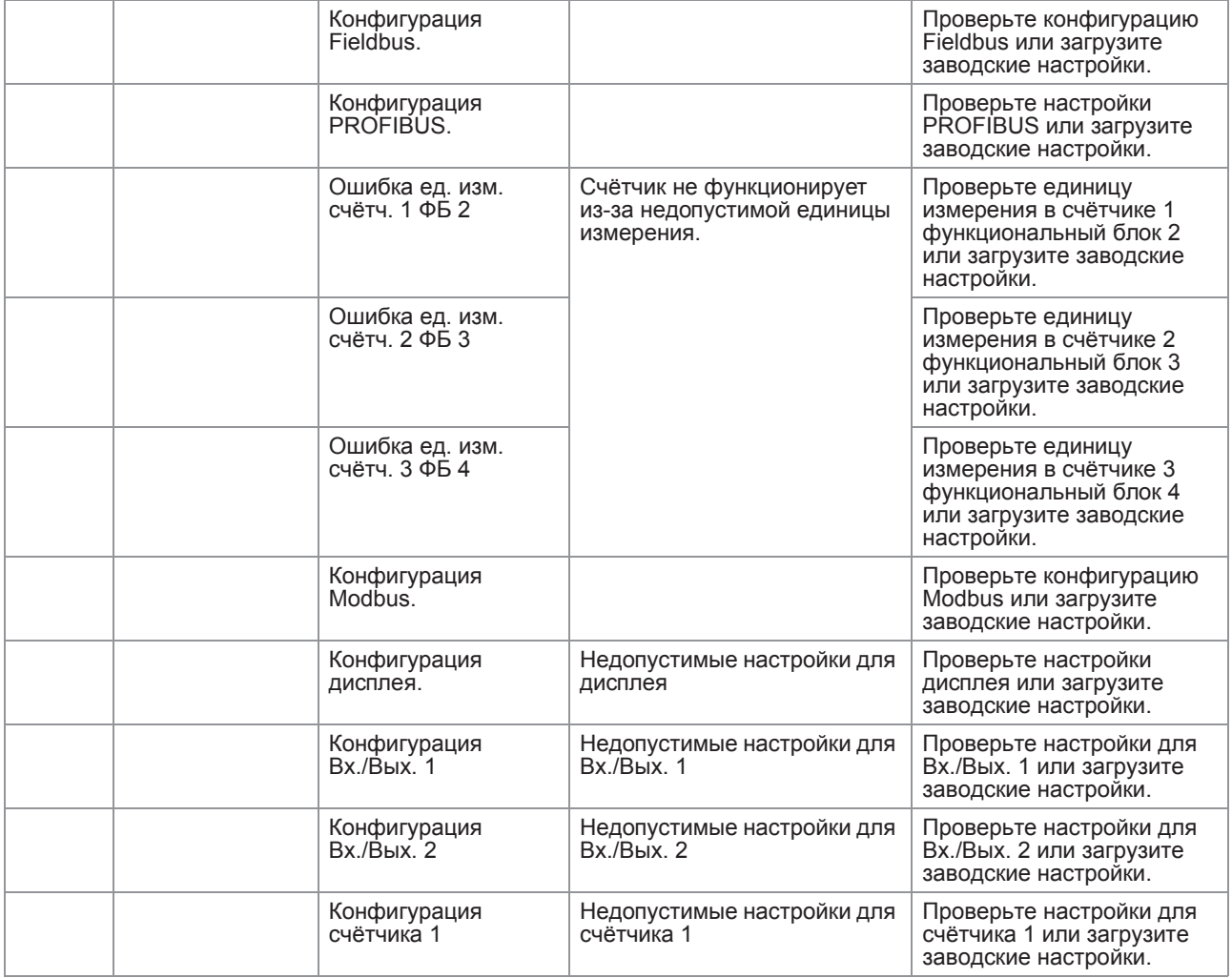

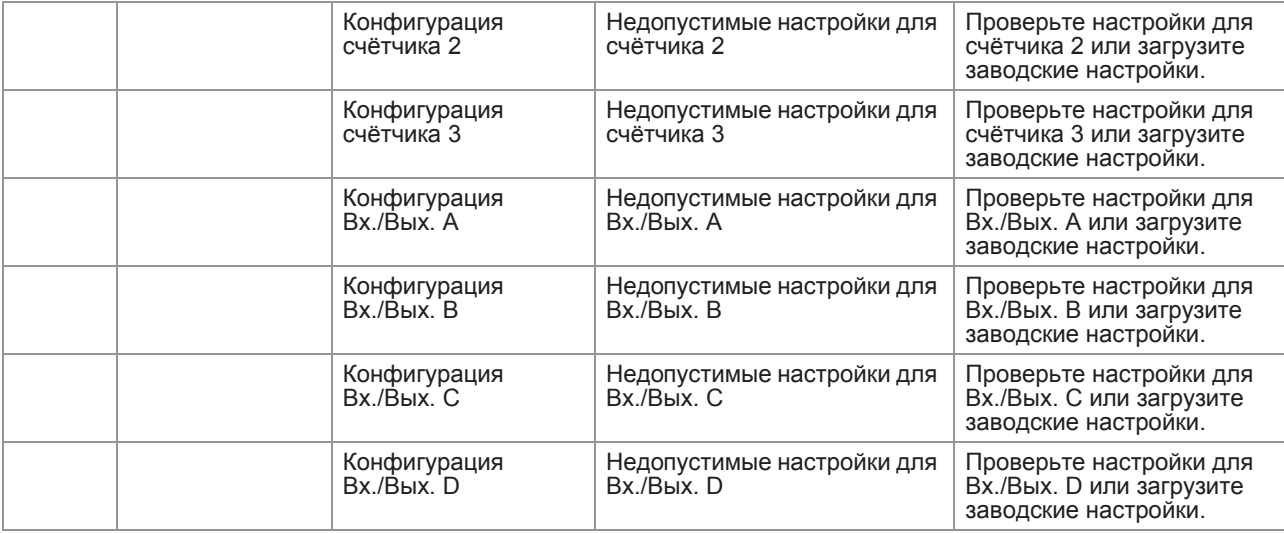

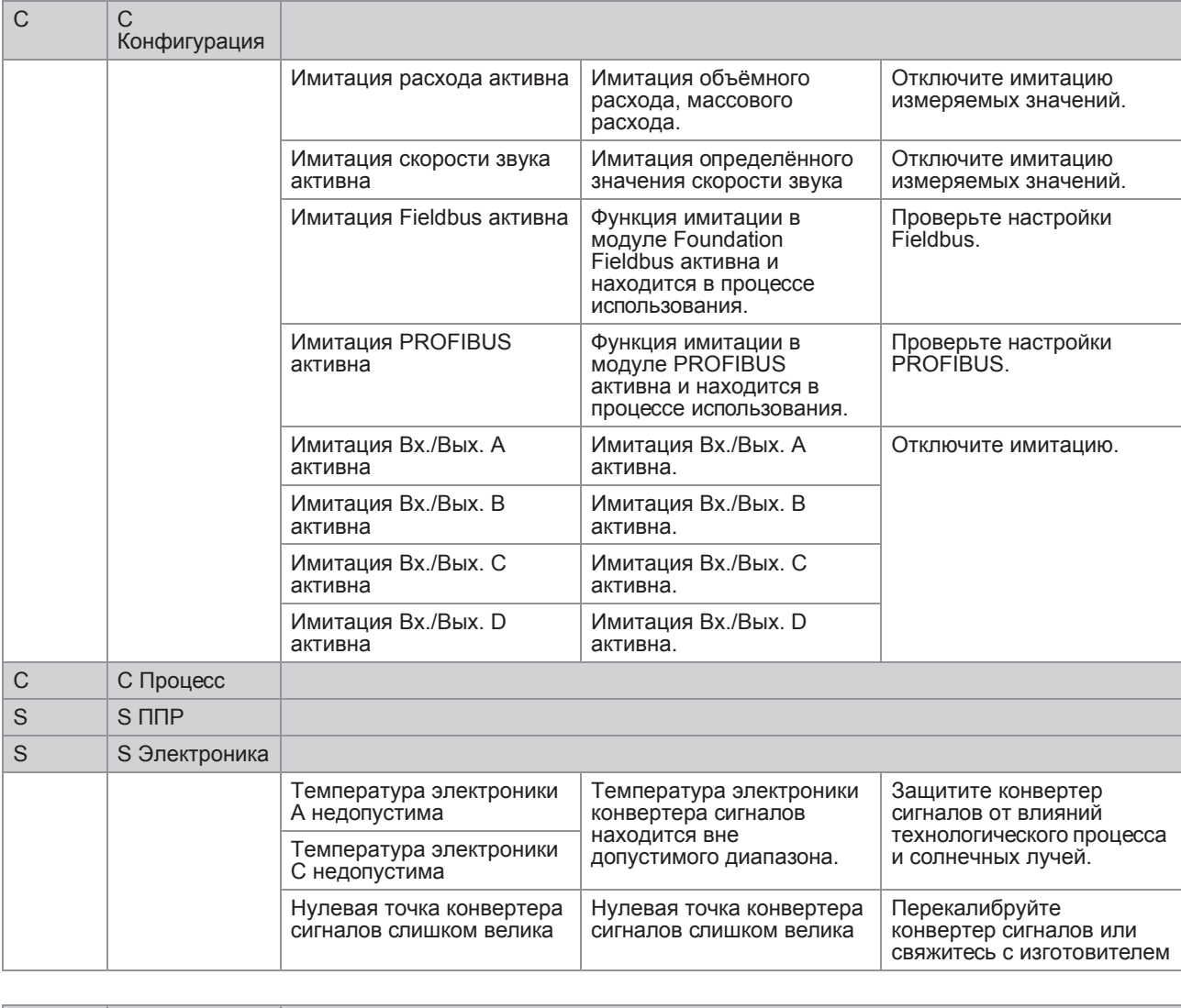

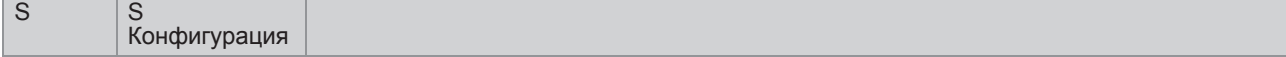

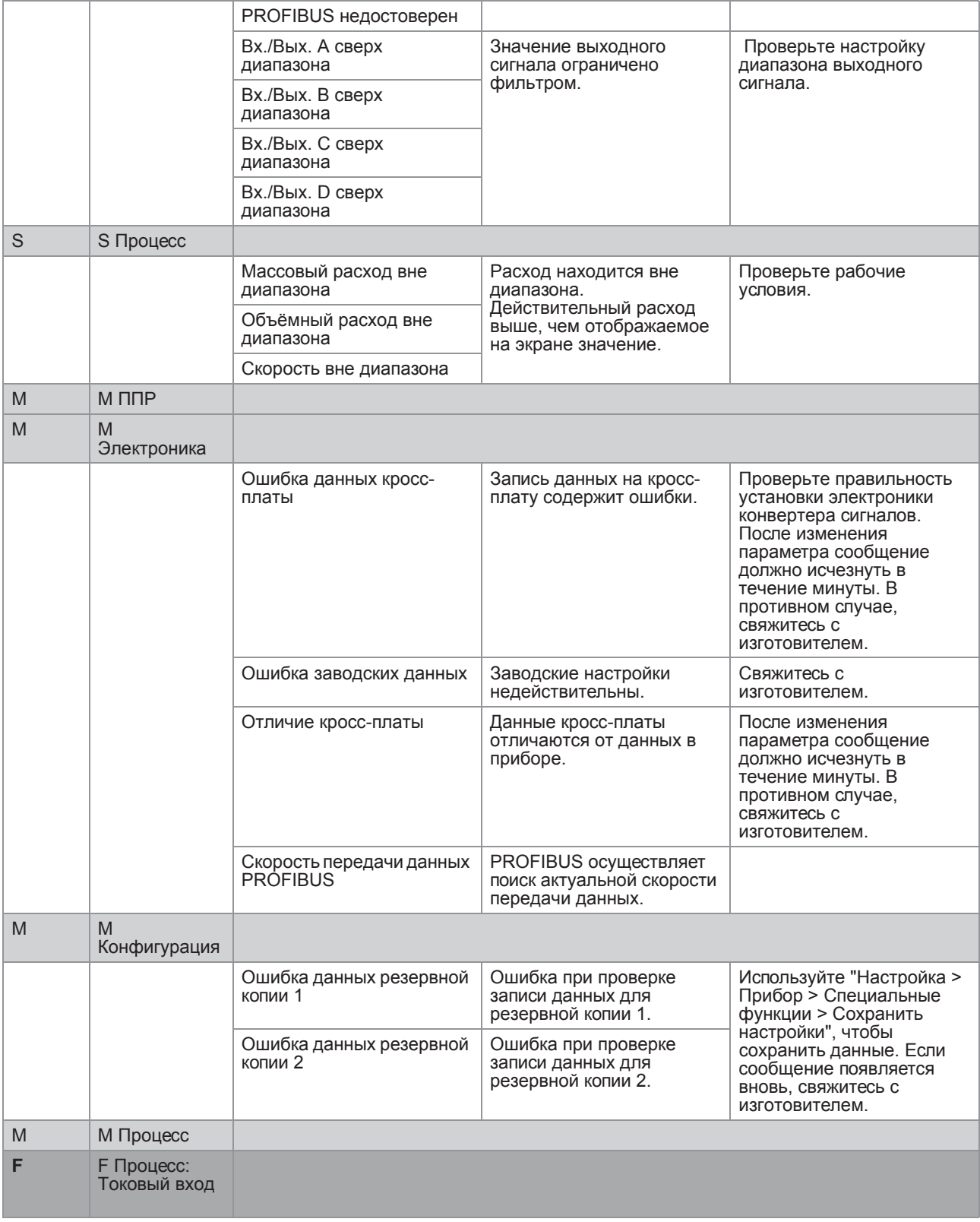

# 6 Эксплуатация

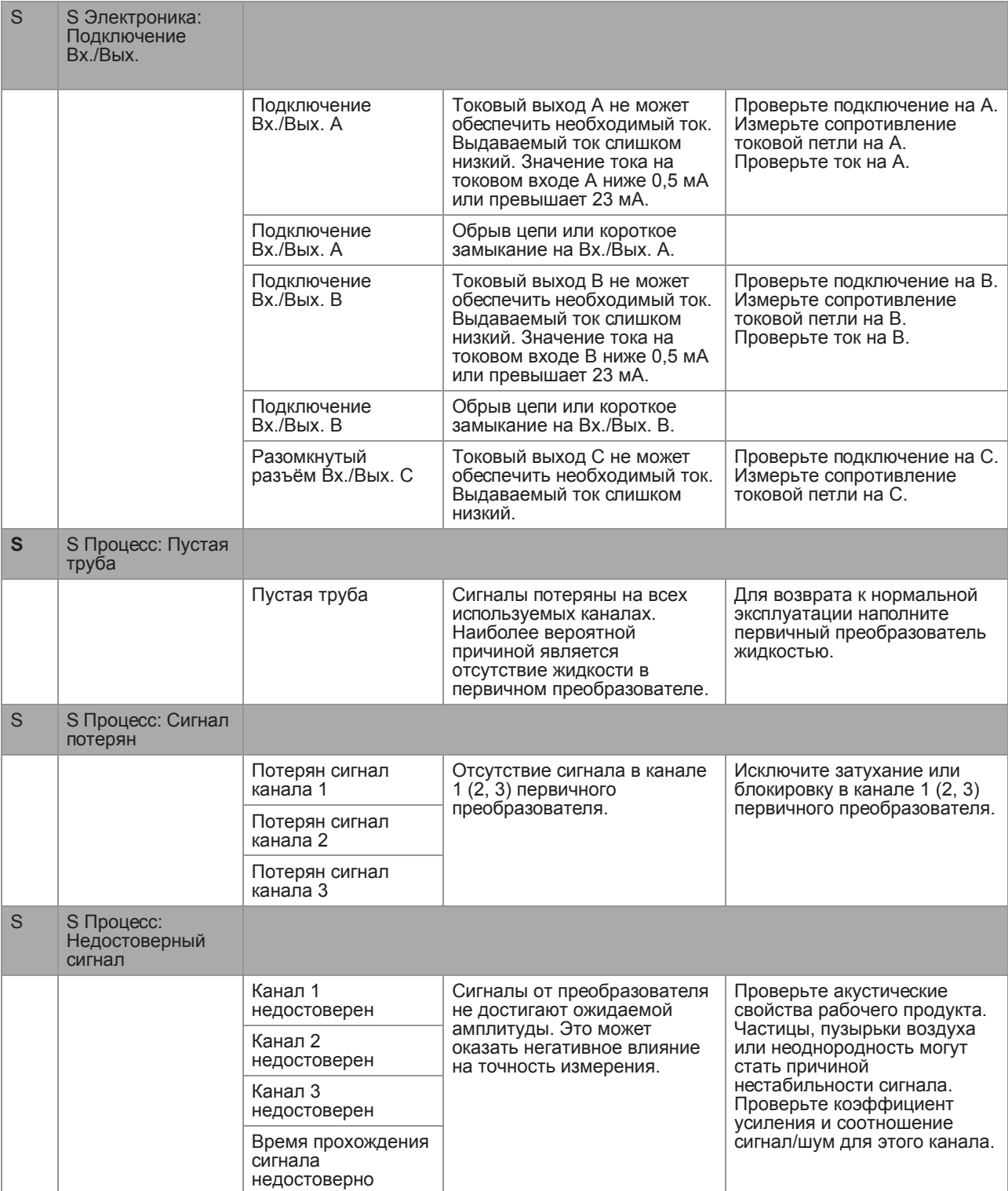

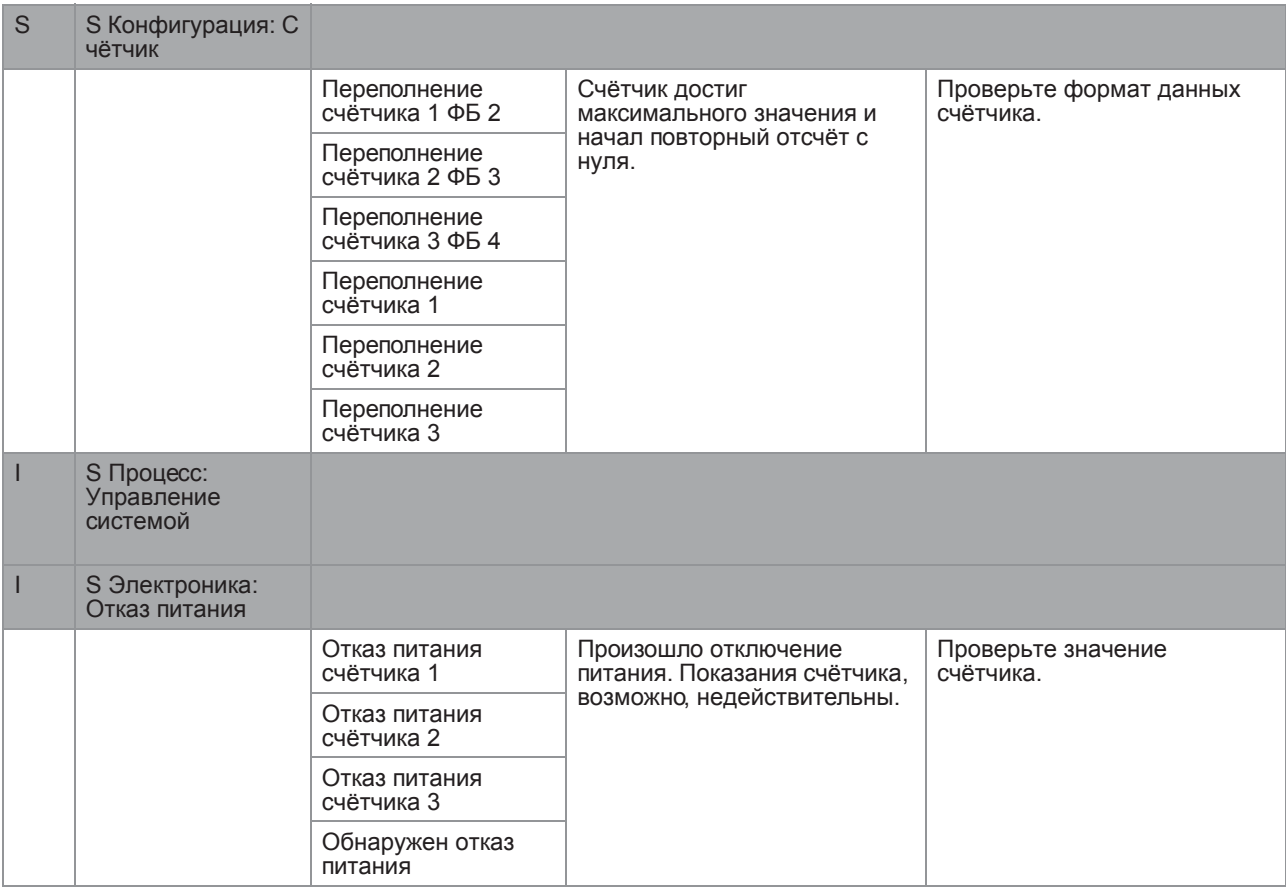

.

# 6 Эксплуатация

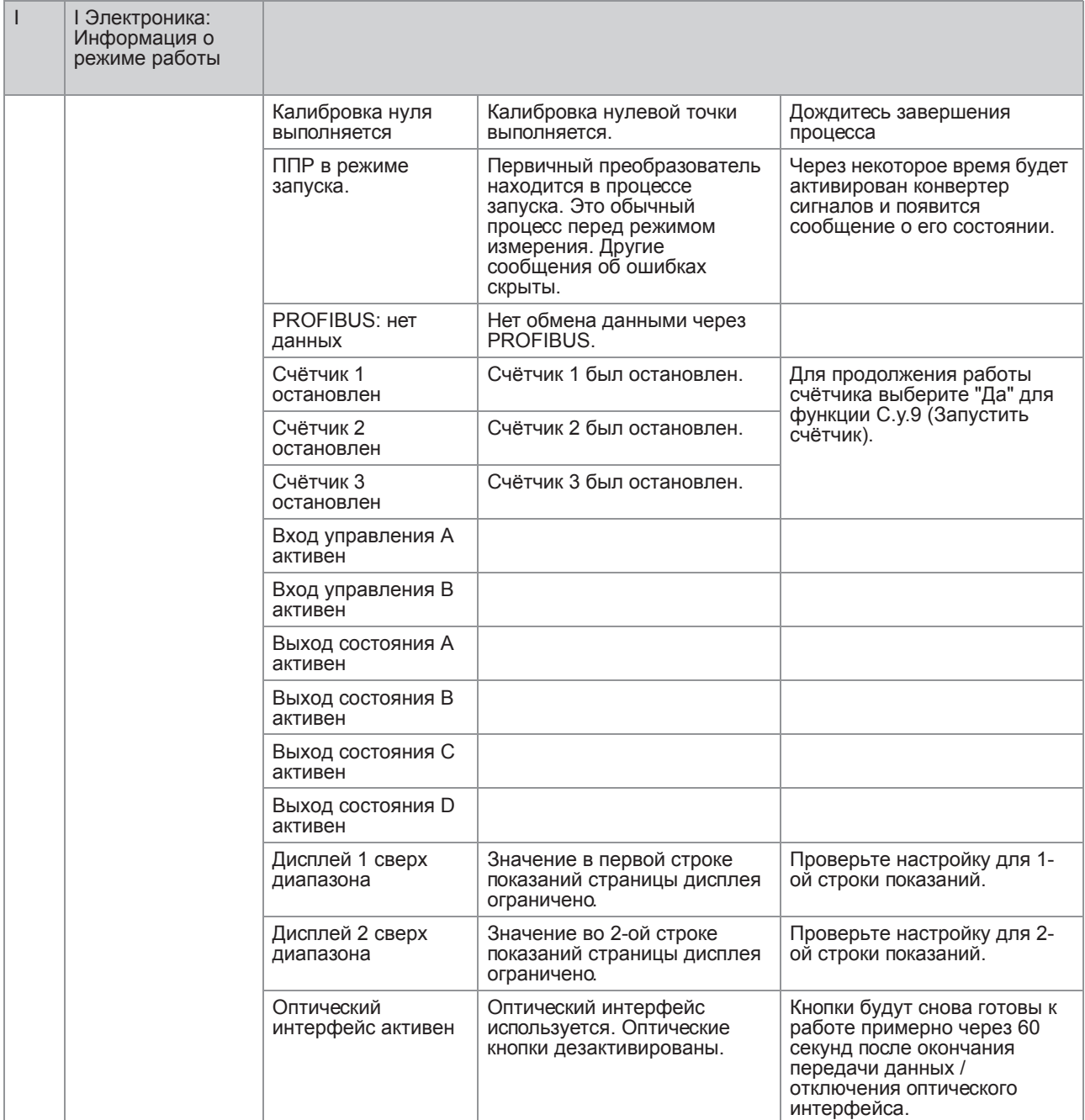

# 7.1 Доступность запасных частей

Изготовитель придерживается основополагающего принципа, согласно которому функционально оправданный набор необходимых запасных частей для каждого измерительного прибора или всякого важного дополнительного устройства должен быть доступен для заказа в период, равный 3 годам после поставки последней партии данного типа оборудования.

Настоящая норма распространяется исключительно на запасные части, которые подвергаются износу при нормальных условиях эксплуатации.

# 7.2 Доступность сервисного обслуживания

Производитель предлагает целый ряд услуг по поддержке заказчика в период после истечения гарантийного срока. Под этими услугами подразумевается ремонт, техническая поддержка и обучение.

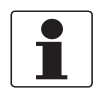

#### *Информация!*

*Более подробную информацию можно получить в ближайшем региональном представительстве фирмы.*

# 7.3 Возврат прибора изготовителю

#### 7.3.1 Информация общего характера

Изготовитель тщательно подошел к процессам производства и испытаний данного измерительного прибора. При условии, что в ходе монтажа и в период эксплуатации соблюдаются положения настоящего руководства по эксплуатации, вероятность возникновения каких-либо проблем незначительна.

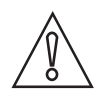

#### *Осторожно!*

*Тем не менее, в случае необходимости возврата прибора для обследования и ремонтных работ просьба в обязательном порядке обратить внимание на следующие положения:*

- *Согласно нормативным актам по охране окружающей среды и положениям законодательства по гигиене труда и технике безопасности на производстве, производитель уполномочен производить обработку, диагностику и ремонт возвращённых устройств только в случае, если таковые эксплуатировались на рабочих продуктах, не представляющих опасности для персонала и окружающей среды.*
- *Это означает, что изготовитель вправе производить сервисное обслуживание данного устройства исключительно при условии, если к комплекту сопроводительной документации приложен приведенный далее сертификат (смотрите следующий раздел), подтверждающий безопасность эксплуатации прибора.*

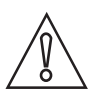

#### *Осторожно!*

*Если прибор эксплуатировался на токсичных, едких, легковоспламеняющихся, либо вступающих в опасные соединения с водой средах, просим:*

- *проверить и обеспечить, при необходимости, за счет проведения промывки или нейтрализации, очистку всех полостей прибора от таких опасных веществ,*
- *приложить к комплекту сопроводительной документации на прибор сертификат, подтверждающий безопасность эксплуатации устройства, и указать в нем используемый рабочий продукт.*

### 7.3.2 Образец бланка, прилагаемого к прибору в случае возврата (для снятия копии)

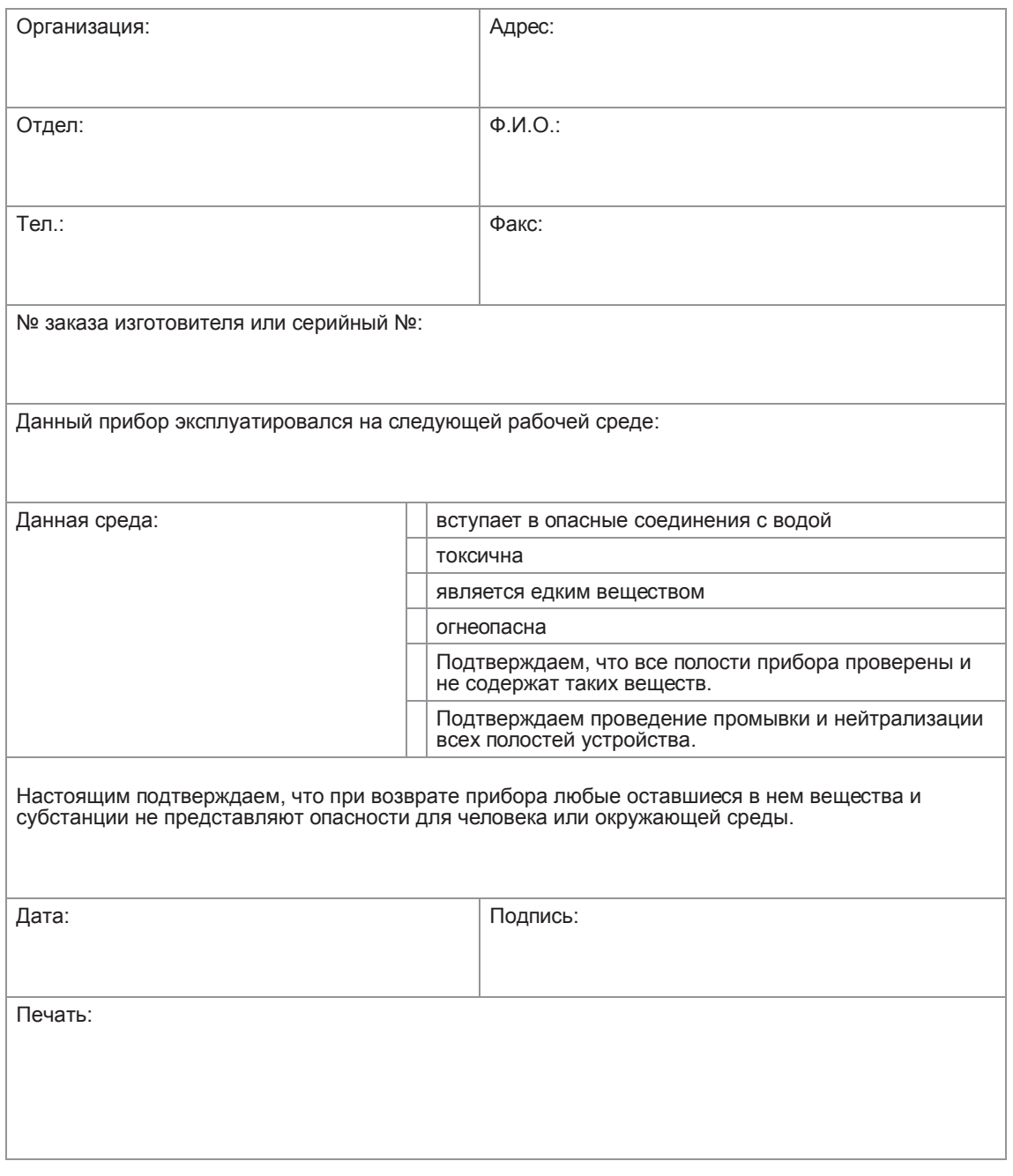

# 7.4 Утилизация

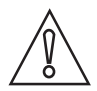

#### *Осторожно!*

*Утилизацию следует осуществлять в соответствии с действующими в государстве законодательными актами.*

# 8.1 Принцип измерения

- Подобно пересекающим реку лодкам, акустические сигналы передаются и принимаются по диагонали.
- Звуковая волна, направленная вдоль потока, движется быстрее звуковой волны, направленной против потока.
- Разница по времени прохождения прямо пропорциональна средней скорости потока измеряемой среды.

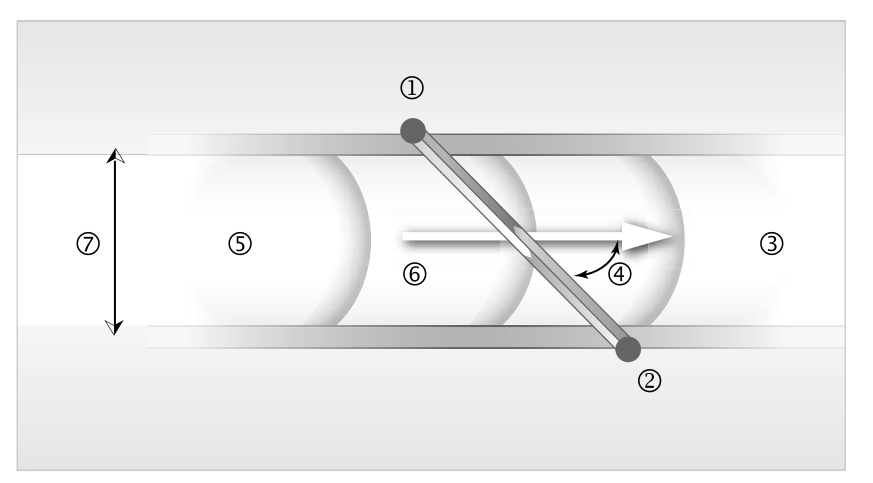

Pиcyнoк 8-1: Принцип измерения

1 Преобразователь сигнала A

2 Преобразователь сигнала B

3 Скорость потока

- 4 Угол падения волны
- 5 Скорость звука в измеряемой среде

6 Длина канала

7 Внутренний диаметр

# 8.2 Технические характеристики

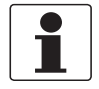

#### Информация!

- Приведенные ниже данные распространяются на общие случаи применения. Если требуются  $\bullet$ данные, имеющие отношение к конкретной рабочей позиции, следует обратиться в региональное представительство нашей фирмы.
- Дополнительная информация (сертификаты, специализированный инструментарий, программное обеспечение...) и полный пакет документации на изделие доступны для загрузки бесплатно с Интернет-сайта (в разделе "Download Center" - "Документация и ПО").

#### Измерительная система

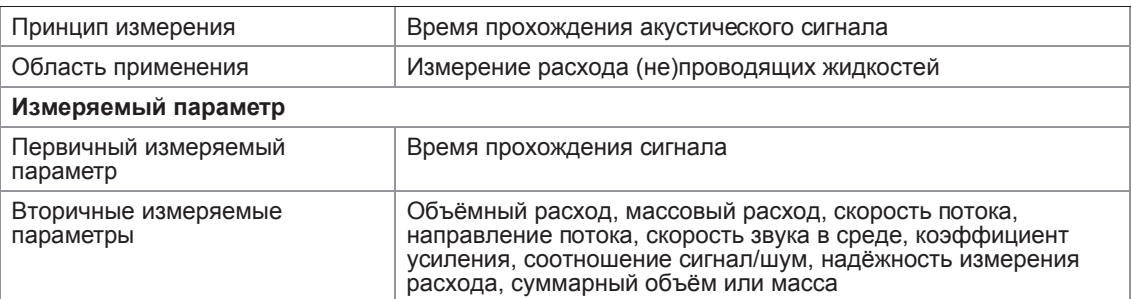

#### Конструктивные особенности

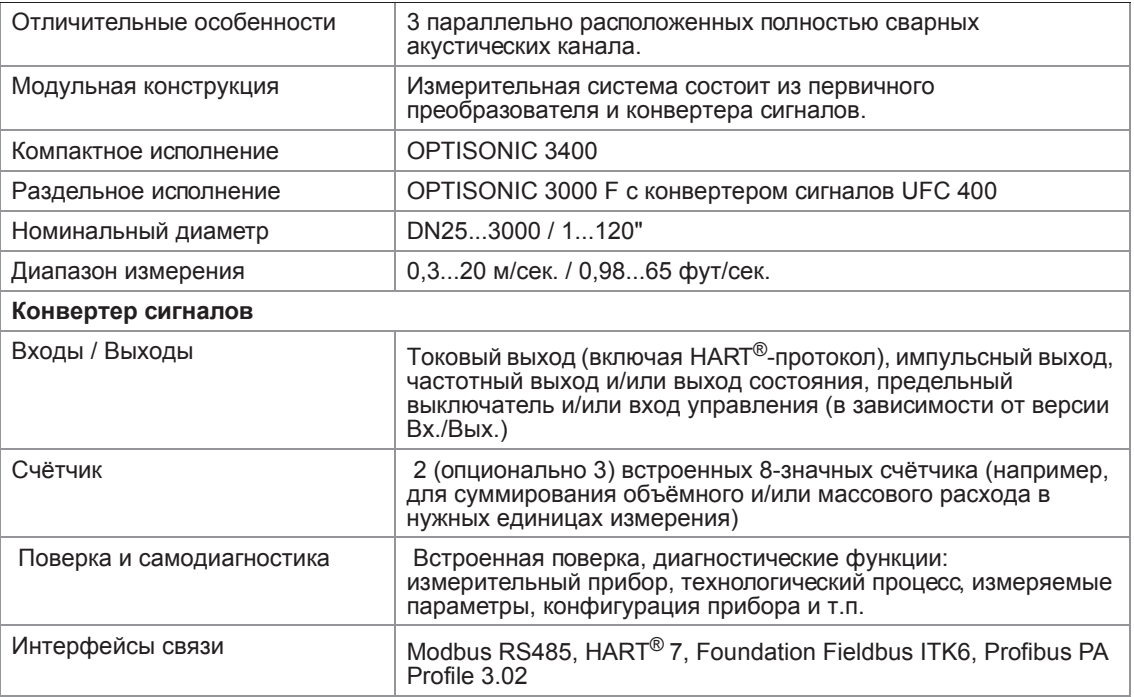

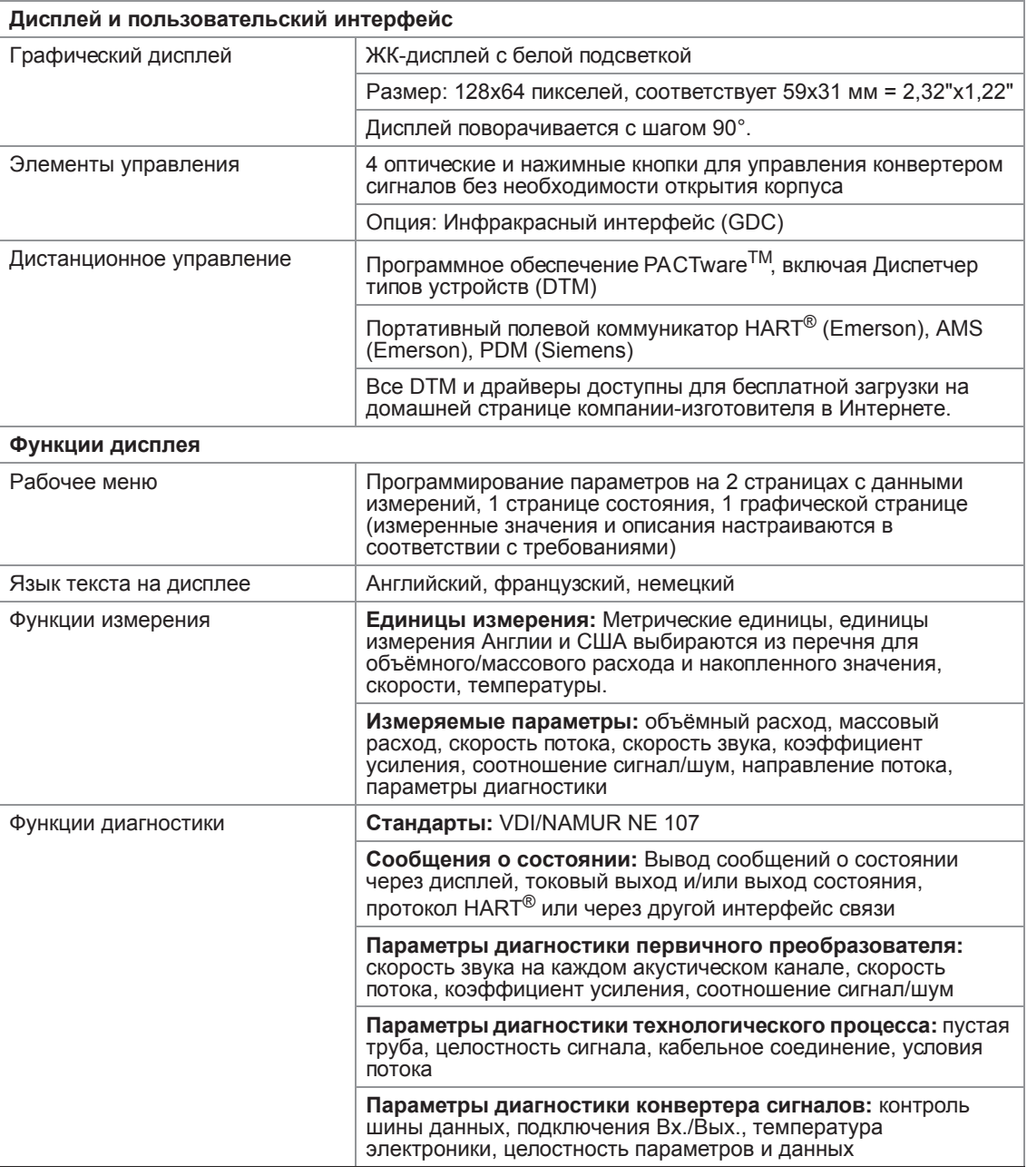

#### Точность измерений

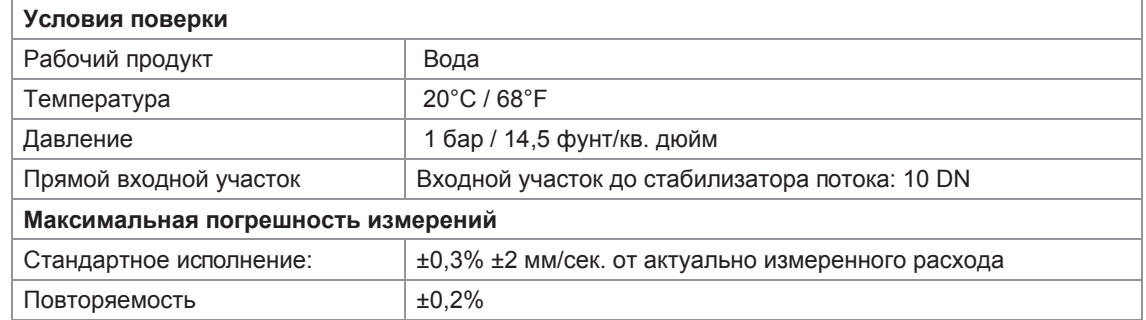

Условия эксплуатации

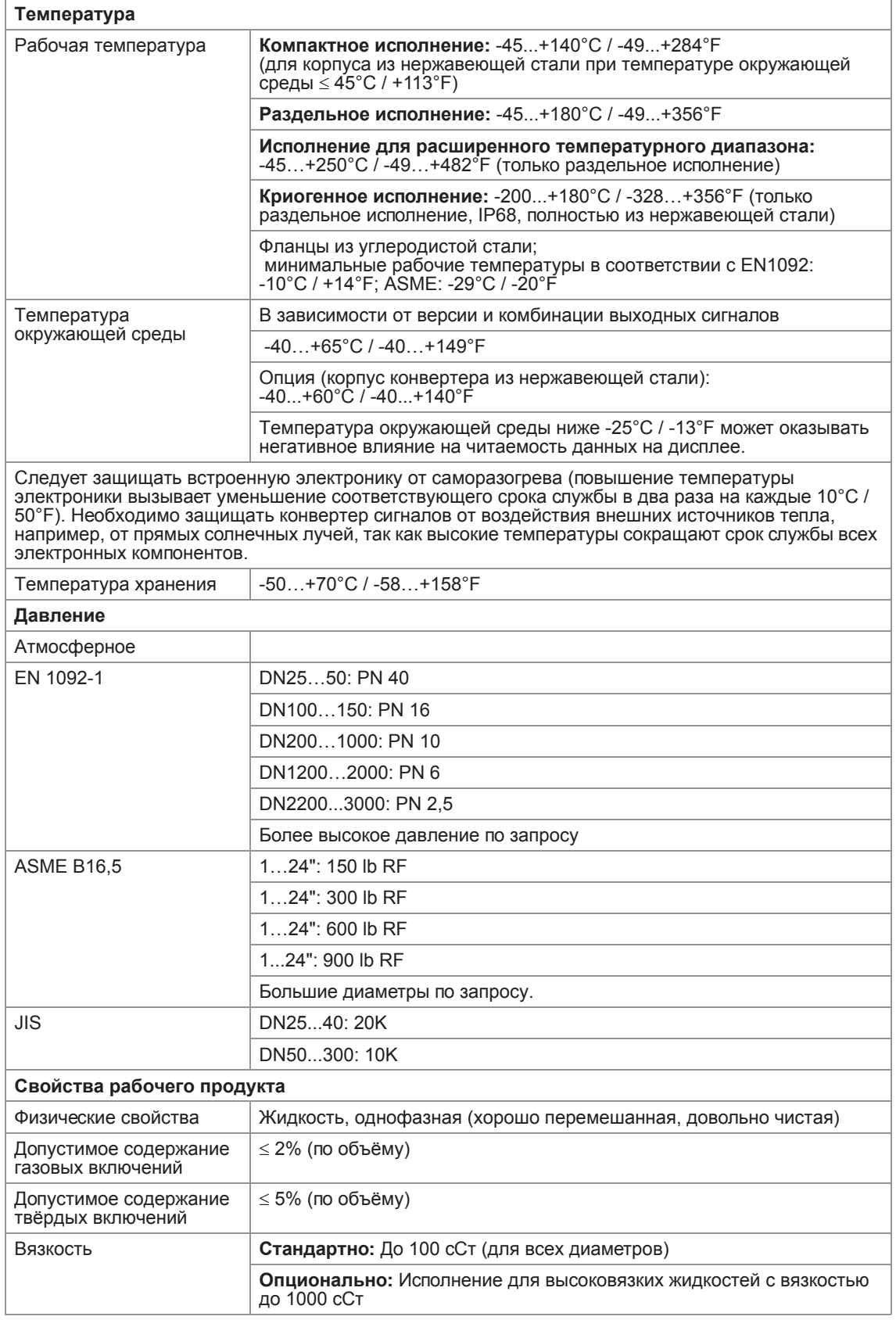

#### **Условия монтажа**

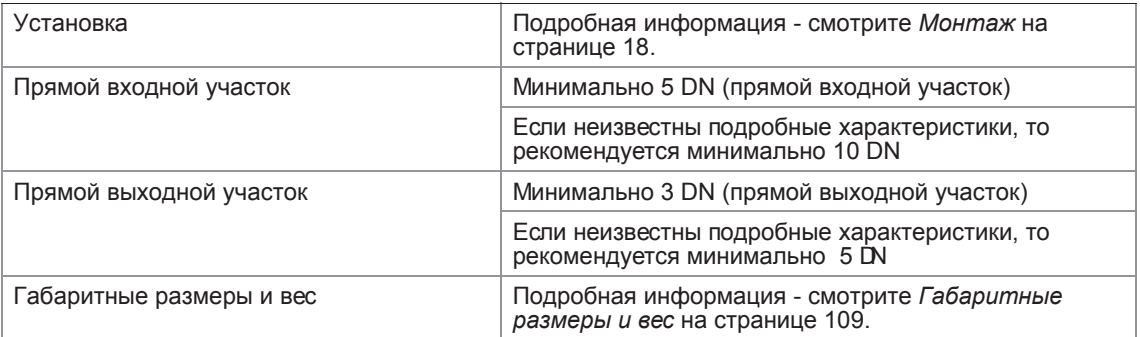

#### **Материалы**

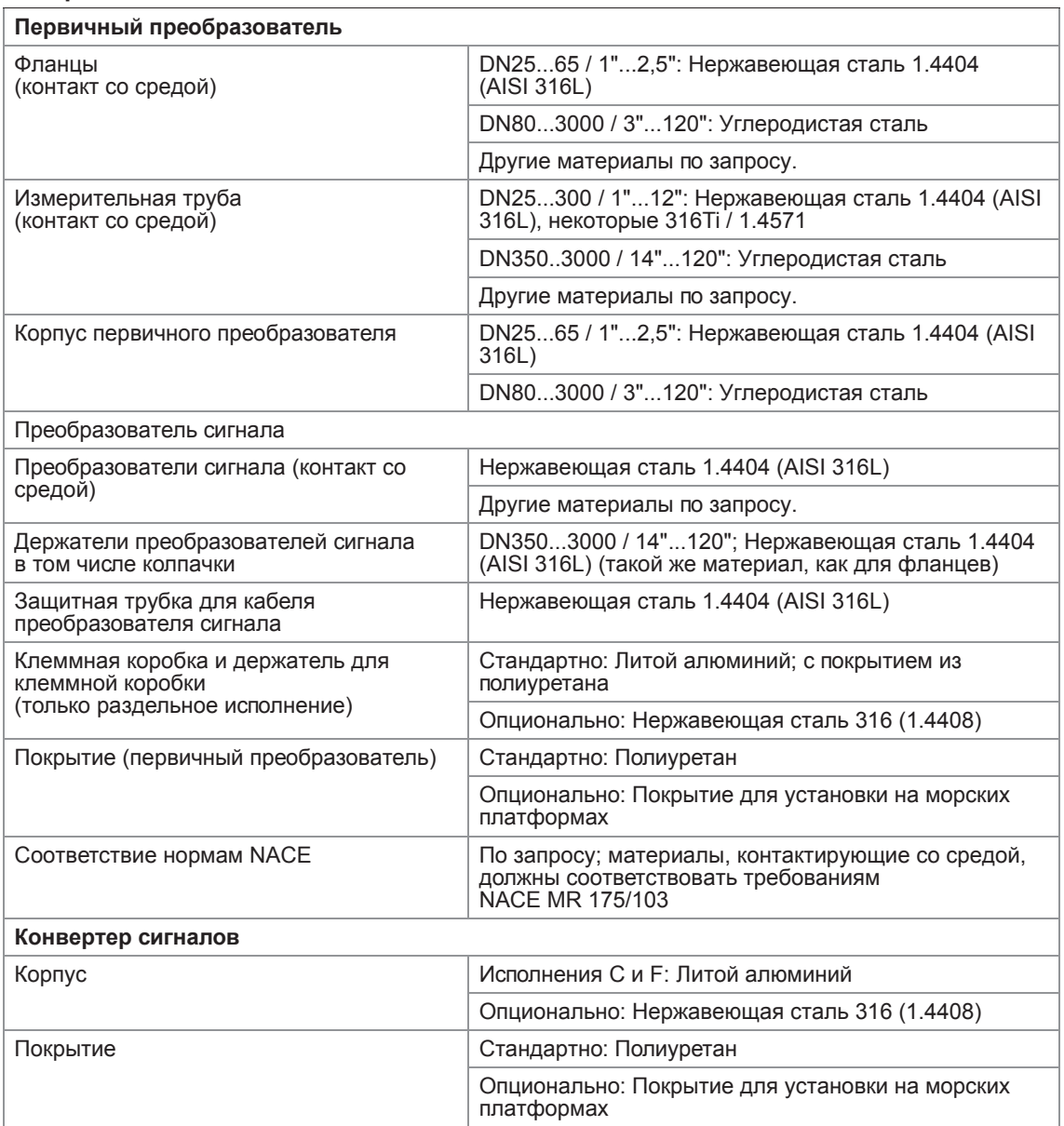

#### **Электрические подключения**

Описание используемых сокращений; Q=xxx; I<sub>макс.</sub> = максимальный ток; U<sub>i</sub> = xxx; U<sub>встр.</sub> = внутреннее напряжение; U<sub>внеш.</sub> = внешнее напряжение; U<sub>встр., макс.</sub> = максимальное внутреннее напряжение

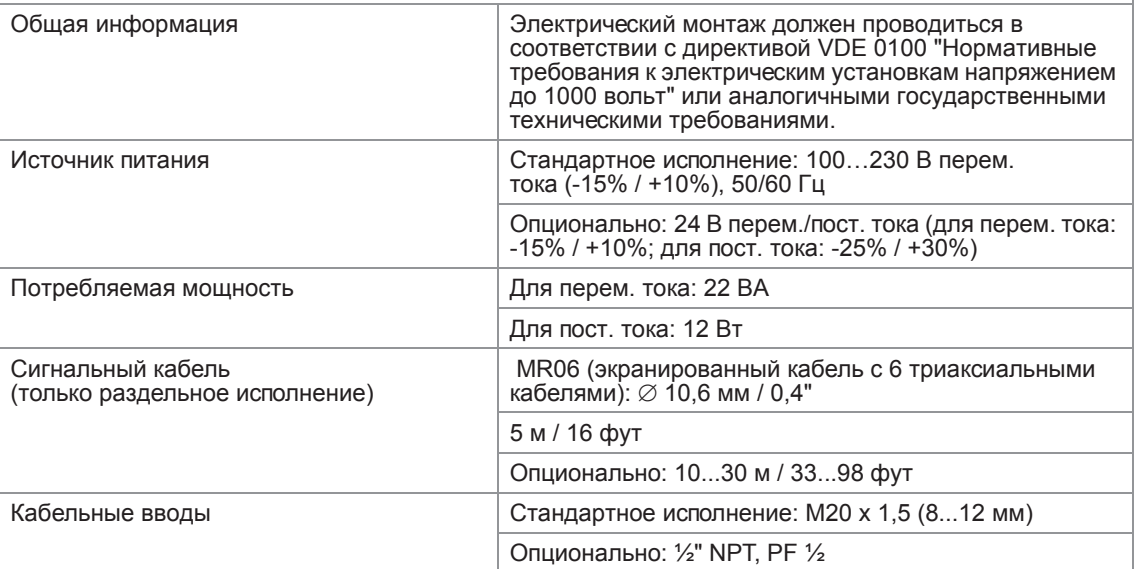

#### Входы и выходы

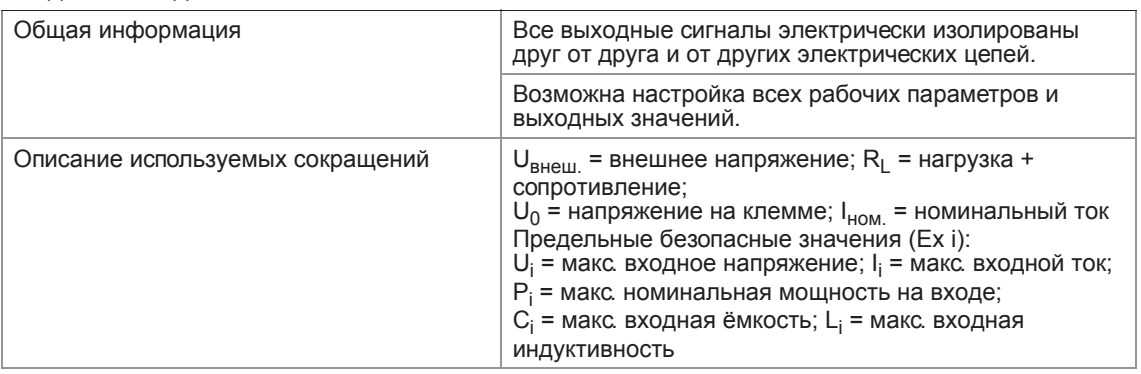

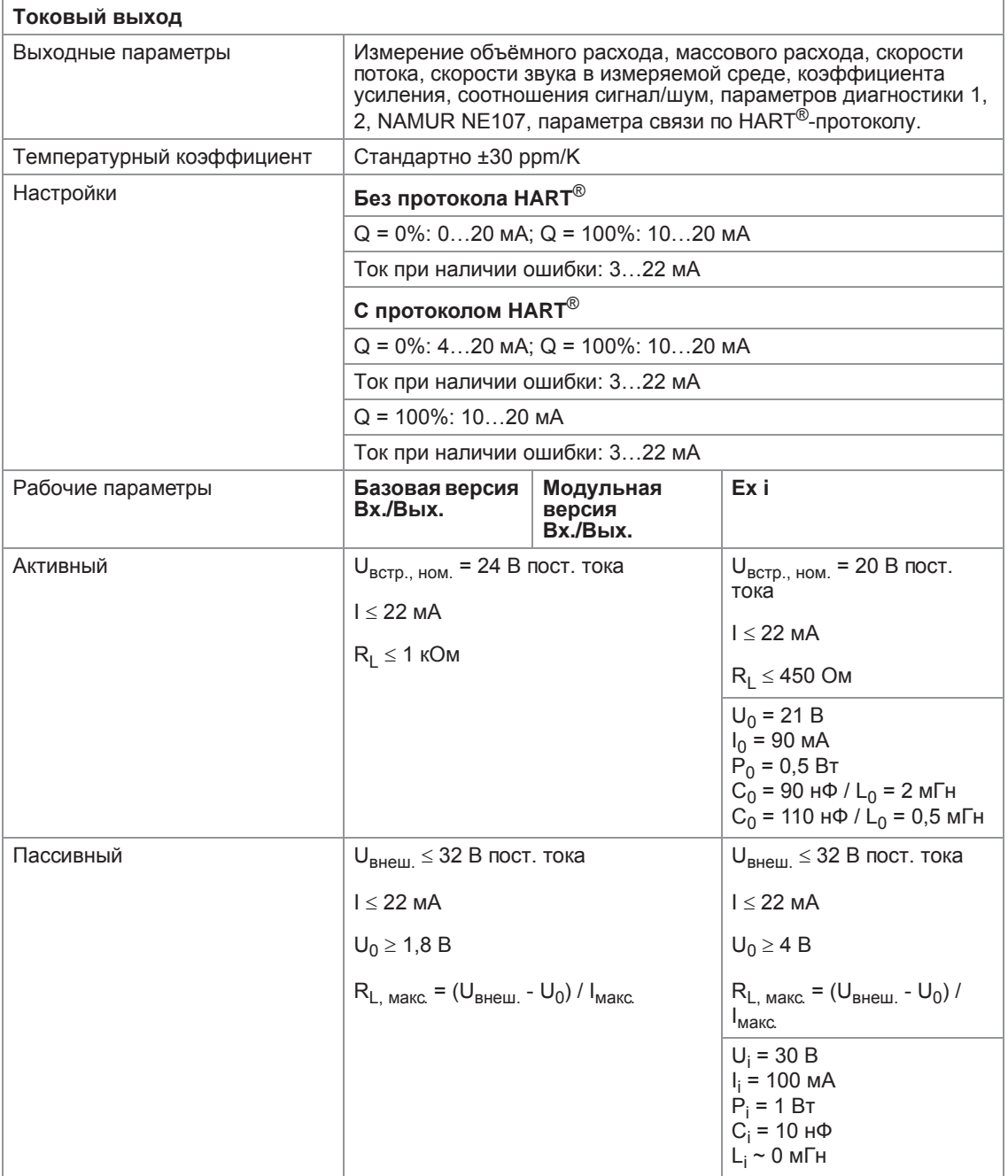

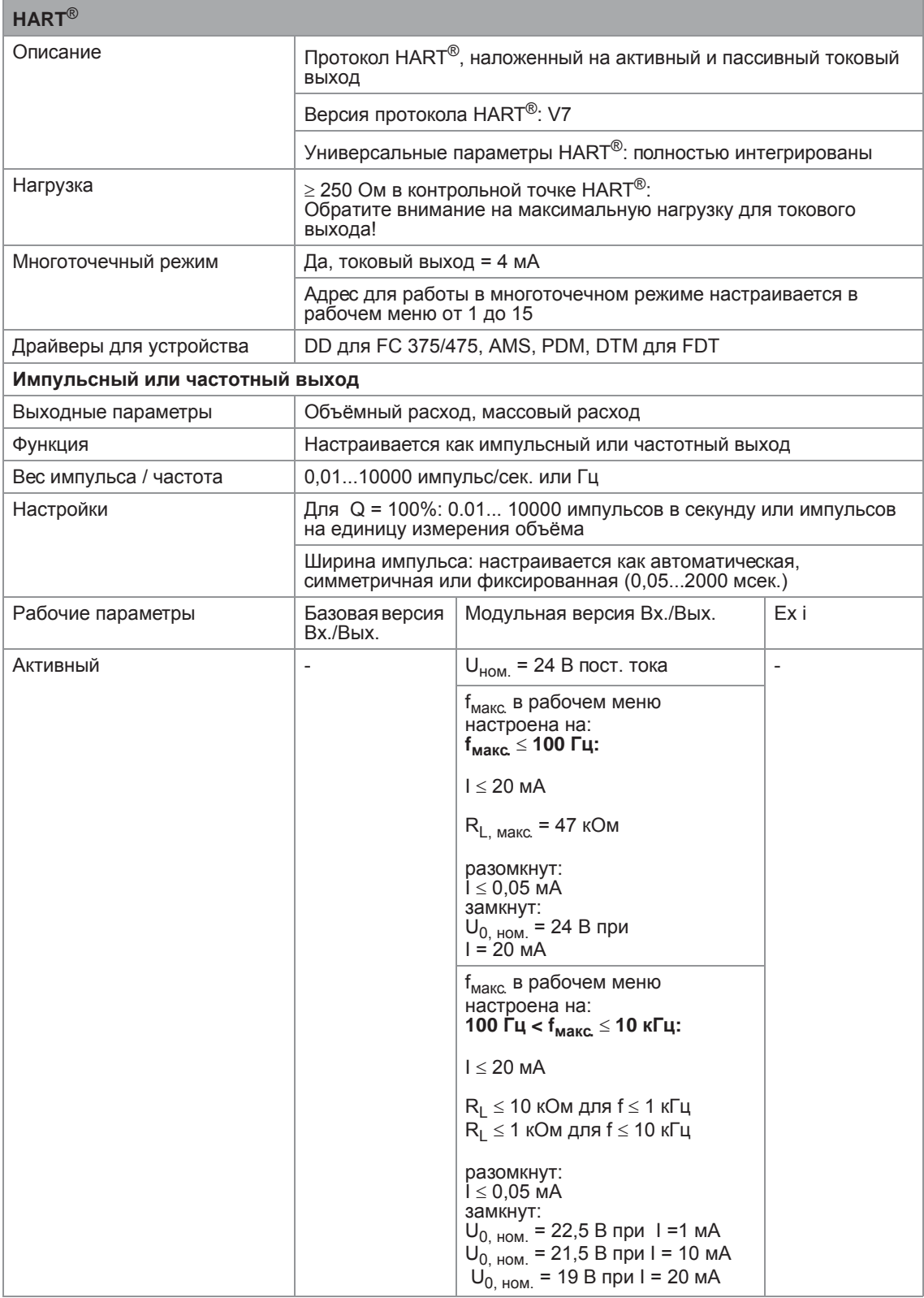

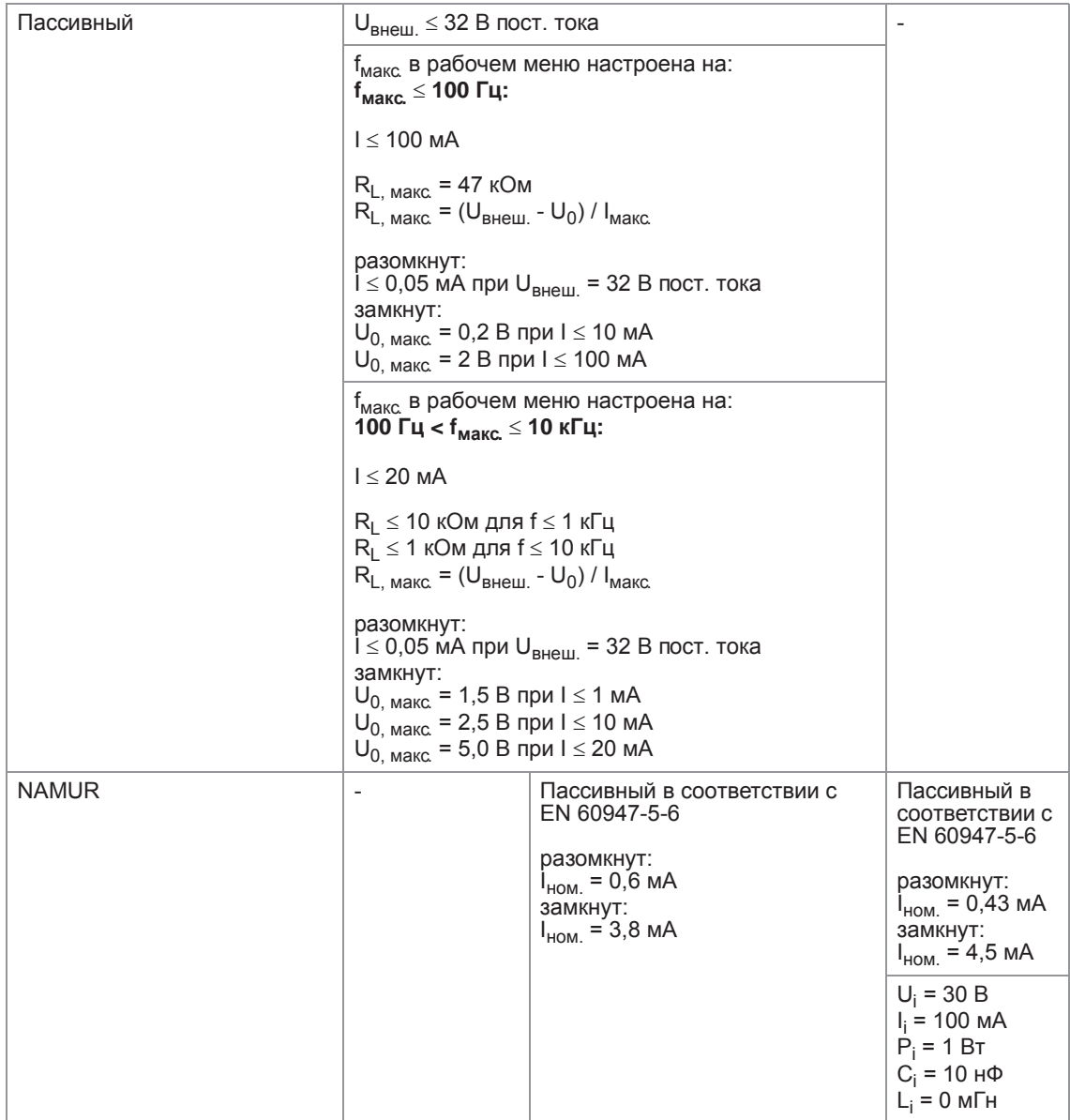

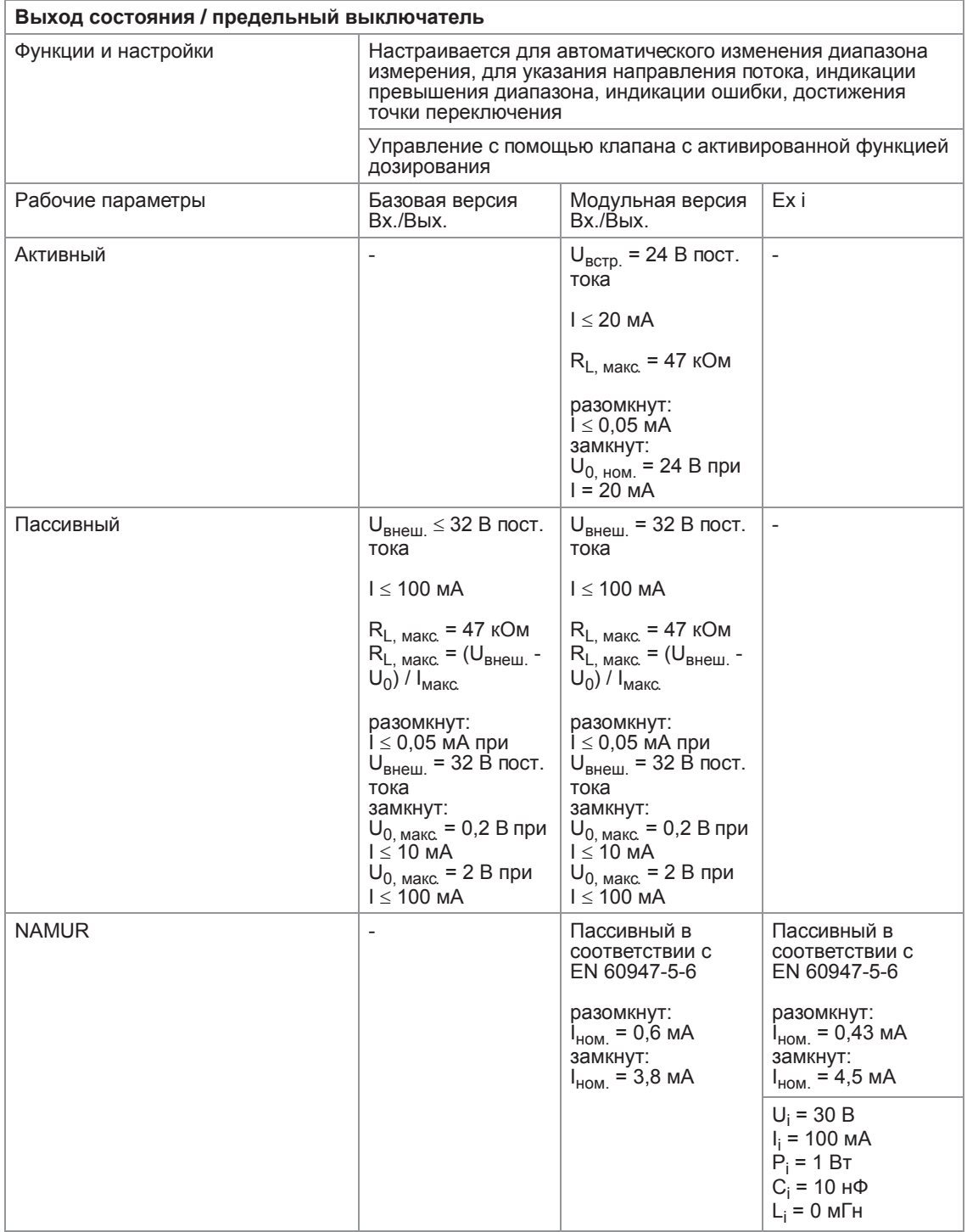

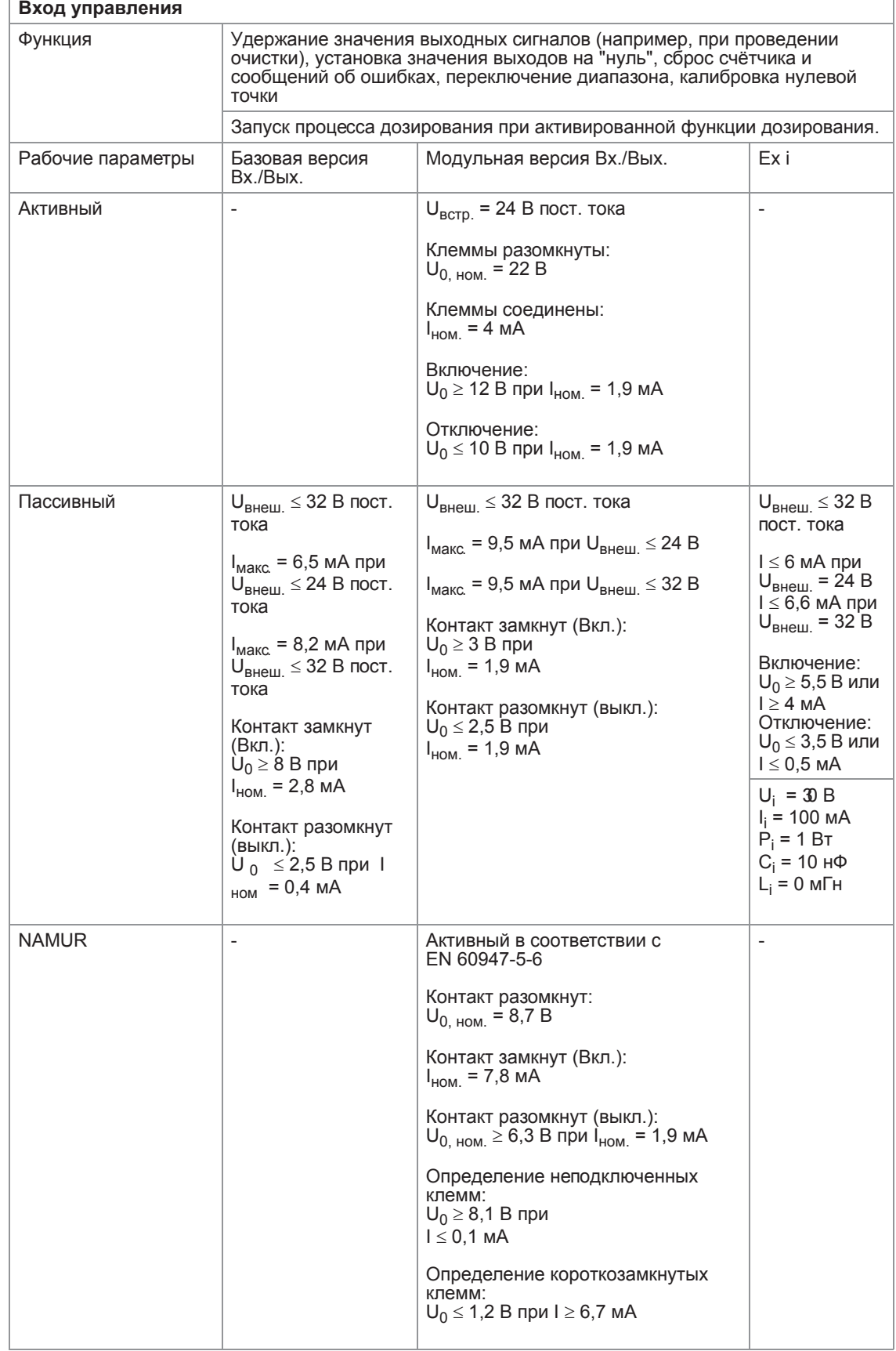

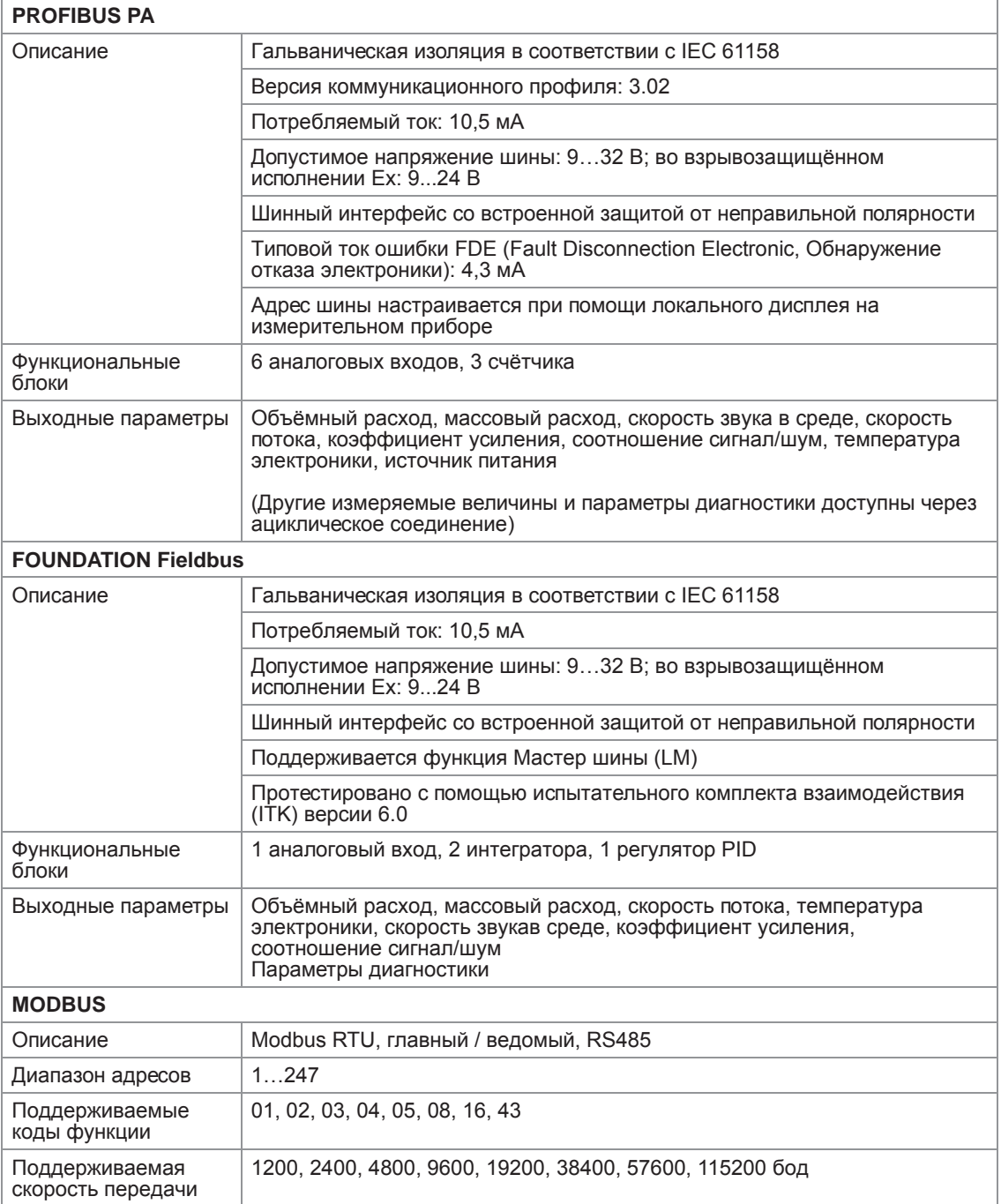

# Допуски и сертификаты

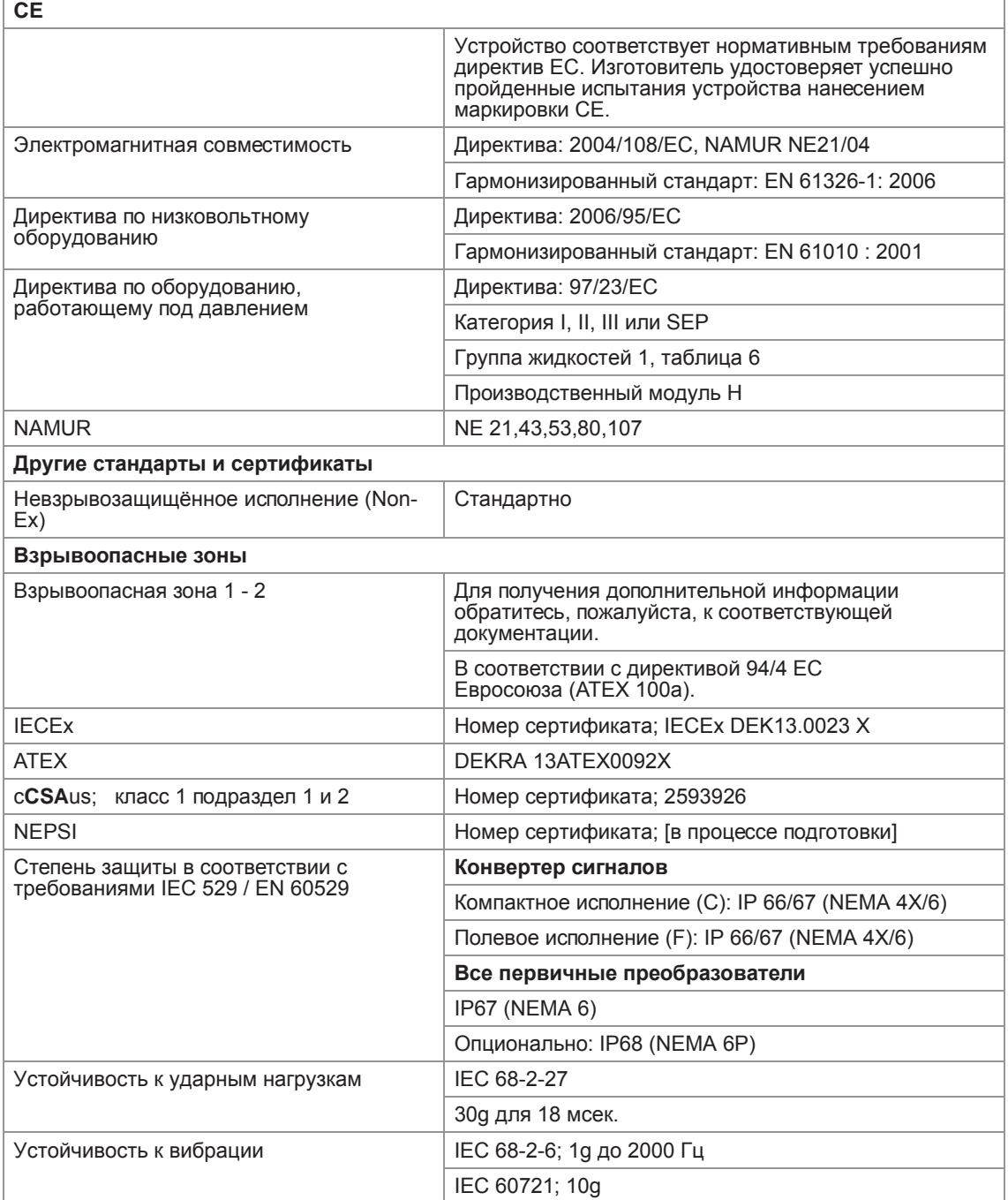
# 8.3 Габаритные размеры и вес

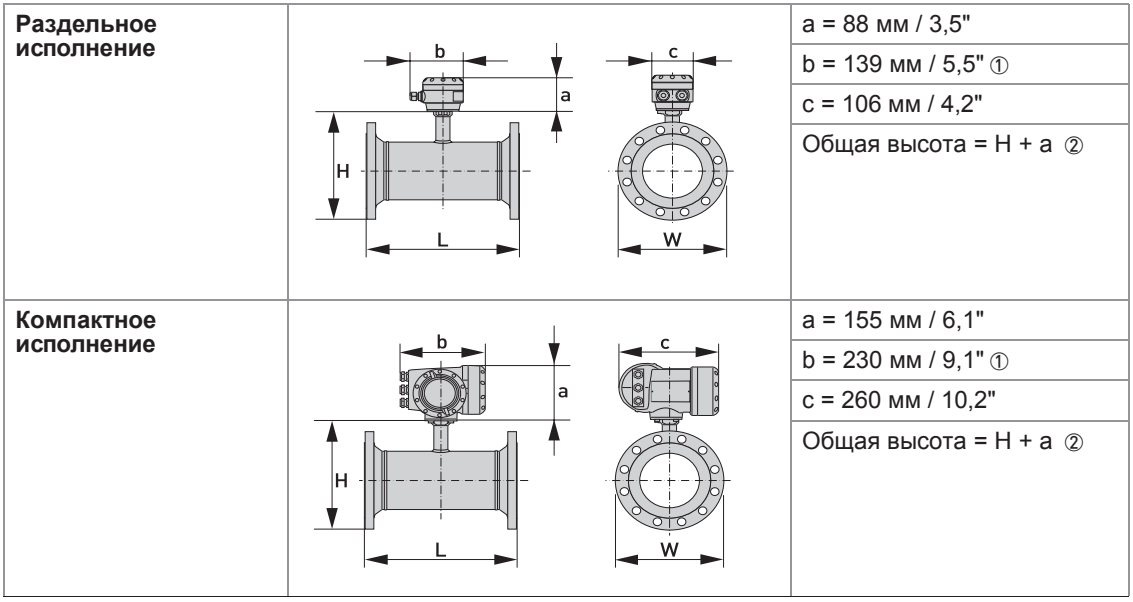

1 Значение может варьироваться в зависимости от используемых кабельных вводов.

2 Значение зависит от исполнения

### 8.3.1 Модификации

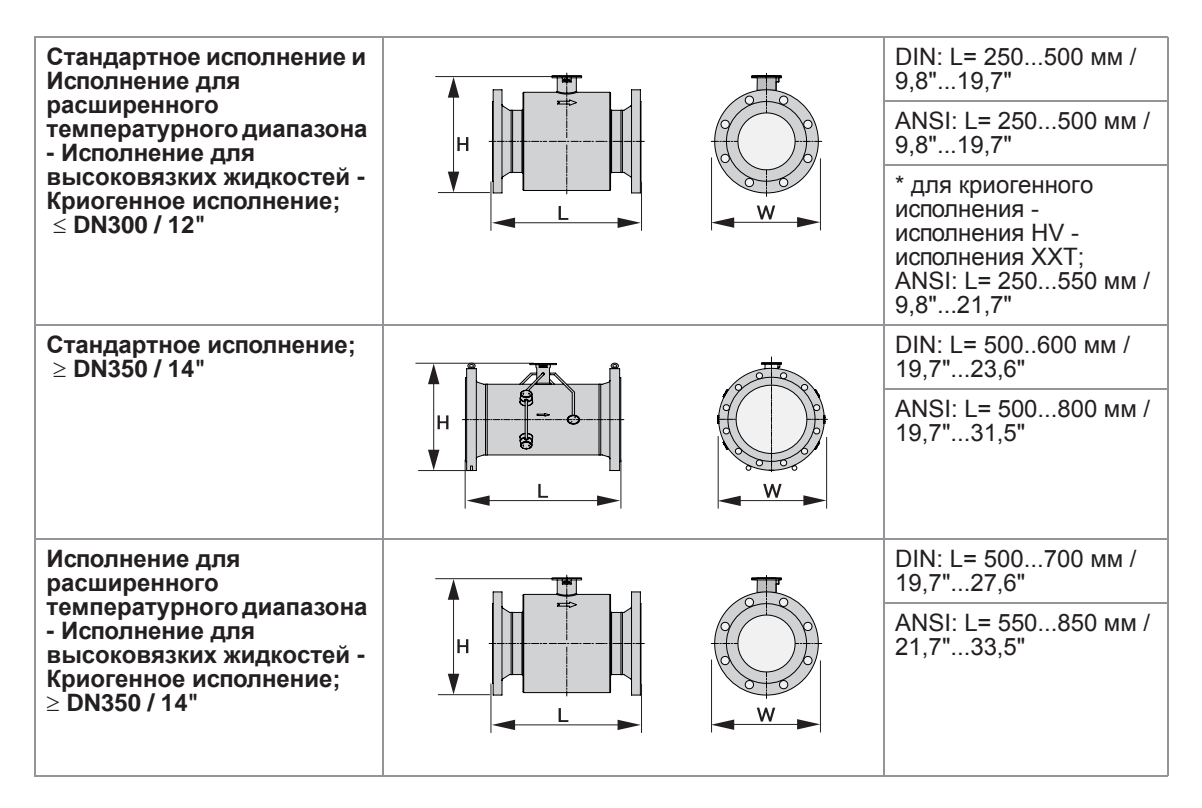

Информация по всем габаритным размерам и опциям представлена в таблицах на следующих страницах (таблицы не окончательны)

Примечание; Исполнения в соответствии с cCSAus (DN25...65 / 1...2,5") изготавливаются с усиленной горловиной (из нержавеющей стали), которая на 3,6 мм / 0,14 дюйм выше.

# 8.3.2 Первичный преобразователь стандартного исполнения DN300 и меньше

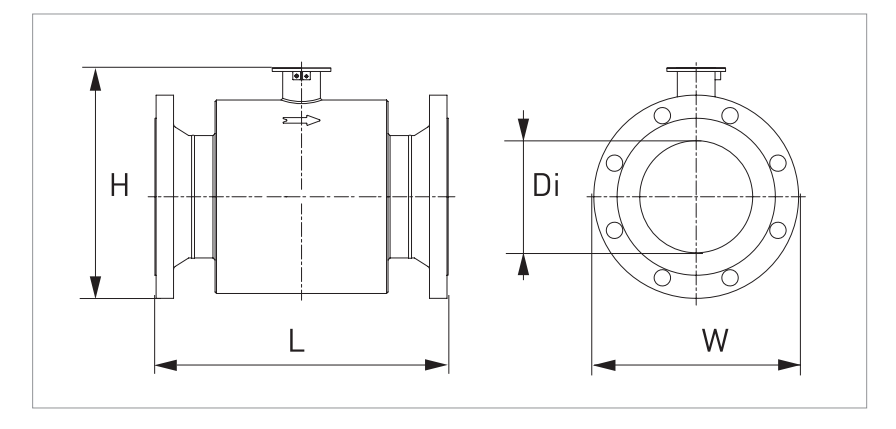

Следующие габаритные размеры действительны для OPTISONIC 3400 компактного и раздельного исполнения;

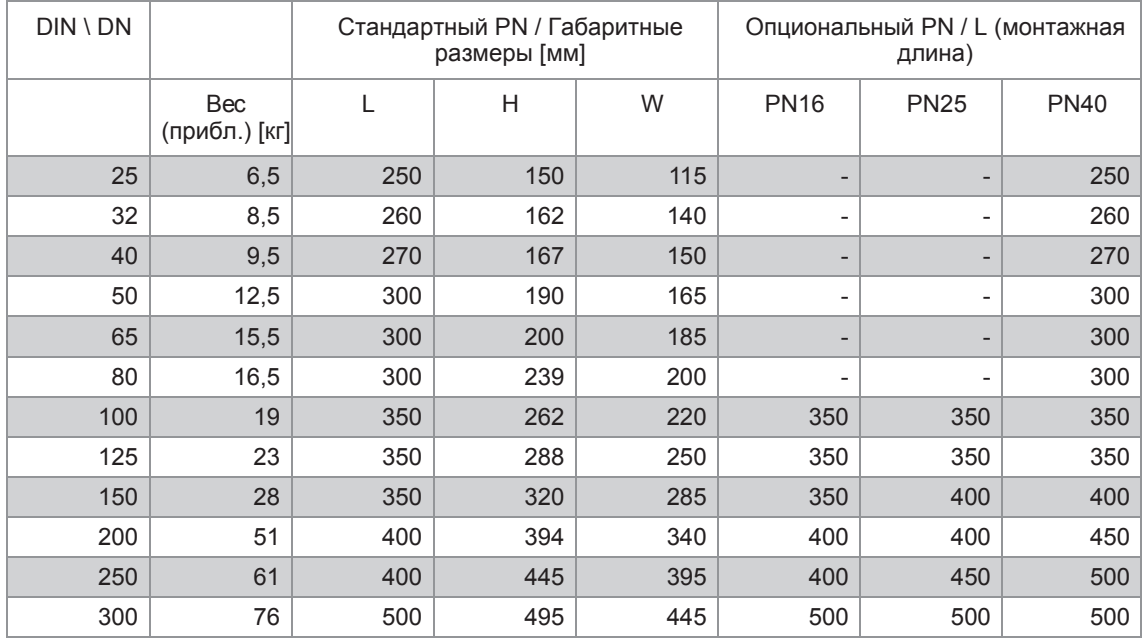

## EN1092-1; Стандартное исполнение ≤ DN300

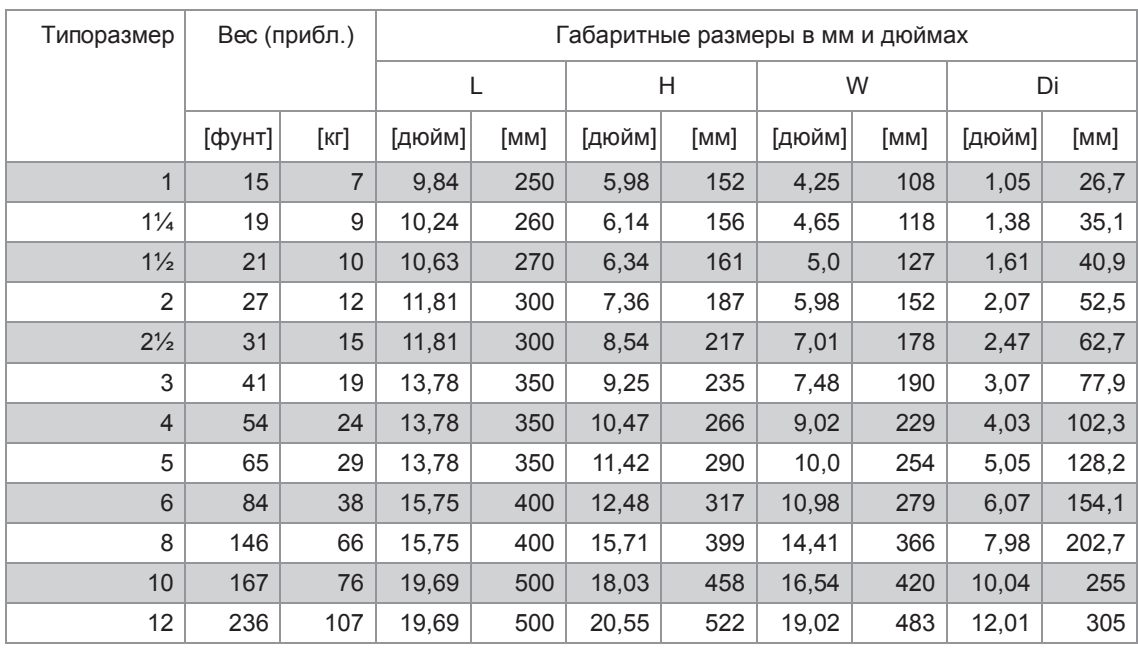

## ASME 150 lb

## ASME 300 lb

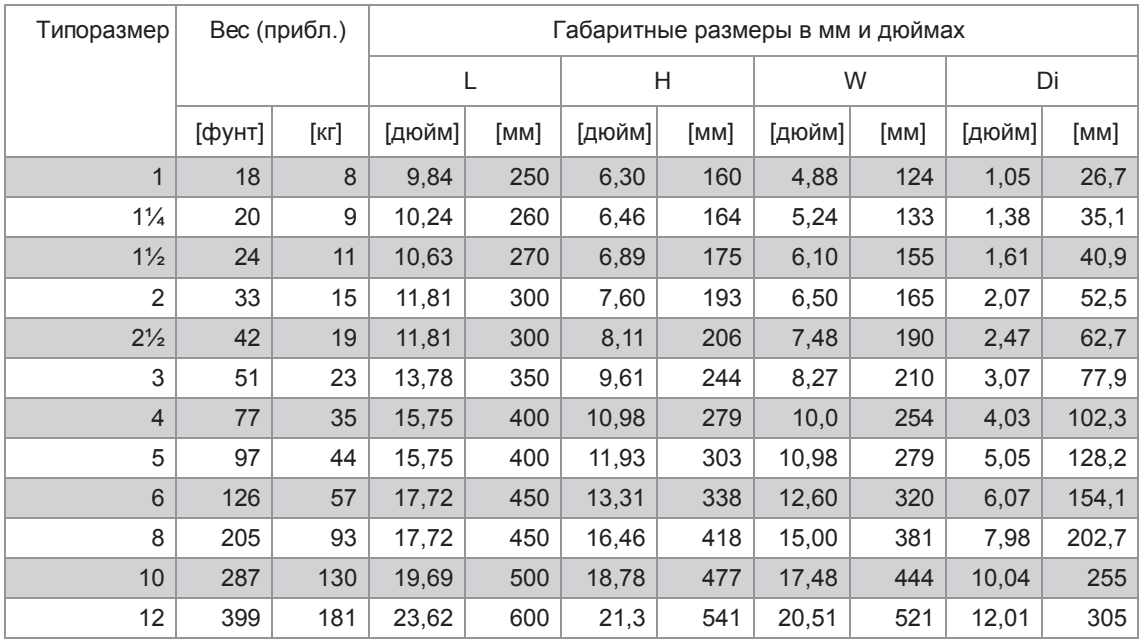

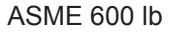

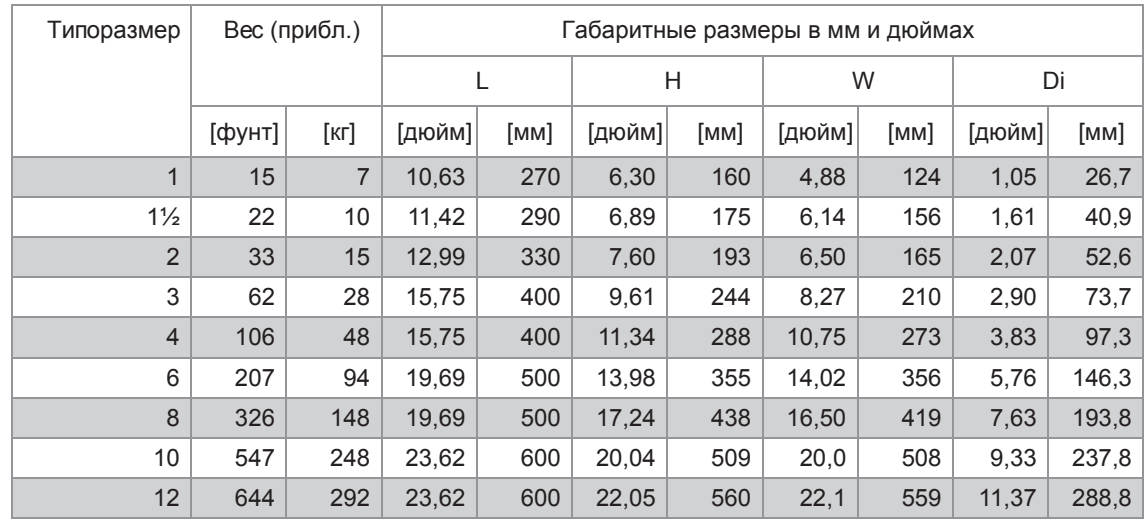

### ASME 900 lb

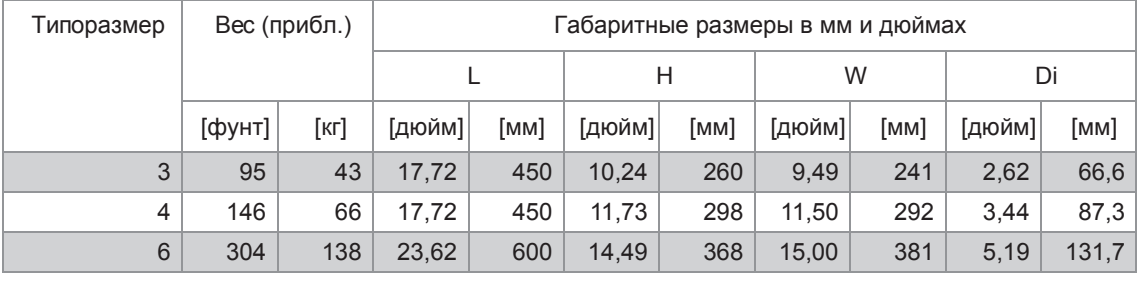

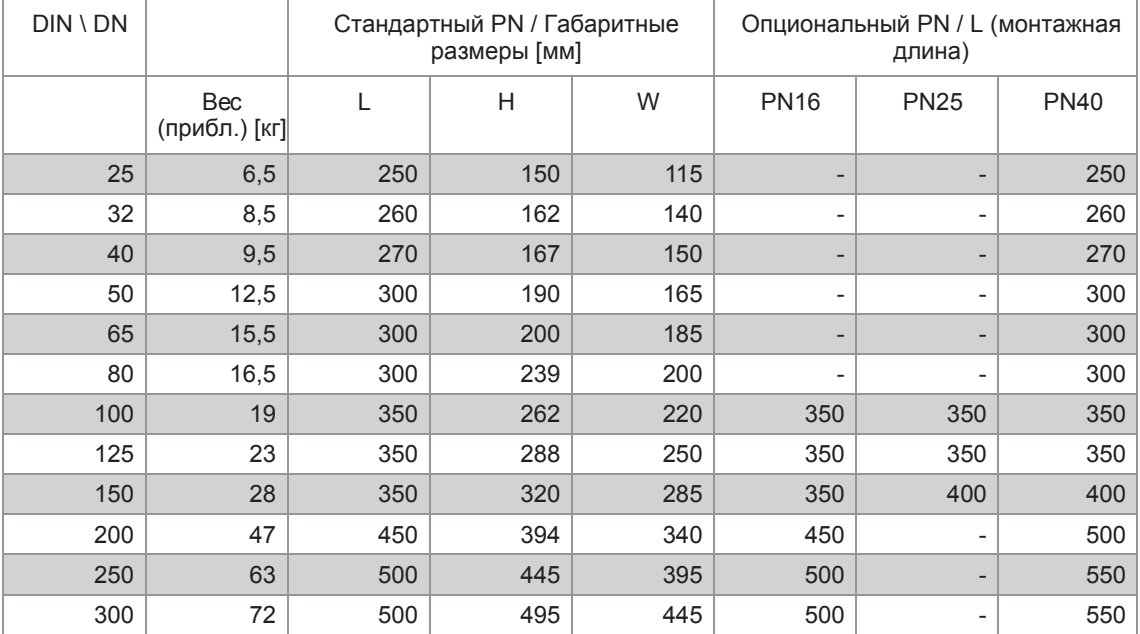

EN1092-1; Исполнение для расширенного температурного диапазона, исполнение для высоковязких жидкостей и криогенное исполнение ≤ DN300

ASME B16.5; Исполнение для расширенного температурного диапазона, исполнение для высоковязких жидкостей и криогенное исполнение ≤ 12".

| Типоразмер<br>по ASME |                                  | Стандартное исполнение (PN 150<br>lb) / Габаритные размеры [дюйм] |      |      | Опциональный PN / L (монтажная<br>длина) |        |        |
|-----------------------|----------------------------------|-------------------------------------------------------------------|------|------|------------------------------------------|--------|--------|
|                       | <b>Bec</b><br>(прибл.)<br>[фунт] | L                                                                 | H    | W    | 300 lb                                   | 600 lb | 900 lb |
| 1                     | 14                               | 9,84                                                              | 5,98 | 4,25 | 9,84                                     | 10,63  | 11,42  |
| $1\frac{1}{4}$        | 16                               | 10,24                                                             | 6,14 | 4,65 | 10,24                                    |        | 11,81  |
| $1\frac{1}{2}$        | 20                               | 10,63                                                             | 6,34 | 5,0  | 10,63                                    | 11,42  | 11,81  |
| $\overline{2}$        | 24                               | 11,81                                                             | 7,4  | 6,0  | 11,81                                    | 12,99  | 14,57  |
| $2\frac{1}{2}$        | 30                               | 11,81                                                             | 8,5  | 7,0  | 11,81                                    |        | 15,35  |
| 3                     | 40                               | 13,78                                                             | 9,3  | 7,5  | 13,78                                    | 15,75  | 17,72  |
| $\overline{4}$        | 54                               | 13,78                                                             | 10,5 | 9,0  | 15,75                                    | 15,75  | 17,72  |
| 5                     | 66                               | 13,78                                                             | 11,4 | 10,0 | 15,75                                    |        | 19,69  |
| $6\phantom{1}$        | 84                               | 15,75                                                             | 12,5 | 11,0 | 17,72                                    | 19,69  | 23,62  |
| 8                     | 146                              | 17,72                                                             | 15,7 | 14,5 | 19,69                                    | 21,65  | 31,5   |
| 10                    | 166                              | 21,65                                                             | 18,0 | 16,5 | 21,65                                    | 25,59  | 31,5   |
| 12                    | 236                              | 21,65                                                             | 20,6 | 19,0 | 23,62                                    | 27,56  | 35,43  |

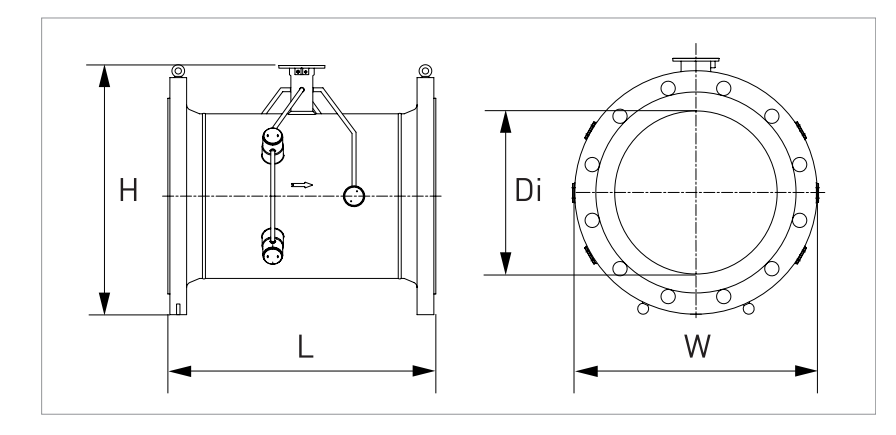

## 8.3.3 Первичный преобразователь стандартного исполнения DN350 и больше

Следующие габаритные размеры действительны для OPTISONIC 3400 компактного и раздельного исполнения;

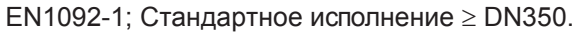

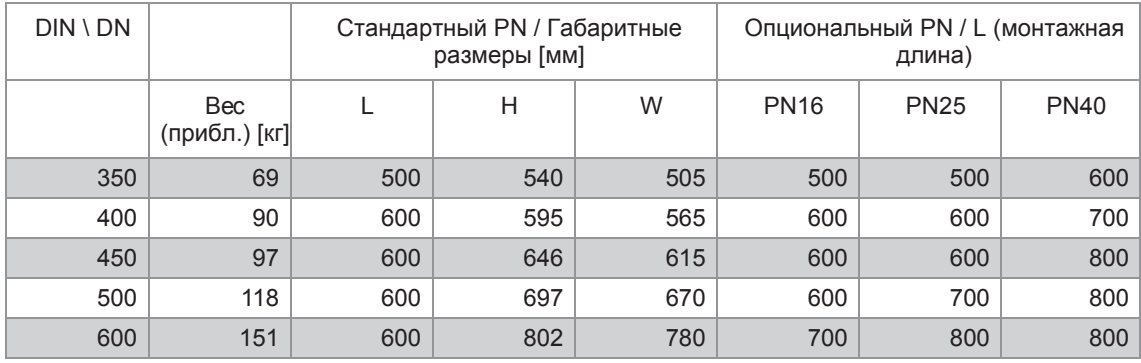

## ASME 150 lb

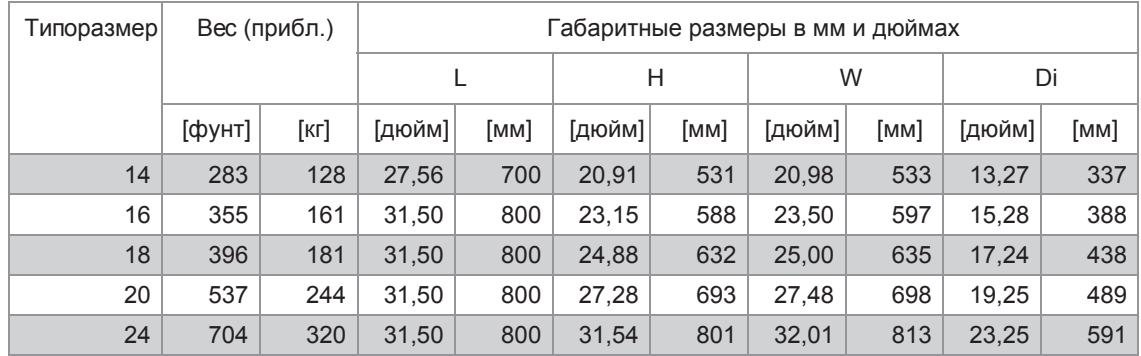

## ASME 300 lb

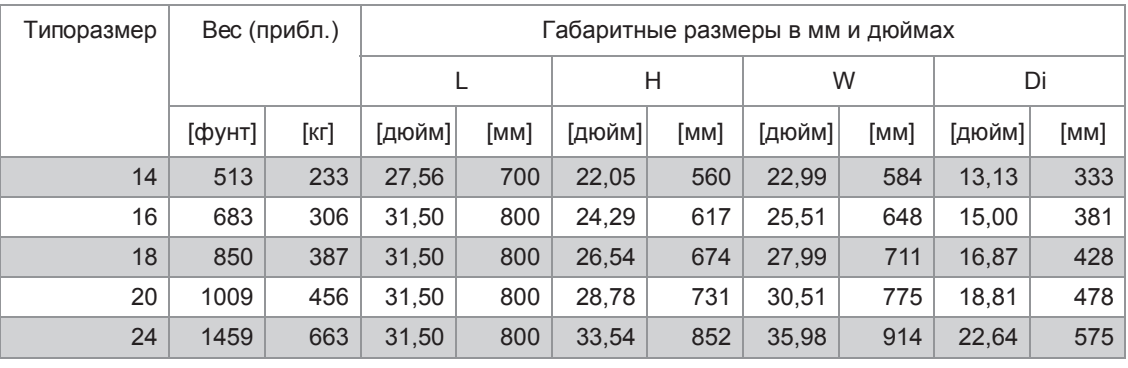

## ASME 600 lb

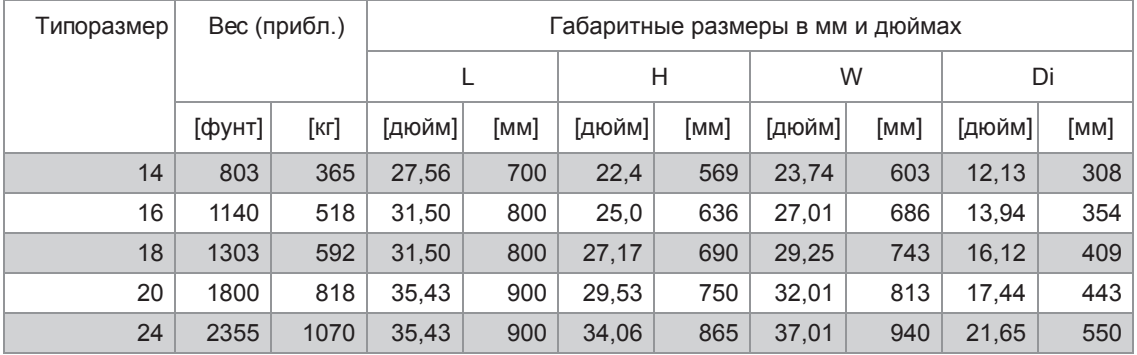

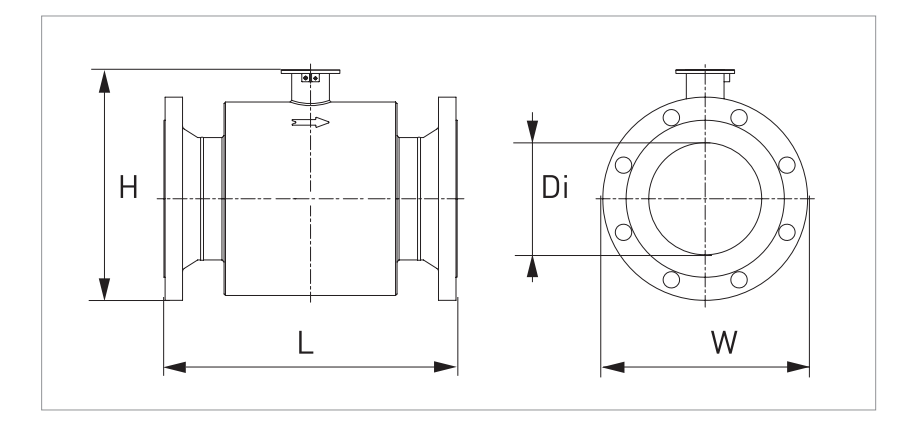

## 8.3.4 Первичный преобразователь типоразмера DN350 и больше

Следующие габаритные размеры относятся к исполнениям для расширенного температурного диапазона, исполнениям для высоковязких жидкостей и криогенным исполнениям

EN1092-1; Исполнение для расширенного температурного диапазона, исполнение для высоковязких жидкостей и криогенное исполнение ≥ DN350.

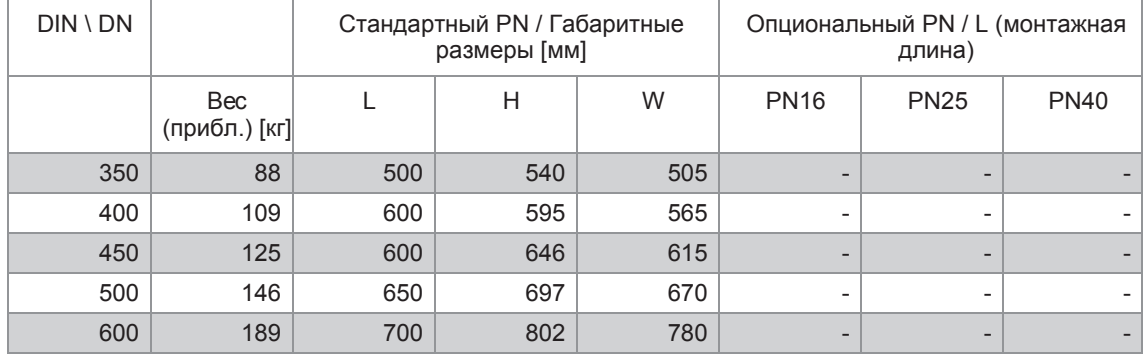

ASME B16.5; Исполнение для расширенного температурного диапазона, исполнение для высоковязких жидкостей и криогенное исполнение 14"...24"

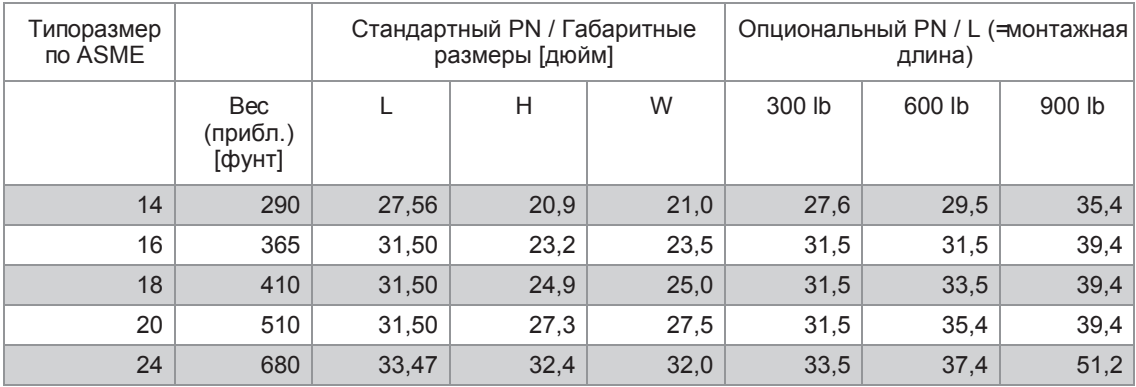

# 8.3.5 Корпус конвертера сигналов

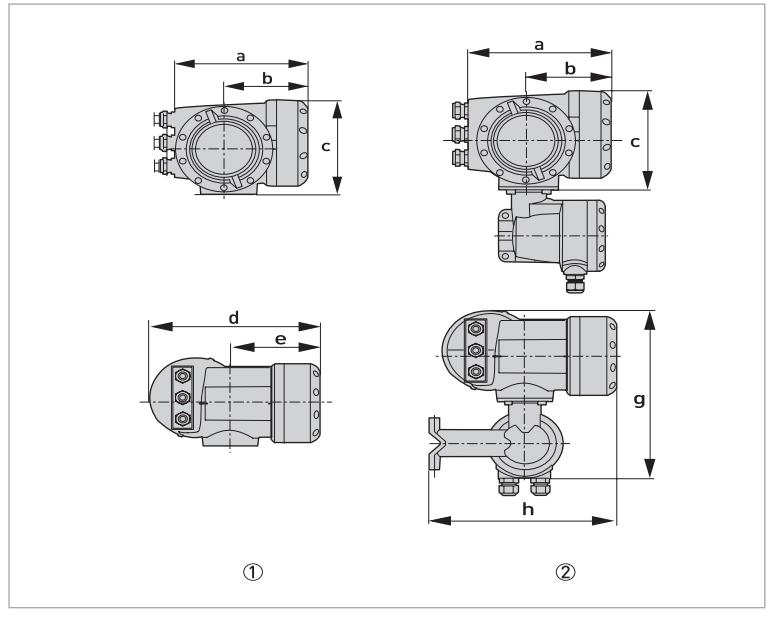

1 Корпус компактного исполнения (C)

2 Корпус полевого исполнения (F)

## Габаритные размеры и вес в мм и кг

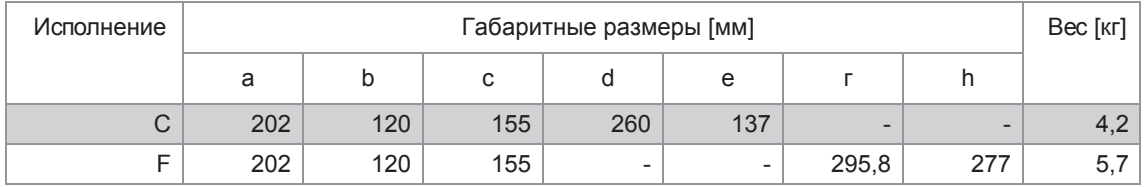

## Габаритные размеры и вес в дюймах и фунтах

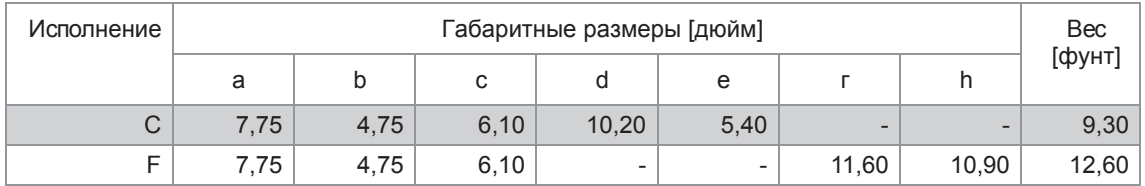

# 8.4 Снижение номинальных значений давления

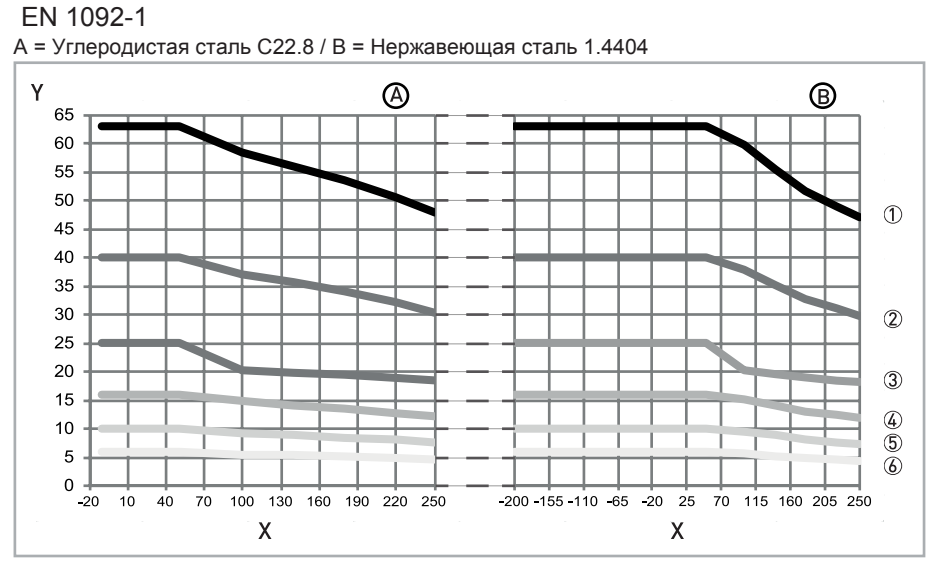

Pиcyнoк 8-2: X = Температура [°C] / Y = Давление [бар]

1 PN63

2 PN40

3 PN25

4 PN16

5 PN10

6 PN6

Для температур до -25°C другие материалы доступны по запросу.

### ASME B16.5

A = Углеродистая сталь ASTM A105N / B = Нержавеющая сталь SS 316L

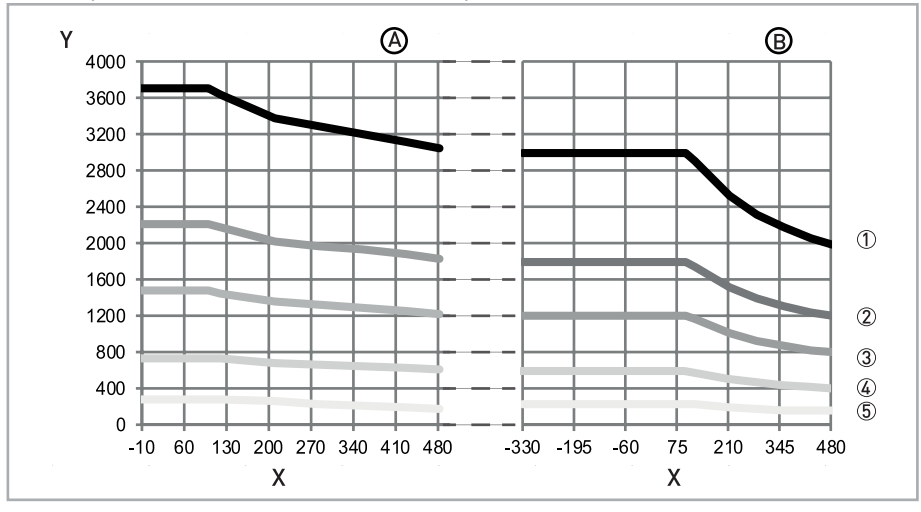

Pиcyнoк 8-3: X = Температура [°F] / Y = Давление [фунт/кв.дюйм]

 $(1)$  1500 lb

 $\overline{2}$  900 lb

 $\overline{3}$  600 lb

 $\overline{4}$  300 lb

5 150 lb

Фланцы из углеродистой стали могут использоваться при температуре до -29°F. Для более низких температур используется низкотемпературная углеродистая сталь (LTCS). Ниже -56°F используется нержавеющая сталь.

# 9.1 Общее описание

Для обмена данными в конвертер сигналов встроен открытый протокол НАRT<sup>®</sup>, который может использоваться независимо.

Приборы, поддерживающие протокол  $HART^{\circledast}$ , подразделяются на управляющие устройства и полевые приборы. В качестве управляющих устройств (главных устройств)используются приборы ручного управления (вторичные главные устройства) и рабочие станции на базе ПК (первичные главные устройства), например, в центре управления.

Полевые приборы HART® включают первичные преобразователи, конвертеры сигналов и приводные устройства. Полевые приборы могут быть как 2- и 4-проводными приборами, так и приборами искробезопасного исполнения для использования во взрывоопасных зонах.

Данные HART®-протокола накладываются на аналоговый сигнал 4...20 мА с помощью модема с частотной манипуляцией. Таким образом, все подключенные приборы могут обмениваться цифровыми данными друг с другом по протоколу  $HART^{\circledast}$  и одновременно передавать аналоговые сигналы.

В случае полевых приборов и приборов ручного управления модем с частотной манипуляцией или НАRT <sup>®</sup>-модем являются встроенными, в то время как в случае ПК обмен данными осуществляется через внешний модем, который необходимо подключить к последовательному интерфейсу. Имеются и другие варианты подключения, которые показаны на нижеследующих схемах подключения.

# 9.2 История версий программного обеспечения

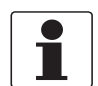

#### *Информация!*

*В нижеследующей таблице символ "x" используется как поле для подстановки возможных многозначных буквенно-цифровых комбинаций в зависимости от существующего исполнения.*

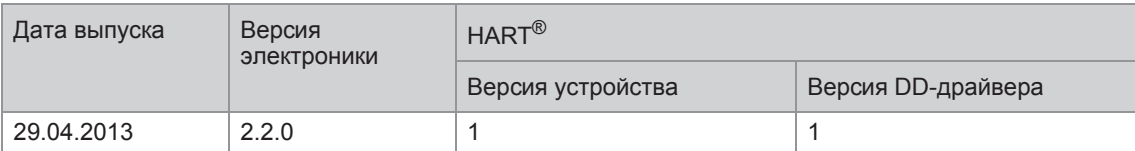

### Идентификационный код HART®-устройства и номера версий

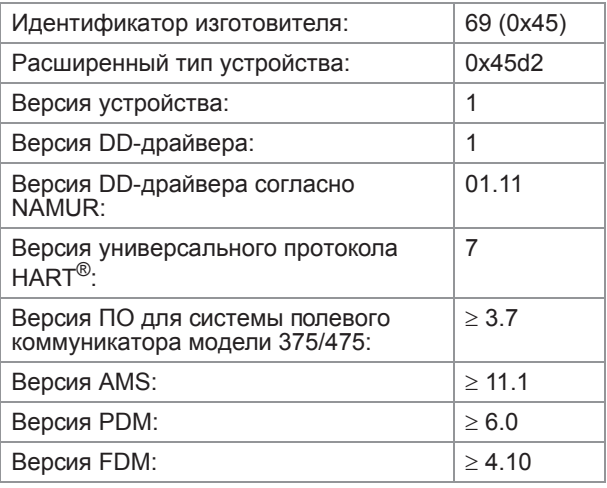

# 9.3 Варианты подключения

Конвертер сигналов является 4-проводным устройством с токовым выходом 4...20 мА и интерфейсом HART®. В зависимости от исполнения, настроек и электрического монтажа токовый выход может использоваться как пассивный или активный выход.

#### • **Поддерживается многоточечный режим** В многоточечных системах передачи данных к общему кабелю связи подключается более 2 приборов.

• **Монопольный режим не поддерживается** В монопольном режиме ведомое устройство циклически отсылает заданные ответные телеграммы, чтобы достичь более высокой скорости передачи данных.

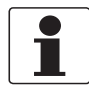

#### *Информация!*

*Подробную информацию по электрическому подключению конвертера сигналов по HART® протоколу смотрите в разделе "Электрическое подключение".*

Имеется два варианта использования протокола связи HART®:

- двухточечное соединение и
- многоточечное соединение с 2-проводным подключением или многоточечное соединение с 3-проводным подключением.

## 9.3.1 Подключение "точка к точке" - аналоговый / цифровой режим

Соединение "точка к точке" между электронным конвертером и главным устройством HART®.

Токовый выход на приборе может быть активным или пассивным.

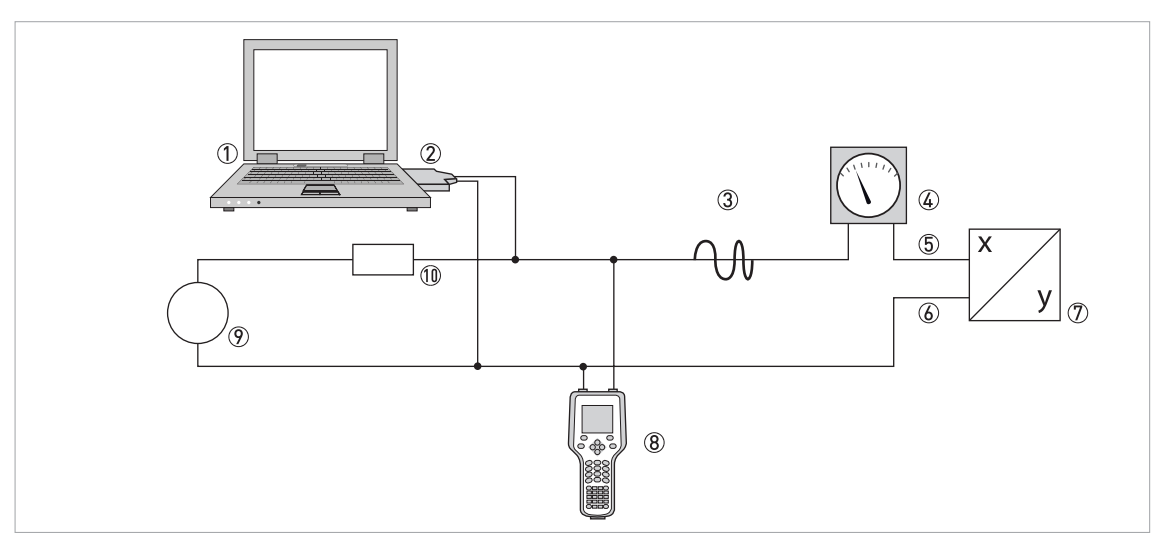

1 Первичное главное устройство

- $Q$  Модем с частотным модулированием сигнала или  $\mathsf{HART}^\circledast$ -модем
- 3 Сигнал HART®
- 4 Аналоговая индикация
- 5 Клеммы A (C) конвертера сигналов
- $\overline{6}$  Клеммы А- $\overline{c}$ -) конвертера сигналов
- $\overline{2}$  Конвертер сигналов с адресом = 0 и пассивным или активным токовым выходом
- 8 Вторичное главное устройство
- 9 Источник питания для (ведомых) устройств с пассивным токовым выходом
- 10 Нагрузочное сопротивление ≥ 250 Ω (Ом)

## 9.3.2 Многоточечное соединение (2-проводное подключение)

В случае многоточечного соединения допускается параллельное подключение до 15 приборов (данный конвертер сигналов и другие HART®-устройства).

Токовые выходы всех приборов должны быть пассивными!

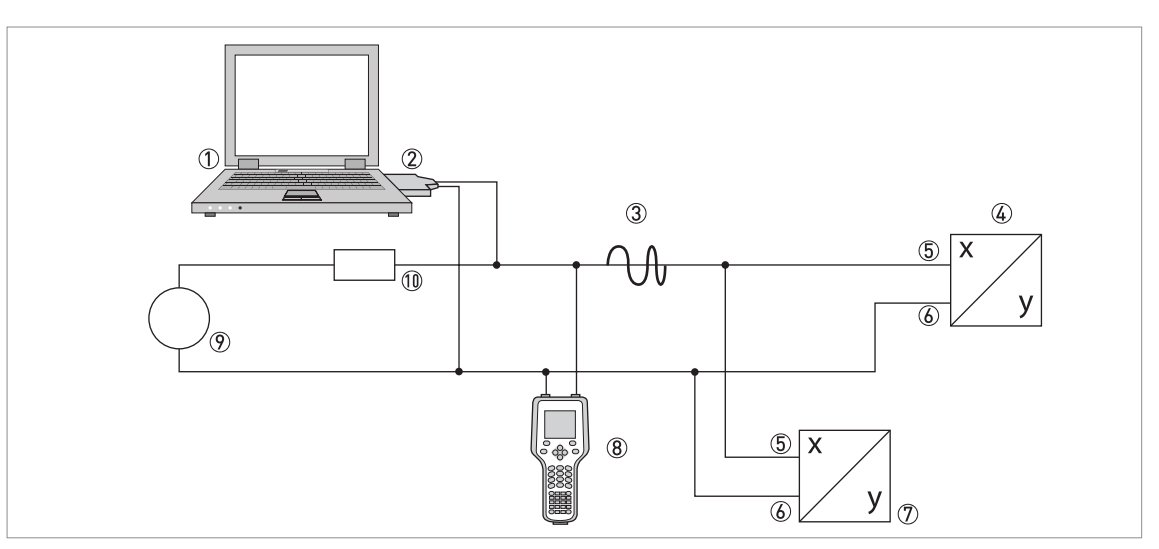

- 1 Основное главное устройство
- 2 Модем HART®
- **3** Сигнал HART<sup>®</sup>
- $4$  Другие устройства HART® или данный электронный конвертер (также см.  $2$ )
- 5 Клеммы A (C) электронного конвертера
- 6 Клеммы A- (C-) электронного конвертера
- 7 Электронный конвертер с адресом > 0 и пассивным токовым выходом, подключение до 15 (подчиненных) устройств
- 8 Вторичное главное устройство
- 9 Источник питания
- $100$  Нагрузочное сопротивление  $\geq 250 \Omega$  (Ом)

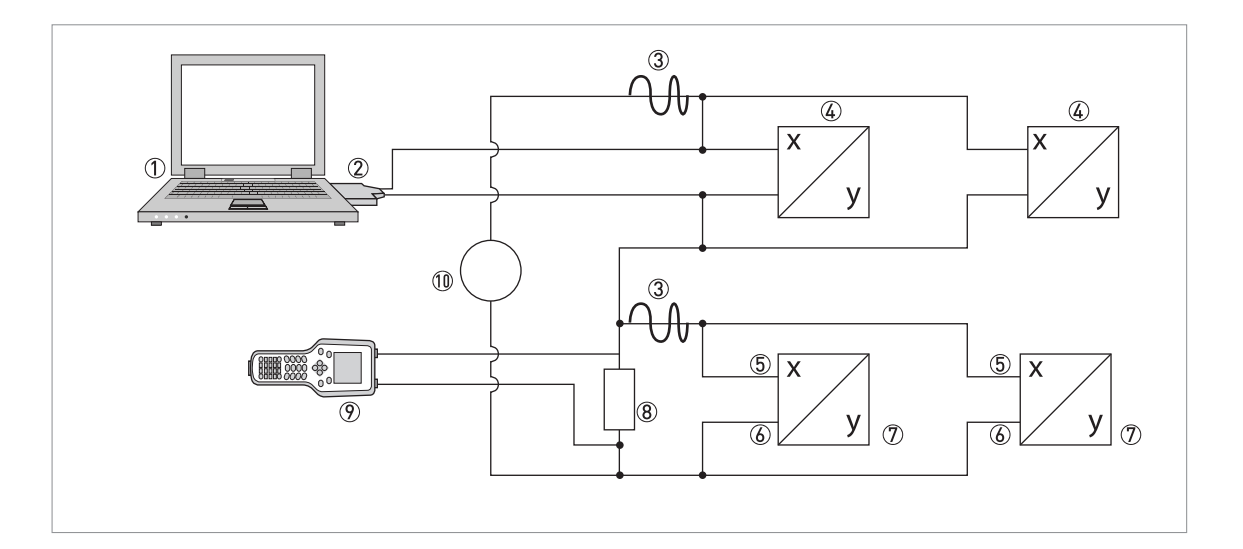

# 9.4 Входные/выходные сигналы, динамические переменные  $HART^{\circledR}$  и переменные устройства

Конвертер сигналов можно заказать с фиксированными комбинациями входных / выходных сигналов.

Динамические переменные HART® PV, SV, TV и QV, в зависимости от исполнения устройства, могут быть назначены на клеммы A…D.

 $PV$  = первичная переменная; SV = вторичная переменная; TV = третичная переменная; QV = четверичная переменная

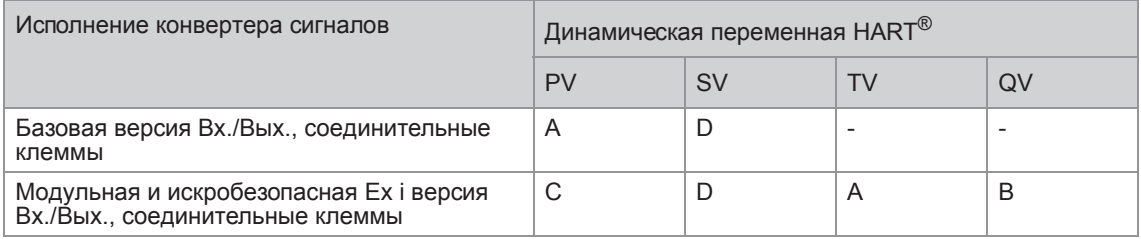

Конвертер сигналов способен выдавать значения до 14 измеряемых параметров. Доступ к значениям измерения осуществляется как к так называемым HART<sup>®</sup>-переменным прибора, которые можно назначить для динамических HART®-переменных. Наличие данных переменных зависит от исполнений прибора и настроек.

Код = код переменной прибора

#### Переменные прибора

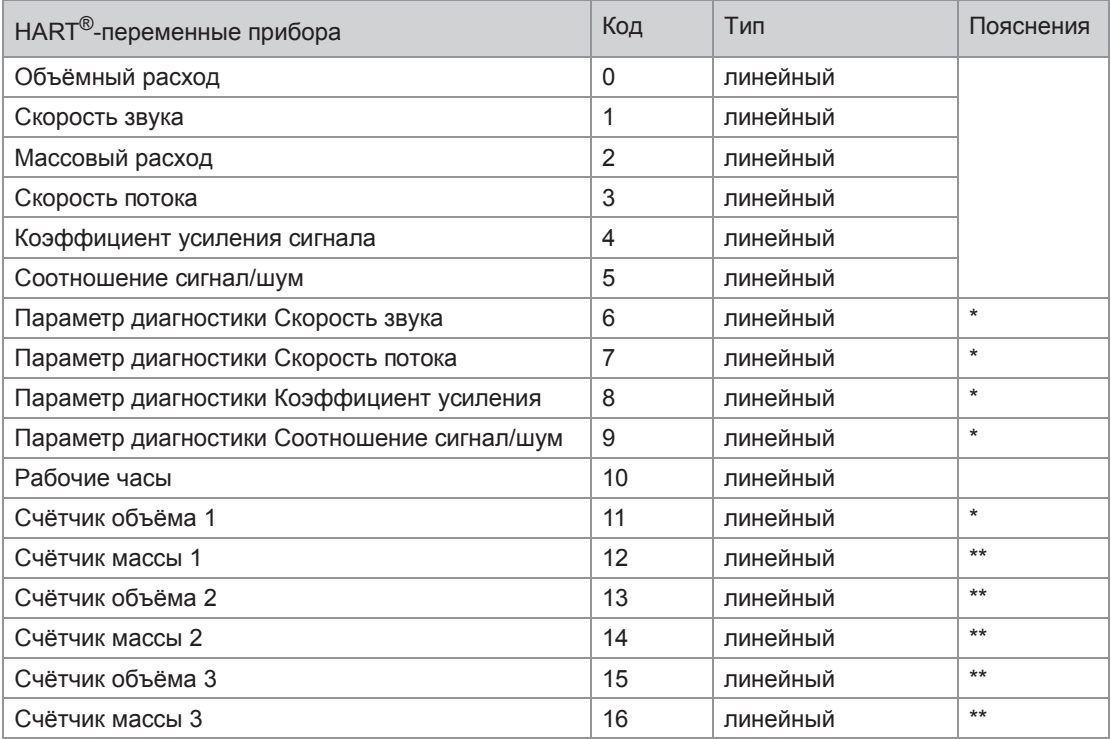

\* Доступность зависит от выбора значения параметра диагностики.

\*\* Доступность зависит от настроек измерения концентрации.

Для динамических переменных, связанных с линейными аналоговыми выходами (для тока и/или частоты), назначение переменных устройства осуществляется путём выбора измеряемого параметра для соответствующих выходов. В этом случае можно присваивать только линейные переменные устройства.

Динамическим переменным, не связанным с линейными аналоговыми выходами, можно присваивать и линейные переменные, и переменные счётчика.

## 9.5 Дистанционное управление

В дополнение к локальному интерфейсу пользователя с устройством можно работать удаленно, через интерфейс связи. Существуют различные коммуникационные устройства, от небольших портативных устройств до больших интегрированных обслуживающих систем. Для подключения различных устройств существует две основных технологии: Device Description (DD) и Field Device Tool Device Type Manager (FDT DTM). В DD и DTM содержится описание интерфейса пользователя, база данных параметров и интерфейса связи. После инсталляции в коммуникационное устройство, драйверы дают доступ к параметрам устройства. В среде DD коммуникационное устройство обычно называется "host" (мастер-устройство), а в FDT DTM оно называется "frame application" или "FDT container".

Иногда DD называют EDD, Enhanced Device Description (Расширенное описание устройства). Это означает, что в спецификацию драйвера добавлены некоторые опции, например, добавлена поддержка графического интерфейса пользователя, но не использованы новые технологии.

Для улучшения взаимодействия между мастер-устройствами DD указаны стандартные точки входа в меню:

- Основное меню Меню верхнего уровня по умолчанию для большинства DD мастер-устройств с небольшими дисплеями (например, портативные коммуникаторы).
- Основное меню переменных процесса Обеспечивается доступ к переменным процесса и установкам. Предназначено для мастерустройств DD с графическим интерфейсом пользователя.
- Основное меню диагностики Отображается состояние устройства и диагностическая информация. Предназначено для мастер-устройств DD с графическим интерфейсом пользователя.
- Основное меню устройства Даёт доступ ко всем возможностям полевых устройств. Предназначено для мастер-устройств DD с графическим интерфейсом пользователя.
- Основное меню автономного режима Даёт доступ ко всем возможностям полевых устройств, которыми можно управлять, пока мастерустройство не подключено к полевому устройству.

Подробная информация о стандартных меню - смотрите *Структура меню HART; UFC400* на странице 131.

Поддержка стандартных пунктов входа в меню разными мастер-устройствами DD описана далее.

### 9.5.1 Работа в интерактивном / автономном режиме

DD мастер-устройства обладают различными характеристиками и поддерживают различные режимы работы при конфигурировании устройств: интерактивный и автономный режимы.

В интерактивном режиме мастер-устройство может обмениваться данными с прибором. Прибор может немедленно проверить и выполнить изменения конфигурации, и обновить соответствующие параметры.

В автономном режиме мастер-устройство работает только с копией параметров конфигурации прибора, и DD драйвер нужен, чтобы имитировать проверку и обновление параметров.

К сожалению, DD не передает сведения о текущем режиме работы. Во избежание конфликта, при обновлении данных, используется локальный параметр "Интерактивный режим?" в меню "Детальная настройка / HART", который соответственно может быть настроен пользователем.

### 9.5.2 Параметры для базовой конфигурации

Существуют параметры, такие как измерение счётчиков, выбор диагностических значений и настройка функции измерения концентрации, которые после изменения данных требуют горячей перезагрузки устройства, перед тем как прочие параметры могут быть изменены. В зависимости от режима работы центральной компьютерной системы (в интерактивном или автономном режиме) данные параметры рассматриваются по-разному.

В интерактивном режиме необходимо менять настройки только соответствующими онлайнметодами, чтобы незамедлительно выполнить горячую перезагрузку и автоматически обновить соответствующие параметры.

В структуре меню эти методы находятся под соответствующими параметрами (например, в меню счётчика метод "Выбор измеряемого параметра" находится под параметром "Измеряемый параметр").

В автономном режиме параметр "Интерактивный режим?" в меню "Детальная настройка / HART" следует установить на значение "нет" до изменения настроек конфигурации. Перед записью всего набора данных автономной конфигурации нужно выполнить "Подготовку параметров к загрузке" в меню "Детальная настройка / HART". Этот метод записывает базовые параметры настройки прибора, а затем выполняет горячую презагрузку.

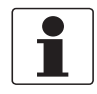

#### *Информация!*

*Полевой портативный коммуникатор компании Emerson и программное обеспечение Simatic PDM выполняют это автоматически перед отправкой параметров конфигурации или выполнением "Загрузки в устройство", соответственно.*

#### 9.5.3 Единицы измерения

Физические единицы для параметров конфигурации и динамических переменных/переменных устройства HART ® задаются отдельно. Единицы измерения параметров конфигурации те же, что и на локальном дисплее устройства. Их можно просмотреть в меню "Детальная настройка / Прибор / Единицы". Для каждой динамической переменной/переменной устройства HART ® единицы измерения можно задать отдельно. Они отображаются в меню "Детальная настройка / Входные данные / HART". Разные единицы можно сопоставить с помощью метода "Выравнивание единиц HART" в меню "Детальная настройка / Входные данные / HART".

# 9.6 Полевой коммуникатор 375/475 (FC 375/475)

Полевой коммуникатор является переносным терминалом производства фирмы "Emerson Process Management", предназначенным для удаленной настройки устройств, работающих по протоколу HART® и Foundation Fieldbus. Файлы описания устройств (DD) предназначены для сопряжения различных устройств с полевым коммуникатором.

### 9.6.1 Инсталляция

Описание устройства HART® для конвертера сигналов необходимо загрузить в полевой коммуникатор. В противном случае пользователю доступны только базовые DD, которые не могут отобразить все возможности устройства. Для загрузки файла DD в полевой коммуникатор необходимо использовать утилиту "Field Communicator Easy Upgrade Programming Utility".

Полевой коммуникатор должен быть оснащен системной картой с функцией "Easy Upgrade Option". Подробную информацию смотрите в руководстве пользователя к полевому коммуникатору.

#### 9.6.2 Управление

Полевой коммуникатор поддерживает интерактивный доступ к устройству через основное меню DD. Основное меню реализуется в виде сочетания прочих стандартных меню - основное меню переменных процесса, основное меню диагностики и основное меню устройства.

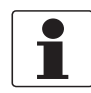

#### *Информация!*

*Подробную информацию смотрите в приложении "Структура меню HART-протокола для полевого HART-коммуникатора" на странице; смотрите Основное меню переменных процесса на странице 135*

Управление конвертером сигналов с использованием полевого коммуникатора очень схожа с ручным управлением при помощи клавиатуры. В атрибуте справки для каждого параметра приводится номер функции, соответствующий индикации на локальном дисплее и информации в руководстве по эксплуатации.

Защита параметров, предназначенных для коммерческого учёта, реализована так же, как и на локальном дисплее. Другие специальные функции безопасности, такие как пароли для меню быстрой настройки и меню настройки, протоколом HART® не поддерживаются.

В памяти полевого коммуникатора всегда сохраняется полная конфигурация для обмена данными с системой AMS. Однако, при автономном конфигурации и при последующей передаче данных в прибор, полевой коммуникатор учитывает только ограниченный набор параметров (аналогично стандартному набору, реализованному в старой модели HART®-коммуникатора 275).

# 9.7 Система управления устройствами (AMS)

Диспетчер системы Asset Management Solutions (AMS - системы управления устройствами) является программой для ПК от фирмы "Emerson Process Management", предназначенной для настройки и управления устройствами по протоколам HART<sup>®</sup>, PROFIBUS и Foundation-Fieldbus. Файлы описания устройств (DD) предназначены для интегрирования различных устройств в систему AMS.

### 9.7.1 Установка

Если файл DD для конвертера сигналов еще не был загружен в систему AMS, то потребуется так называемый комплект установки HART® AMS. Файл DD можно загрузить с веб-сайта производителя или с компакт-диска.

Описание процедуры инсталляции с помощью комплекта установки смотрите в документе "AMS Intelligent Device Manager Books Online", раздел "Базовые функции / Информация об устройстве / Установка типовых устройств".

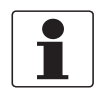

#### *Информация!*

*Прочитайте документ "readme.txt", который также входит в комплект поставки.*

### 9.7.2 Управление

Система AMS поддерживает интерактивный доступ к основному меню переменных процесса, к основному меню диагностики и основному меню устройства.

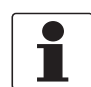

#### *Информация!*

*Более подробная информация представлена на странице смотрите Структура меню HART системы AMS - Контекстное меню устройства на странице 132*.

Работа с конвертером сигналов посредством системы AMS очень схожа с ручным управлением при помощи клавиатуры. В атрибуте справки для каждого параметра приводится номер функции, соответствующий его значению на локальном дисплее и в руководстве по эксплуатации.

Защита параметров, предназначенных для коммерческого учёта, реализована так же, как и на локальном дисплее. Другие специальные функции безопасности, такие как пароли для меню быстрой настройки и меню настройки, протоколом HART® не поддерживаются.

При копировании конфигурации в систему AMS сначала нужно передать единицы измерения. В противном случае, при передаче параметров может возникнуть ошибка. Когда сравнение производится в процессе копирования, сначала перейдите к разделу единиц измерения ("Детальная настройка / Устройство / Единицы") и перенесите все их параметры. Обратите внимание, что предназначенные только для чтения параметры переносятся отдельно!

# 9.8 Диспетчер рабочих устройств (PDM)

Диспетчер рабочих устройств (PDM) является программой для ПК от фирмы "Siemens", предназначенной для настройки устройств по протоколам HART® и PROFIBUS. Файлы описания устройств (DD) предназначены для интегрирования различных устройств в систему PDM.

### 9.8.1 Инсталляция

Если DD-файл для конвертера сигналов еще не был загружен в систему PDM, то для него потребуется выполнить так называемую инсталляцию устройства HART ® PDM. DD-файл можно загрузить с веб-сайта производителя или с компакт-диска.

Процедура инсталляции с помощью функции установки устройства описана в руководстве PDM, Раздел 13 - Интеграция устройств.

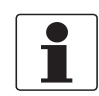

#### *Информация!*

*Прочитайте документ "readme.txt", который также входит в комплект поставки.*

#### 9.8.2 Управление

Система PDM поддерживает интерактивный доступ к устройству через основное меню диагностики, основное меню переменных процесса, основное меню устройства и автономную конфигурацию через основное меню автономного режима.

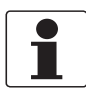

#### *Информация!*

*Более подробная информация - на странице 133*.

Обычно с таблицей параметров PDM работают в автономном режиме, а затем переносят все параметры конфигурации с помощью функций "Загрузить в устройство" и "Выгрузить в PG/PC". Параметру "Интерактивный режим?" в разделе "Детальная настройка / HART" таблицы параметров нужно присвоить значение "нет". Тем не менее, PDM поддерживает и интерактивную работу из разделов "Устройство" и "Вид" главного меню, которая схожа с ручным управлением при помощи клавиатуры. Обычно параметры конфигурации для интерактивного и автономного режимов разделены. Тем не менее, существует некоторая взаимная зависимость, например, при оценке параметров и условий: например, если изменить "Уровень доступа" в интерактивном меню, данные автономной конфигурации нужно будет изменить с помощью функции "Выгрузить в PG/PC", прежде чем соответствующие интерактивные меню станут доступными.

В атрибуте справки для каждого параметра приводится номер функции, соответствующий индикации на локальном дисплее и информации в руководстве по эксплуатации.

Защита параметров, предназначенных для коммерческого учёта, реализована так же, как и на локальном дисплее. Другие специальные функции безопасности, такие как пароли для меню быстрой настройки и меню настройки, протоколом HART® не поддерживаются.

# 9.9 Диспетчер полевых устройств (FDM)

Диспетчер полевых устройств (FDM) по сути является программой для ПК от фирмы "Honeywell" для настройки устройств по протоколам HART ® , PROFIBUS и Foundation-Fieldbus. Описания устройств (DD) и DTM - драйверы предназначены для интеграции различных устройств с системой FDM.

### 9.9.1 Инсталляция

Если DD-файл для конвертера сигналов еще не был загружен в систему FDM, то необходимо использовать DD-файл в двоичном формате, который можно загрузить с веб-сайта производителя или с компакт-диска.

Сведения об инсталляции DD-файла см. в руководстве пользователя FDM - раздел 4.8, управление DD.

### 9.9.2 Управление

Система FDM поддерживает интерактивный доступ к устройству через основное меню диагностики, основное меню переменных процесса, основное меню устройства и автономную конфигурацию через основное меню автономного режима.

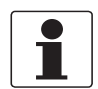

#### *Информация!*

*Более подробная информация; на странице 134*.

В атрибуте справки для каждого параметра приводится номер функции, соответствующий индикации на локальном дисплее и информации в руководстве по эксплуатации.

Защита параметров, предназначенных для коммерческого учёта, реализована так же, как и на локальном дисплее. Другие специальные функции безопасности, такие как пароли для меню быстрой настройки и меню настройки, протоколом HART® не поддерживаются.

## 9.10 Инструмент для управления полевыми устройствами / Драйвер типа устройства (FDT DTM)

Field Device Tool Container или Frame Application по сути является программой ПК для настройки устройств по протоколам HART  $^\circledR$ , PROFIBUS и Foundation-Fieldbus. DTM – драйверы предназначены для интеграции различных устройств в систему FDT.

### 9.10.1 Инсталляция

Если DTM - драйвер для конвертера сигналов еще не был установлен в систему FDT, то потребуется выполнить его инсталляцию; все необходимые файлы можно загрузить с веб-сайта или с компактдиска.

Описание процедуры инсталляции и настройки DTM находится в приложенной документации.

#### 9.10.2 Работа

Работа с конвертером сигналов при помощи DTM – драйвера очень схожа с ручным управлением прибором при помощи клавиатуры. См. также описание локального дисплея и руководство по эксплуатации.

# 9.11 Структура меню HART; UFC400

### 9.11.1 Структура меню HART - Портативный HART-коммуникатор

Портативный HART-коммуникатор поддерживает стандартное меню EDDL.

В DD-файле HART конвертера сигналов оно реализовано в виде комбинации прочих стандартных меню EDDL:

- Основное меню переменных процесса (подробнее на странице 135)
- Основное меню диагностики (подробнее на странице 139)
- Основное меню устройства (подробнее на странице 141)

Пункты меню организованы в интерфейсе портативного коммуникатора следующим образом:

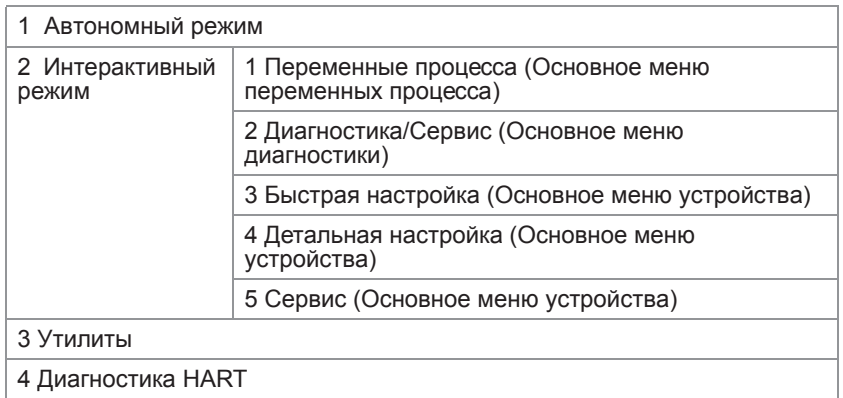

#### Портативный HART-коммуникатор

## 9.11.2 Структура меню HART системы AMS - Контекстное меню устройства

Система AMS поддерживает следующие стандартные меню EDDL:

- Основное меню переменных процесса (подробнее на странице 135)
- Основное меню диагностики (подробнее на странице 139)
- Основное меню устройства (подробнее на странице 141)

Пункты меню организованы в интерфейсе AMS следующим образом:

#### Контекстное меню устройства

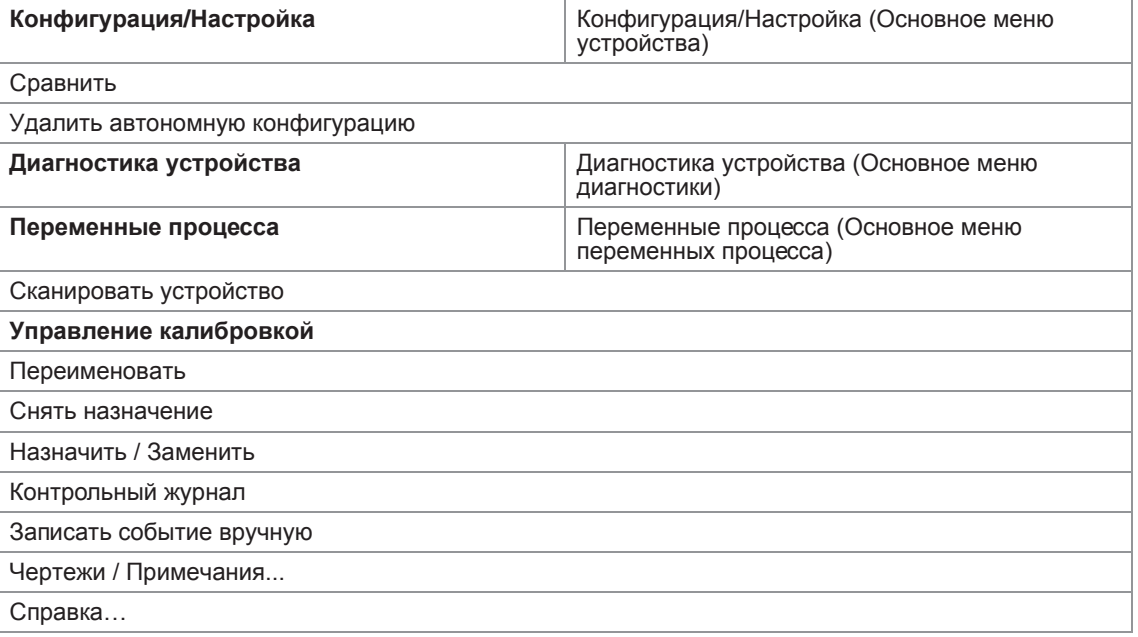

## 9.11.3 Структура меню HART системы PDM - Панель меню и рабочее окно

Система PDM поддерживает следующие стандартные меню EDDL:

- Основное меню переменных процесса (подробнее на странице 135)
- Основное меню диагностики (подробнее на странице 139)
- Основное меню устройства (подробнее на странице 141)
- Основное меню автономного режима (подробнее на странице 144 )

Пункты меню организованы в интерфейсе PDM следующим образом:

#### Панель меню

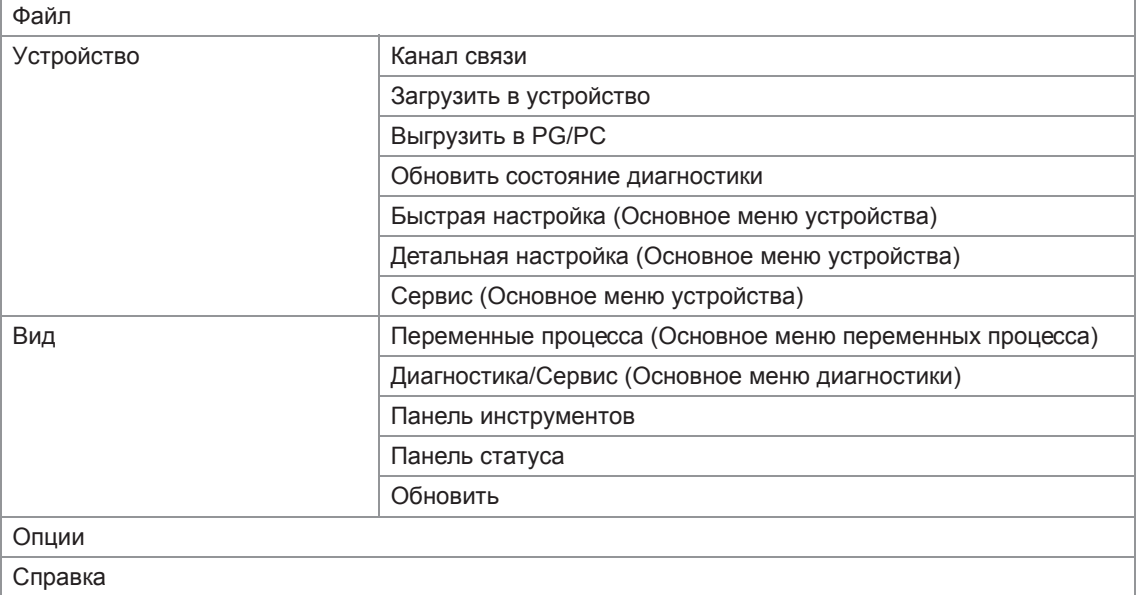

### Рабочее окно

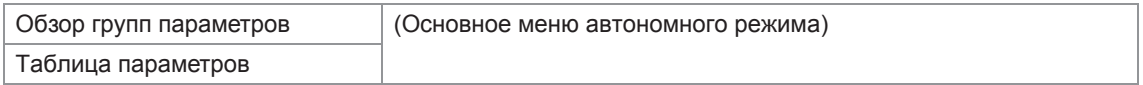

## 9.11.4 Структура меню HART системы FDM - Конфигурация устройства

Система FDM поддерживает следующие стандартные меню EDDL:

- Основное меню
- Основное меню переменных процесса (подробнее на странице 135)
- Основное меню диагностики (подробнее на странице 139)
- Основное меню устройства (подробнее на странице 141)

В DD–файле HART конвертера сигналов основное меню реализовано в виде комбинации прочих стандартных меню EDDL.

Пункты меню организованы в интерфейсе FDM следующим образом:

### Окно конфигурирования устройства

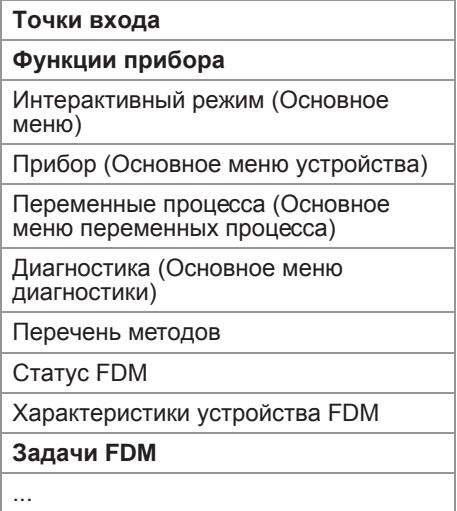

#### 9.11.5 Описание использованных сокращений

- <sup>Opt</sup> Опция, зависит от реализации/конфигурации устройства
- Rd Только для чтения
- Loc Локальное DD, влияет только на просмотр через DD
- Cust Защита коммерческого учета

## 9.11.6 Основное меню переменных процесса

Обзор измеряемых параметров

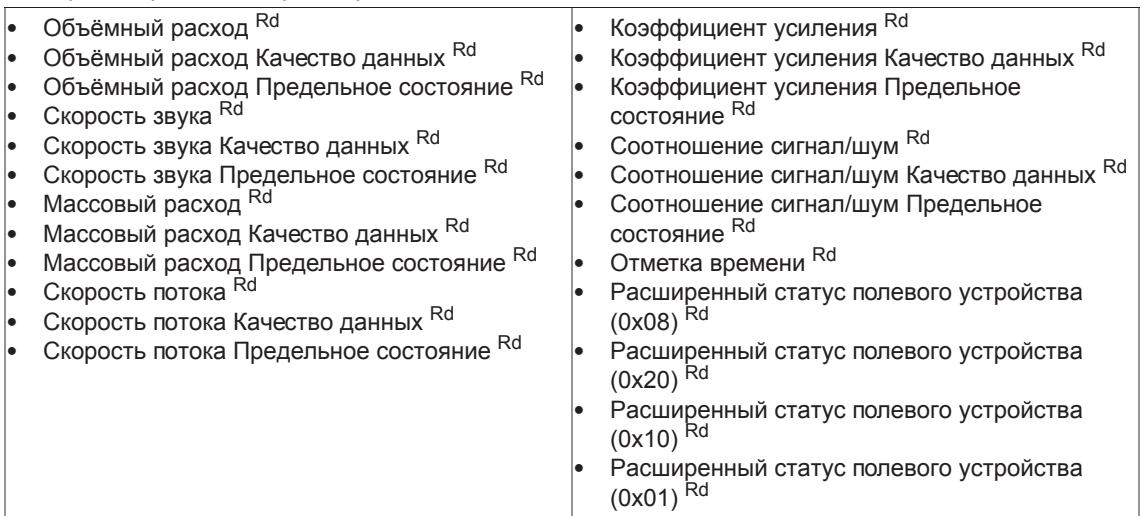

### Выход, динамические переменные HART

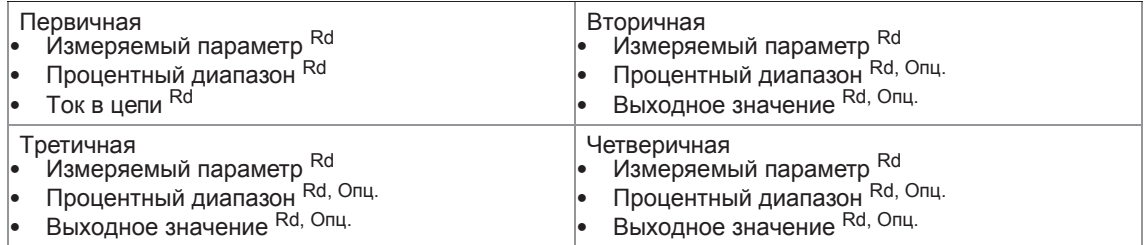

### Обзор счётчиков

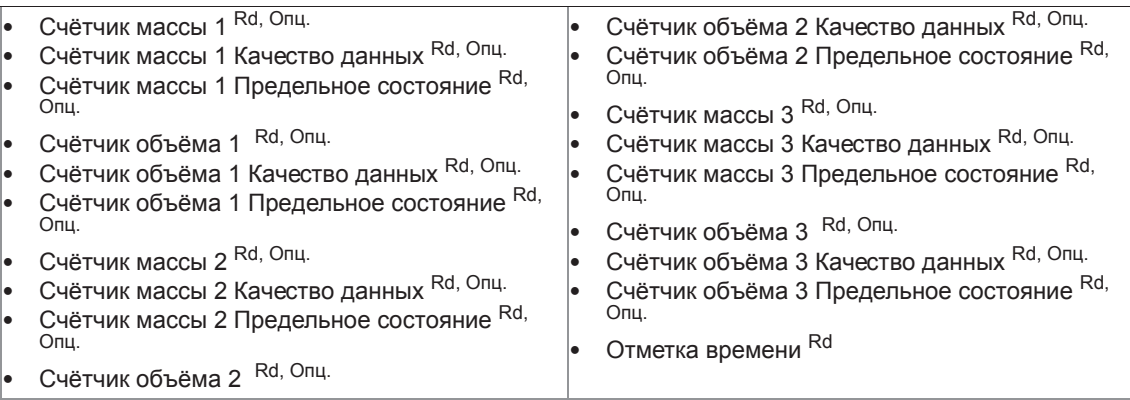

## Обзор параметров диагностики

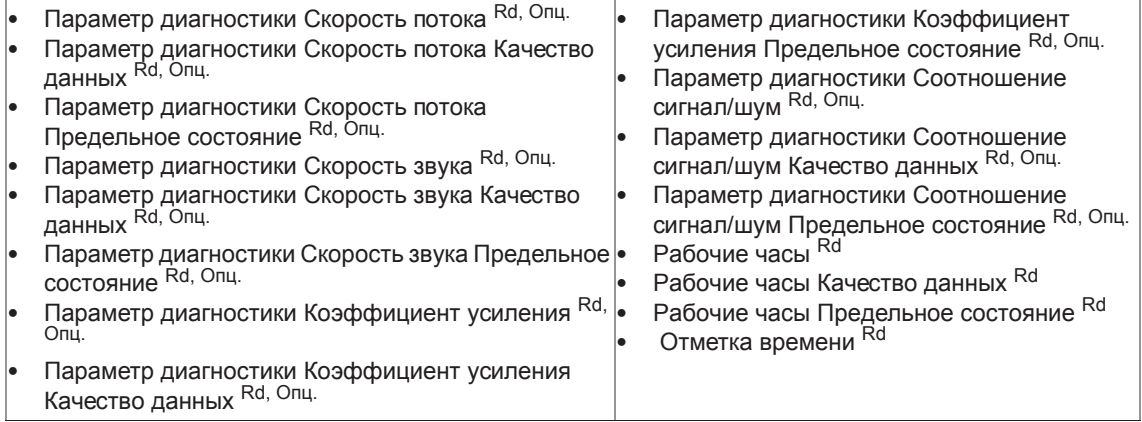

Taблицa 9-1: **Обозначения;** 

<sup>Опц.</sup>; Опционально, зависит от исполнения / конфигурации устройства

Rd ; Только для чтения

## 9.11.7 Основное меню переменных процесса Диаграммы

## Измеряемые параметры (Диаграммы)

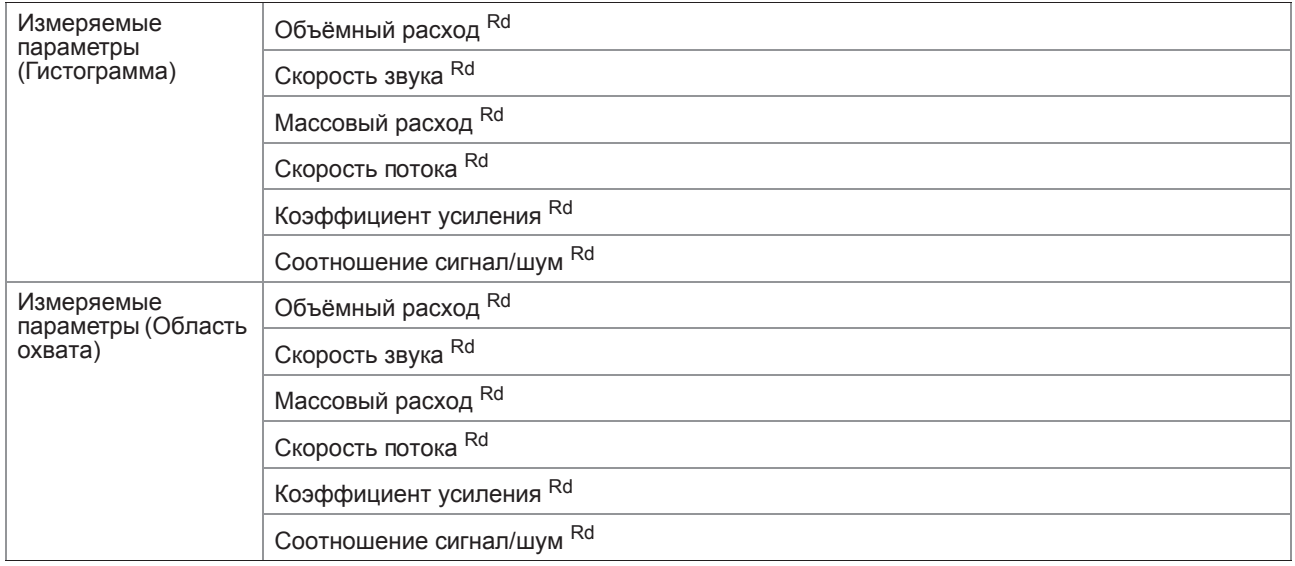

## Параметры диагностики (Диаграммы)

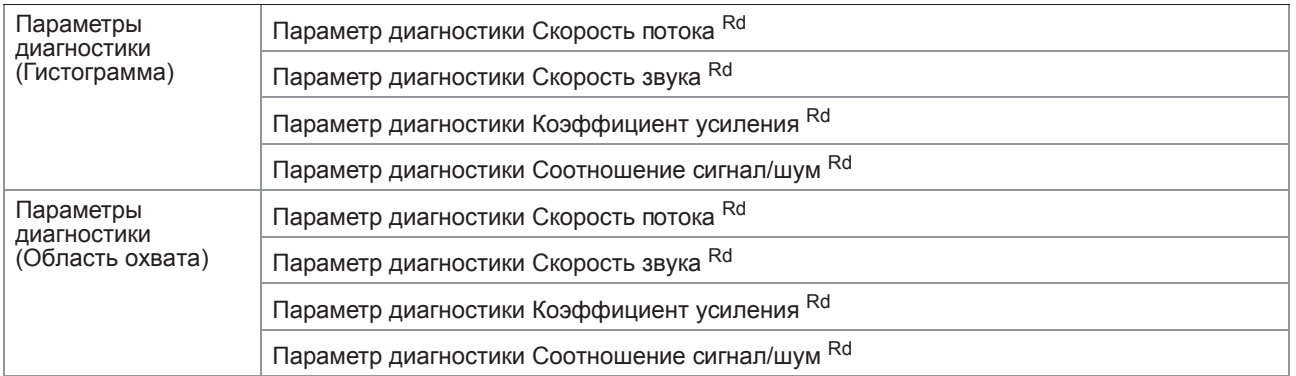

## Выход (Диаграмма)

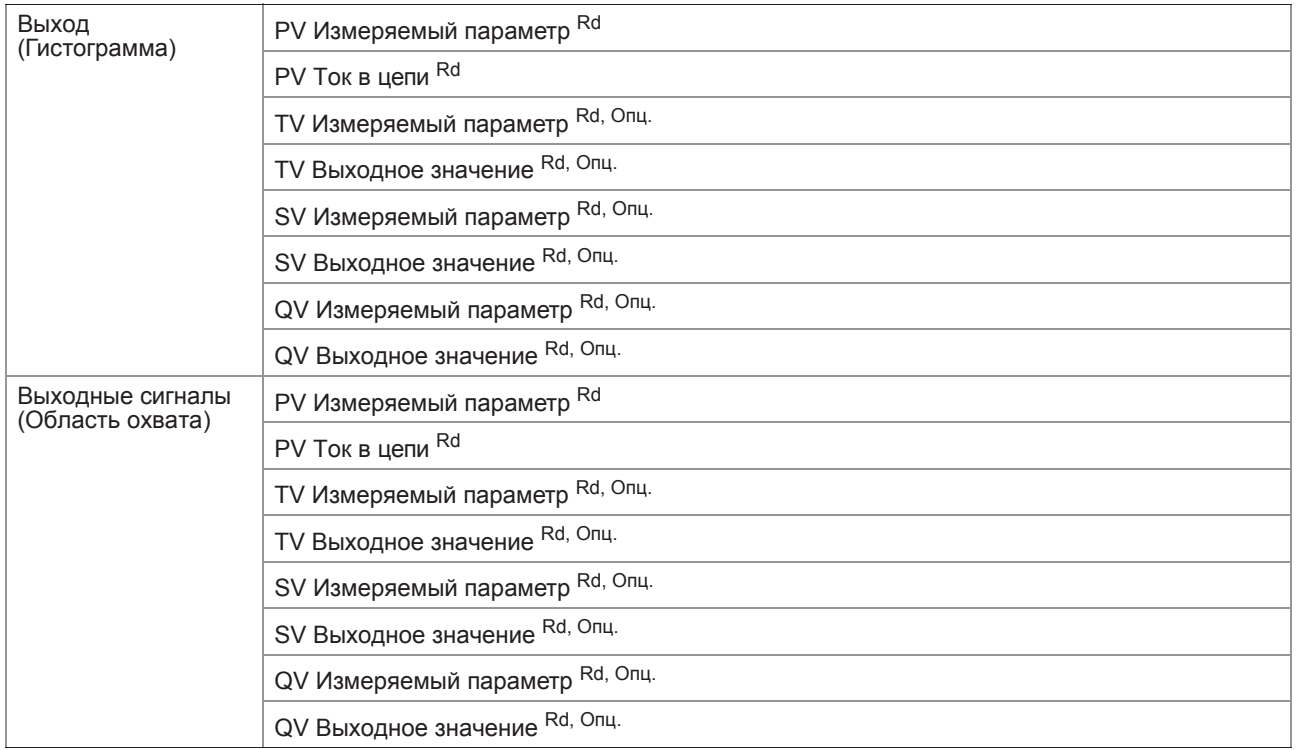

Taблицa 9-2: **Обозначения;** 

<sup>Опц.</sup>; Опционально, зависит от исполнения / конфигурации устройства

Rd ; Только для чтения

# 9.11.8 Основное меню диагностики

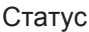

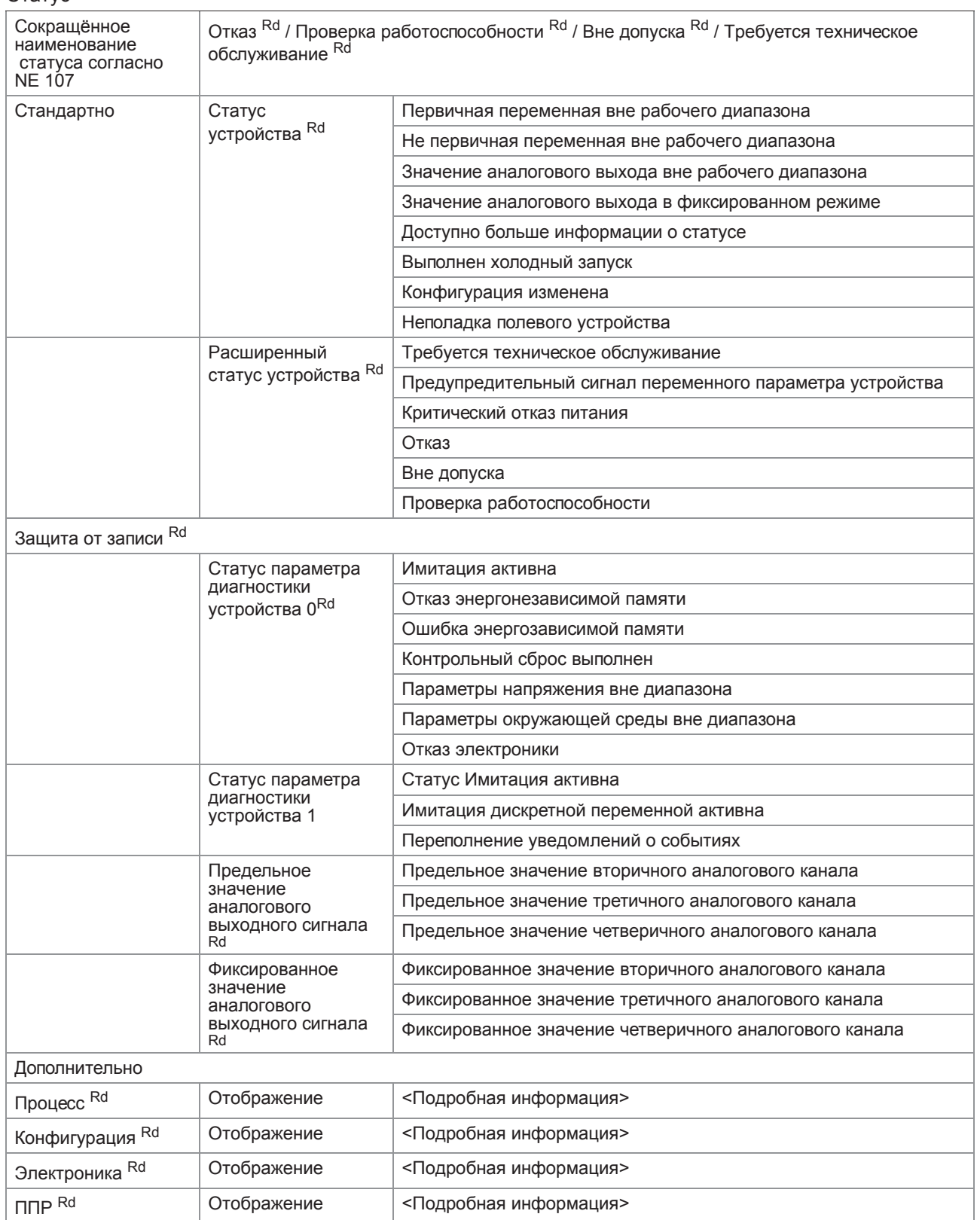

## Дисплей состояния

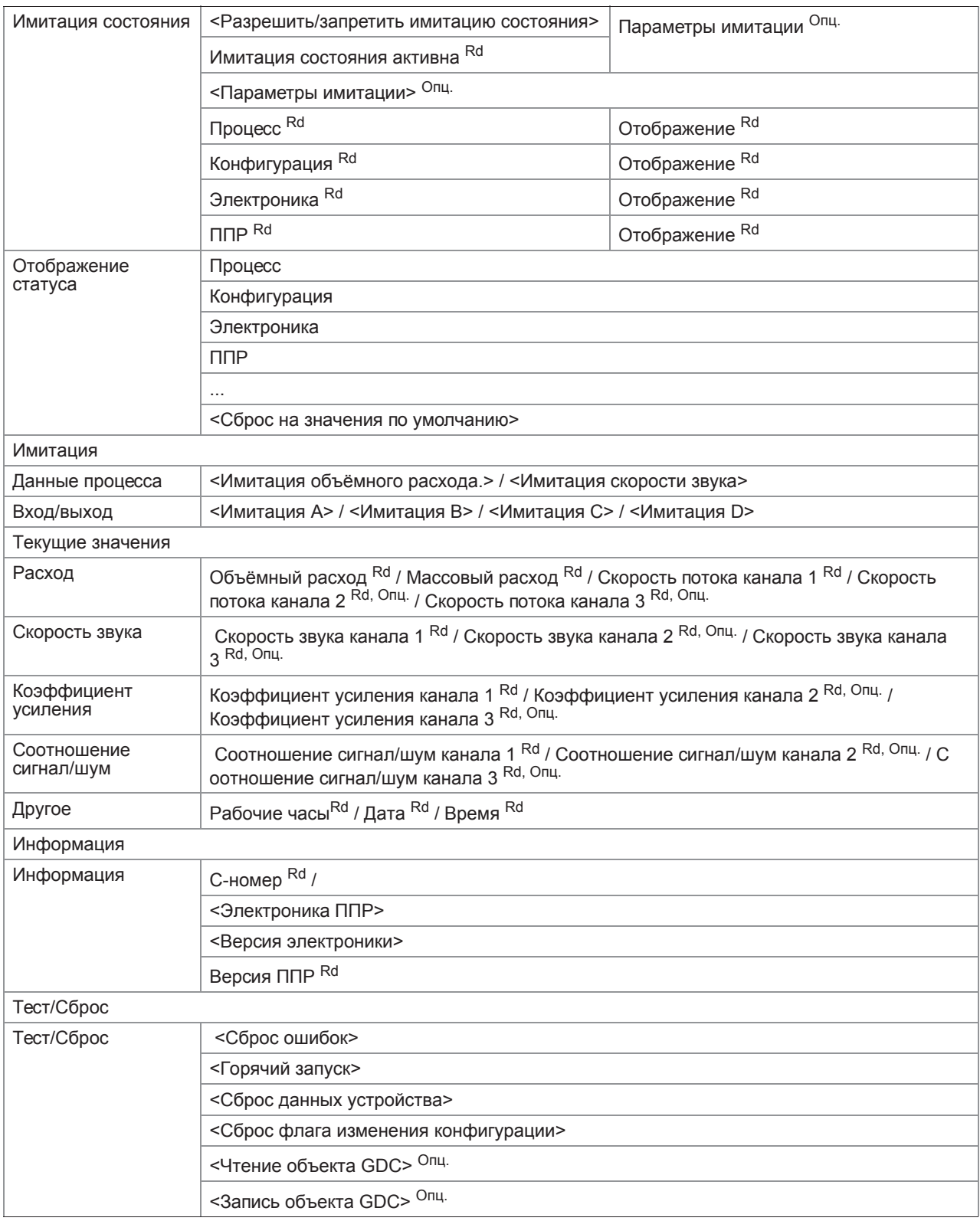

Taблицa 9-3: **Обозначения;** 

<sup>Опц.</sup>; Опционально, зависит от исполнения / конфигурации устройства

Rd ; Только для чтения

## 9.11.9 Основное меню прибора

## **Быстрая настройка**

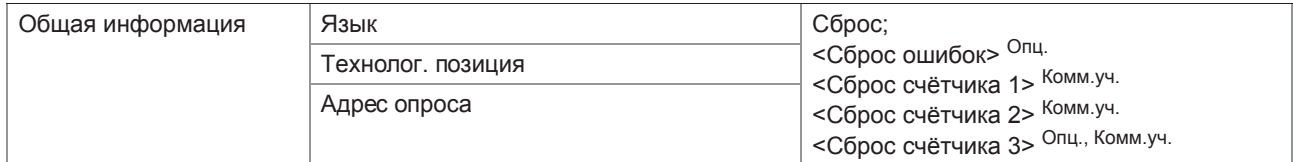

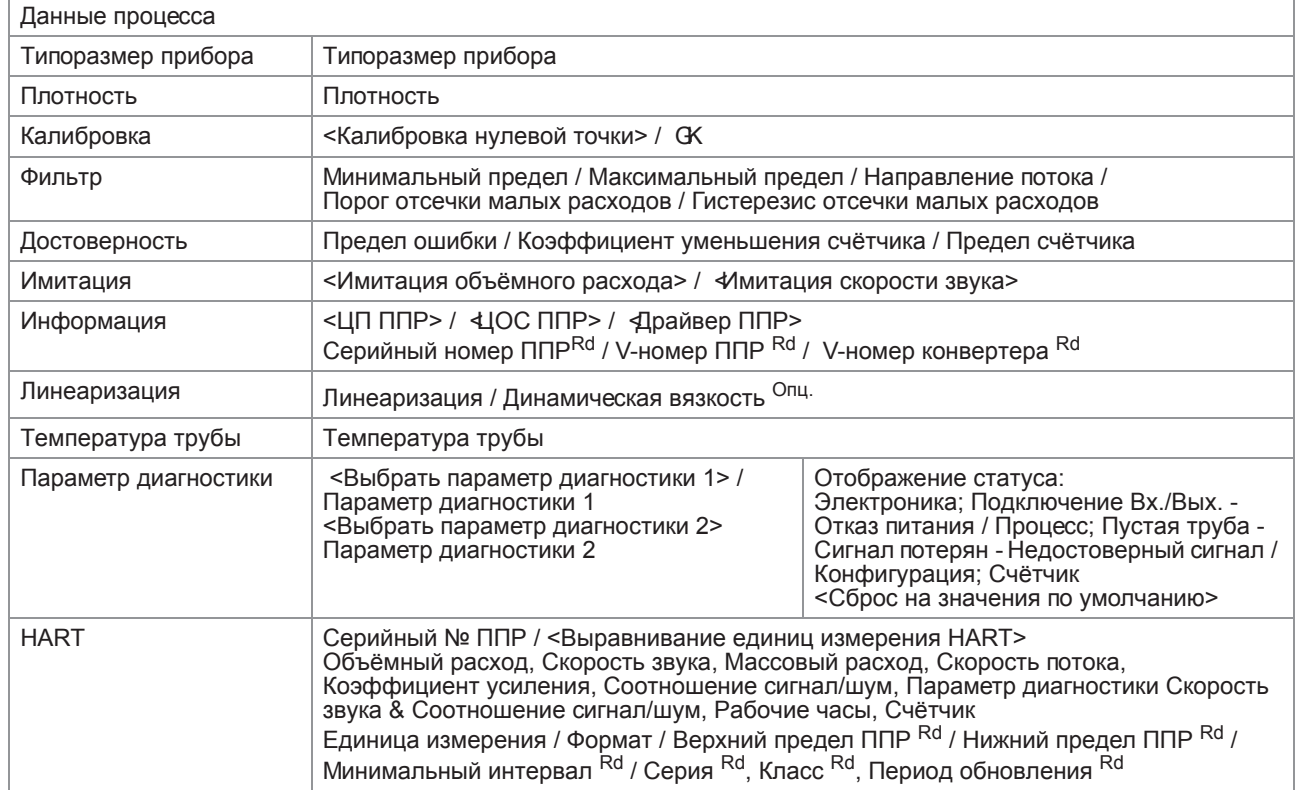

### **Дополнительная настройка**

### Вх./Вых.

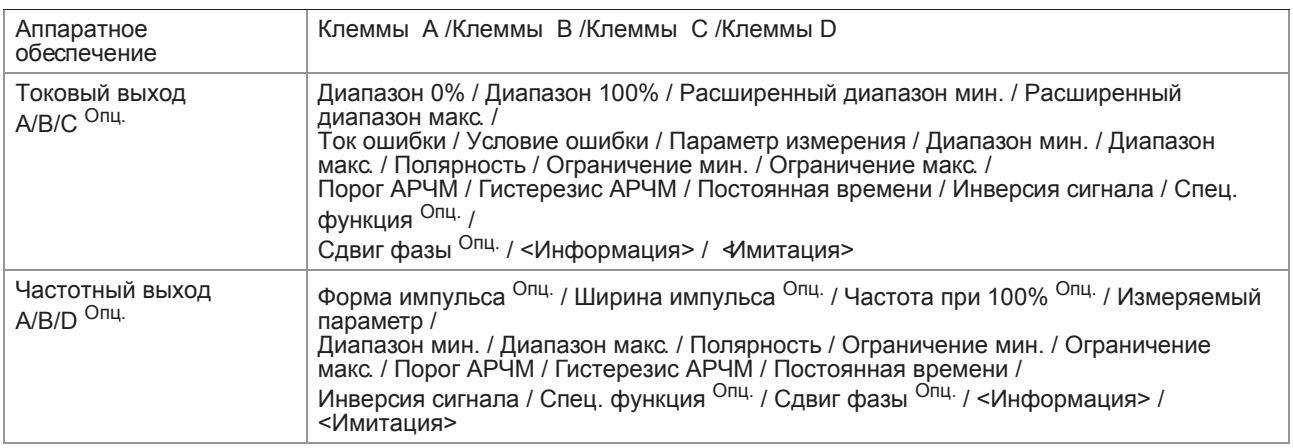

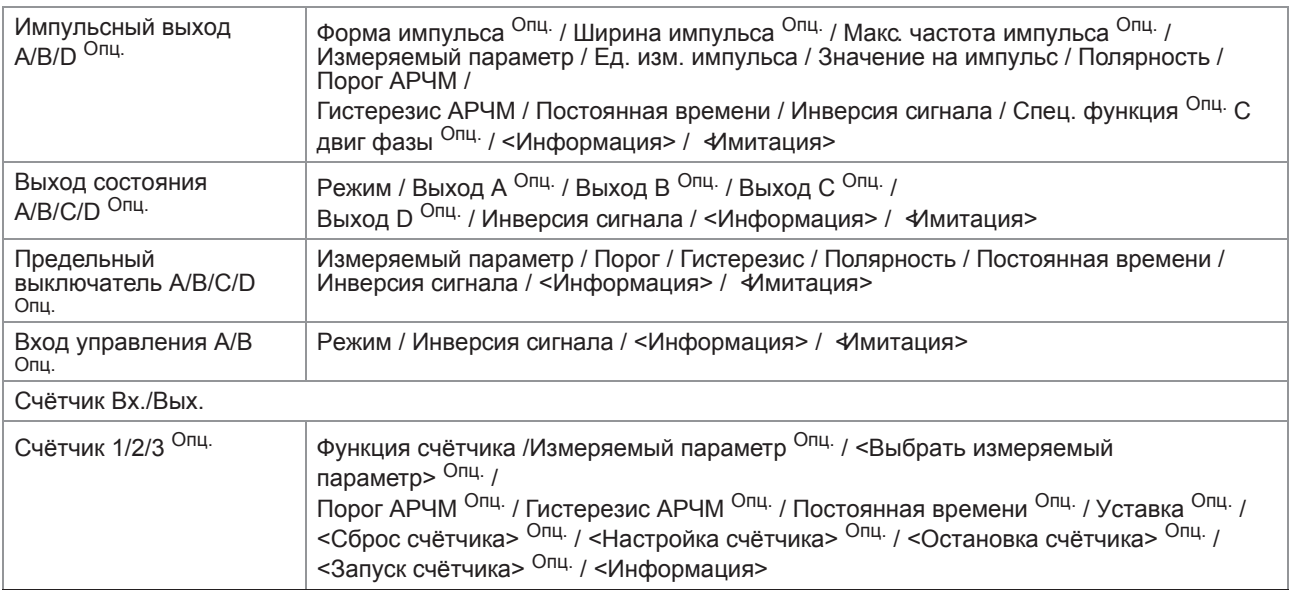

### Вх./Вых. HART

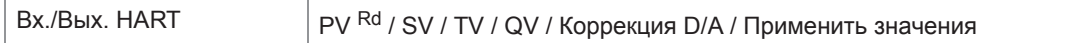

### Устройство

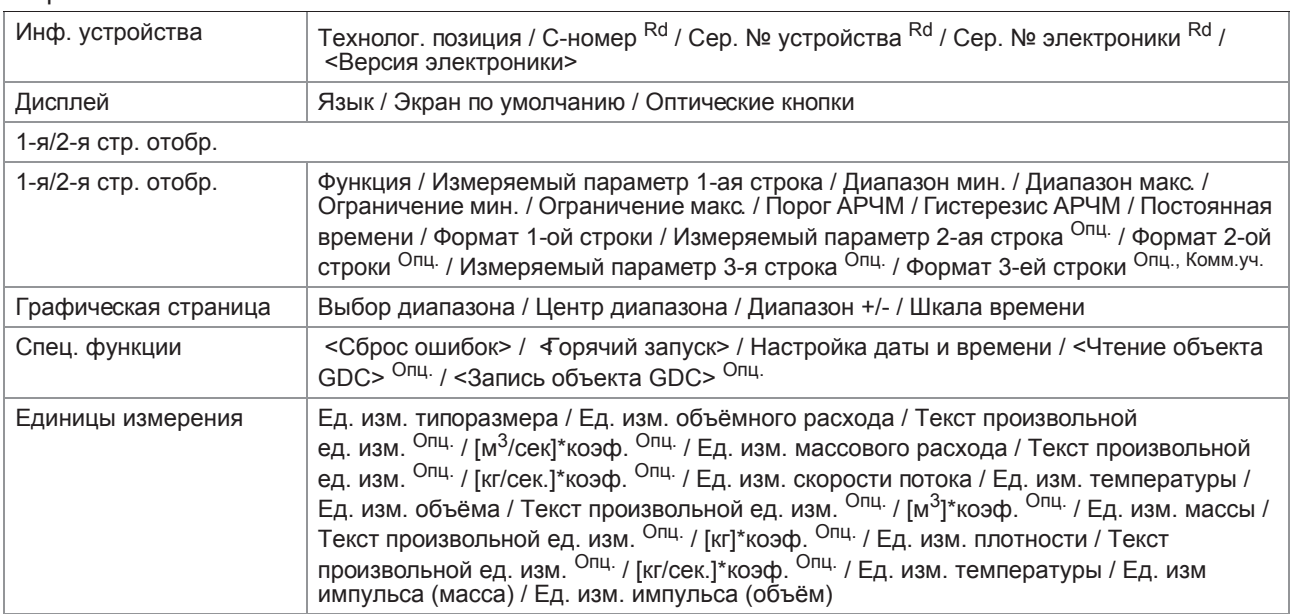

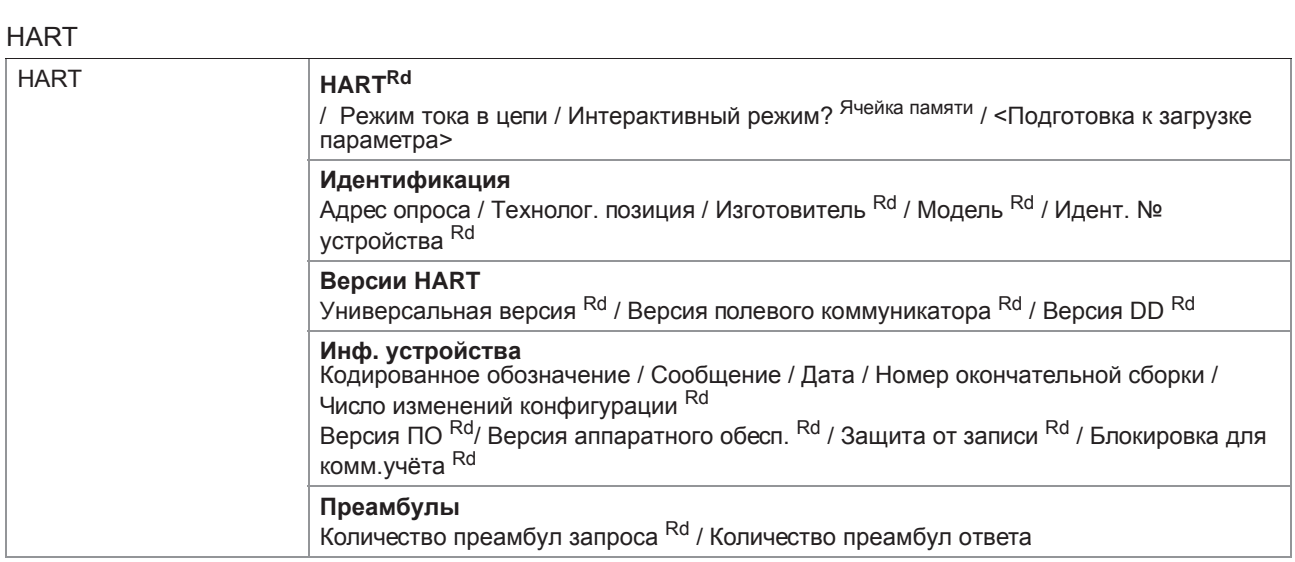

## **Сервис**

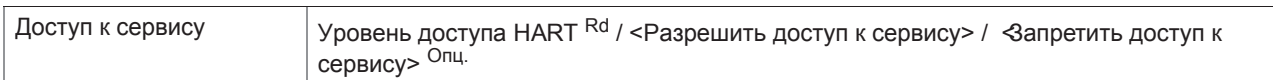

## Сервис Опц.

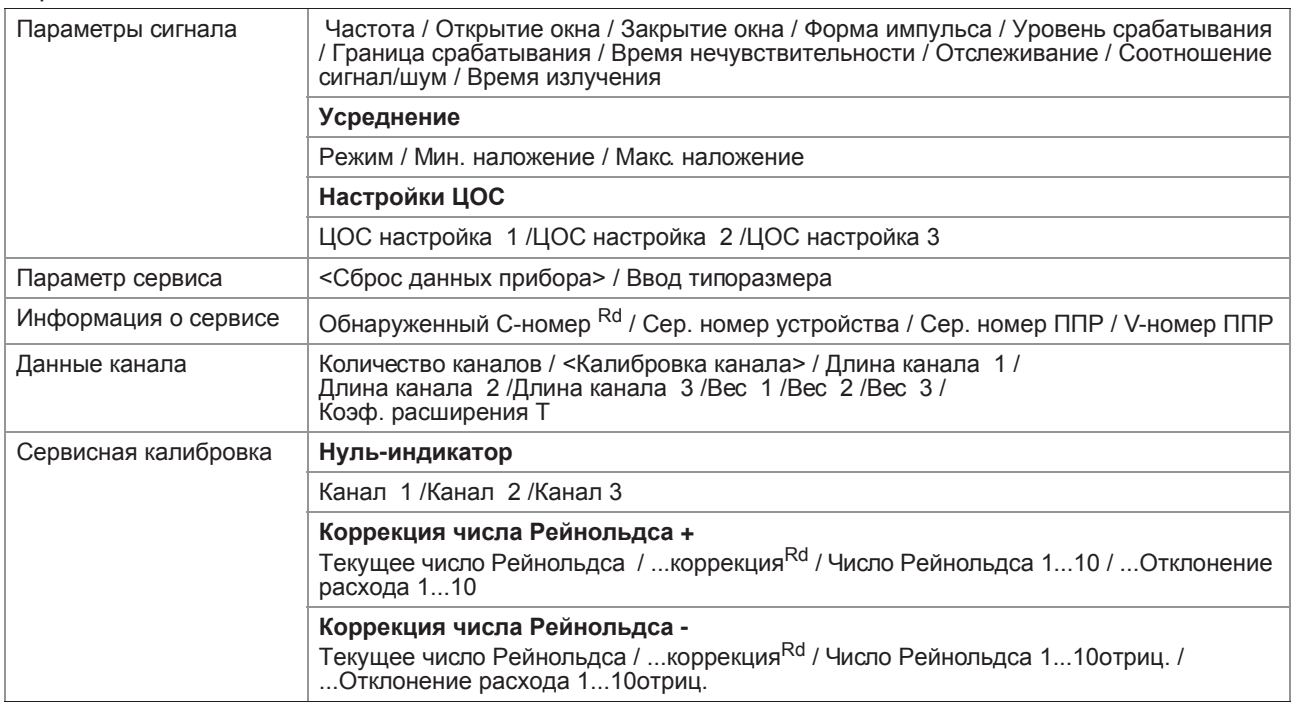

Taблицa 9-4: **Обозначения;** 

<sup>Опц.</sup>; Опционально, зависит от исполнения / конфигурации устройства

Rd ; Только для чтения

## 9.11.10 Основное меню автономного режима

## **Идентификация**

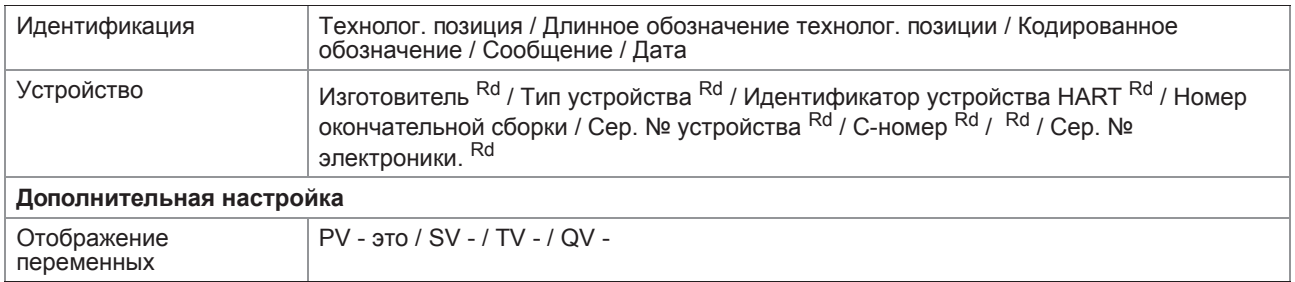

## Данные процесса

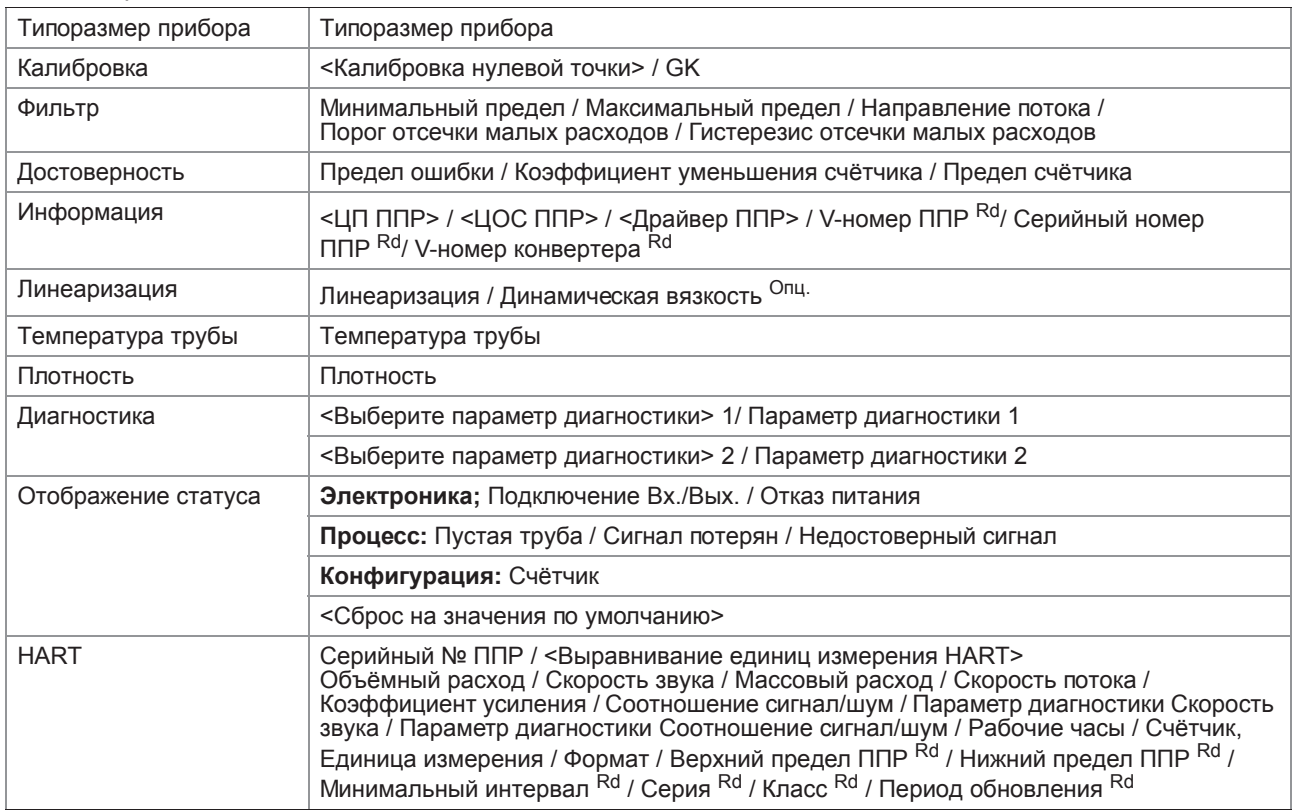

### Вх./Вых.

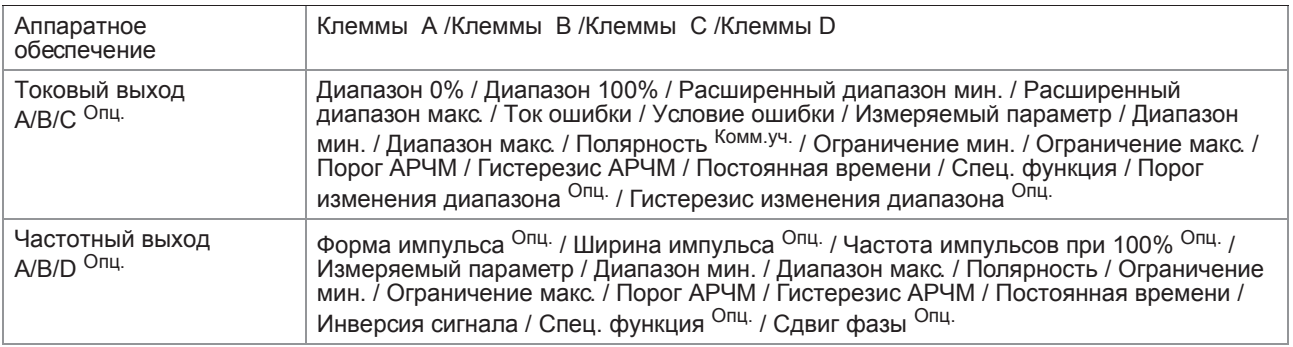
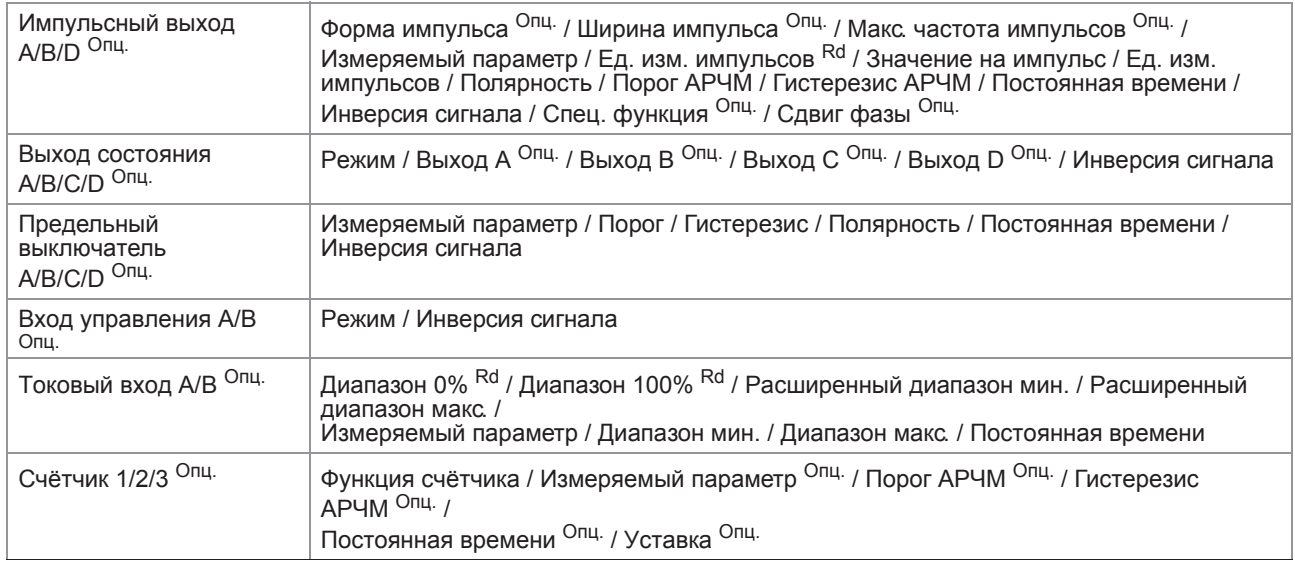

## Вх./Вых. HART

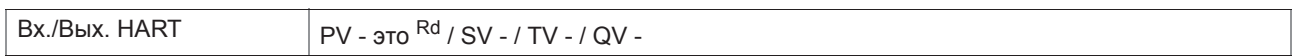

## Устройство

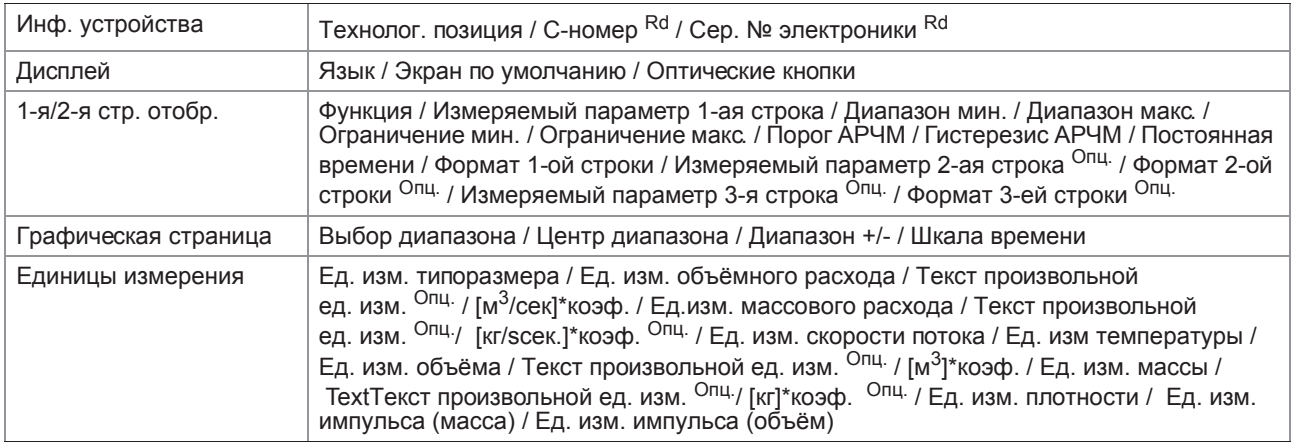

## HART

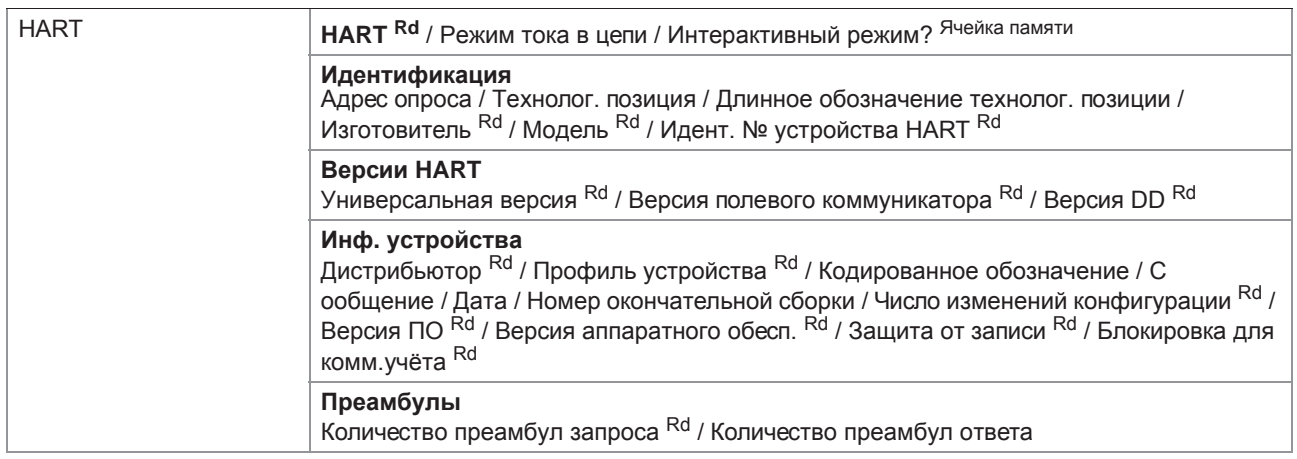

## **Сервис**

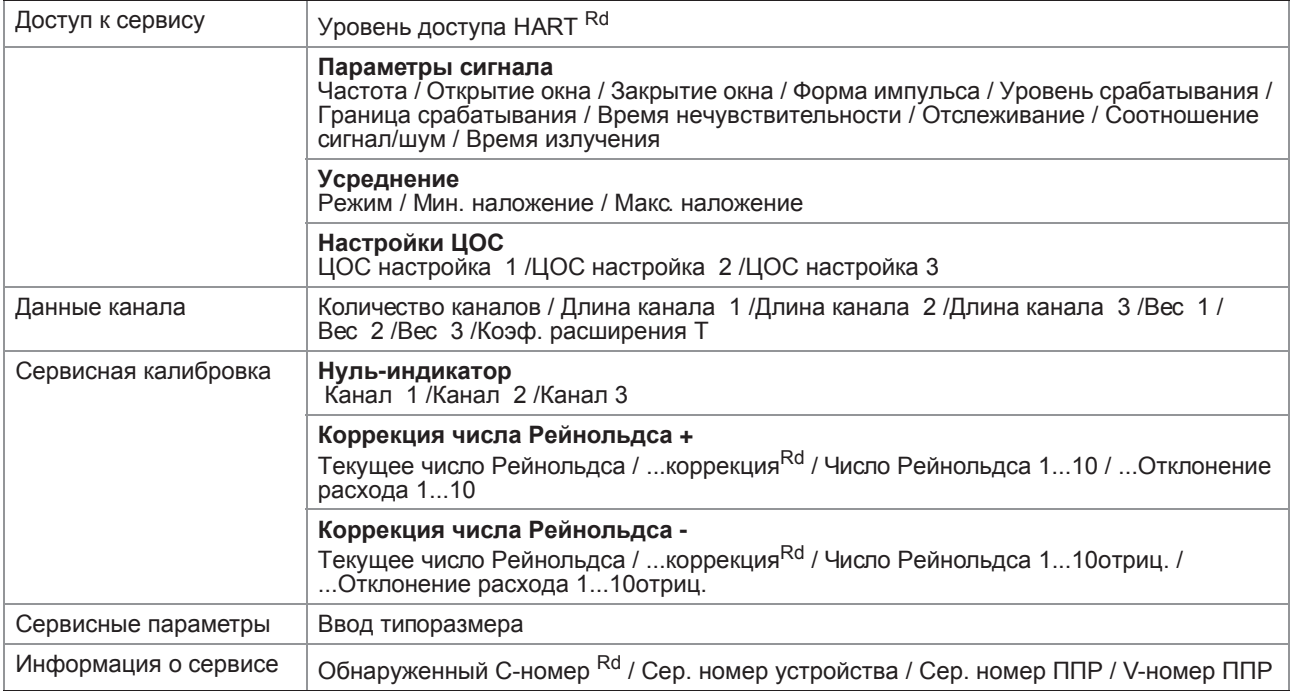

Taблицa 9-5: **Обозначения;** 

<sup>Опц.</sup>; Опционально, зависит от исполнения / конфигурации устройства

Rd ; Только для чтения